#### Chère utilisatrice, Cher utilisateur,

Le manuel dont vous prenez lecture, vous présente l'ensemble des programmes et fonctionnalités de l'application de Syndic LOG'IN.

Ce manuel intègre toutes les fonctionnalités de bases de l'application. Dan chaque module en appuyant sur ? vous avez accès à la documentation correspondante.

Lors des mises à jour, une documentation additive vous est systématiquement remise.

Nous ne saurons que vous recommander de lui attacher toute votre attention afin d'éviter toute perte de temps.

Nous vous souhaitons une agréable lecture ainsi que de bonnes perspectives au sein de notre application.

# Généralités sur l'utilisation du logiciel « Syndic Windows »

#### Démarrer et quitter le logiciel

Démarrer : A partir du menu Démarrer, cliquez sur SYNDIC WINDOWS Quitter : A partir du menu Fichiers, cliquez sur quitter ou à partir du clavier, choisir F4

#### Les éléments du logiciels :

#### L'écran principal

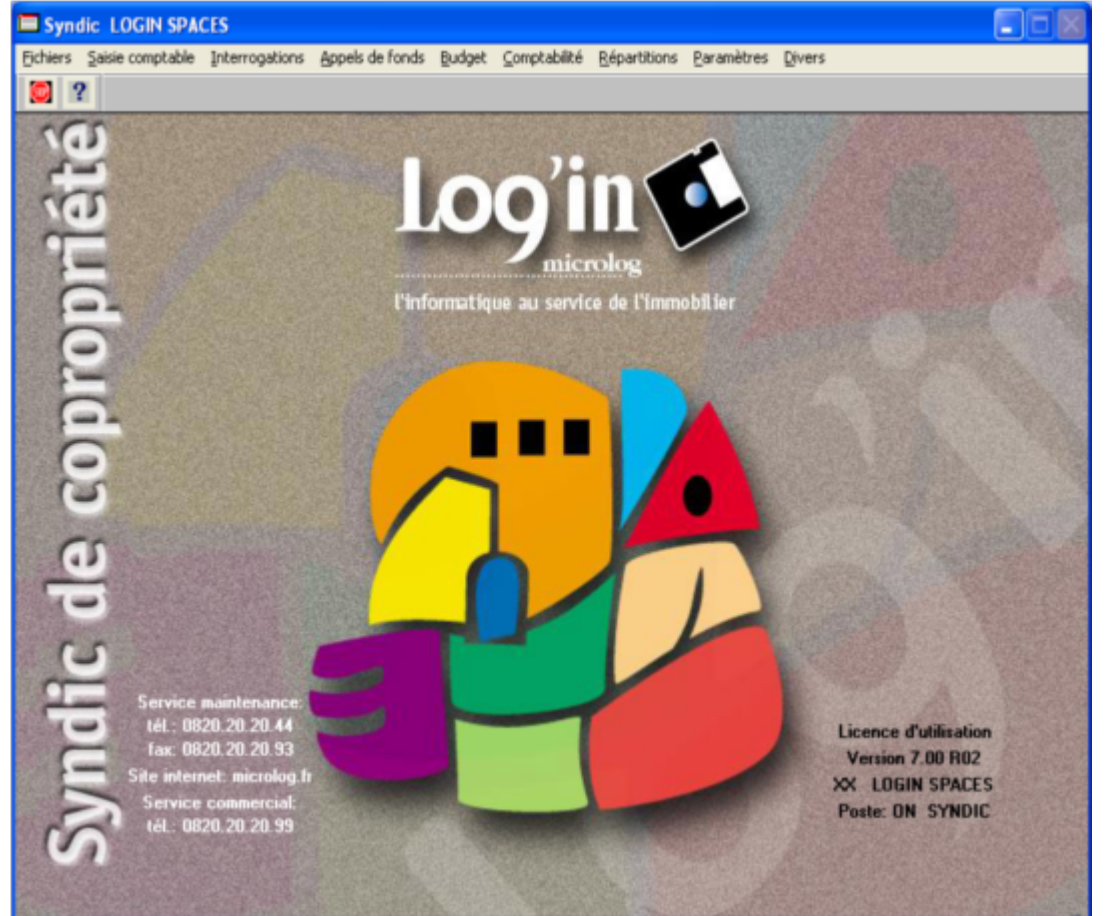

La barre de titre : elle affiche le nom du logiciel ; elle possède une icône pour réduire la fenêtre.

La barre de menu : Les commandes de Syndic Windows sont regroupées par thème dans les menus (Fichiers ; Saisie comptable ; Interrogation ; etc. ..). un clic sur un nom de menu ouvre le menu déroulant qui s'y rapporte.

La barre d'outils : la barre d'outils du menu général présente des icônes de raccourci qui vous permettent d'accomplir les tâches quotidiennes de votre activité; cliquez sur une icône pour exécuter le programme auquel elle se rapporte.

En passant sur un icône, une info bulle vous indique sa fonction.

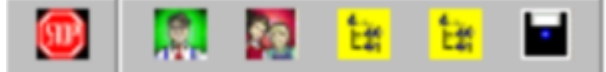

Exemple :( de gauche à droite ) :

- 1) Quitter le syndic
- 2) Mise à jour copropriétaire
- 3) Mise à jour fournisseur
- 4) Interrogation historique copropriétaire
- 5) Interrogation du compte du fournisseur etc. …

### Se déplacer en Syndic

#### Avec la souris :

Cliquez sur une commande pour exécuter son ouverture.

### Avec le clavier :

Depuis le menu d'accueil :

La touche Alt vous permet d'accéder au menu Fichiers ; la touche de direction Droite vous permet d'accéder aux menus suivants ; la touche Bas vous permet d'ouvrir le menu déroulant et de vous positionner sur la commande de votre choix.

La touche Alt suivi de la lettre du menu soulignée permet d'atteindre directement un menu ( ex : Alt + C vous positionne sue le menu Comptabilité ).

La touche Entrée vous permet d'ouvrir le menu de votre choix.

Depuis les programmes de la syndic (exemple Mise à jour Fichiers / propriétaires) :

Utilisez **TAB** pour vous déplacer d'une option à l'autre ou la combinaison de touches Maj+TAB pour opérer en sens inverse.

### Les programmes du Syndic : Généralités.

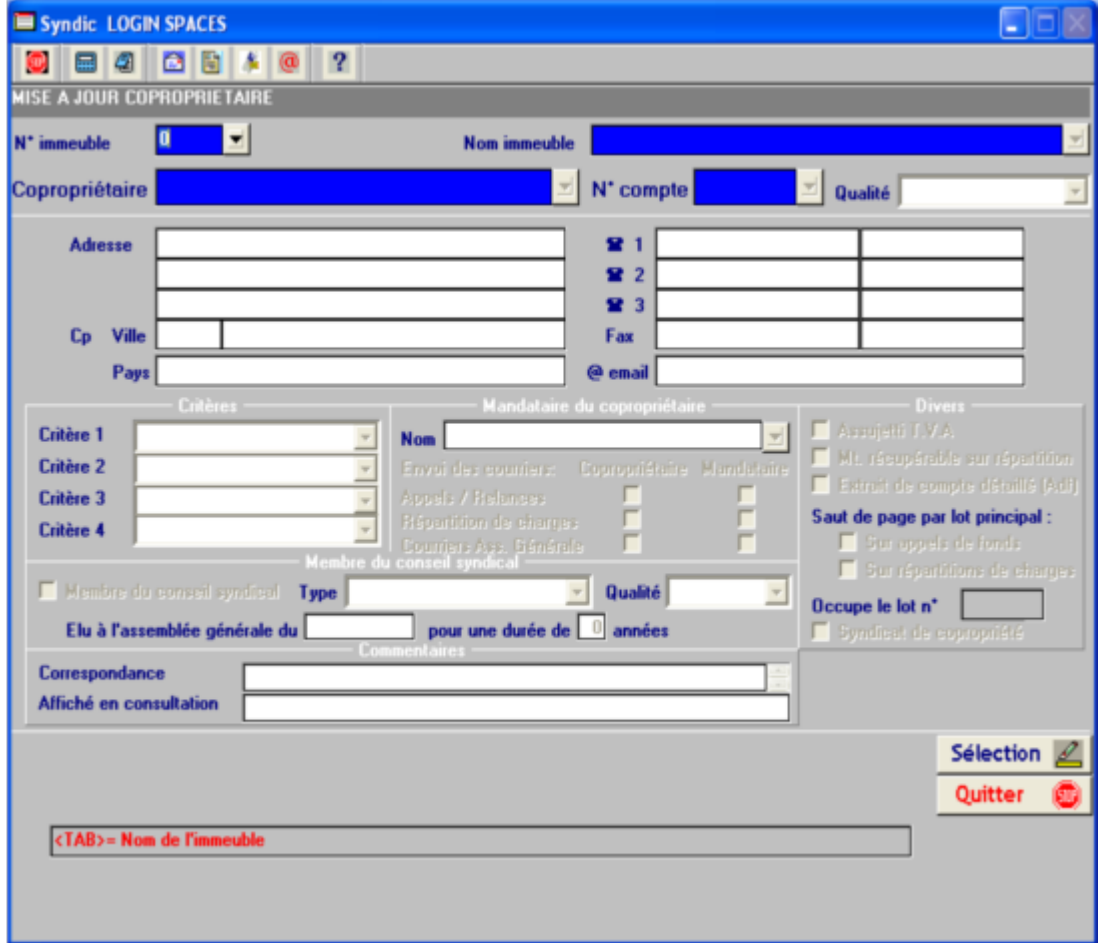

Exemple donné : à partir du menu Fichiers, cliquez sur la commande Propriétaires

### Utilisation des zones de liste :

Pour afficher la liste : Cliquez sur la flèche associée à la zone ou appuyez sur F8. Pour se déplacer dans la liste : cliquez sur la barre de défilement (déplacement par ligne ou par page) ou bien utilisez les touches directionnelles Bas et Haut du clavier.

Cliquez sur Valider ou bien appuyez sur F1.

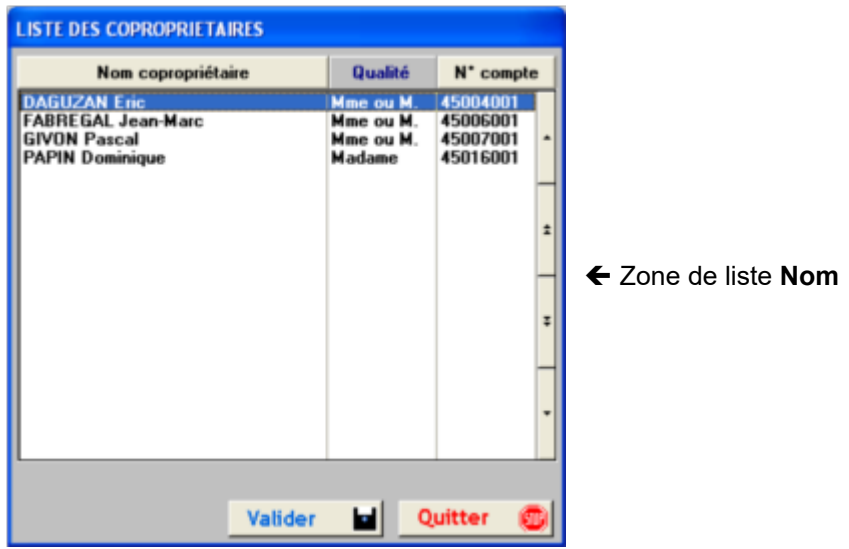

Sélection de la fiche : Cliquez sur Sélection ou appuyez sur F1

Remarque : la sélection active les boutons de commande (au bas de l'écran)

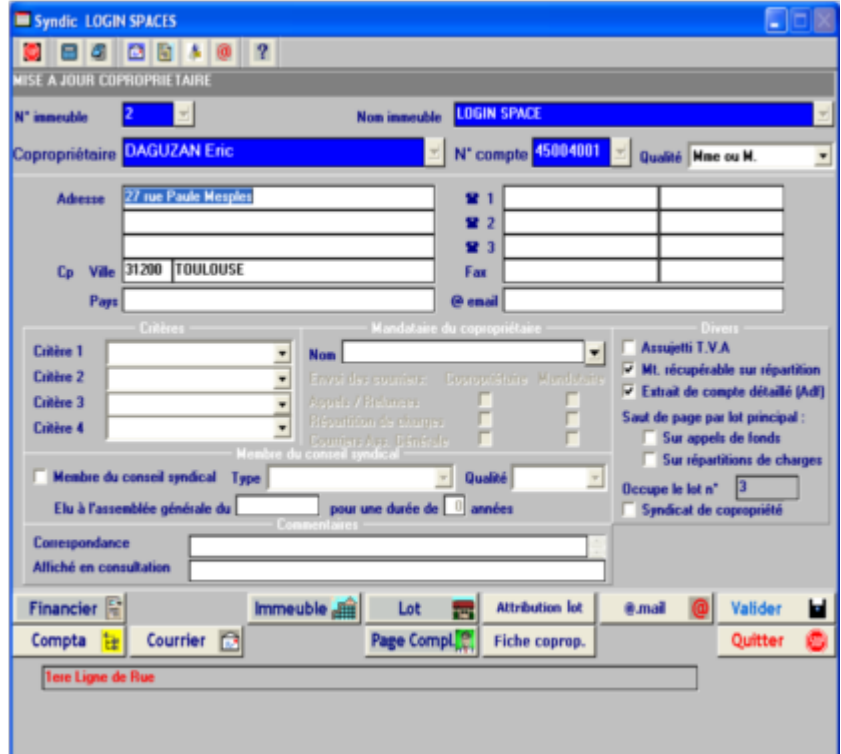

#### Les boutons de commande

Au bas de l'écran, sont affichées toutes les commandes possibles à partir du programme sur lequel vous travaillez ( dans l'exemple ci-dessus commandes Financier ; Immeuble ; lot ; etc..)

Remarque : à chaque icône est associée une info-bulle la nommant et indiquant la touche de fonction de raccourci (ex : positionnez vous sur la commande Financier l'info bulle vous indique « Financier F2 » ).

La présente Aide vous indique toujours la touche de fonction à utiliser

Ex: pour indiquer que l'utilisateur doit activer la fiche financière du propriétaire : financier (F2)

### La barre d'outils :

Tous les programmes du syndic comporte une barre d'outils ; un simple clic sur l'icône exécute l'ouverture du programme auquel elle se rapporte

Exemple : depuis le programme Mise à jour propriétaire

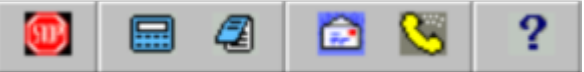

Descriptif ( de gauche à droite )

- 1) Quitter
- 2) Calculatrice
- 3) Bloc note
- 4) envoi d'un courrier
- 5) évènements
- 6) Aide

### Les boutons d'option

Vous faite un choix entre différentes options (1 seul choix possible)

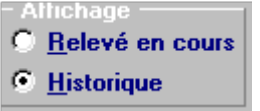

### Les cases à cocher

Active ou désactive une option ; vous pouvez cocher plusieurs options

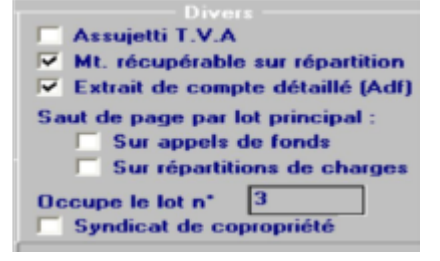

### Enregistrer les modifications

Cliquez sur la commande Valider ou appuyer sur F1

### Quitter un programme

Cliquez sur la commande Quitter ou appuyez sur Echap pour fermer le programme en cours sans rien y modifier.

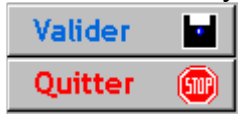

# Généralités sur l'utilisation du logiciel « Syndic Windows »

#### Démarrer et quitter le logiciel

Démarrer : A partir du menu Démarrer, cliquez sur SYNDIC WINDOWS Quitter : A partir du menu Fichiers, cliquez sur quitter ou à partir du clavier, choisir F4

#### Les éléments du logiciels :

#### L'écran principal

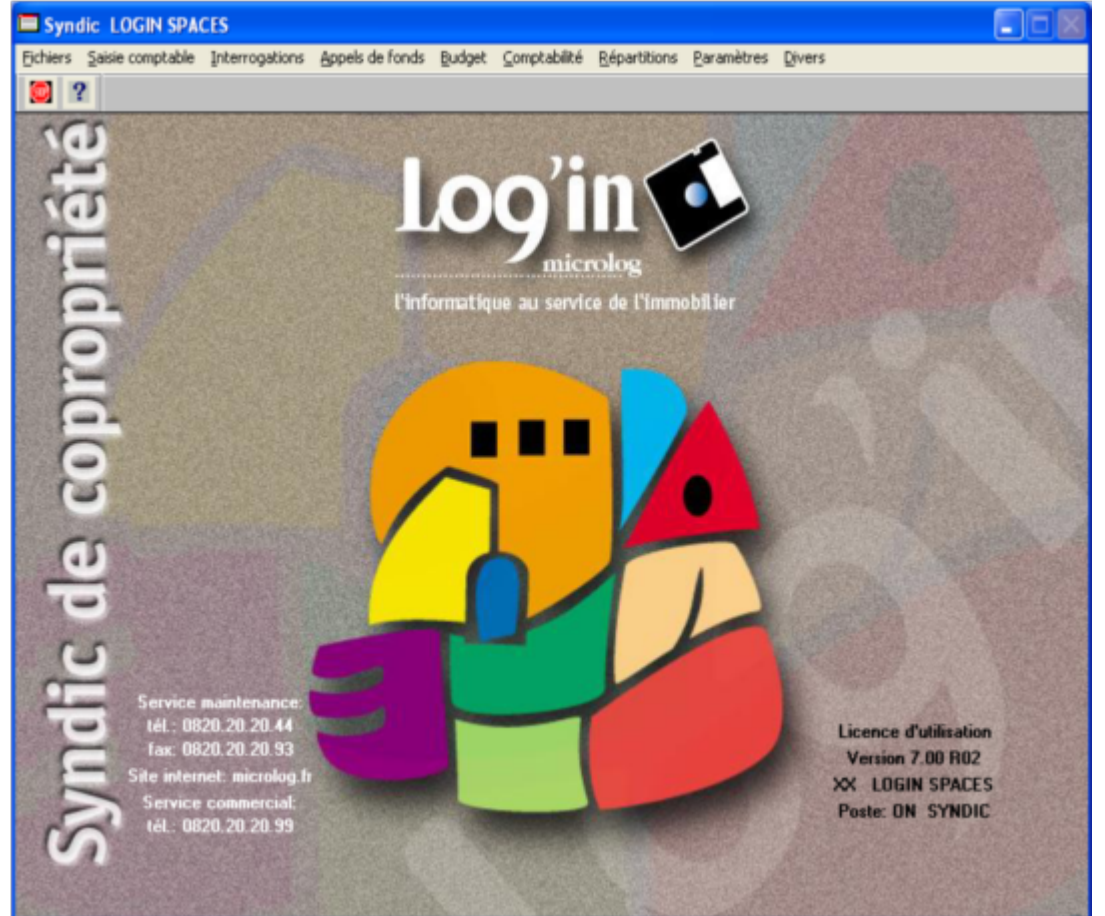

La barre de titre : elle affiche le nom du logiciel ; elle possède une icône pour réduire la fenêtre.

La barre de menu : Les commandes de Syndic Windows sont regroupées par thème dans les menus (Fichiers ; Saisie comptable ; Interrogation ; etc. ..). un clic sur un nom de menu ouvre le menu déroulant qui s'y rapporte.

La barre d'outils : la barre d'outils du menu général présente des icônes de raccourci qui vous permettent d'accomplir les tâches quotidiennes de votre activité; cliquez sur une icône pour exécuter le programme auquel elle se rapporte.

En passant sur un icône, une info bulle vous indique sa fonction.

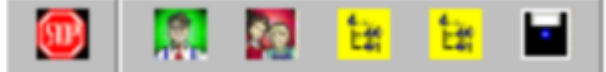

Exemple :( de gauche à droite ) :

- 1) Quitter le syndic
- 2) Mise à jour copropriétaire
- 3) Mise à jour fournisseur
- 4) Interrogation historique copropriétaire
- 5) Interrogation du compte du fournisseur etc. …

### Se déplacer en Syndic

#### Avec la souris :

Cliquez sur une commande pour exécuter son ouverture.

### Avec le clavier :

Depuis le menu d'accueil :

La touche Alt vous permet d'accéder au menu Fichiers ; la touche de direction Droite vous permet d'accéder aux menus suivants ; la touche Bas vous permet d'ouvrir le menu déroulant et de vous positionner sur la commande de votre choix.

La touche Alt suivi de la lettre du menu soulignée permet d'atteindre directement un menu ( ex : Alt + C vous positionne sue le menu Comptabilité ).

La touche Entrée vous permet d'ouvrir le menu de votre choix.

Depuis les programmes de la syndic (exemple Mise à jour Fichiers / propriétaires) :

Utilisez **TAB** pour vous déplacer d'une option à l'autre ou la combinaison de touches Maj+TAB pour opérer en sens inverse.

### Les programmes du Syndic : Généralités.

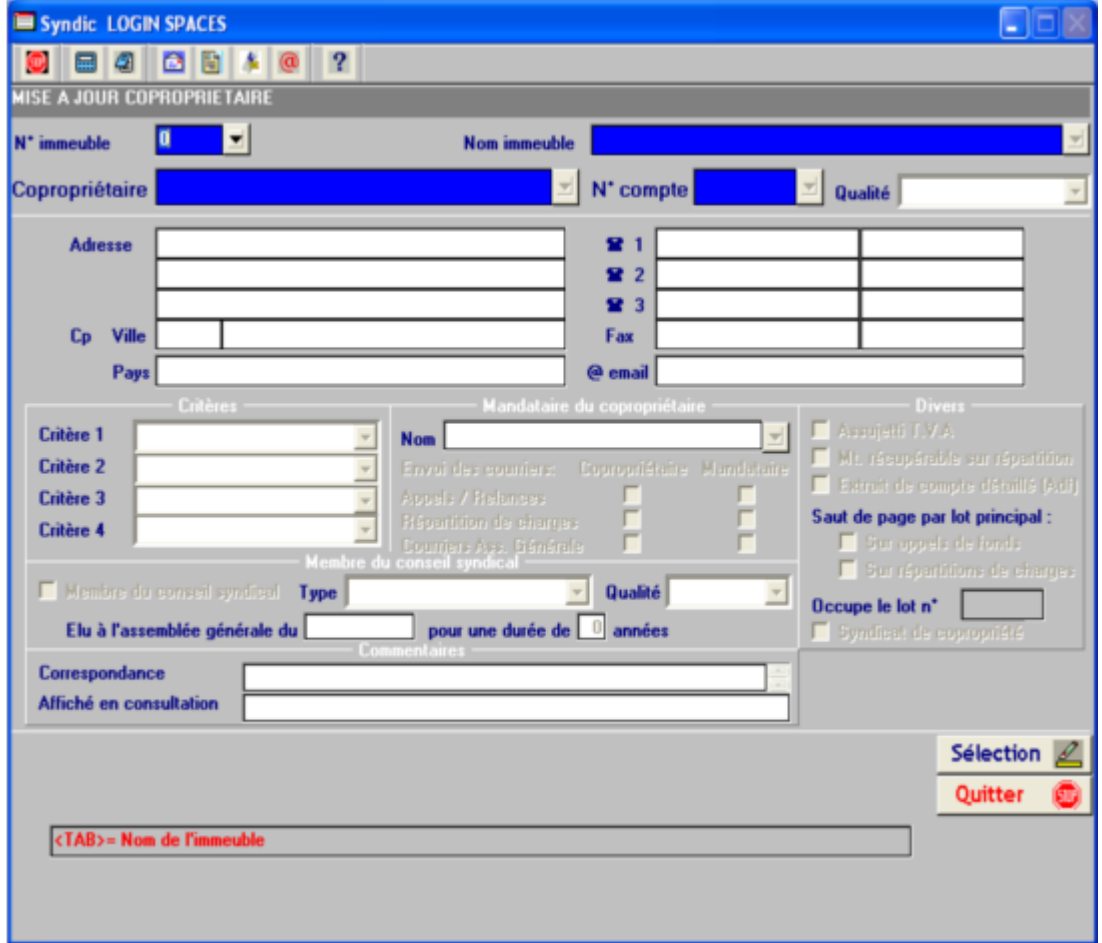

Exemple donné : à partir du menu Fichiers, cliquez sur la commande Propriétaires

### Utilisation des zones de liste :

Pour afficher la liste : Cliquez sur la flèche associée à la zone ou appuyez sur F8. Pour se déplacer dans la liste : cliquez sur la barre de défilement (déplacement par ligne ou par page) ou bien utilisez les touches directionnelles Bas et Haut du clavier.

Cliquez sur Valider ou bien appuyez sur F1.

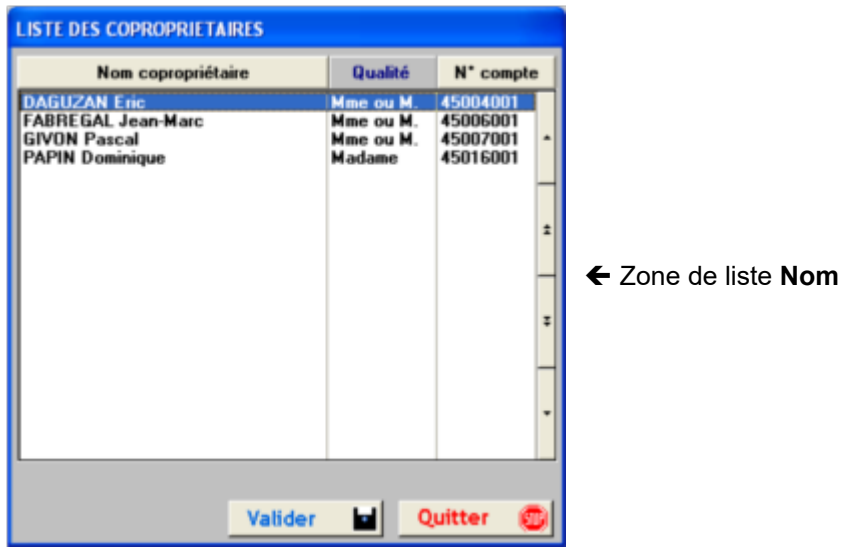

Sélection de la fiche : Cliquez sur Sélection ou appuyez sur F1

Remarque : la sélection active les boutons de commande (au bas de l'écran)

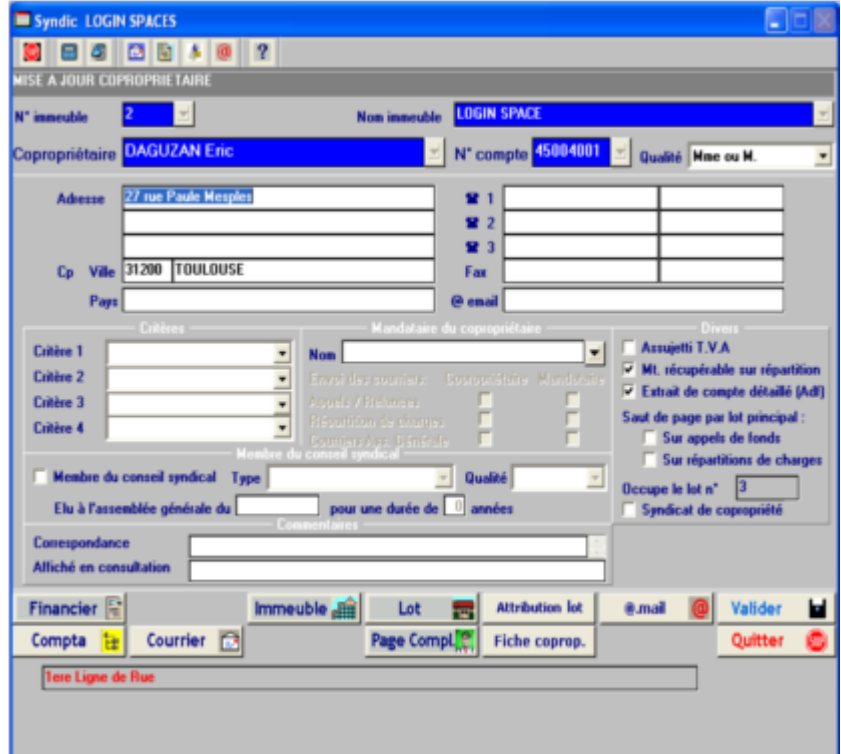

#### Les boutons de commande

Au bas de l'écran, sont affichées toutes les commandes possibles à partir du programme sur lequel vous travaillez ( dans l'exemple ci-dessus commandes Financier ; Immeuble ; lot ; etc..)

Remarque : à chaque icône est associée une info-bulle la nommant et indiquant la touche de fonction de raccourci (ex : positionnez vous sur la commande Financier l'info bulle vous indique « Financier F2 » ).

La présente Aide vous indique toujours la touche de fonction à utiliser

Ex: pour indiquer que l'utilisateur doit activer la fiche financière du propriétaire : financier (F2)

### La barre d'outils :

Tous les programmes du syndic comporte une barre d'outils ; un simple clic sur l'icône exécute l'ouverture du programme auquel elle se rapporte

Exemple : depuis le programme Mise à jour propriétaire

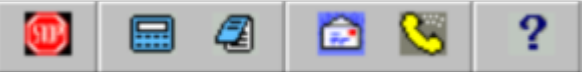

Descriptif ( de gauche à droite )

- 1) Quitter
- 2) Calculatrice
- 3) Bloc note
- 4) envoi d'un courrier
- 5) évènements
- 6) Aide

### Les boutons d'option

Vous faite un choix entre différentes options (1 seul choix possible)

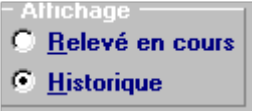

### Les cases à cocher

Active ou désactive une option ; vous pouvez cocher plusieurs options

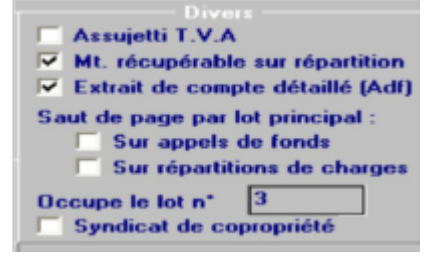

### Enregistrer les modifications

Cliquez sur la commande Valider ou appuyer sur F1

### Quitter un programme

Cliquez sur la commande Quitter ou appuyez sur Echap pour fermer le programme en cours sans rien y modifier.

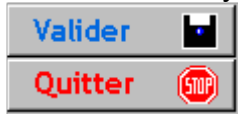

## Modèles de résolution

Vous pourrez créer, modifier ou annuler un modèle. Le fichier comprendra :

- 
- $\ge$  un numéro de modèle<br> $\ge$  un titre de la résolution
- **Example 13**<br> **Example 13**<br> **Example 13**<br> **Example 14**<br> **Example 14**<br> **Example 14**<br> **Example 14**<br> **Example 14**<br> **Example 14**<br> **Example 14**<br> **Example 14**<br> **Example 14**<br> **Example 14**<br> **Example 14**<br> **Example 14**<br> **Example 14** un texte de la résolution pour la convocation (F6)
- un texte de la résolution pour le procès verbal (F7)
- $\triangleright$  une clé de répartition non obligatoire (pas de contrôle d'existence)<br>  $\triangleright$  un code article de loi
- **E**<br> **E** un code article de loi<br> **E** un code édition du lib
- un code édition du libellé de la majorité requise :

7 possibilités : pas d'édition, édition sur convocation, édition sur procès verbal, édition sur convocation et procès verbal, édition abrégé dans titre convocation et procès verbal, édition abrégé dans titre procès verbal, édition abrégé dans titre convocation

#### **EXECTS** un code édition de la résolution si pas de vote : Cette option n'est utilisable que dans le cas de sous résolutions.

un code édition de la résolution si pas de vote :

Si l'option est à non :

Ne sera pas édité dans les convocations

Sera édité dans le procès verbal si au moins un vote a été enregistré

Le programme renumérote automatiquement les sous résolutions dans le procès verbal.

- $\triangleright$  Un code élection :
	- · Pas d'élection (cas général)
	- · Election président du bureau
	- · Election assesseurs (ou scrutateurs)
	- · Election secrétaire
	- Election du conseil syndical

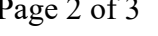

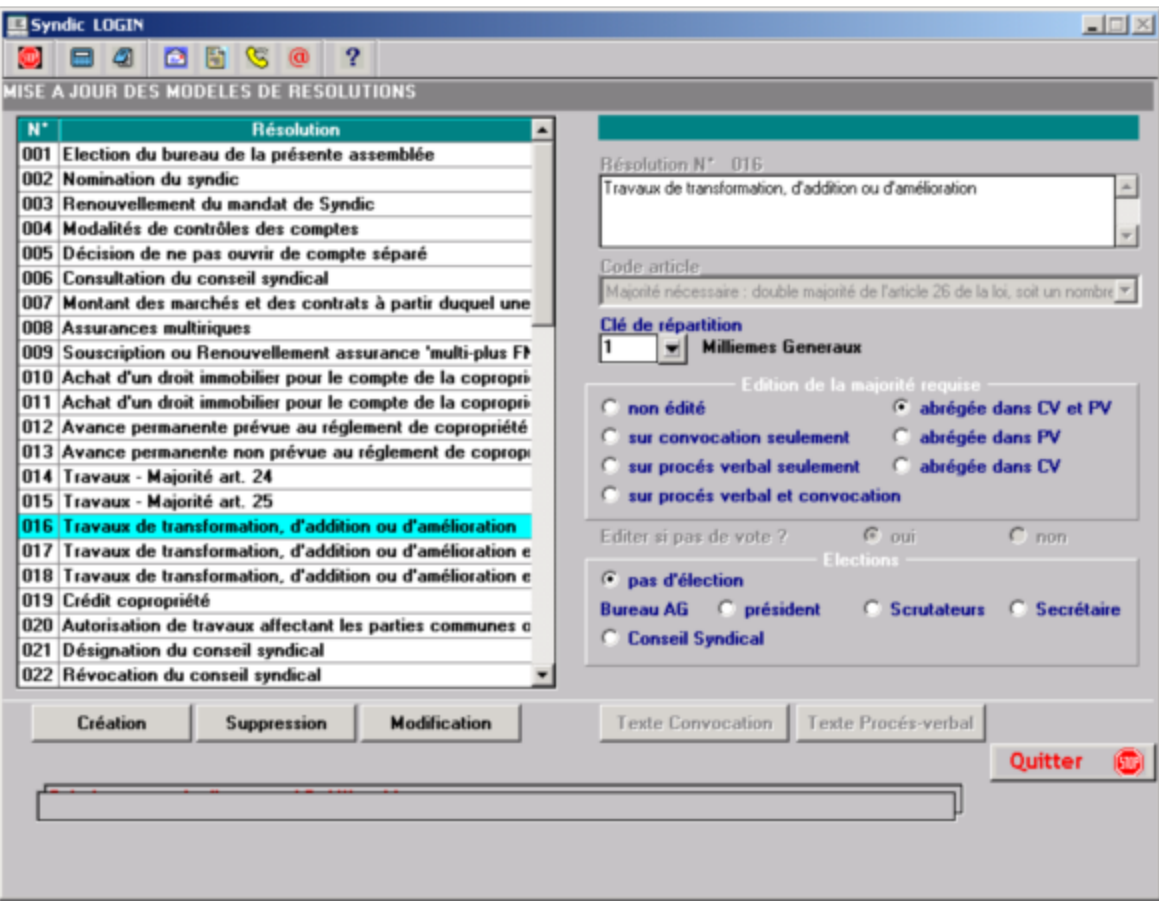

Vous accédez au textes des résolutions par les touches F6 et F7. La longueur maximale de chaque texte est de 150 lignes de 75 caractères.

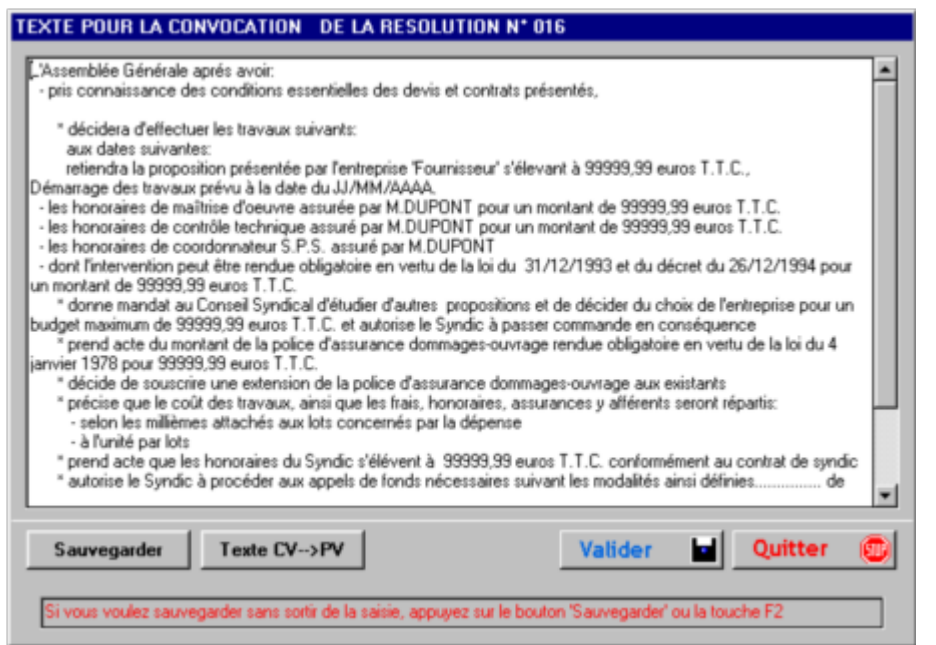

Si vous faites F3 ou « Texte CV $\rightarrow$  PV » vous dupliquerez le texte de la convocation dans le texte du procès verbal.

#### Table des portables

Vous avez la possibilité de définir jusqu'à 20 portables.

Les importations de fichiers se feront à partir de ces portables en réseau.

Cette table permet de définir l'implantation des fichiers qui seront utilisés lors de l'assemblée générale.

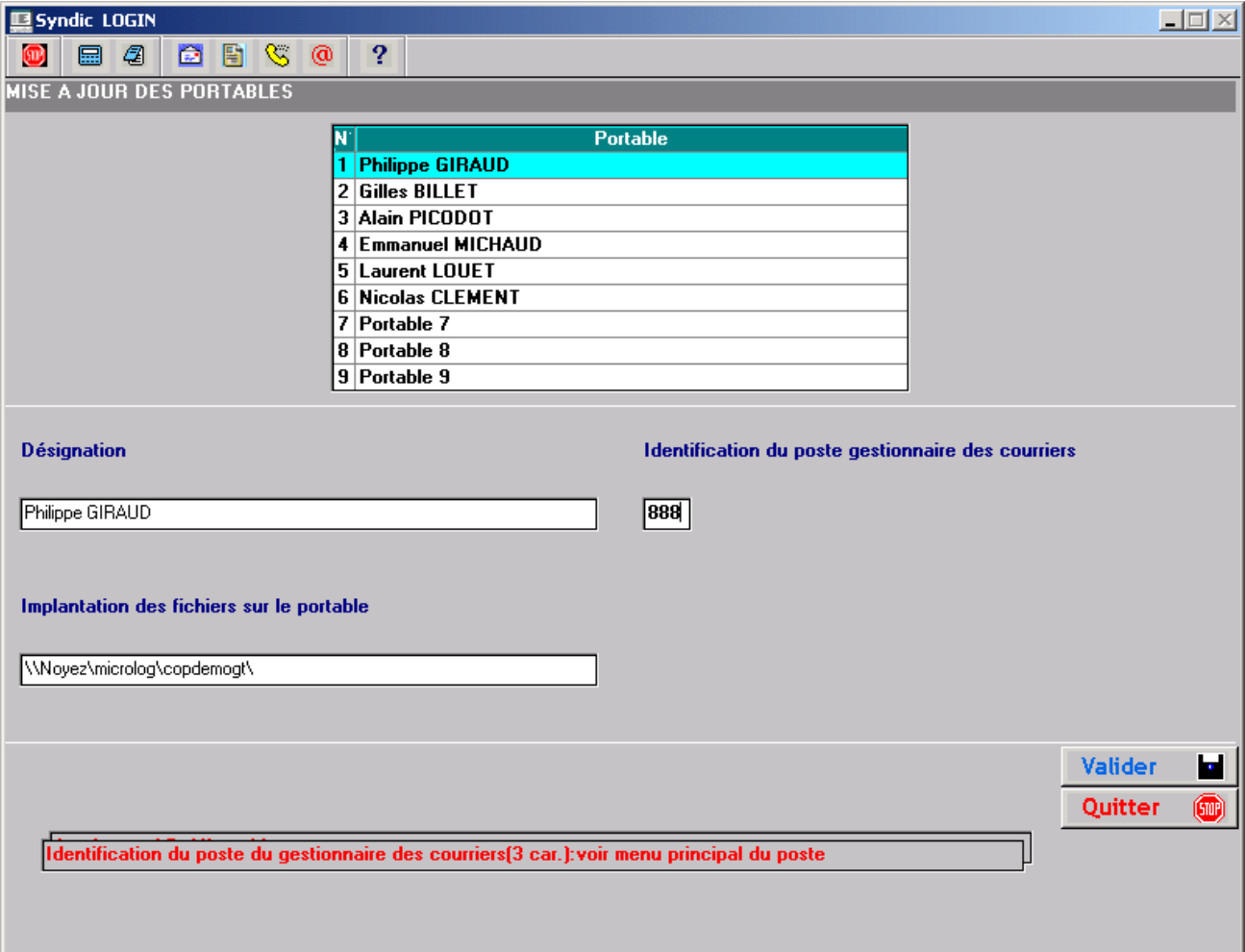

Dans ce cas :

le nom de poste du responsable des courriers est 888 correspondant au 3 caractères suivant « Poste : » de l'écran général du Syndic. Cette information n'est accessible que sur le paramétrage du premier portable.

#### Cas particulier :

Il peut arriver parfois que vous souhaitiez transférer seulement la convocation et le procés verblal sur un autre poste dans le réseau. C'est le cas, par exemple, lorsque l'AG se tient dans le cabinet sur un poste en réseau.

Vous devrez alors définir ce poste comme étant un portable en remplaçant , dans l'implantation des fichiers, le répertoire des fichiers par cword :

 $\m{mcr\microlog\copdemogt}$  devient \\mcn\microlog\cword\

Ce paramétrage sera utilisé dans le sens SERVEUR vers PORTABLE, et inversement.

## Table MAJORITE

Définition de libellés automatiques qui s'éditeront sur la convocation et le procès verbal en fonction du code article loi de chaque résolution.

ATTENTION : Vous pouvez modifier les libellés, mais vous devez garder à l'esprit que les codes sont utilisés dans les programmes pour calculer les majorités.

Le code 1 fait toujours référence à l'article 24, le 2 à l'article 25, le 3 à l'article 26, etc....

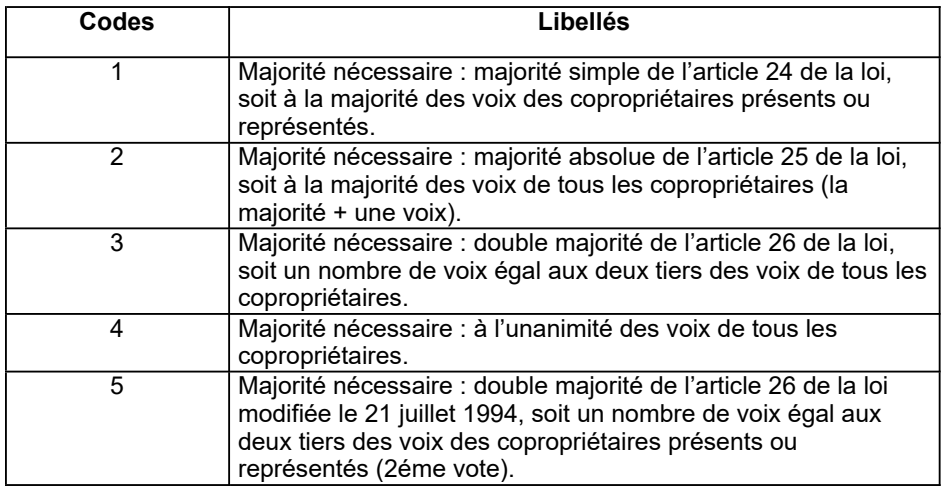

La longueur maximale du libellé long est de 488 caractères. Celle du libellé abrégé est de 10 caractéres.

#### ATTENTION :

Conformément à la loi SRU , la majorité requise pour les votes régis par l'article 24 est calculé de la façon suivante : ((nb tantièmes présents ou représentés – nb tantièmes abstention – nb de tantièmes nuls ) / 2) + 1.

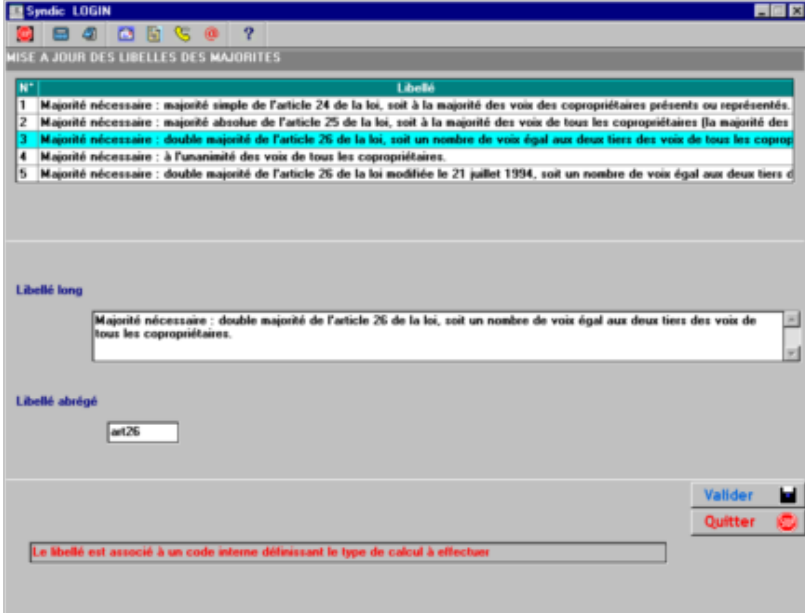

## Table des plans de résolutions

Ces plans seront utilisés lors de la création des l' A.G. : les résolutions seront générées automatiquement. Vous pouvez ouvrir jusqu'à 9 plans.

Chaque plan peut-être associé à un modèle de convocation et de procès verbal :

si le document est 0 on fera appel aux modèles cv.doc et cr.doc - si le document est 1 on fera appel aux modèles cv1.doc et cr1.doc - si le document est 2 on fera appel aux modèles cv2.doc et cr2.doc et ainsi de suite jusqu'au n° 9 avec cv9.doc et cr9.doc

Vous pourrez intervenir, si nécessaire, sur les numéros de courriers à utiliser dans la mise à jour de l'A.G.

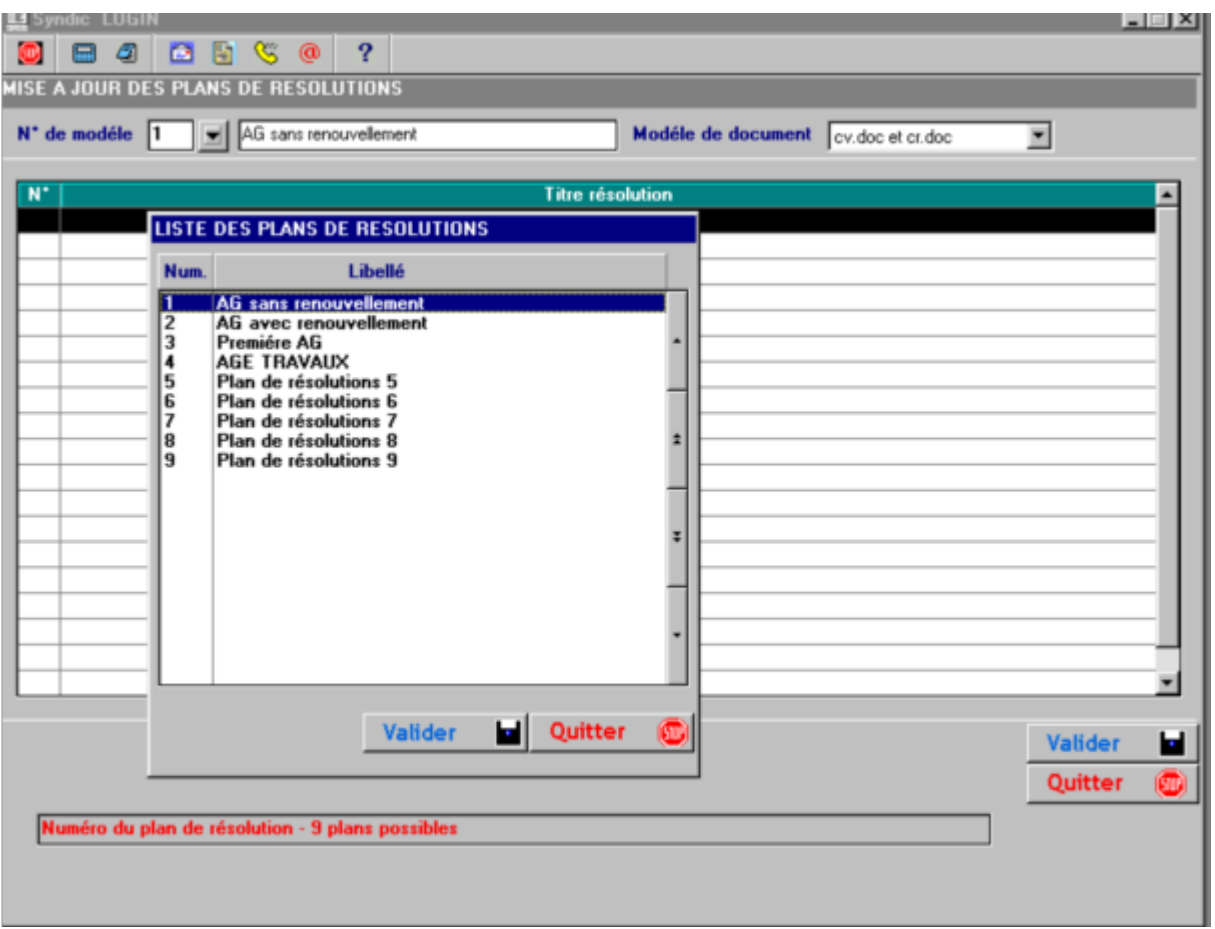

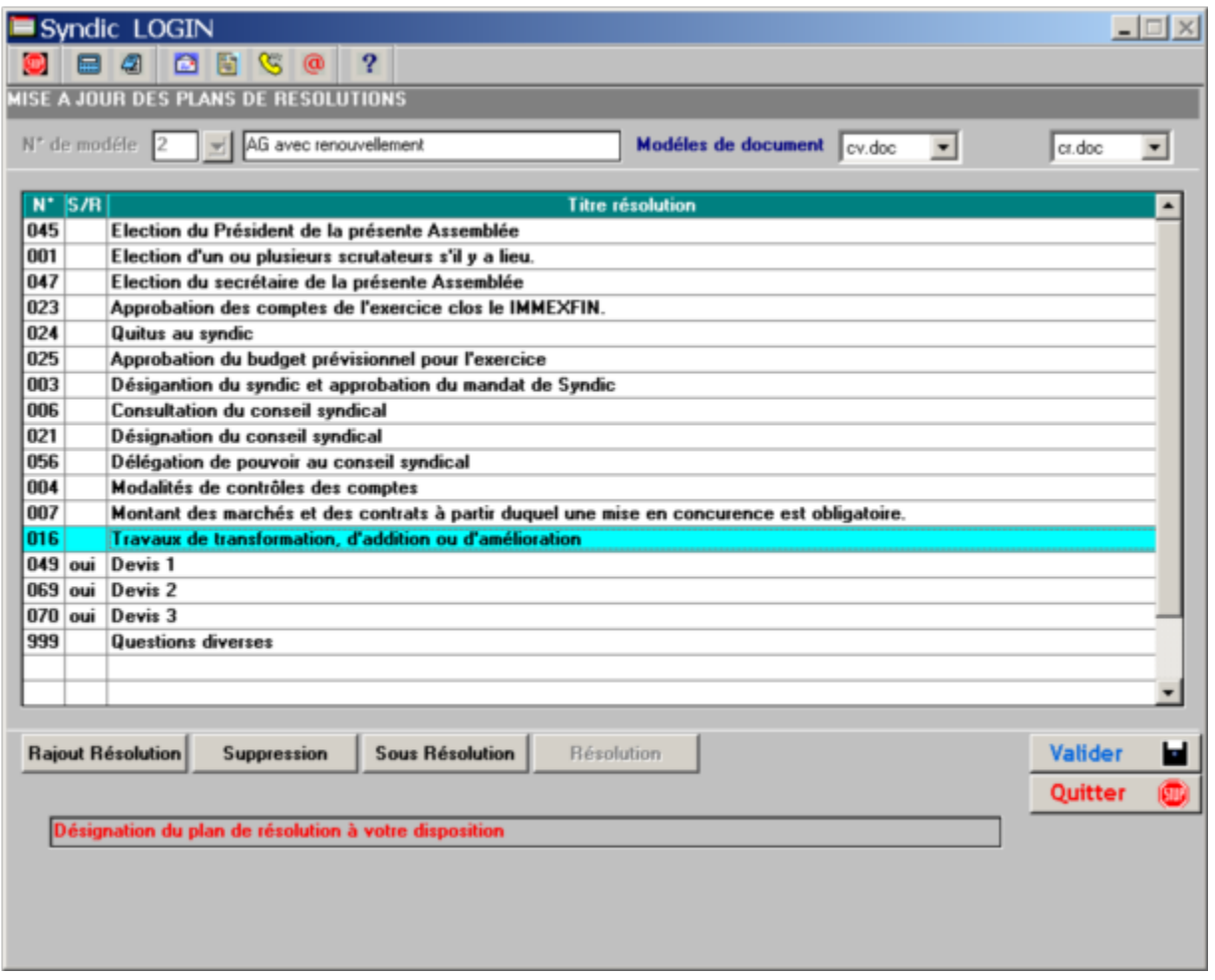

La touche « Rajout Résolution » permet de rajouter une résolution à partir des modèles.

Celle-ci est incluse derrière la résolution sélectionnée.

ATTENTION : on ne peut pas ajouter une résolution devant la première, il faut alors la mettre en deuxième position, puis supprimer la première et la rajouter ensuite.

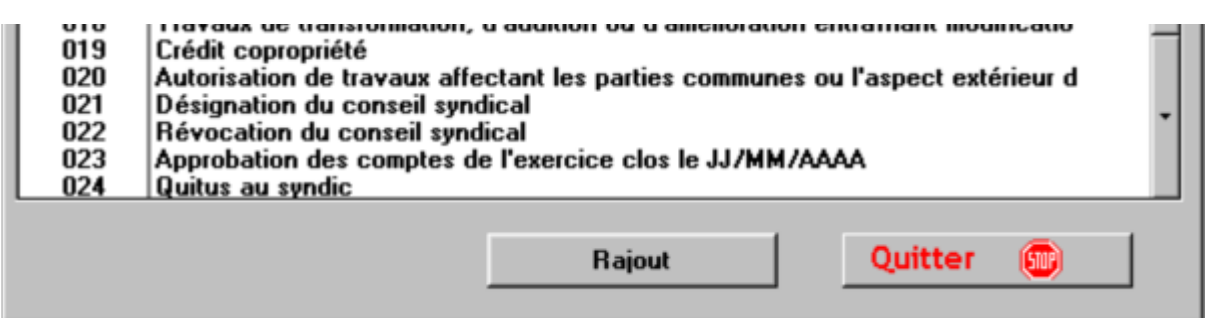

La touche « Sous Résolution » permet de signifier au système que cette résolution doit être générée en tant que sous résolution.

La touche « Résolution » apparaît seulement si vous êtes positionné sur une sous résolution : elle permet de repasser en mode résolution.

## Table Résultat

Définition de libellés automatiques qui s'éditeront sur le procès verbal en fonction des votes de chaque résolution.

ATTENTION : Les codes sont utilisés dans les programmes, vous pouvez modifier les libellés en gardant à l'esprit que vous devez respecter la nature du résultat.

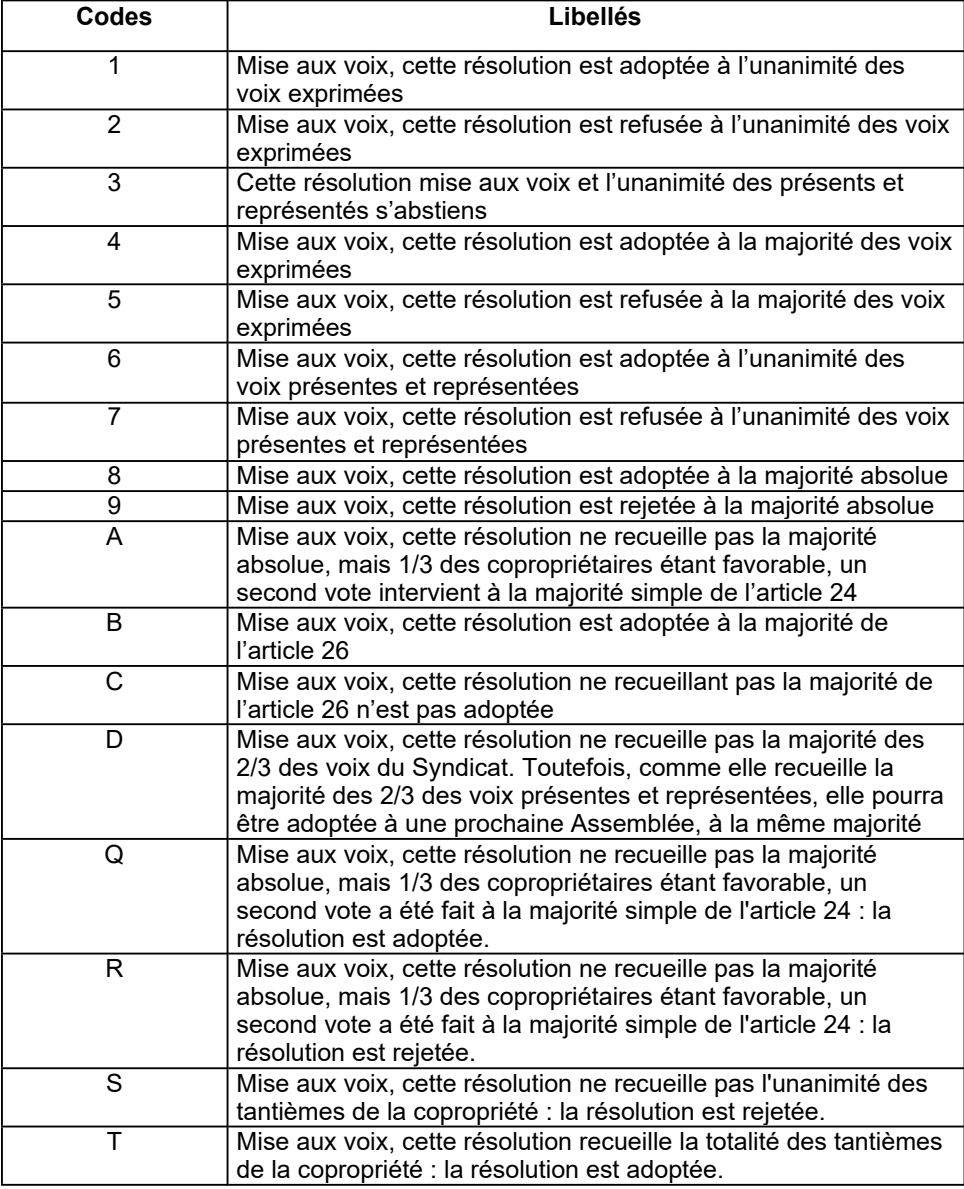

 $\overline{a}$ 

 $\overline{a}$ 

#### Les autres codes concernent les résolutions d'élections

Codes Libellés E Elu président de séance de l'assemblée à la majorité des voix exprimées.. F Elu président de séance l'assemblée à l'unanimité des voix exprimées. G Candidat non élu. H Elu assesseur de la séance de l'assemblée à la majorité des voix exprimées. I Elu assesseur de la séance de l'assemblée à l'unanimité des

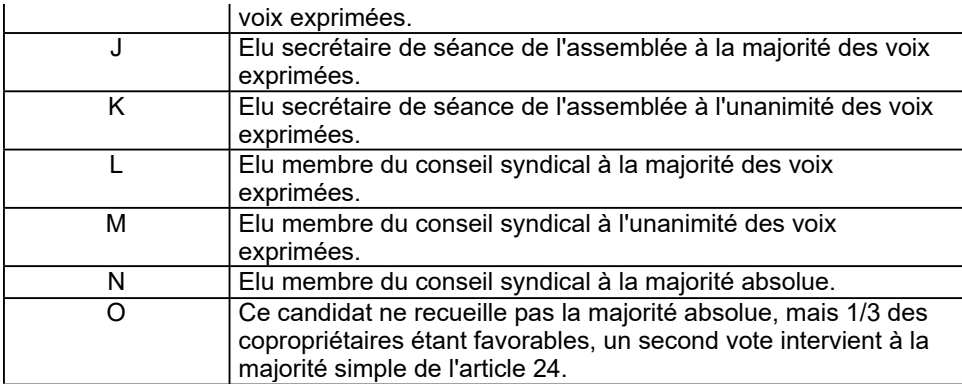

La longueur maximale du libellé est de 498 caractères.

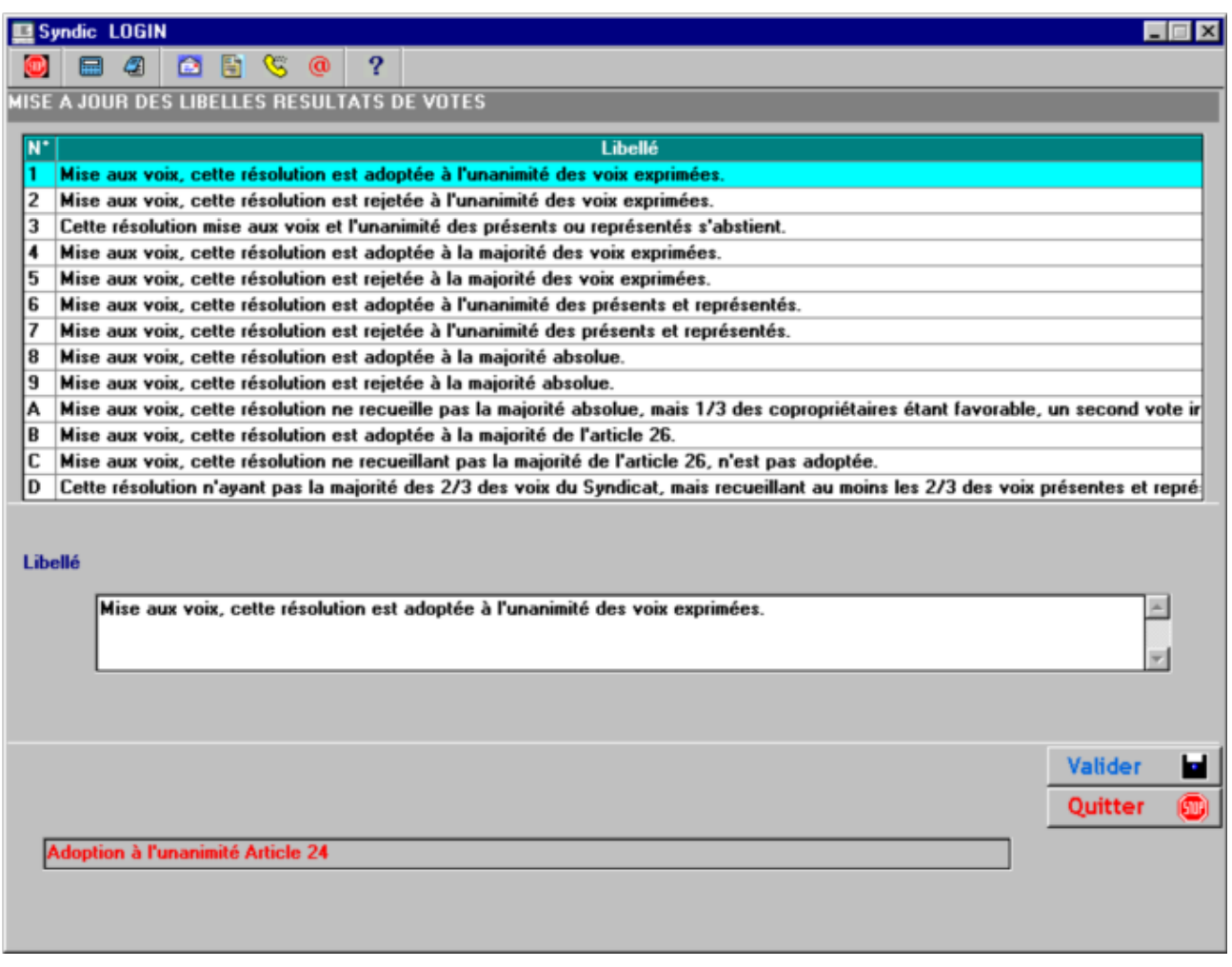

Ce tableau croisé indique le code « Résultat » utilisé en fonction du type d'article et la nature du vote.

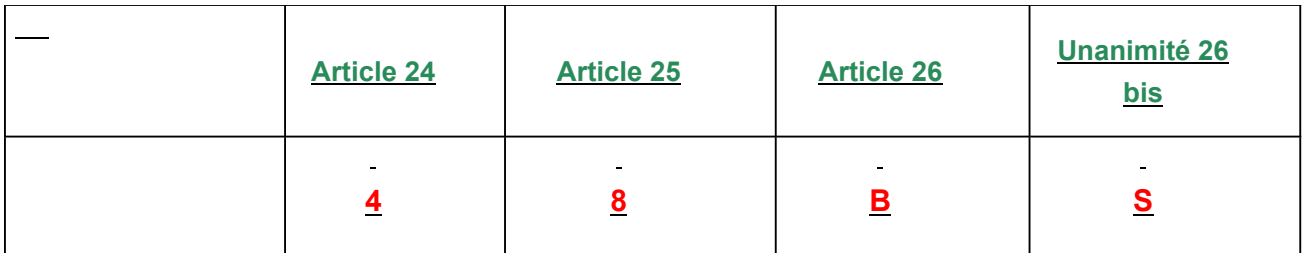

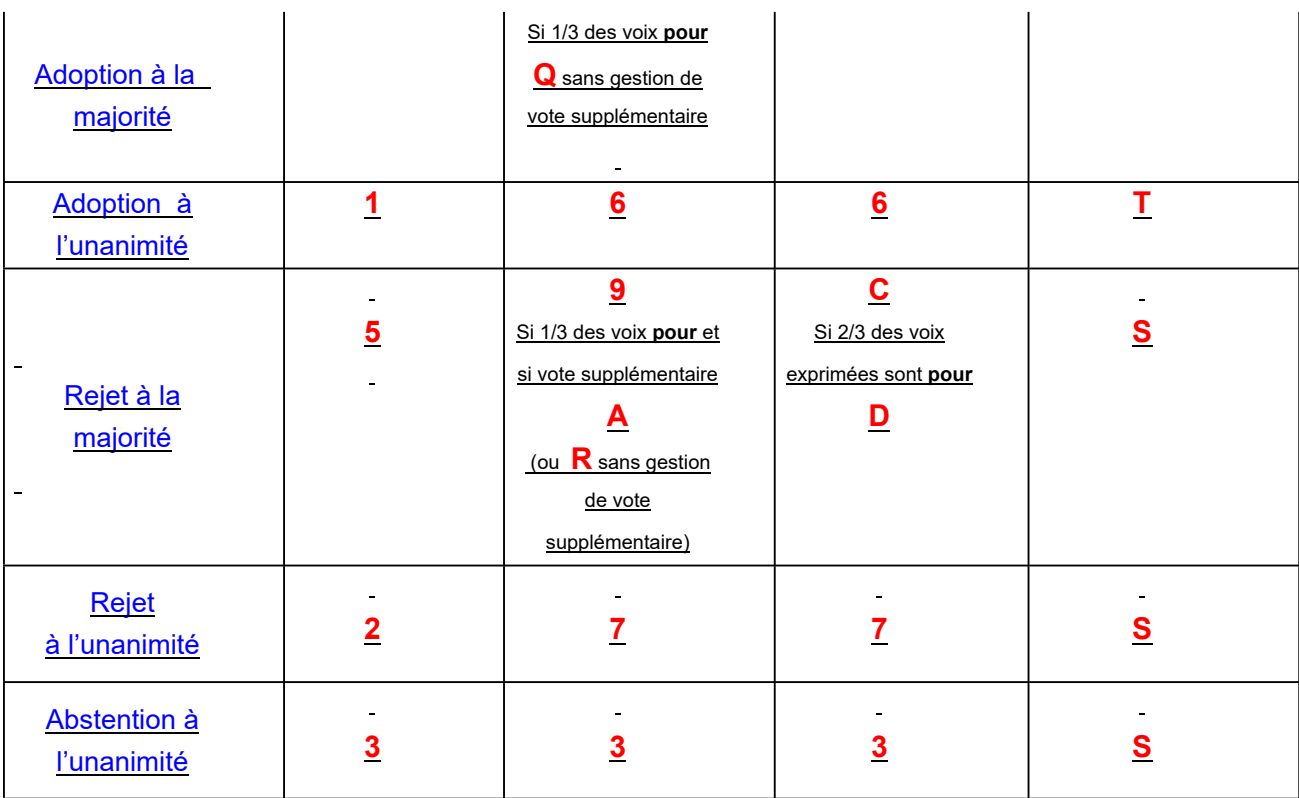

## Mise à jour des Modèles de variables

ATTENTION : ces variables ne sont utilisables que dans les titres ou les textes de résolutions.

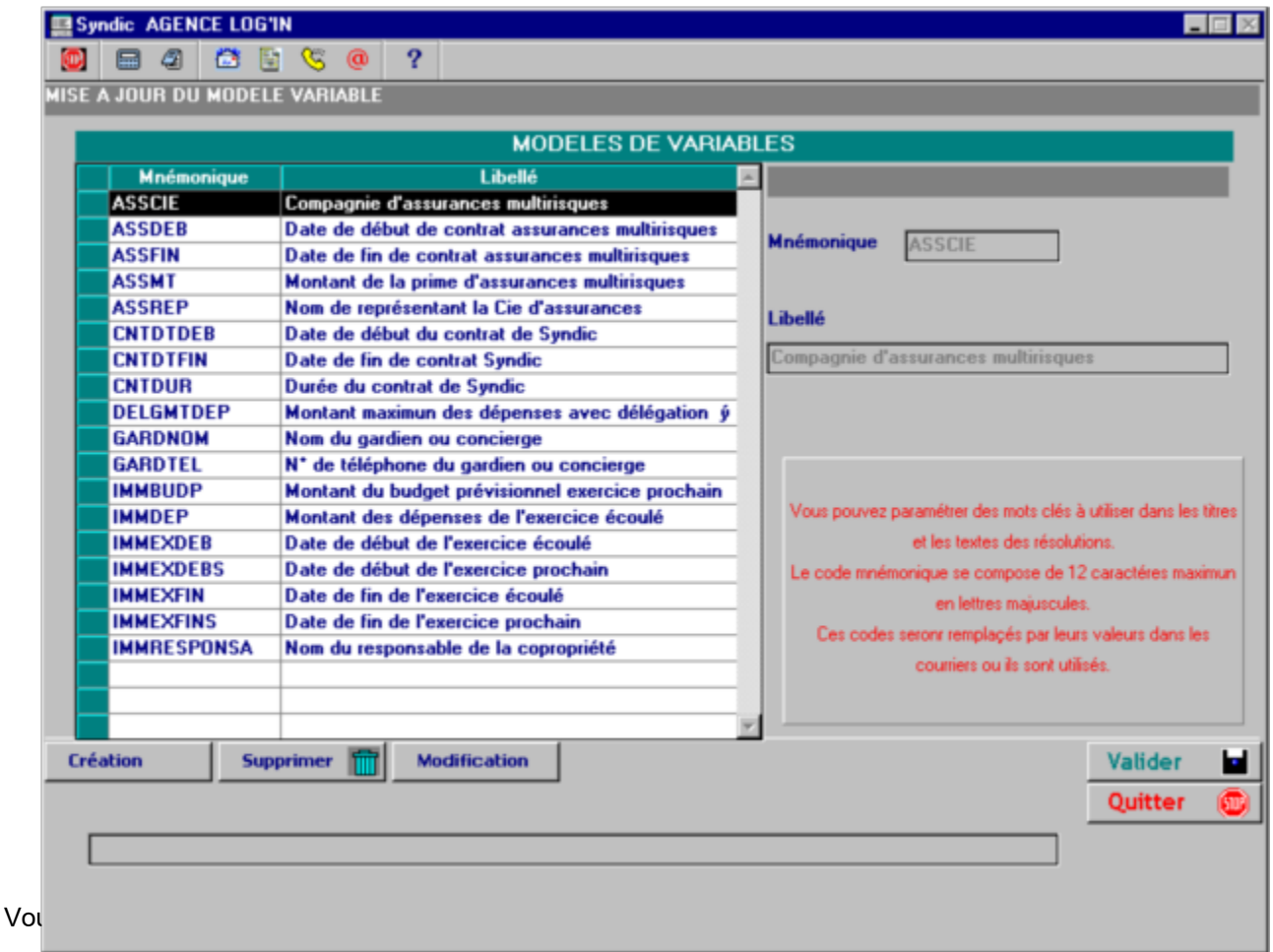

- Ø Créer de nouveaux modèles
- Ø Modifier les libellés des modèles existants
- Ø Supprimer des modèles

2 cas peuvent se produire :

· Le modèle est déjà utilisé dans une assemblée

Il est désactivé, mais conservé au niveau de l'AG

· Il n'est pas utilisé

Il est supprimé

÷

# Mise à jour des documents Word

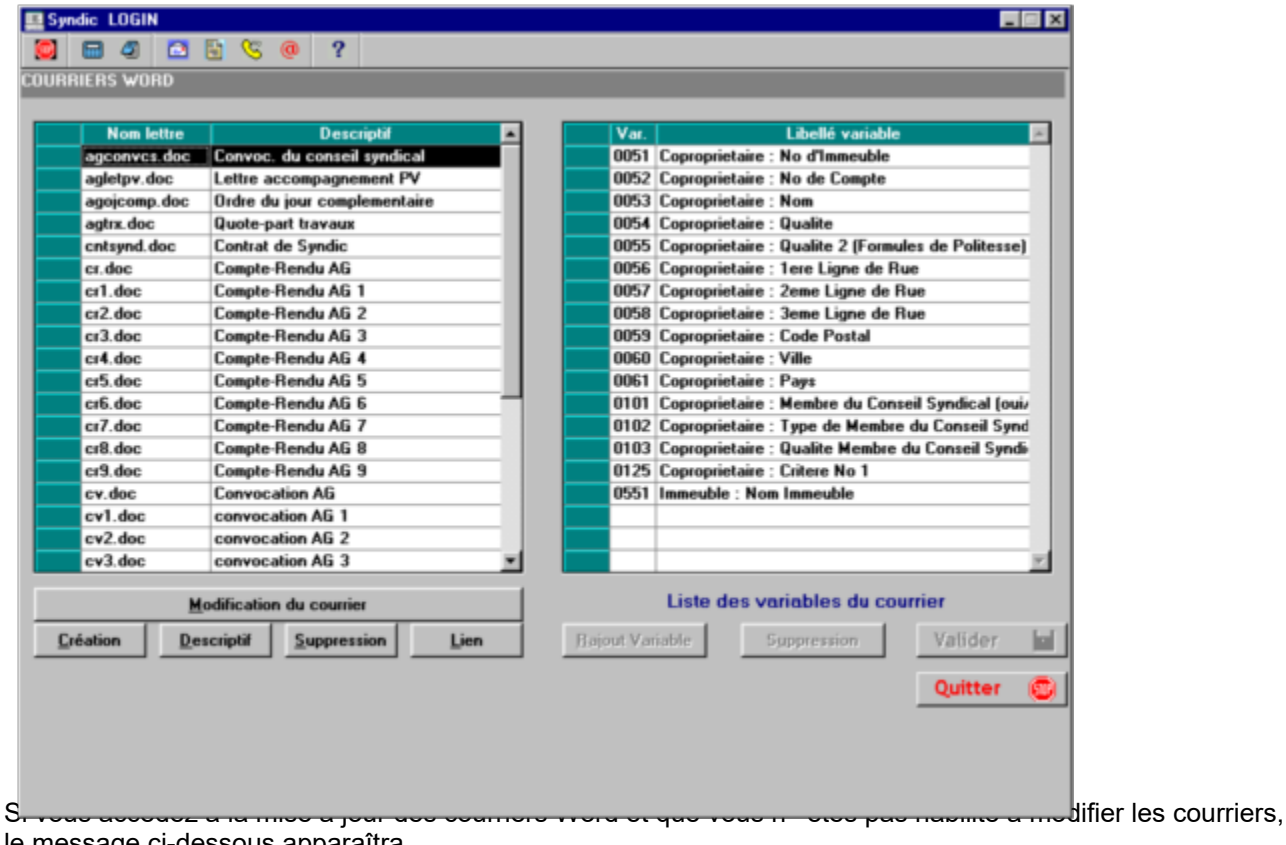

le message ci-dessous apparaîtra.

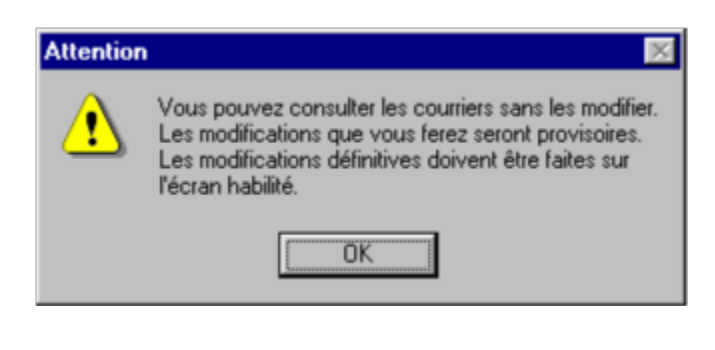

### Planning des assemblées

Vous pouvez avoir une vue d'ensemble de toutes les AG en préparation :

 $\triangleright$  Entre deux dates

Par défaut : à partir de la date du jour

- Ø Pour un responsable donné
- $\geq$  Pour un comptable donné<br> $\geq$  Pour un secrétaire donné
- Pour un secrétaire donné

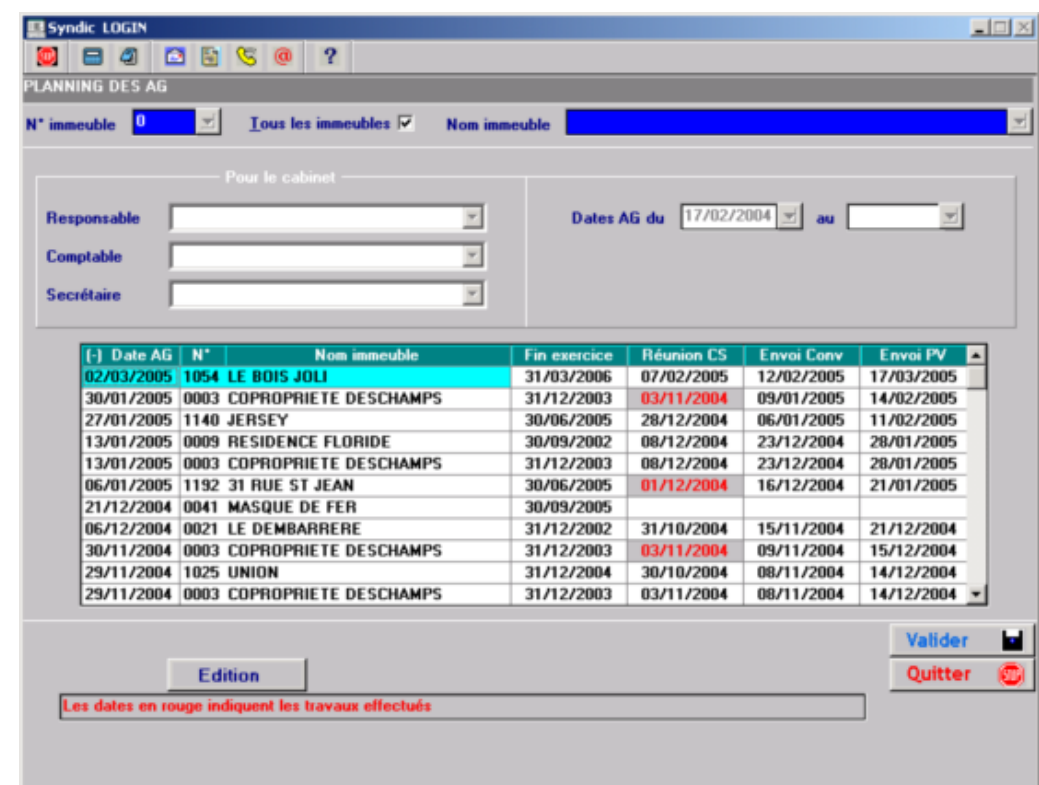

Les dates :  $\Box$ 

- Ø De fin de l'exercice en cours
- Ø De réunion du Conseil Syndical validant les comptes
- $\triangleright$  D'envoi des convocations
- Ø De diffusion du procès verbal aux copropriétaires

Les dates de couleur rouge indiquent les taches effectuées.

La touche F10 permet l'édition du planning.

#### **LOGIN** Page 1

Planning des Assemblées Générales éditée le jeudi 17 février 2005

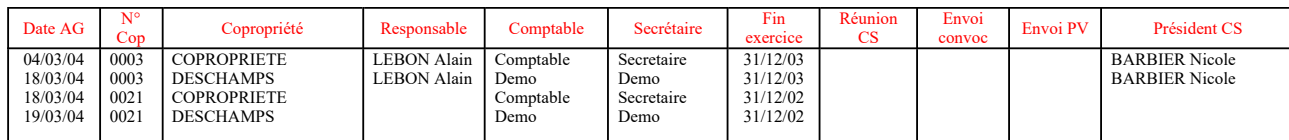

### Planning des assemblées **Page 2 of 2**

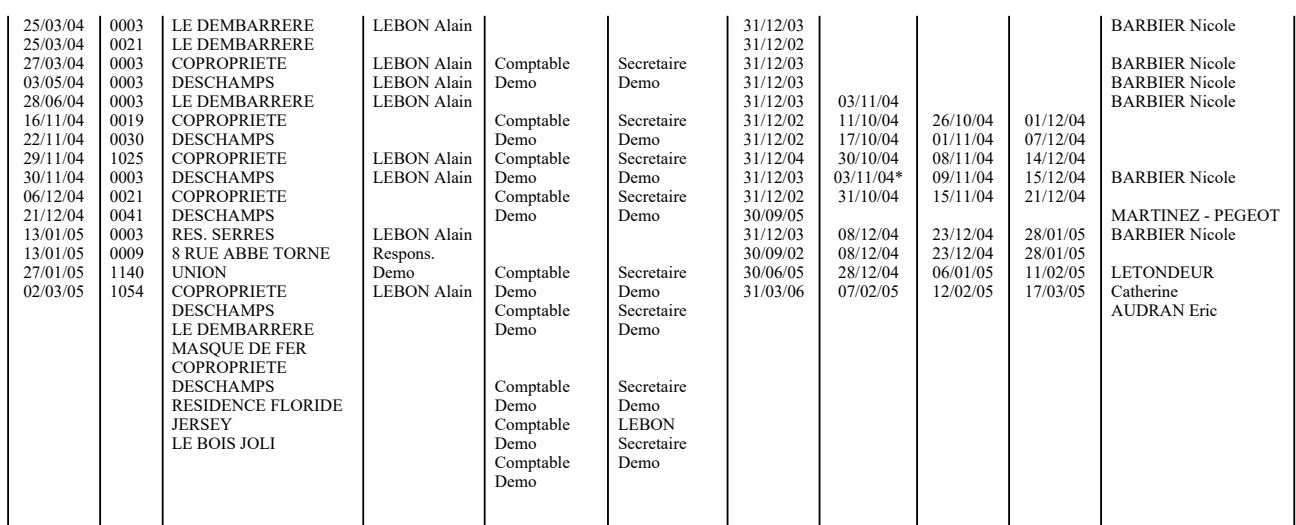

L'astérisque derrière une date indique que la tache a été faite.

## Mise à jour assemblée

Vous pouvez saisir tous les renseignements utiles aux éditions :

- $\triangleright$  Date et heure de l'assemblée
- $\triangleright$  Lieu de convocation
	- Vous pouvez paramétrer les salles de réunion : on récupère alors l'adresse en automatique
- Ø Affichage des gestionnaires de la copropriété, de la date de fin de contrat syndic et de l'année de renouvellement du conseil syndical
- Ø Possibilité de choisir l'ordre du vote : par copropriétaire ou par votant

Ø Option d'édition de liste des votants « POUR » ou liste des votants si vote à l'unanimité sur le procès verbal

- · Jamais
- Toujours (par défaut)
- Si la clé de répartition n'est pas celle de la première résolution

Dans le cas ou l'ensemble des copropriétaires convoqués ne participe pas au vote d'une résolution , il peut être judicieux de connaître la liste des votants

Ø Option d'édition dans le PV

Il arrive parfois, malgré l'attention requise lors de la présentation des mandats, que le nom du représentant vous est inconnu : dans ce cas vous pouvez cependant éditer la liste des copropriétaires représentés sans les mandataires.

- Ø Paramétrage des modèles de convocation et procès verbal
- Ø AG d'un Syndicat secondaire ou A.F.U.L. (Association Foncière Urbaine Libre) : Dans ce cas le contrôle sur les 5% + les 3 pouvoirs n'est pas fait
- Ø Sélection copropriétaires présents à la date d'AG :
	- Si la case est cochée, les copropriétaires présents à la date d'AG sont traités
	- · Dans le cas contraire on prend les derniers copropriétaires des lots

#### Création

- Ø De réunion du Conseil Syndical validant les comptes
- $\triangleright$  D'envoi des convocations
- $\triangleright$  De diffusion du procès verbal aux copropriétaires
- $\triangleright$  Fin de contestation de l'AG

Sont calculées en enlevant ou en ajoutant à la date d'AG le nombre de jours paramétré dans les options CABINET (Touche Administratif).

Ces sont des dates butées : elles seront mise à jour par vos soins en fonction de l'exécution des différents stades.

Un bouton relatif à chaque date vous permet d'indiquer si la tache a été accomplie.

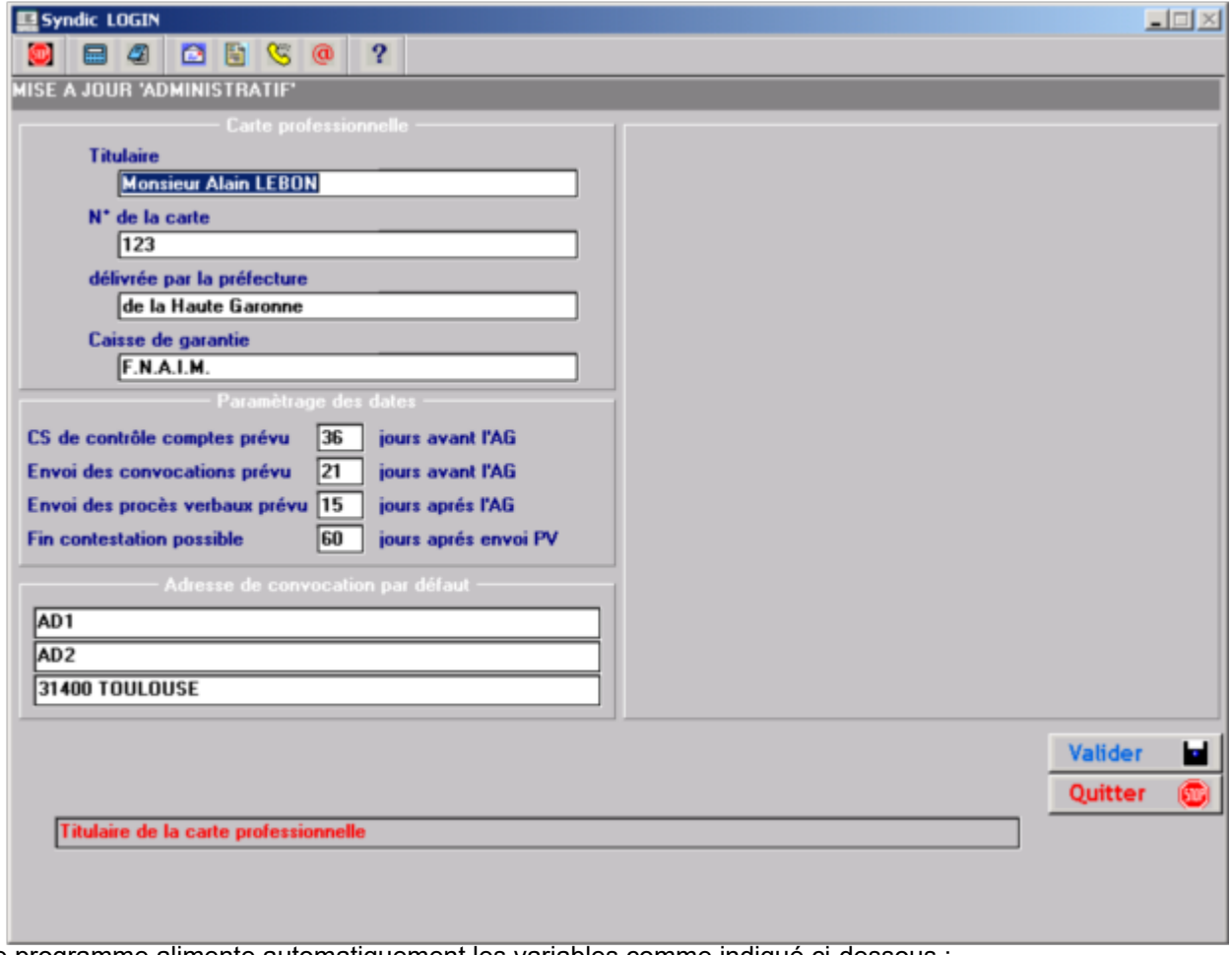

Le programme alimente automatiquement les variables comme indiqué ci-dessous :

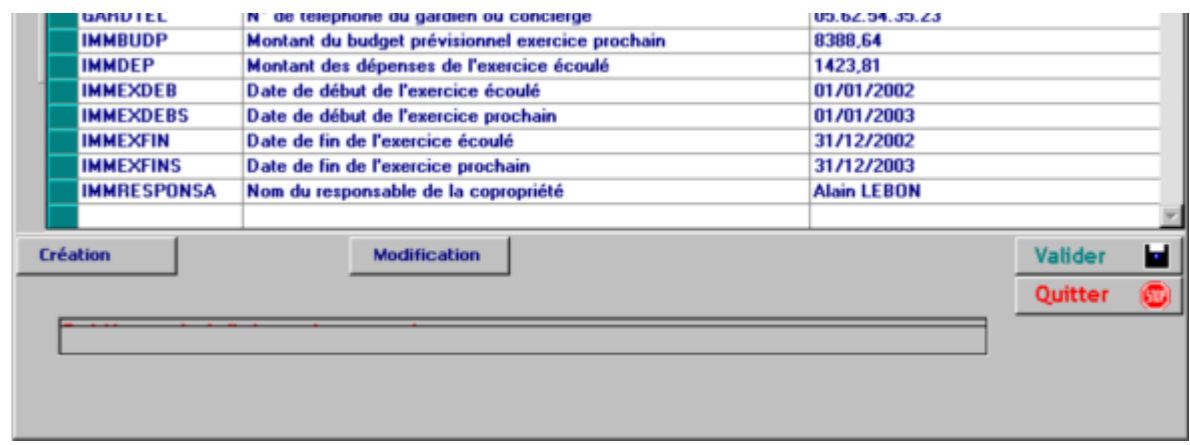

#### En modification la fenêtre ci-après s'ouvre :

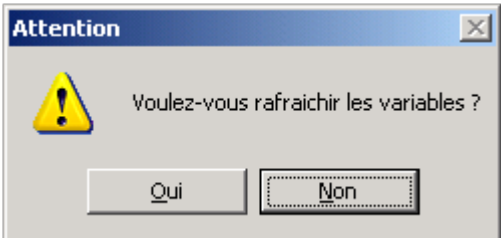

Ceci permet de réinitialiser les variables à partir des fichiers, en particulier si vous avez saisie par exemple le budget après la création de l'AG.

Vous pouvez :

- $\triangleright$  Modifier les valeurs
- $\triangleright$  Créer de nouvelles variables

Utilisez des mots clés qui ne soit pas des mots courants.

ATTENTION : ces variables ne sont utilisables que dans les titres ou les textes de résolutions.

#### **Modification**

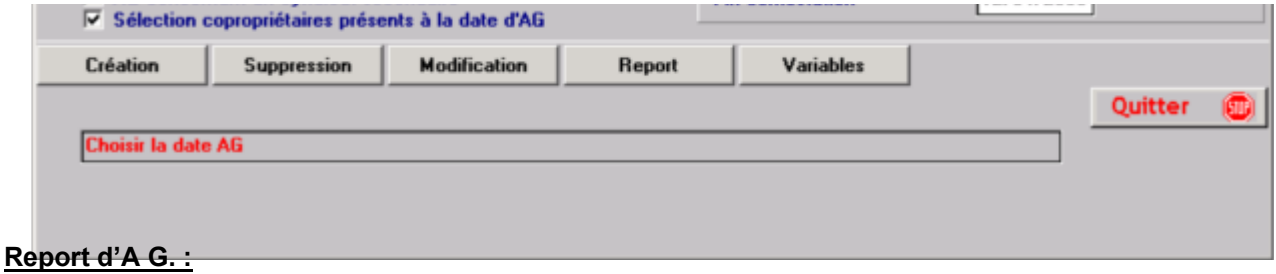

En cas de modification de la date d'AG, vous pourrez récupérer les résolutions déjà préparées. Cette procédure vous permettra aussi de récupérer les résolutions de la dernière assemblée. Elle peut aussi vous permettre de préparer l 'AG longtemps en avance (courriers provisoires compris) en affectant une date fictive.

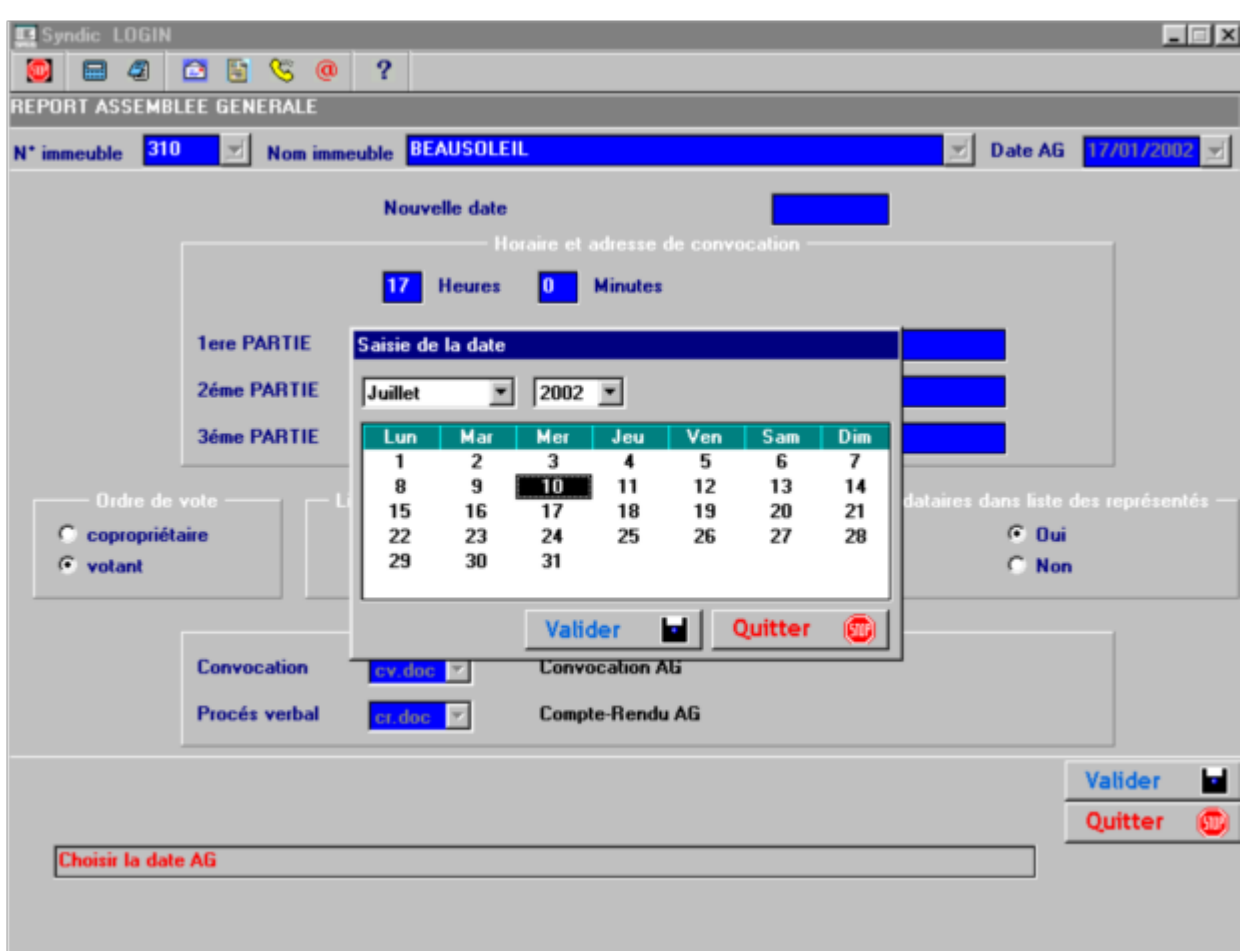

### Mise à jour des variables au niveau AG

ATTENTION : ces variables ne sont utilisables que dans les titres ou les textes de résolutions.

Lors de la création de l'AG, les modèles de variables actifs permettent de créer les variables au niveau de l'AG.

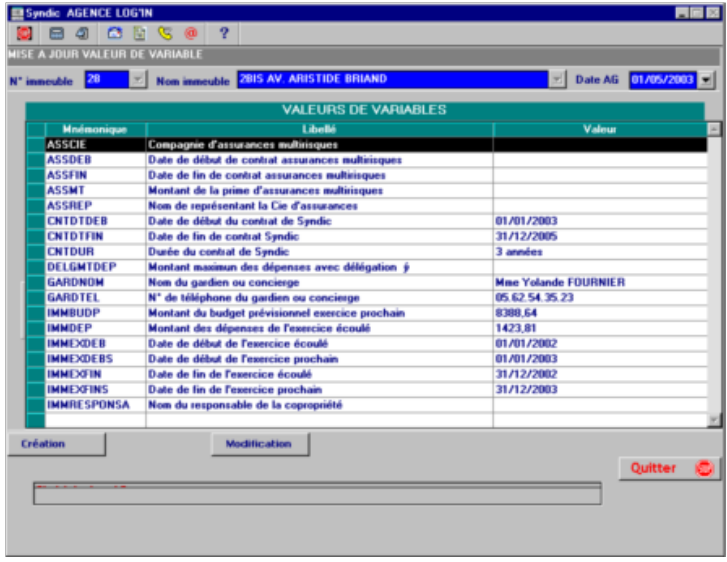

Vous pouvez :

 $\triangleright$  modifier la valeur d'une variable :

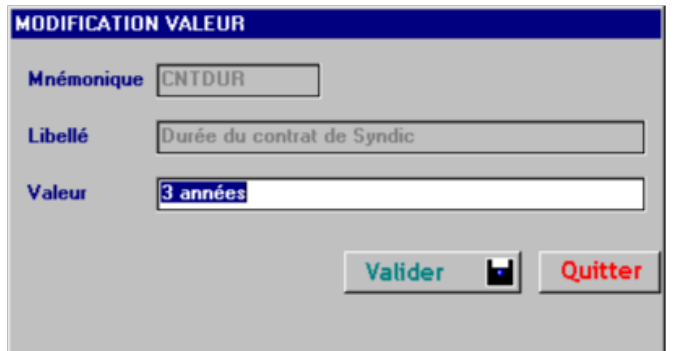

Ø Créer un nouveau modèle de variable :

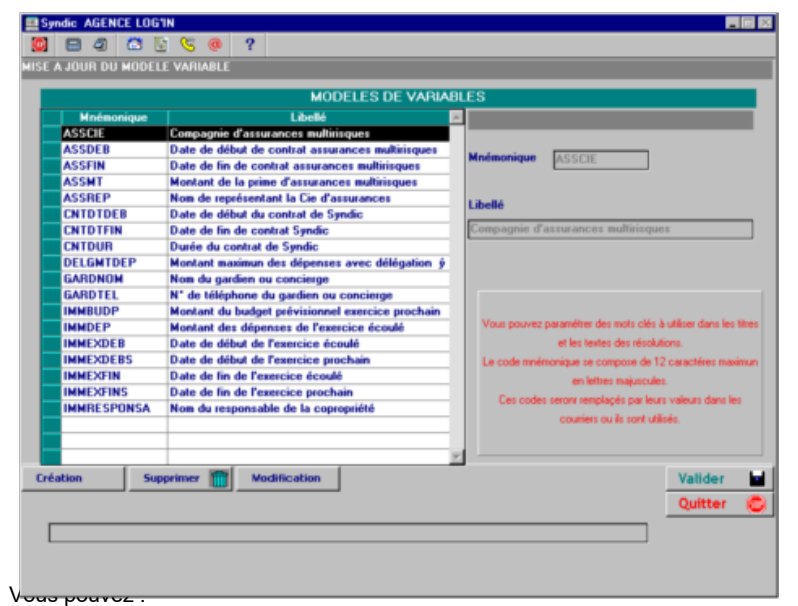

Ø Créer de nouveaux modèles

Ceux-ci sera immédiatement utilisable dans les variables de l'AG.

Ø Modifier les libellés des modèles existants

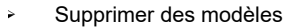

2 cas peuvent se produire :

· Le modèle est déjà utilisé dans une assemblée Il est désactivé, mais conservé au niveau de l'AG

· Il n'est pas utilisé

Il est supprimé

ATTENTION : Le libellé de la variable étant limité à 50 caractères, la liste des membres du conseil syndical CSANC est régénéré à chaque lancement de la convocation ou du procès verbal.

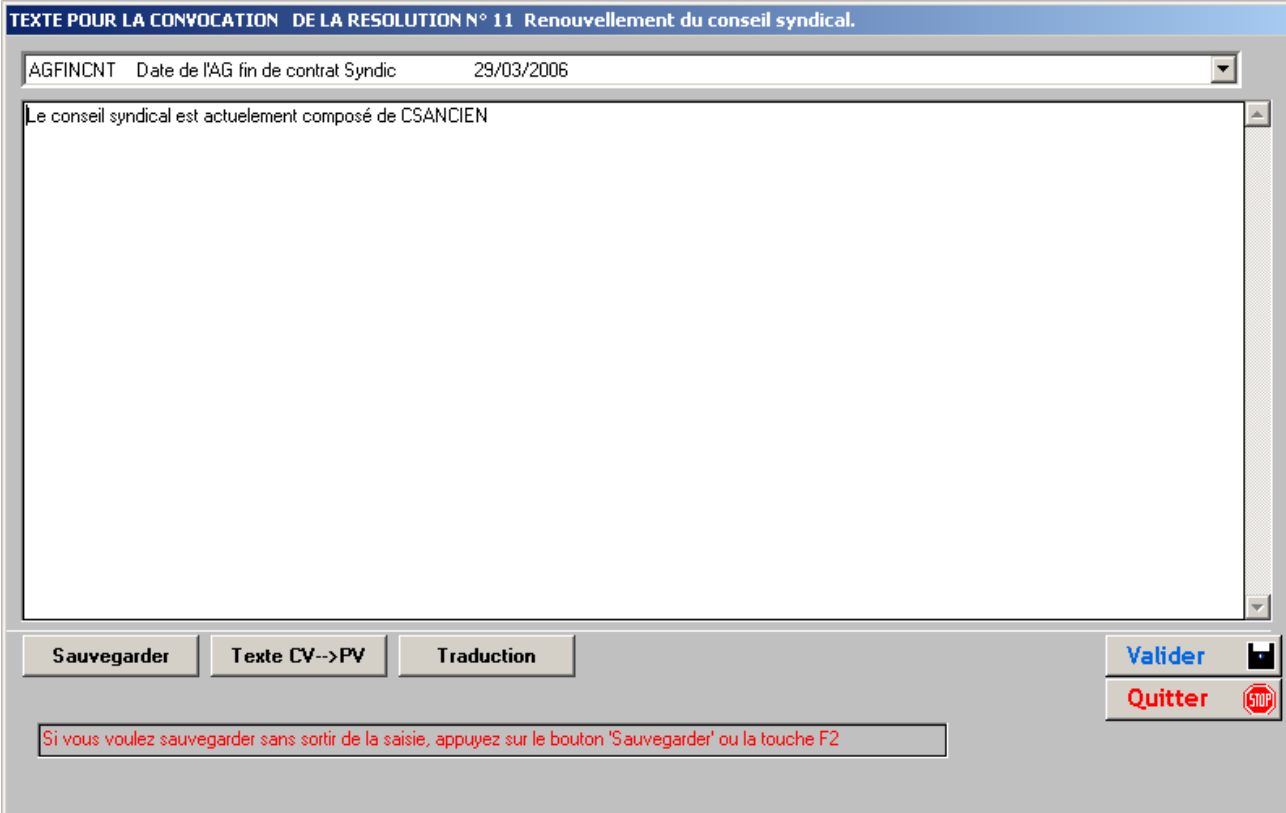

Après traduction :

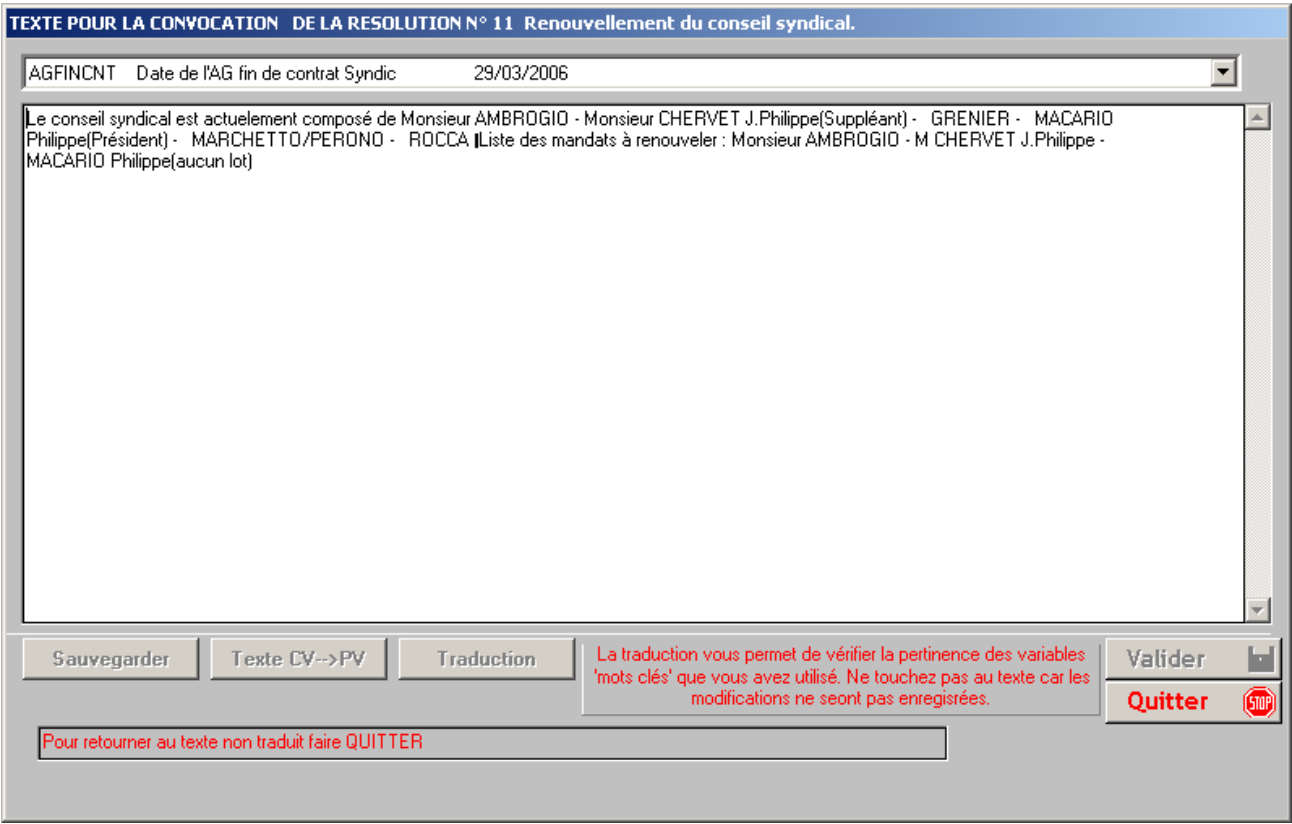

Si le copropriétaire ayant un mandat de CS n'a plus de lot à la date de l'AG, le programme le signale par (aucun lot). La fin de mandat normale ne peut être détectée que si la date d'AG d'élection au CS et la durée du mandat sont renseignés dans la fiche copropriétaire.

Ceci est fait automatiquement lors du traitement de fin d ' AG.

Vous avez la possibilité de réactualiser les différentes variables :

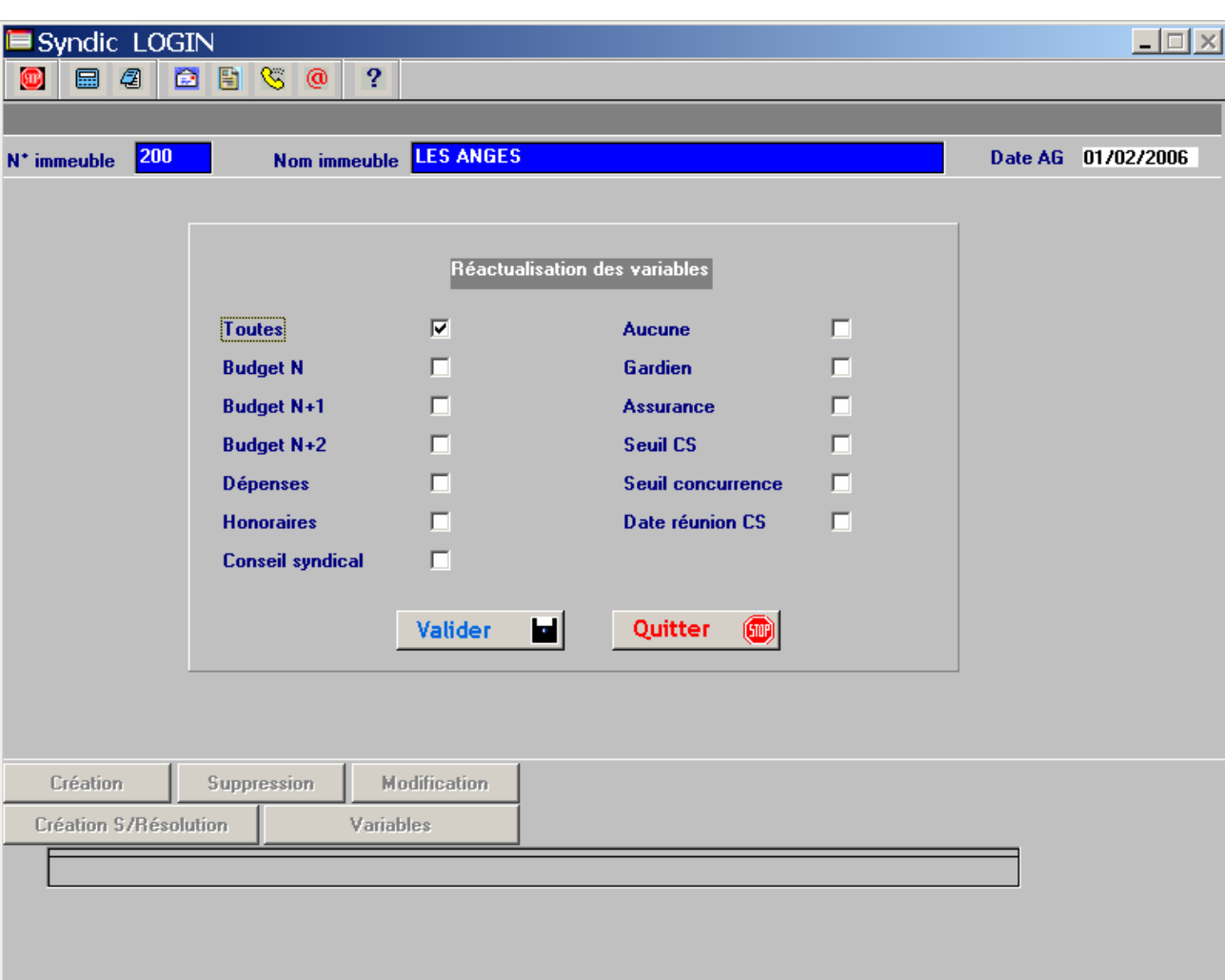

## Mise à jour des résolutions de l'AG

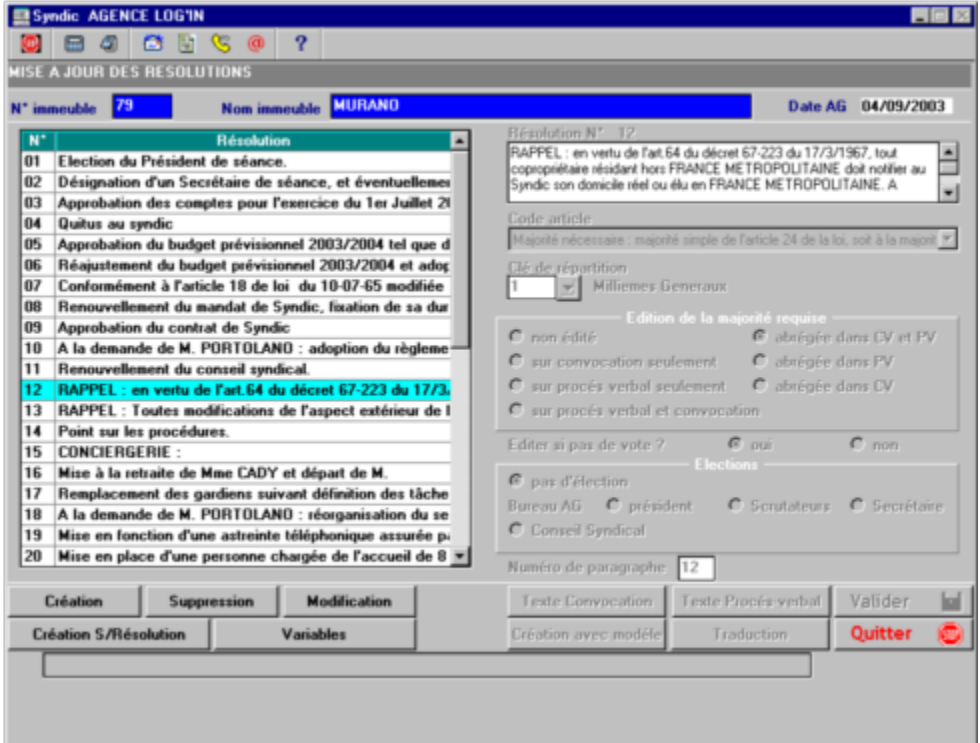

Ces résolutions seront définies pour :

- $\geq$  une copropriété<br> $\geq$  une date d'asse
- Ø une date d'assemblée

Les numéros de vote seront générés dans l'ordre de la saisie, cependant il vous sera toujours possible :

- $\triangleright$  de supprimer une résolution (touche F3)
- $\triangleright$  d'insérer une résolution (touche F2) : la résolution nouvelle sera générée après la résolution affichée.
- $\triangleright$  de créer une sous-résolution (touche F9)

 $\triangleright$  d'accéder aux variables des résolutions (touche F10) pour en créer de nouvelles ou modifier les valeurs de celles qui existent

Vous pouvez faire appel aux modèles.

Vous pouvez saisir jusqu'à 50 résolutions (sous-résolutions comprises).

Une résolution comprend :

a) Clé de répartition :

Si la clé n'est pas renseignée, on considère qu'il n'y aura pas de vote sur cette résolution et elle ne sera pas éditée sur la liste des résolutions.

b) Code article de loi régissant le vote :

codes sont définis dans la table MAJORITE :

- 1  $\Rightarrow$  Article 24
- $2 \Rightarrow$  Article 25
- $3 \Rightarrow$  Article 26
- $4 \Rightarrow$  Article 26 Bis (unanimité)
- $5 \Rightarrow$  Article 26 Modifiée 21 juillet 1994
- c) Titre de la résolution :

30 caractères : obligatoire à éditer sur les convocations et le procès verbal.

d) Texte de la résolution :

Vous pouvez préparer les textes des résolutions qui seront édités sur les convocations et les procès verbaux soit :

- En modifiant les textes générés à partir des modèles de résolution
- En créant de toute pièce le texte que vous désirez.

La taille de chaque texte est de 150 lignes de 75 caractères. Ces textes sont accessibles dans les modèles de résolutions et dans les résolutions de l'AG.

On accède à ces libellés par la touche de fonction  $F6$  (convocation) et  $F7$  (procès verbal). **TEXTE POUR LA CONVOCATION DE LA RESOLUTION N° 09** 

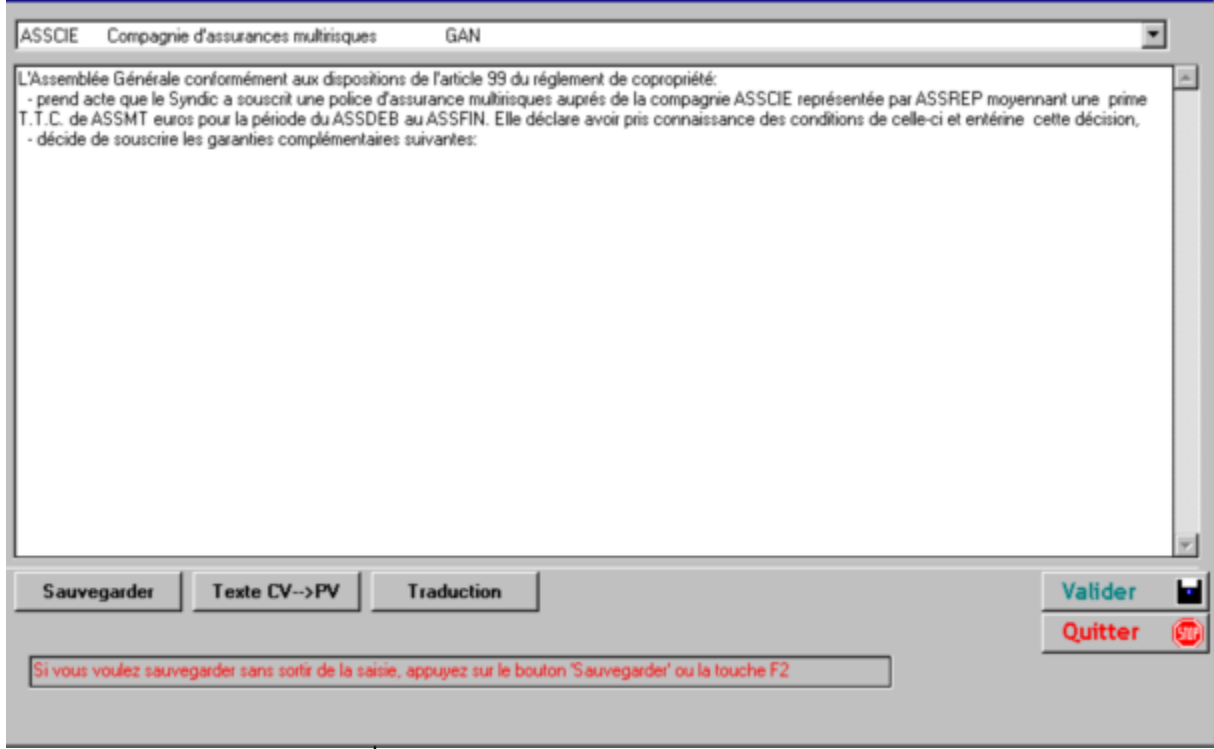
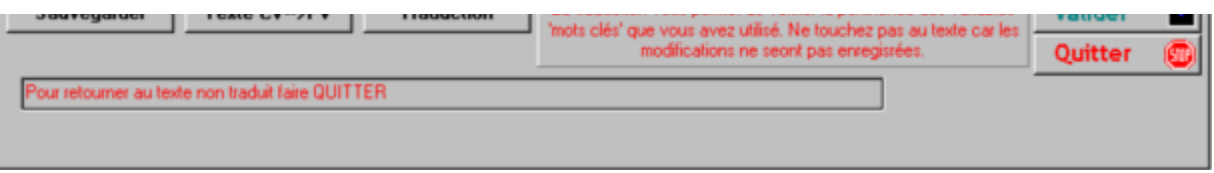

#### ATTENTION : Ne modifiez jamais le texte de la résolution traduite car elles ne seront pas enregistrées.

Ces libellés seront édités dans les variables **AGEXPnn** dans les convocations et les procès verbaux.

e) Code édition du libellé de la majorité requise : 5 possibilités :

Pas d'édition Edition sur la convocation seulement Edition sur le procès verbal seulement Edition sur la convocation et le procès verbal Edition abrégé dans le titre convocation et procès verbal Edition abrégé dans le titre procès verbal Edition abrégé dans le titre convocation

f) Code édition de la résolution si pas de vote(pour les sous résolutions) :

Si l'option est à non :

Ne sera pas édité dans les convocations Sera édité dans le procès verbal si au moins un vote a été enregistré

#### IMPORTANT :

Il est possible en cours d'assemblée de modifier la clé de répartition d'une résolution.

Résolution 1 :

tous les votes sont réinitialisés ainsi que le fichier des présents.

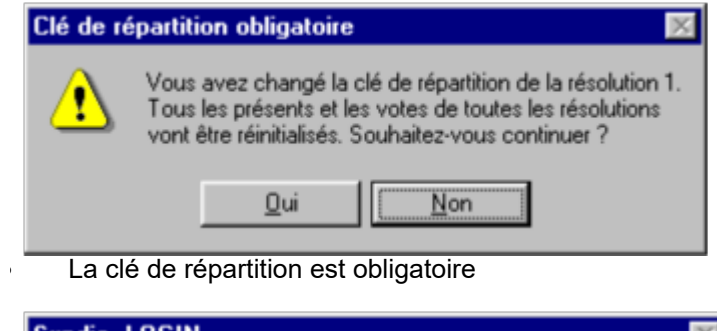

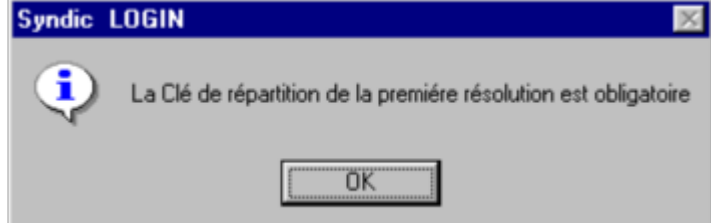

- Pour les autres résolutions, seul les votes de celles-ci sont réinitialisés.
	- a) Code élection :

3 cas peuvent se produire :

- Pas d'élection
- Gestion de l'élection dur bureau avec au choix
	- **Président**
- · Assesseurs
- · Secrétaire
- Ø Gestion de l'élection du Conseil Syndical

**Retour sommaire** 

# **Convocations**

10 modèles modifiables sont à votre disposition pour générer :

CV, CV1, CV2, CV3, CV4, CV5, CV6, CV7, CV8 et CV9

IIII  $= n^{\circ}$  immeuble<br>JJMMAA  $=$  date assemble = date assemblée

Nom du courrier provisoire généré :

#### VIIIIJJMMAA.doc

Exemple : courriers pour immeuble 0001 à la date du 15 Novembre 2001

V0001151101.doc

Ces courriers provisoires sont stockés dans le répertoire ASSEMBLEE sous MICROLOG\COPACU (répertoire des fichiers).

Lorsque vous considérerez que le procès verbal ou la convocation est définitive, il vous suffira de cliquer dans l'icône «soleil » pour enregistrer automatiquement dans le répertoire ASSEMBLEE avec le nom suivant : CVIIIIJJMMAA.doc

Le document ainsi obtenu est un document word simple dont vous pouvez disposer librement. Dans le cas ou le document définitif existe, celui-ci sera ouvert systématiquement lorsque vous demanderez la convocation correspondante.

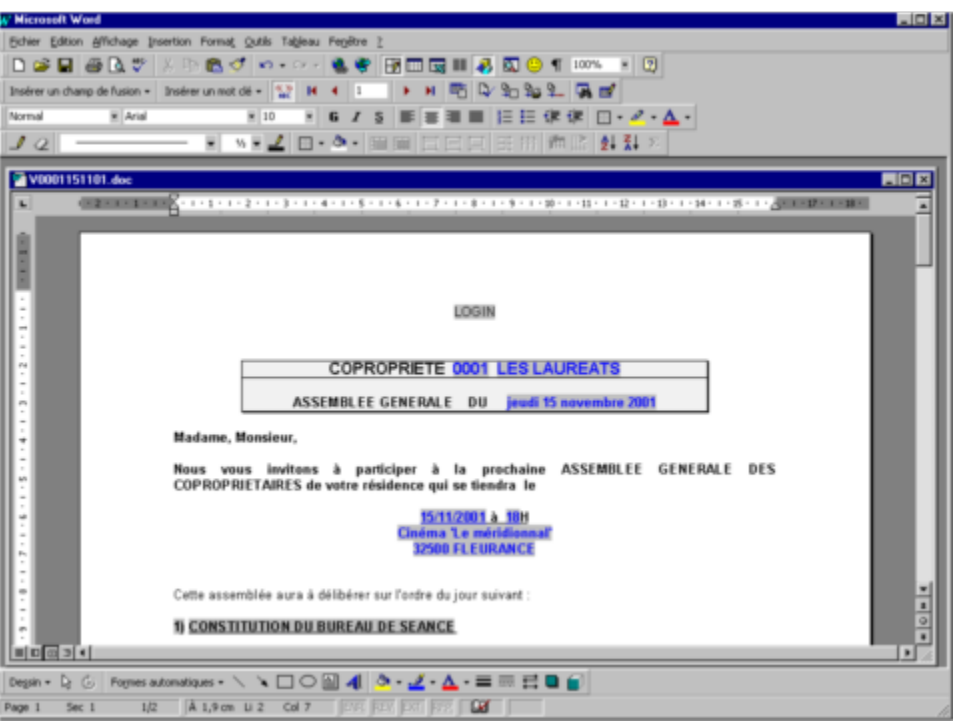

## 1) Structure résolution convocation

Exemple concernant la résolution 50.

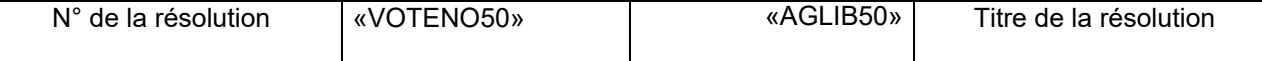

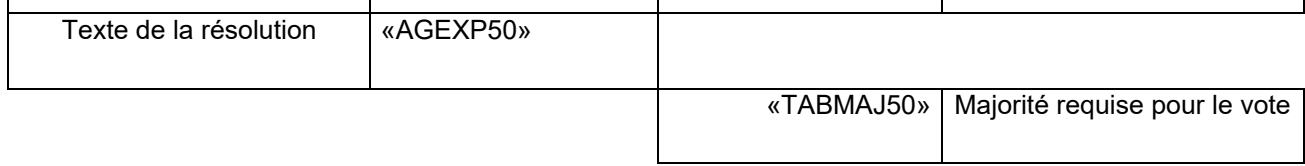

 $\overline{a}$  $\overline{a}$ 

 $\mathbf{r}$  $\overline{a}$ 

2) Variables utilisées

Cabinet LOGIN IMMOBILIER – 6 impasse Ratalens - 31240 Saint JEAN

# COPROPRIETE «IMMNO» «IMMNOM»

ASSEMBLEE GENERALE DU «AGDAT»

## Madame, Monsieur,

Nous vous invitons à participer à la prochaine ASSEMBLEE GENERALE DES COPROPRIETAIRES de votre résidence qui se tiendra le

#### «AGDAT» à «AGHEUR»H«AGMIN» «AGAD1»

«AGAD2»

Cette assemblée aura à délibérer sur l'ordre du jour suivant :

«VOTENO1» «AGLIB1» «AGEXP01» «TABMAJ1»

#### «VOTENO2» «AGLIB2» «AGEXP02» «TABMAJ2»

«VOTENO3» «AGLIB3» «AGEXP03» «TABMAJ3»

«VOTENO4» «AGLIB4» «AGEXP04» «TABMAJ4»

«VOTENO5» «AGLIB5» «AGEXP05» «TABMAJ5»

«VOTENO6» «AGLIB6» «AGEXP06» «TABMAJ6»

«VOTENO7» «AGLIB7» «AGEXP07» «TABMAJ7»

«VOTENO8» «AGLIB8» «AGEXP08»

«TABMAJ8»

«VOTENO9» «AGLIB9» «AGEXP09» «TABMAJ9»

«VOTENO10»«AGLIB10» «AGEXP10» «TABMAJ10»

«VOTENO11»«AGLIB11» «AGEXP11» «TABMAJ11»

«VOTENO12»«AGLIB12» «AGEXP12» «TABMAJ12»

«VOTENO13»«AGLIB13» «AGEXP13» «TABMAJ13»

«VOTENO14»«AGLIB14» «AGEXP14» «TABMAJ14»

«VOTENO15»«AGLIB15» «AGEXP15» «TABMAJ15»

«VOTENO16»«AGLIB16» «AGEXP16» «TABMAJ16»

«VOTENO17»«AGLIB17» «AGEXP17» «TABMAJ17»

«VOTENO18»«AGLIB18» «AGEXP18» «TABMAJ18»

«VOTENO19»«AGLIB19» «AGEXP19» «TABMAJ19»

«VOTENO20»«AGLIB20» «AGEXP20» «TABMAJ20»

«VOTENO21»«AGLIB21» «AGEXP21» «TABMAJ21»

«VOTENO22»«AGLIB22» «AGEXP22» «TABMAJ22»

«VOTENO23»«AGLIB23» «AGEXP23» «TABMAJ23»

«VOTENO24»«AGLIB24» «AGEXP24» «TABMAJ24»

«VOTENO25»«AGLIB25» «AGEXP25» «TABMAJ25»

«VOTENO26»«AGLIB26» «AGEXP26»

«TABMAJ26»

«VOTENO27»«AGLIB27» «AGEXP27» «TABMAJ27»

«VOTENO28»«AGLIB28» «AGEXP28» «TABMAJ28»

«VOTENO29»«AGLIB29» «AGEXP29» «TABMAJ29»

«VOTENO30»«AGLIB30» «AGEXP30» «TABMAJ30»

«VOTENO31»«AGLIB31» «AGEXP31» «TABMAJ31»

«VOTENO32»«AGLIB32» «AGEXP32» «TABMAJ32»

«VOTENO33»«AGLIB33» «AGEXP33» «TABMAJ33»

«VOTENO34»«AGLIB34» «AGEXP34» «TABMAJ34»

«VOTENO35»«AGLIB35» «AGEXP35» «TABMAJ35»

«VOTENO36»«AGLIB36» «AGEXP36» «TABMAJ36»

«VOTENO37»«AGLIB37» «AGEXP37» «TABMAJ37»

«VOTENO38»«AGLIB38» «AGEXP38» «TABMAJ38»

«VOTENO39»«AGLIB39» «AGEXP39» «TABMAJ39»

«VOTENO40»«AGLIB40» «AGEXP40» «TABMAJ40»

«VOTENO41»«AGLIB41» «AGEXP41» «TABMAJ41»

«VOTENO42»«AGLIB42» «AGEXP42» «TABMAJ42»

«VOTENO43»«AGLIB43» «AGEXP43» «TABMAJ43»

«VOTENO44»«AGLIB44» «AGEXP44» «TABMAJ44»

«VOTENO45»«AGLIB45» «AGEXP45» «TABMAJ45»

«VOTENO46»«AGLIB46» «AGEXP46» «TABMAJ46»

«VOTENO47»«AGLIB47» «AGEXP47» «TABMAJ47»

«VOTENO48»«AGLIB48» «AGEXP48» «TABMAJ48»

«VOTENO49»«AGLIB49» «AGEXP49» «TABMAJ49»

«VOTENO50»«AGLIB50» «AGEXP50» «TABMAJ50»

Vous trouverez sous ce pli les documents suivants :

 $\Rightarrow$  L'état des dépenses de l'exercice

 $\Rightarrow$  L'état des dettes et créances

- $\Rightarrow$  Le budget prévisionnel de l'exercice prochain
- $\Rightarrow$  L'a situation de trésorerie

ð Pouvoir

Comptant sur votre présence,

Nous vous prions de croire, Chère Madame, Cher Monsieur, en l'assurance de nos sentiments dévoués.

## LE SYNDIC

Article 10 du décret N° 67223 du 17 MARS 1967 : Dans les six jours de la convocation, un ou plusieurs copropriétaires ou le Conseil Syndical, s'il en existe un, notifient à la personne qui a convoqué l'assemblée, les questions dont ils demandent l'inscription à l'ordre du jour. Ladite personne notifie aux membres de l'assemblée un état de ces questions cinq jours au moins avant la date de cette réunion.

## 3) Exemple de convocation

Cabinet LOGIN IMMOBILIER – 6 impasse Ratalens - 31240 Saint JEAN

COPROPRIETE 0008 TOULOUSE LAUTREC ASSEMBLEE GENERALE DU vendredi 1er mars 2002

Madame, Monsieur,

Nous vous invitons à participer à la prochaine ASSEMBLEE GENERALE DES COPROPRIETAIRES de votre résidence qui se tiendra le

> 01/03/2002 à 18H00 Cabinet LOGIN

#### 6, Impasse de Ratalens 31320 Saint Jean

Cette assemblée aura à délibérer sur l'ordre du jour suivant :

#### 1) Election du bureau de la présente assemblée(art.24)

#### 2) Vérification de la feuille de présence et des pouvoirs.

#### 3) Examen et approbation des comptes(art.24)

Les comptes ont été vérifiés par le conseil syndical puis les documents obligatoires ont été adressés à chaque Copropriétaire, avec, conformément à la loi, information sur les possibilités de contrôle. L'Assemblée générale mettra aux voix l'approbation en leur forme, teneur, imputation et répartition les comptes des charges de l'exercice du 01/01/01 au 31/12/01, pour un montant de 23560,00 Euros.

#### 4) Quitus au syndic(art.24)

L'Assemblée donne quitus et sans réserve au Syndic pour sa gestion de l'exercice commençant le 01/01/01 au 31/12/01.

#### 5) Examen du budget prévisionnel du nouvel exercice(art.24)

L'Assemblée générale devra approuver le budget prévisionnel détaillé par postes de dépenses, élaboré par le syndic assisté du conseil syndical, pour l'exercice du 01/01/02 au 31/12/02, arrêté à la somme de 24568,00 euros. Ce budget sera appelé à raison de 25% le 1er jour de chaque trimestre.

#### 6) Compte bancaire : nature du compte bancaire(art.25)

L'Assemblée Générale, informée de l'obligation instaurée par l'article 1erde la loi du 31/12/85 modifiée par la loi du 13/12/2000 et de la faculté laissée aux copropriétaires d'y déroger, décide de ne pas ouvrir de compte bancaire ou postal séparé, et décide de maintenir le compte bancaire ouvert au nom du Syndic pour le compte du Syndicat des copropriétaires au Crédit dus et l'état de rapprochement bancaire.

## 7) Approbation de la mise en recouvrement des sommes dues et du budget prévisionnel.(art.24)

Mise en recouvrement des RESTES-DUS (ou prise en compte des AVOIRS), consécutifs à la répartition des charges de l'exercice clos le 31/12/01.

Le budget prévisionnel sera appelé à raison de 25% le 1er jour de chaque trimestre, à savoir les 1/01/01, 1/04/01, 1/07/01 et 1/10/01.

Mise en recouvrement dés le 01/01/02 d'un acompte provisionnel correspondant au 1/4 du budget prévisionnel ci-dessus.

## 8) Autorisation donnée ou confirmée au Syndic en cas de non paiement des appels de fonds.(art.24)

L'Assemblée est informée des nouvelles dispositions de l'article 19-2 de la loi du 10 juillet 1965 modifiée par la loi du 13 décembre 2000 -loi S.R.U.- autorisant le Syndic, passé le délai de 30 jours après mise en demeure de paiement restée infructueuse, de réclamer la totalité des provisions pour charges correspondant au budget voté. L'Assemblée décide que

tous les frais exposés par le Syndicat, seront supportés par le débiteur.

## 9) Renouvellement du mandat de Syndic(art.25)

L'Assemblée devra renouveller le mandat de Syndic au :

Cabinet LOGIN Administrateurs de Biens S.A. 6, Impasse de Ratalens 31320 Saint Jean - Tél : 05.61.35.00.10

représenté par Monsieur BERGER, Président Directeur Général, pour l'exercice du 01/01/02 au 31/12/01.

LA DUREE DU MANDAT sera ainsi prorogée jusqu'à la prochaine Assemblée Générale pouvant valablement se prononcer sur la reconduction des fonctions.

#### 10)Approbation du contrat de Syndic(art.25)

L'Assemblée mettra aux voix l'approbation du mandat du Cabinet qui précise notamment une durée de 1 année.

La mission du syndic expirera avec l'Assemblée chargée d'approuver les comptes clôturés à la date du 31/12/02.

Cette mission sera prorogée jusqu'à la date de la tenue de la deuxième Assemblée Générale dans l'hypothèse ou la majorité ne serait pas atteinte à la première ou / et qu'une opposition contraigne le syndic à convoquer une deuxième Assemblée.

L'Assemblée devra donner

- son accord sur le mandat de Syndic dont le projet est annexé à la convocation
- pouvoir au président de Séance pour signer le mandat.

LA REMUNERATION pour la période du 01/01/02 au 31/12/02 est fixée à 3500,00 euros HT, majorés de la TVA au taux de 19,60%.

LES HONORAIRES concernant la gestion courante seront facturés en prenant comme VALEUR DE BASE la somme de :

euros HT……….................... 9999,99 TVA (au taux de 19,60%)...... 9999,99 TOTAL TTC...……............... 9999,99

Les honoraires seront payables par acomptes trimestriels.

LES FRAIS DE BUREAU seront réglés, en sus des honoraires.

LES PRESTATIONS PARTICULIERES, autres que les tâches de gestion courante et effectuées à la demande expresse de la Copropriété, donneront lieu à des règlements spécifiques, suivant le barème des vacations.

Le tout étant défini dans le CONTRAT DE SYNDIC, signé par le Président de Séance, communiqué ci-joint en annexe, conformément à l'article 4 de l'arrêté 84 du 27 février 1984.

#### 11)Consultation du conseil syndical(art.25)

L'Assemblée devra fixer le montant des marchés et contrats à partir du quelle consultation du conseil syndical pat le syndic est obligatoire : le montant proposé est de 9999 euros T.T.C.

#### 12)Délégation de pouvoir au conseil syndical(art.25)

Le syndic exposera les pouvoirs confiés au conseil syndical par l'article 21 de la loi du 10/07/65 et l'article 22 du décret du 17/03/67.

Dans le cadre de copropriétés grandes ou actives, ce pouvoir est restreint.

Le syndic proposera à l'Assemblée une résolution qui donne au conseil plus de pouvoirs sous certaines conditions définies par l'Assemblée.

L'Assemblée décidera la délégation au conseil syndical concernant le pouvoir d'effectuer des actes d'améliorations de la qualité de la vie au sein de la résidence (petites plantations, amélioration de l' éclairage, embellissement de la cage d'escalier, ...) ou actes de mission d'un prestataire chargé de procéder à un contrôle poussé des comptes tenus par le syndic, actes qui nécessiteraient de ne pas attendre la convocation d'une Assemblée, sous les conditions suivantes :

- consultation des résidents,

- vote à l'unanimité au sein du conseil syndical,
- limitation des dépenses à 10000 euros T.T.C. par exercice comptable,
- compte-rendu apporté à l'Assemblée Générale suivante,

ratification de cette action dans le cadre de l'approbation des comptes de l 'exercice.

#### 13)Montant des marchés et des contrats à partir duquel une mise en concurrence est obligatoire. (art.25)

L'Assemblée devra fixer le montant des marchés et contrats à partir duquel un appel à concurrence par le syndic est rendu obligatoire : le montant proposé est de 3050 euros T.T.C.

A partir de ce montant (prévu par l'organisme certificateur Qualité France), au moins deux fournisseurs devront être consultés par le syndic.

L'Assemblée exonérera le syndic de toute responsabilité en ce qui concerne la fourniture effective desdits devis du fait de la situation actuelle extrêmement tendue du marché du bâtiment.

L'Assemblée décidera évidemment que le syndic n'a concurrence pour son propre mandat.

#### 14)Constitution de provisions spéciales.(art.25)

Décision de l'Assemblée pour constituer des provisions spéciales en vue de faire face aux travaux d'entretien ou de conservation des parties communes et des éléments d'équipements communs

susceptibles d'être nécessaires dans les trois années à échoir et non encore décidés par l'Assemblée Générale -art.18- (L.n.94-624, 21 juillet 1994, art.36).

## 15)Questions diverses

**Retour sommaire** 

# Election du Conseil Syndical

Dans le menu de préparation de l'AG, vous pouvez rentrer les candidatures que vous connaissez à condition d'avoir enregistré une résolution avec l'option « Edition au conseil syndical ».

Dans la saisie des votes, vous avez la possibilité de :

 $\triangleright$  Saisir les candidatures

Le nombre des candidatures est illimité.

- $\triangleright$  Enregistrer les votes
	- **Article 25**
	- **Article 24**

Vous avez cependant la possibilité de faire celle-ci directement à l'article 24 en le paramétrant dans les informations juridiques et administratives de l'immeuble.

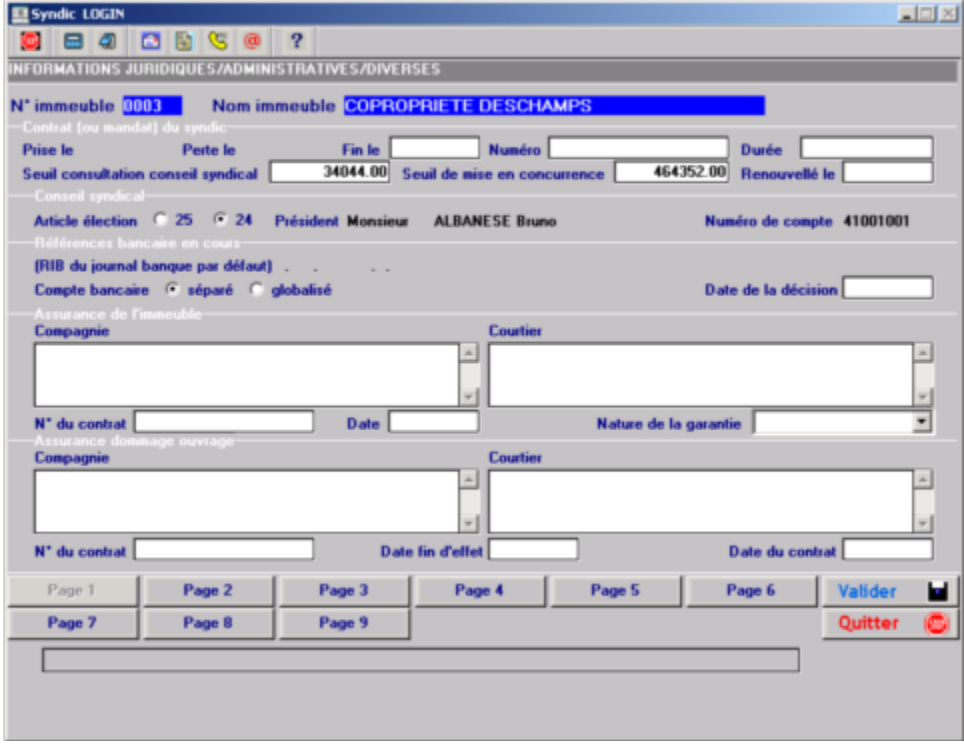

Dans le cas d'une élection partielle, les copropriétaires dont le mandat n'est pas à renouveler auront comme type de candidature « Toujours élu ».

Le programme détermine qu'il s'agit d'une élection partielle en se basant, si ces informations sont renseignées, sur l'année de l'AG ayant nommé le « président du CS » plus le nombre d'années du mandat.

Ceci permettra de mettre à jour les membres du Conseil Syndical en fin d'AG.

Les « Toujours élu » garderont le type de membre du CS.

Les nouveaux élus auront le titre de « Membre ».

Il vous appartiendra de mettre à jour ces types lors de la prochaine réunion de ce CS.

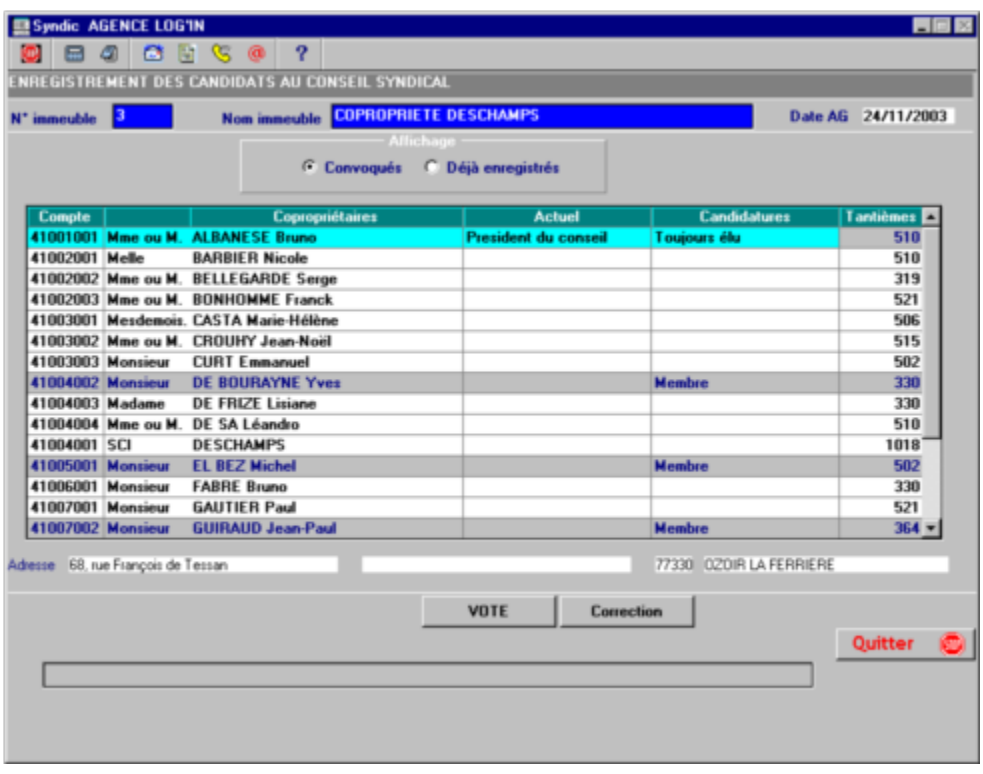

Pour avoir accès à cette possibilité vous devrez cocher la case Election Conseil Syndical à oui dans la résolution concernée.

La clé de répartition utilisée sera celle de la première résolution : pour cette raison la clé de la résolution devra être à 0.

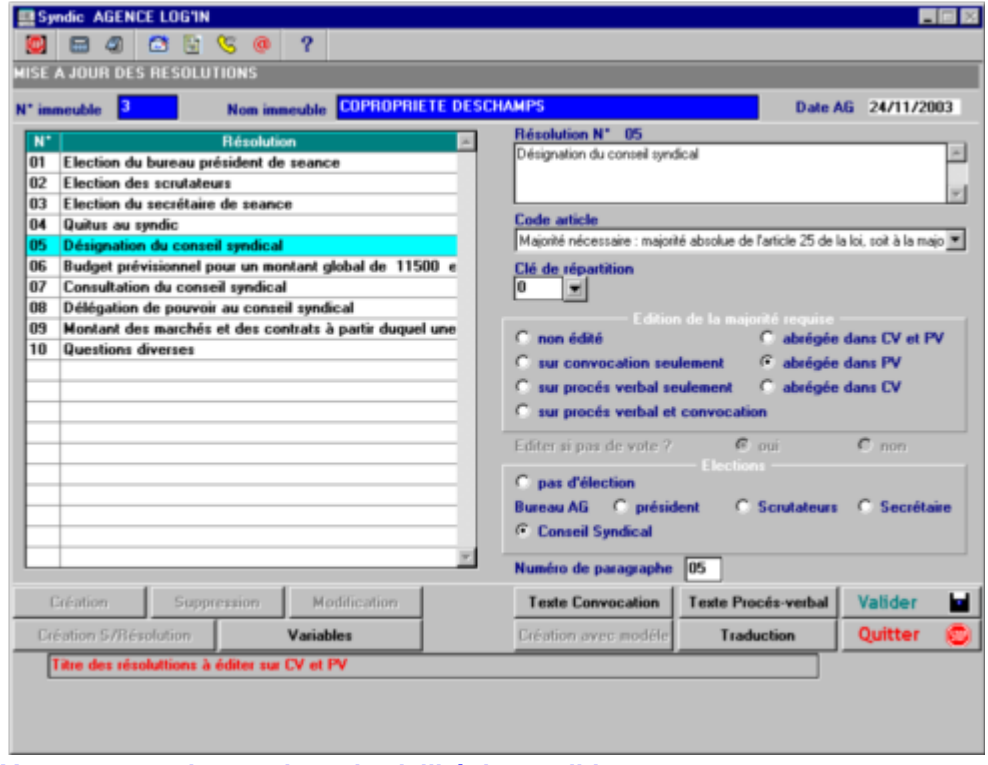

Vous pouvez changer le code civilité du candidat.

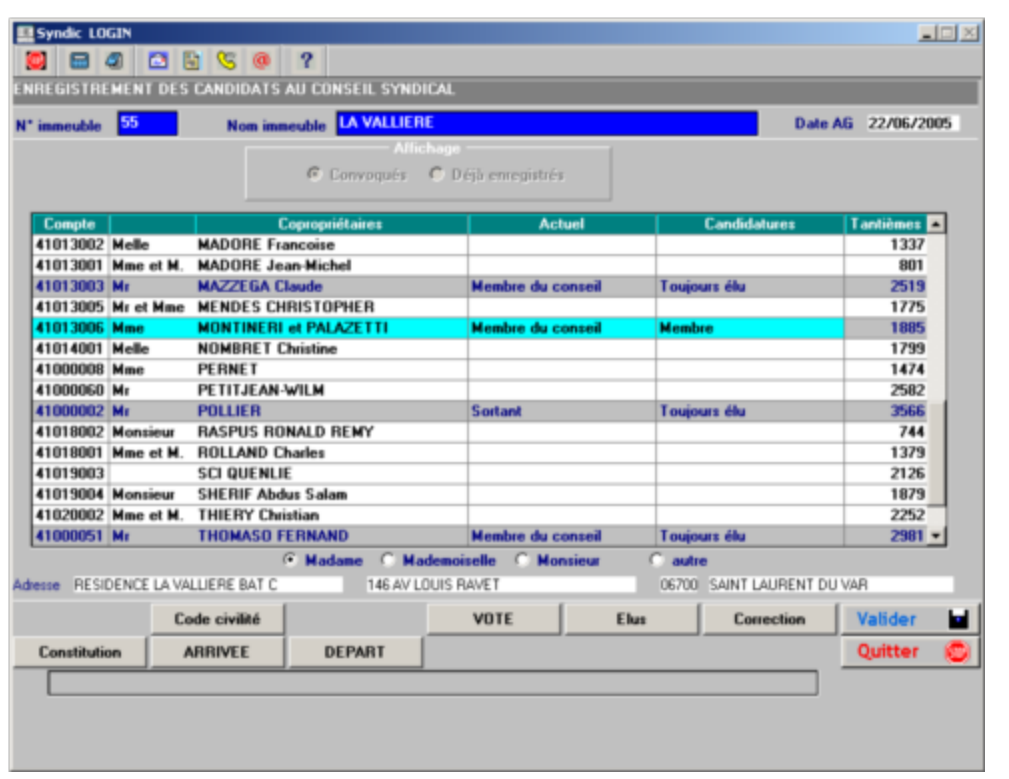

Après la saisie des candidatures, vous accédez à l'écran ci-dessous en cliquant sur le bouton vote.

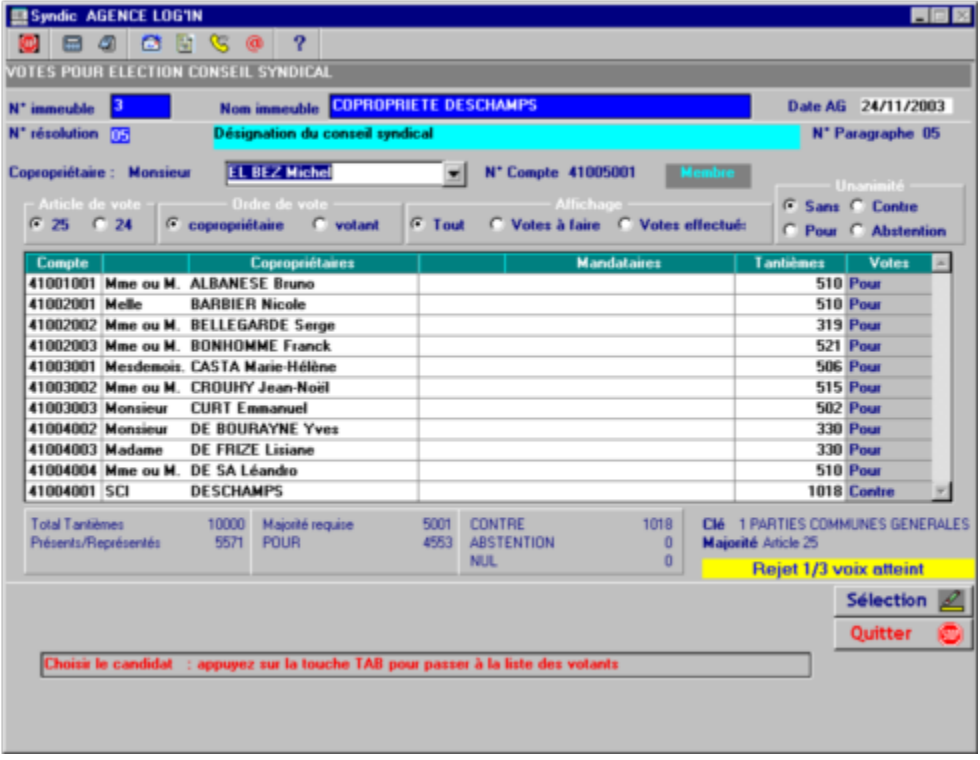

Dans le cas ou le message Rejet 1/3 voix atteint apparaît : il vous suffit de cliquer sur le bouton Article 24 pour procéder au second vote.

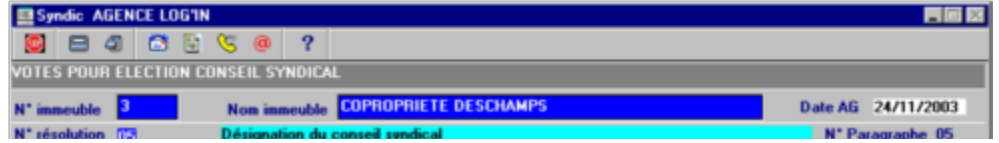

Le procès verbal génère :

- · Des variables textes : CSELU1 CSELU2 CSELU4 CSELU5 CSELU6 – CSELU7 – CSELU8 – CSELU9 CSELU10 – CSELU11 – CSELU12
- · Une variable courrier : 3914 Liste des élus
- Un texte ci-dessous pour chaque candidat :

Candidat membre : Monsieur MICHALAK Frédéric Tantièmes votants : 5571 sur 10000~Nombre de votants : 11~Clé de répartition :0001-PARTIES COMMUNES GENERALES Elu membre du conseil syndical à l'unanimité des voix exprimées.(art25) Ont voté POUR :5571 tantièmes Mme ou M. ALBANESE Bruno (510) ; Melle BARBIER Nicole (510) ; Mme ou M. BELLEGARDE Serge (319) ; Mme ou M. BONHOMME Franck (521) ; Mesdemois. CASTA Marie-Hélène (506) ; Mme ou M. CROUHY Jean-Noël (515) ; Monsieur CURT Emmanuel (502) ; Monsieur DE BOURAYNE Yves (330) ; Madame DE FRIZE Lisiane (330) ; Mme ou M. DE SA Léandro (510) ; SCI DESCHAMPS (1018)

· Un récapitulatif donnera les membres élus :

Membres élus au Conseil Syndical : Monsieur DE BOURAYNE Yves - Monsieur EL BEZ Michel - Monsieur GUIRAUD Jean-Paul - Monsieur MICHALAK Frédéric

Plusieurs libellés de résultat correspondant à ce type d'élection sont créés M,N et O.

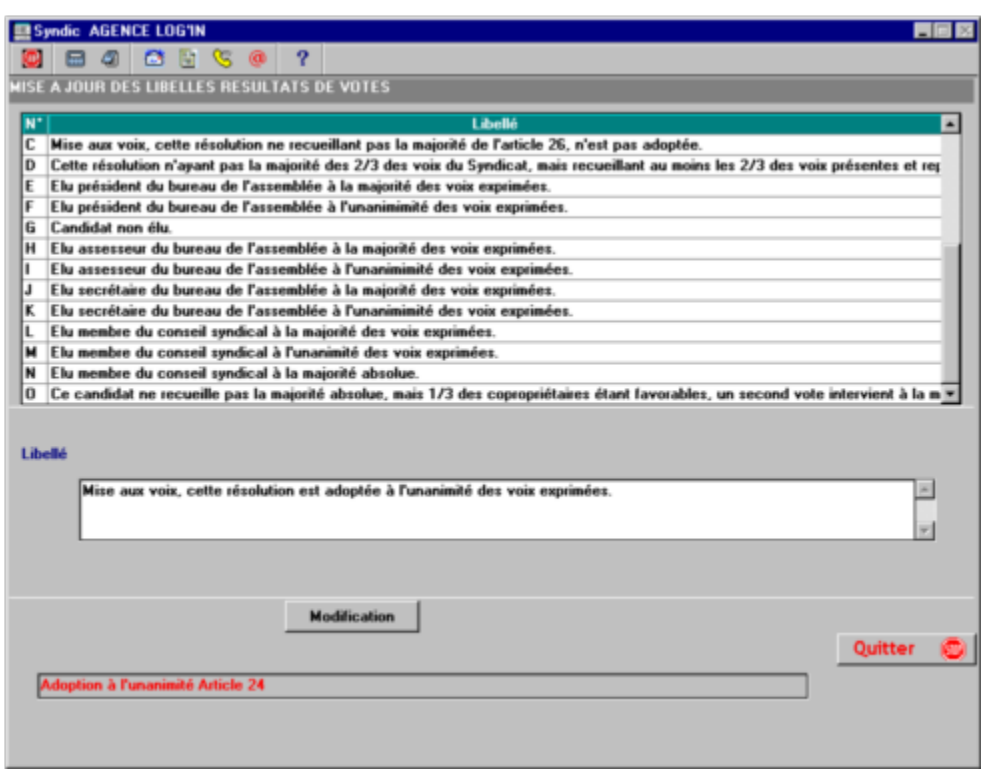

Vous devez indiquer le nombre d'années du mandat des nouveaux conseillers.

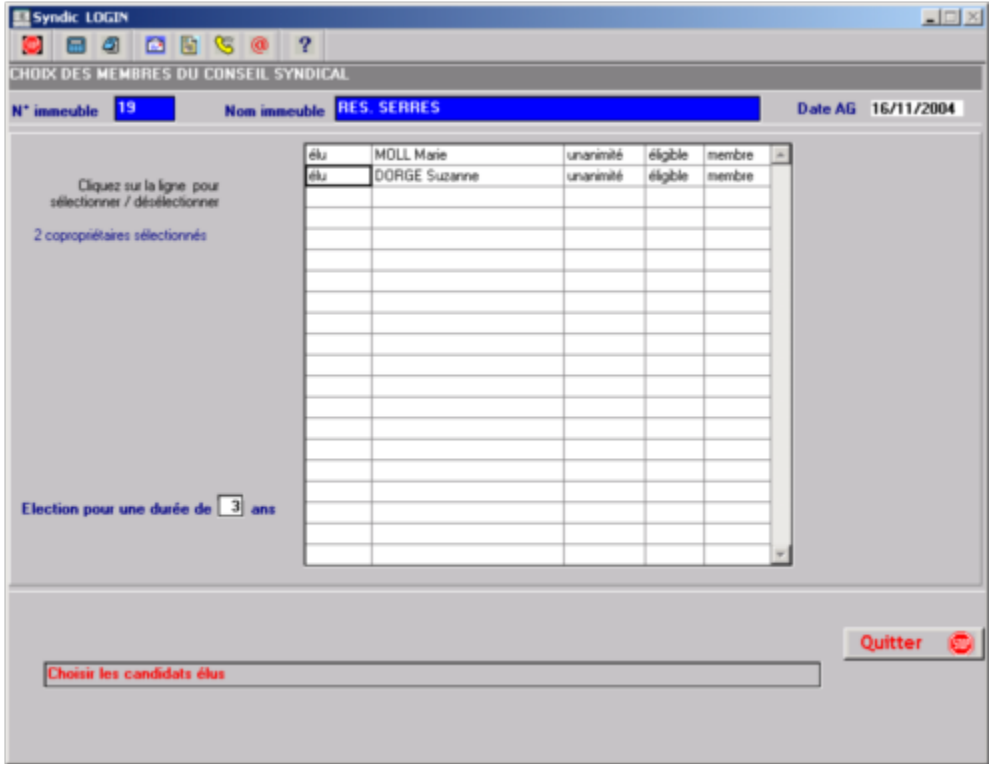

Cette information sera reportée dans la fiche copropriétaire (avec la date AG de l'élection). On se basera sur cette date d'AG plus le nombre d'années du mandat (du président du conseil syndical) pour déterminer s'il s'agit d'un renouvellement complet ou d'une élection partielle.

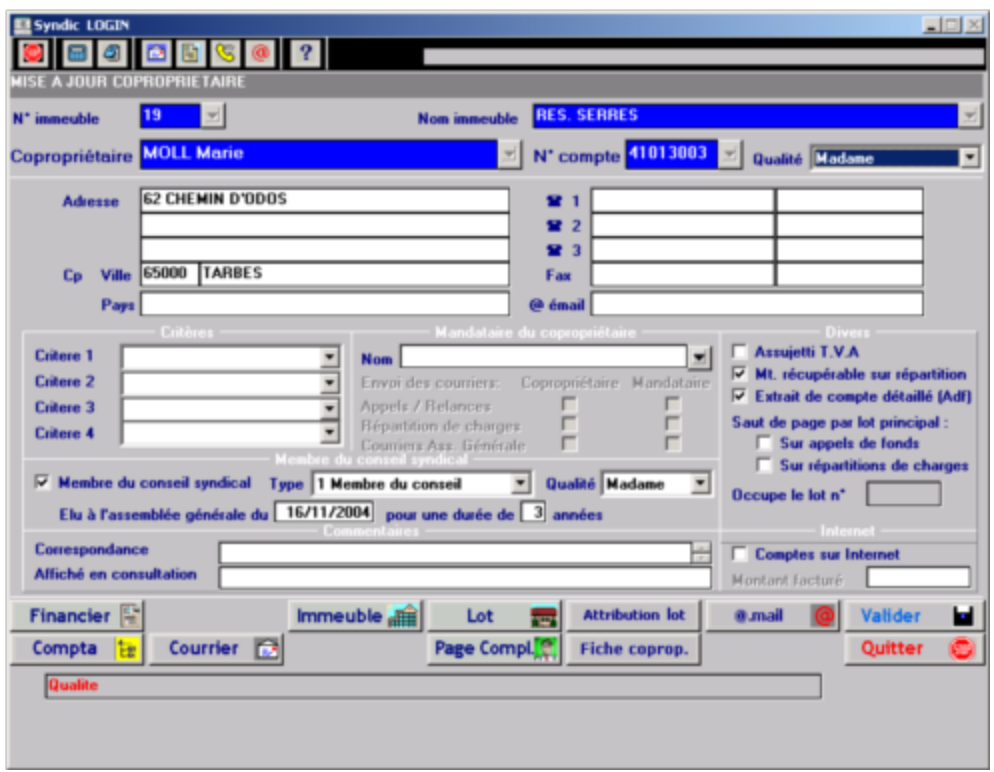

La touche de fonction « Constitution » vous permet d'attribuer les fonctions aux membres du CS.

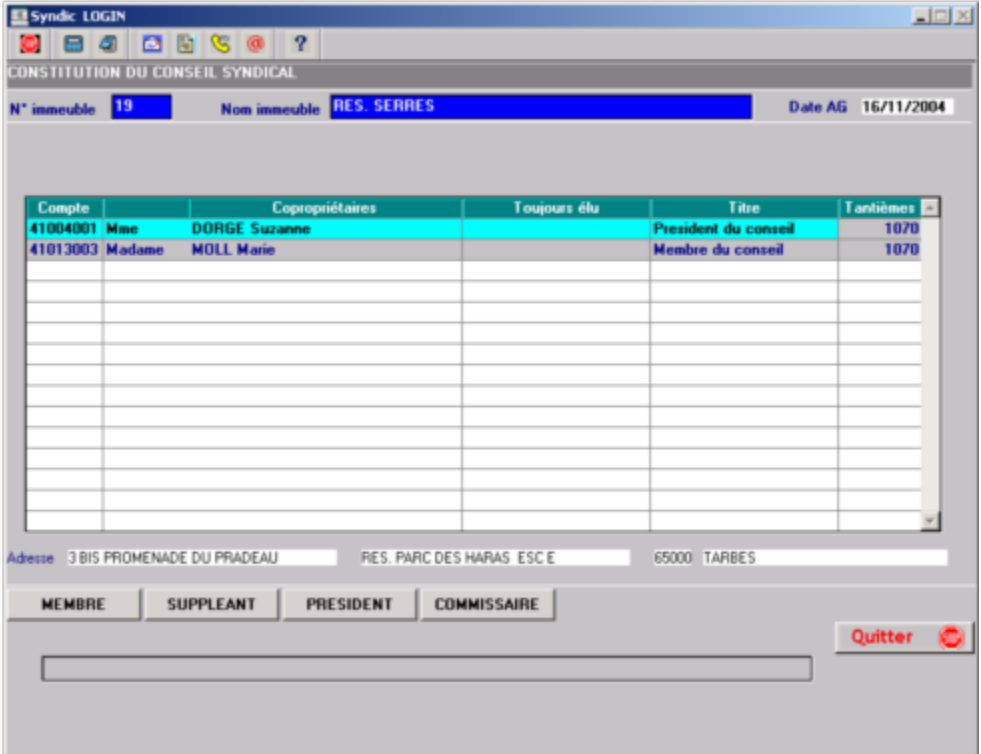

#### Seuls les 4 fonctions suivantes sont disponibles :

- · Membre
- · Suppléant
- · Président
- · Commissaire

Si vous avez utilisé cette fonction, la phrase suivante apparaîtra sur le PV :

Membres élus au Conseil Syndical : Melle LABORDE Vanessa - Mr LECLERC Jérôme (Président) - Mr MALINOWSKI Joseph - Mlle TORTAJADA Caroline Le président a été élu par les membres du conseil syndical.

п Retour sommaire

## Annexes à la convocation

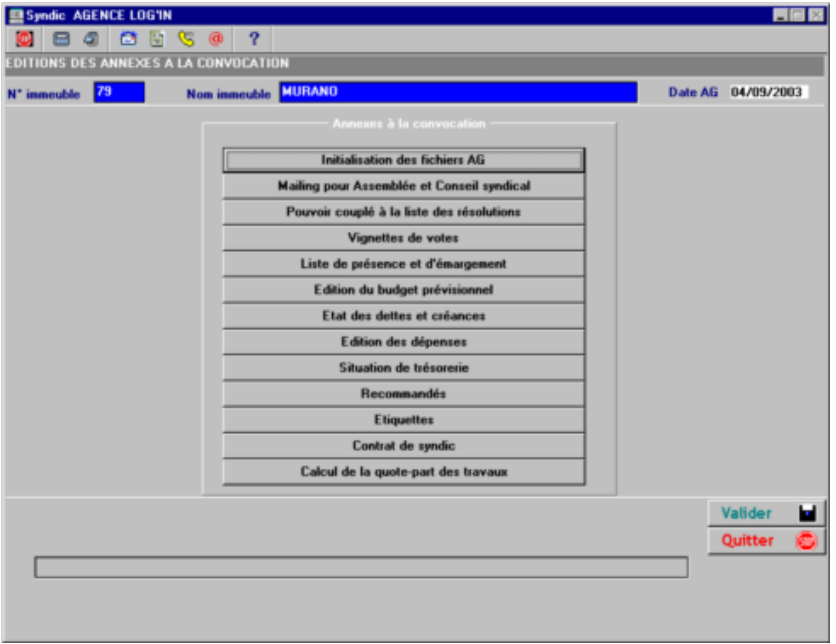

a) Initialisation des fichiers AG :

Certains traitements utilisent les fichiers AG (présent, vote).

En cas de mutation intervenues après la création de l'AG, il est souhaitable d'activer ce traitement afin que les copropriétaires traités soient ceux présents à la date de l'Assemblée.

b) Mailing copropriétaires :

 $\overline{a}$ 

i,

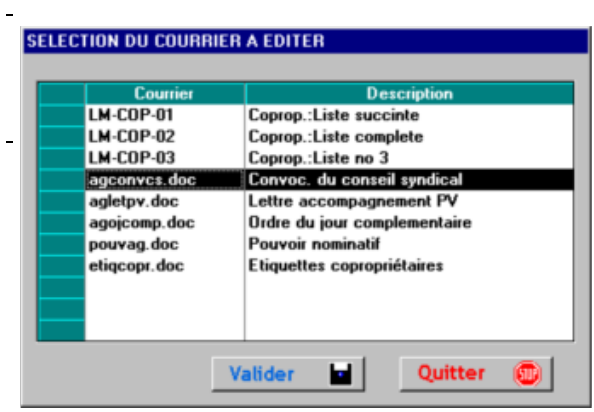

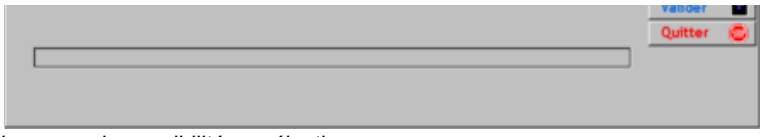

Vous avez la possibilité se sélectionner :

LAR (Lettre avec accusé de réception) : copropriétaires absents ou ayant voté contre à au moins un des votes Sauf LAR : copropriétaires présents et n'ayant voté contre à aucun des votes Tous les copropriétaires

Attention :

Pour les résolutions relatives aux élections, seuls les votes concernant les candidats élus seront traités.

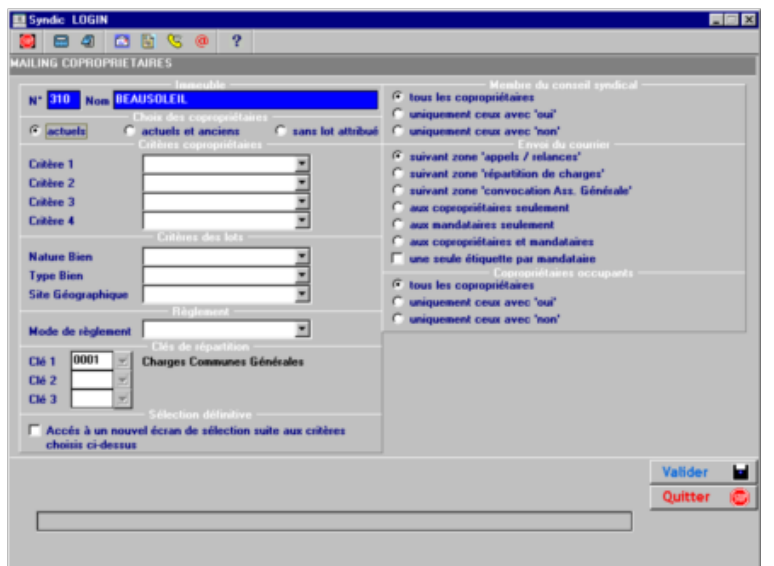

Dans les courriers vous pouvez utiliser les variables suivantes :

- 
- 
- 
- 

· 3003,3004,3005 Adresse de convocation

of 3000 de l'assemblée de l'assemblée de l'assemblée de l'assemblée de l'assemblée de l'assemblée de la sempl<br>Date de la partie de la partie de la partie de la partie de la partie de la partie de la partie de la partie d · 3001 Heure de convocation · 3002 Minutes «

Lettres

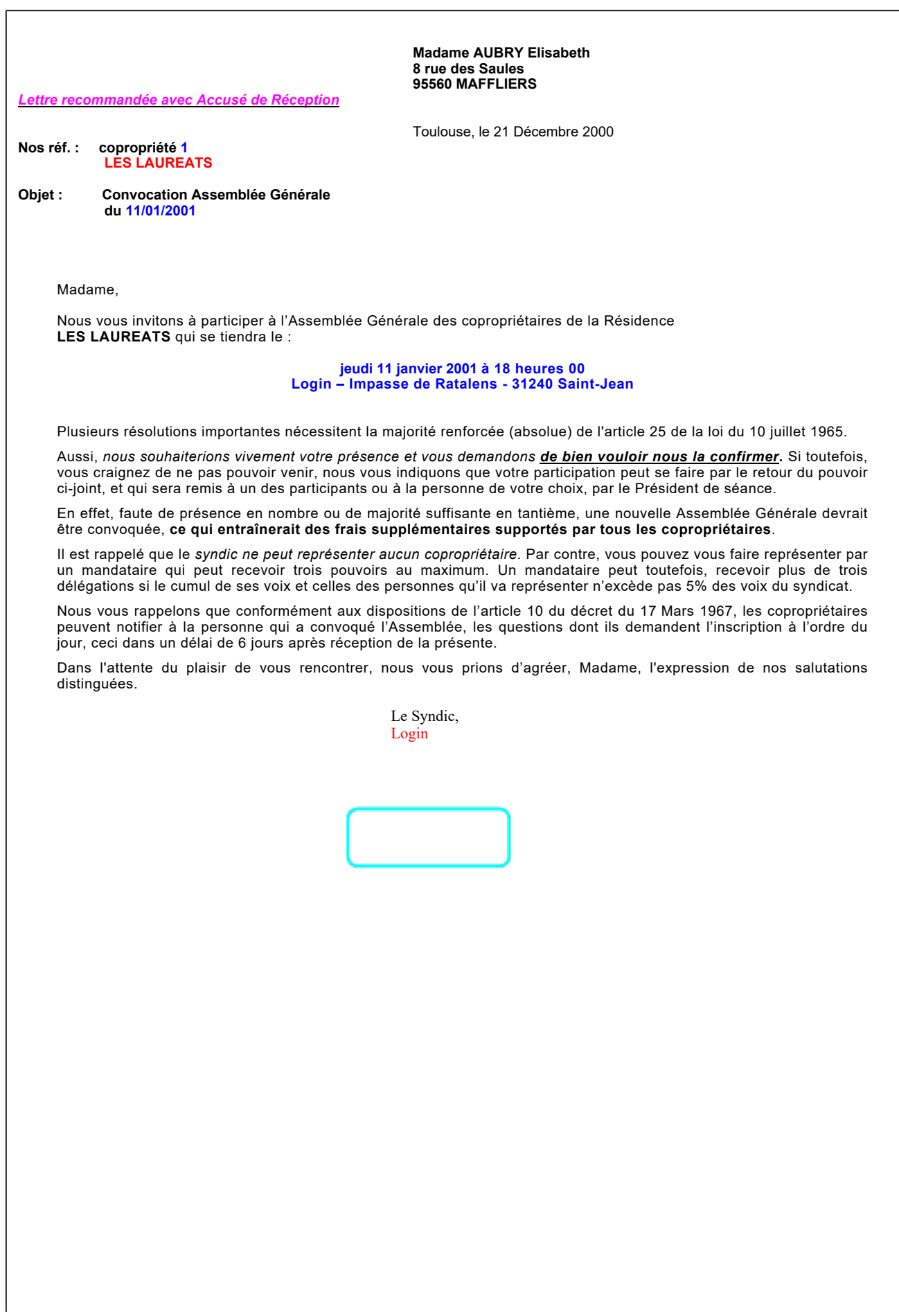

## POUVOIR

Je soussigné(e) : Madame AUBRY Elisabeth, propriétaire(s) de lots privatifs représentant :

#### 73/ 10000 CHARGES GENERALES

dans l'ensemble immobilier en copropriété appelée :

#### Copropriété n° 1 Résidence LES LAUREATS - 4-6-8-10 rue des Lauriers 31650 SAINT ORENS

Donne par la présente, pouvoir (avec pouvoir de substitution par le mandataire au profit d'un autre mandataire) à : M......................................................................................................................................................................................................

ou

M................................................................................................................................................................................................ a l'effet de me représenter à l'Assemblée Générale du Syndicat des copropriétaires de l'immeuble ci-dessus visé, prévue le :

#### jeudi 11 janvier 2001 à 18 heures 00

#### Login – Impasse de Ratalens - 31240 Saint-Jean

- · pour assister à la présente assemblée ou à toutes les assemblées qui seraient convoquées ultérieurement, avec le même ordre du jour, en cas de défaut de quorum pour la présente assemblée générale,
- pour signer toute feuille de présence et procès-verbal de réunion,
- pour accepter toute fonction de membre de bureau,
- 
- · pour substituer si besoin est, et en général, faire tout ce qui sera utile et nécessaire dans le déroulement de l'ordre du jour, prendre part aux délibérations et voter en mes lieux et place dans l'intérêt général de la copropriété et de mes intérêts particuliers.

Le présent pouvoir sera annexé à la feuille de présence de la réunion.

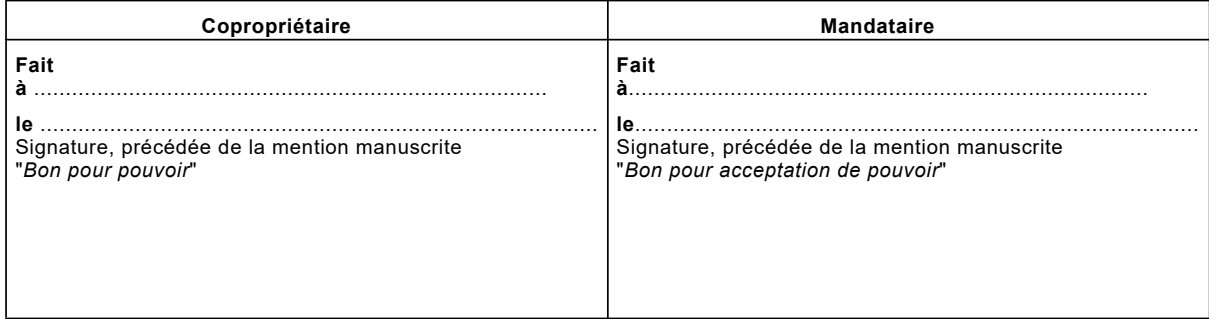

NB - Loi numéro 65557, du 10 juillet 1965

Tout copropriétaire peut déléguer son droit de vote à un mandataire, que ce dernier soit ou non membre du syndicat de la copropriété. Chaque mandataire ne peut recevoir plus de trois délégations de vote si le total des voix dont il dispose lui-même, et celles de ses mandants n'excède pas 5% des voix du syndicat.

Le mandataire peut, en outre, recevoir plus de trois délégations de vote s'il participe à l'Assemblée Générale d'un Syndicat principal et si tous ses mandants appartiennent à un même syndicat secondaire. Le syndic, son conjoint et ses préposés ne peuvent présider l'assemblée ni recevoir mandat pour représenter un copropriétaire.

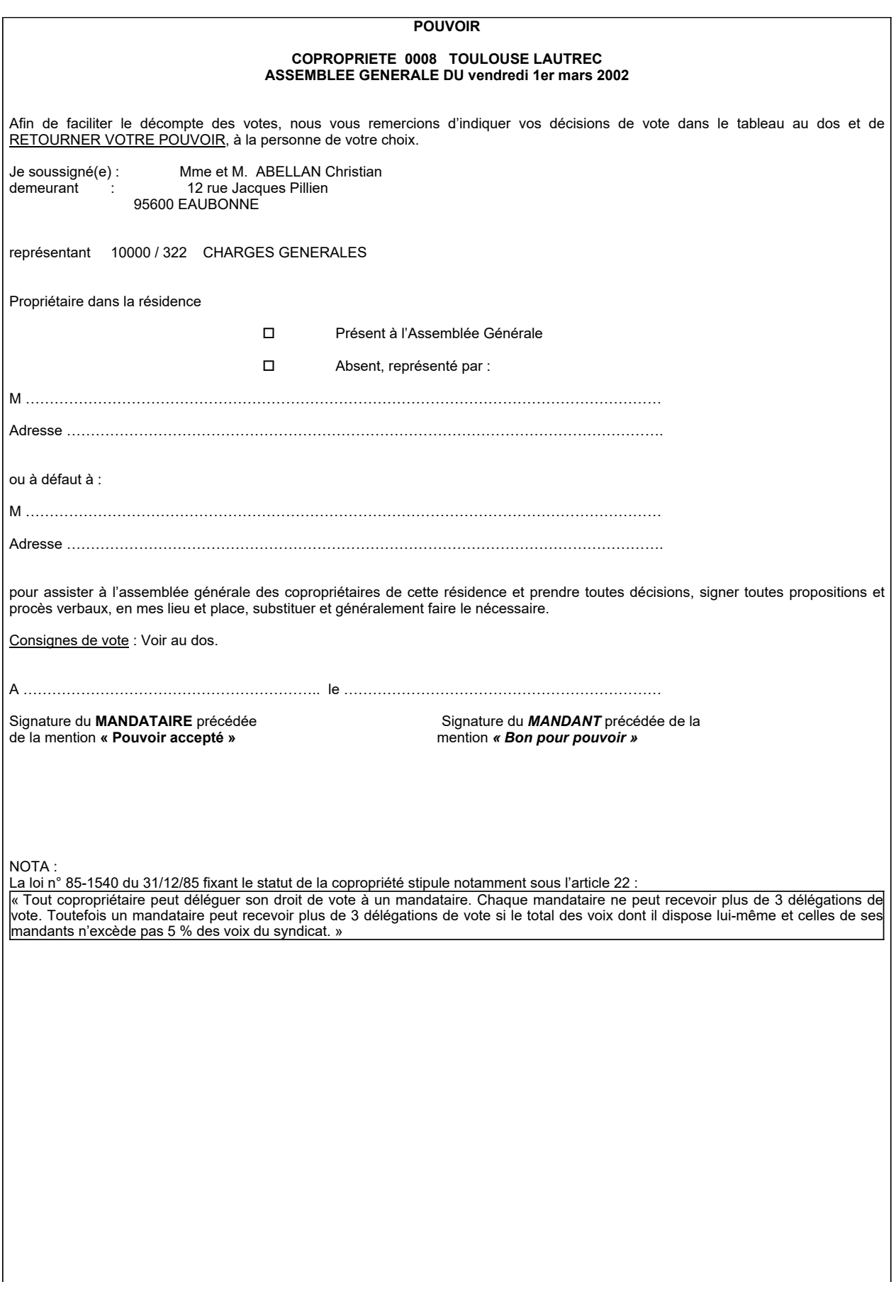

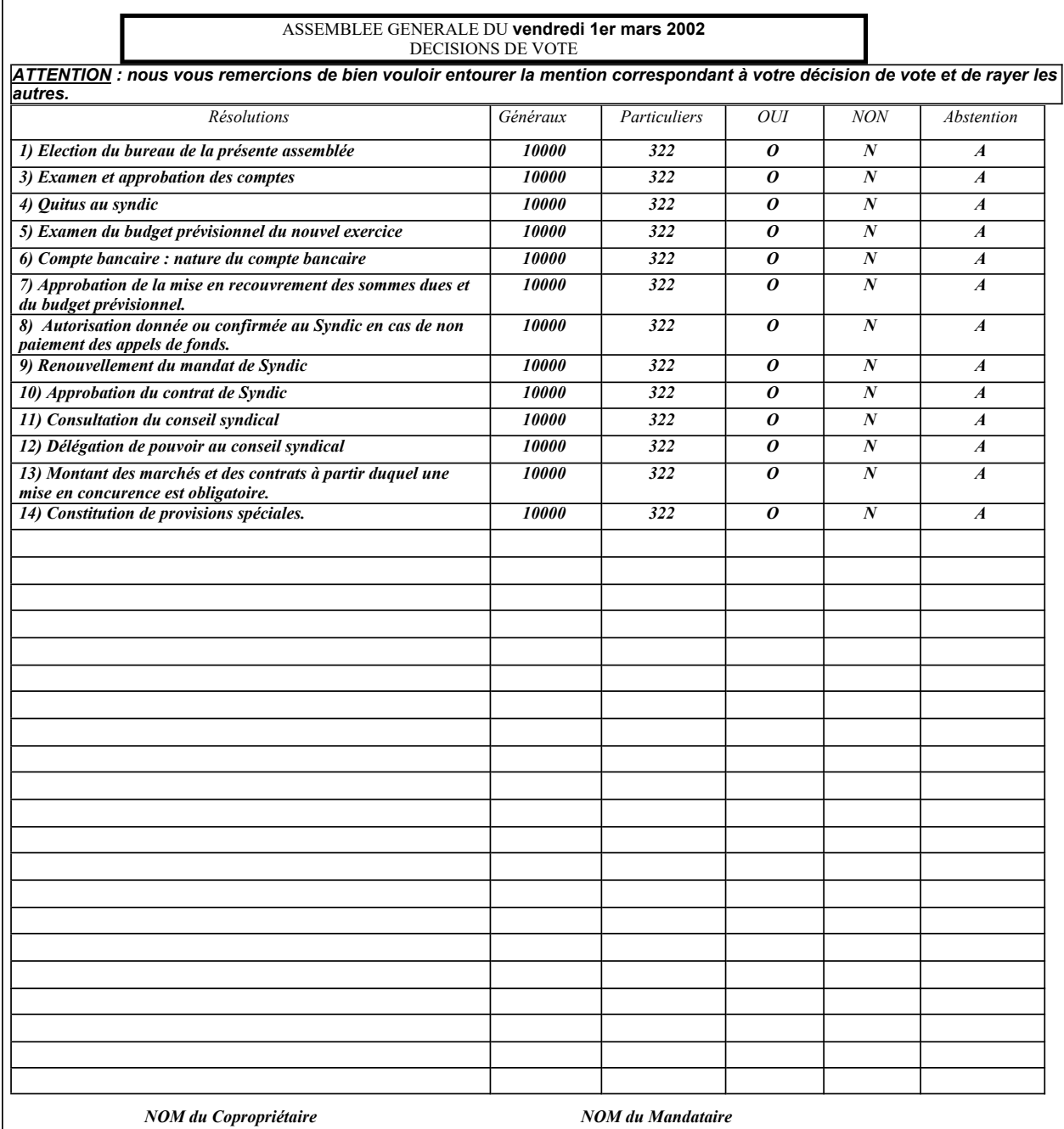

ABELLAN Christian

Signatures :

#### d) Vignettes de vote

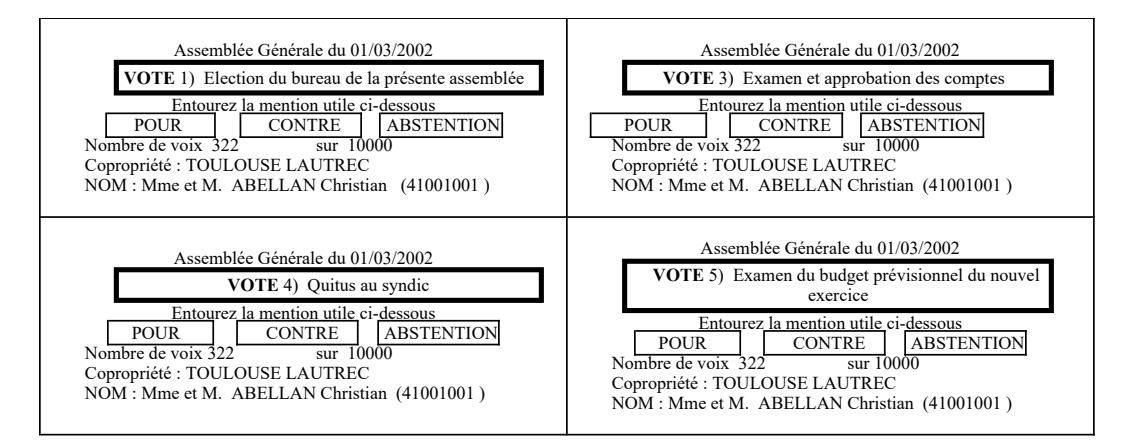

Le programme est prévu pour éditer des planches de 8 par 2 soit 16 vignettes.

#### e) Liste de présence

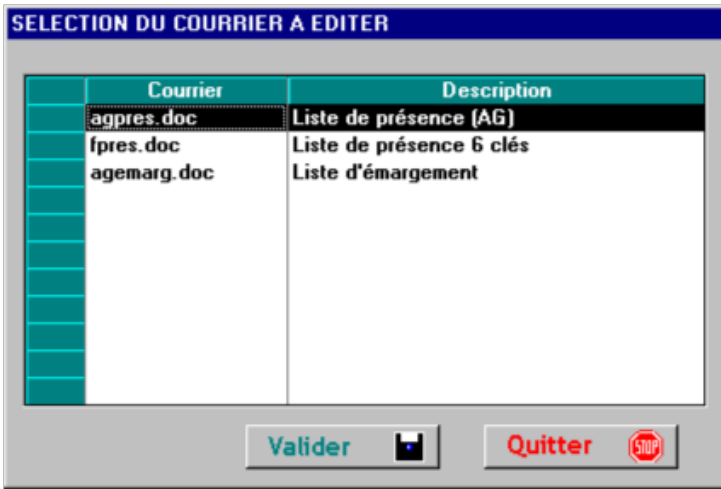

Le numéro d'immeuble, la date de l'assemblée et la première clé de répartition correspondant à la première résolution (élection du bureau) sont alimentés automatiquement.

2 types d'édition :

- Ø Agpres : la liste de présence à émarger pour l'Assemblée Générale
- $\triangleright$  Agemarg : la liste pour la distribution des convocations contre émargement (Distribution).

Vous pourrez cependant ajouter 5 autres clés de répartition en fonction de vos besoins.

#### f) Budget prévisionnel

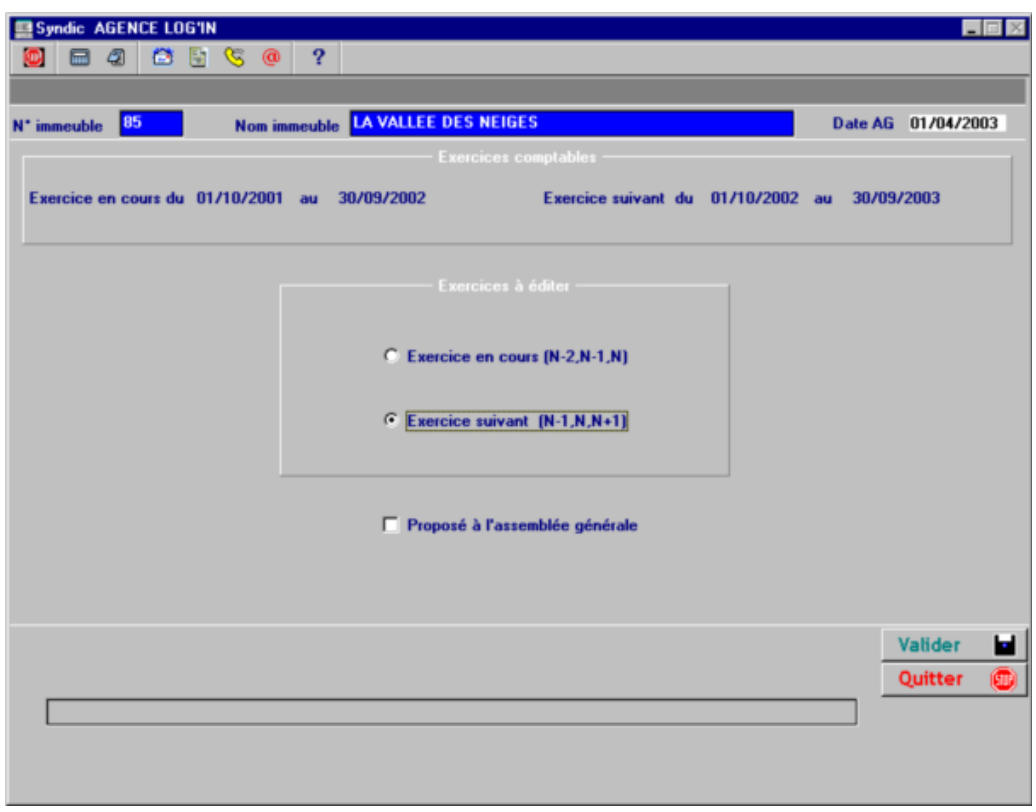

## g) Etat des dettes et créances

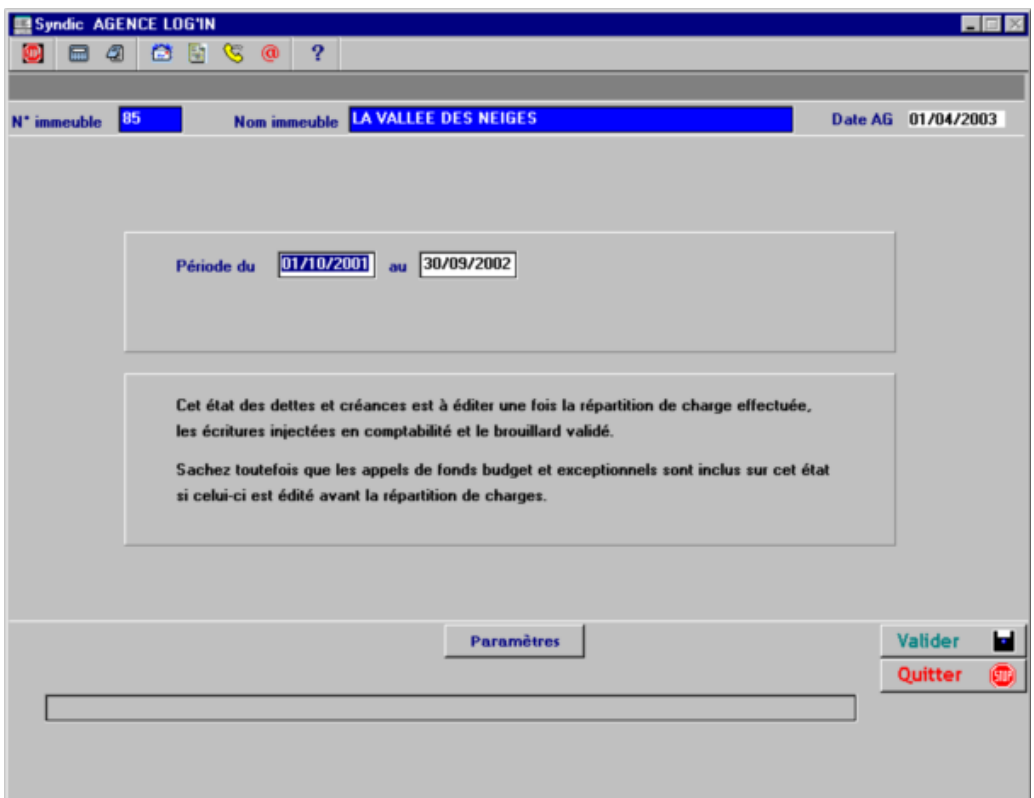

#### h) Etat des dépenses

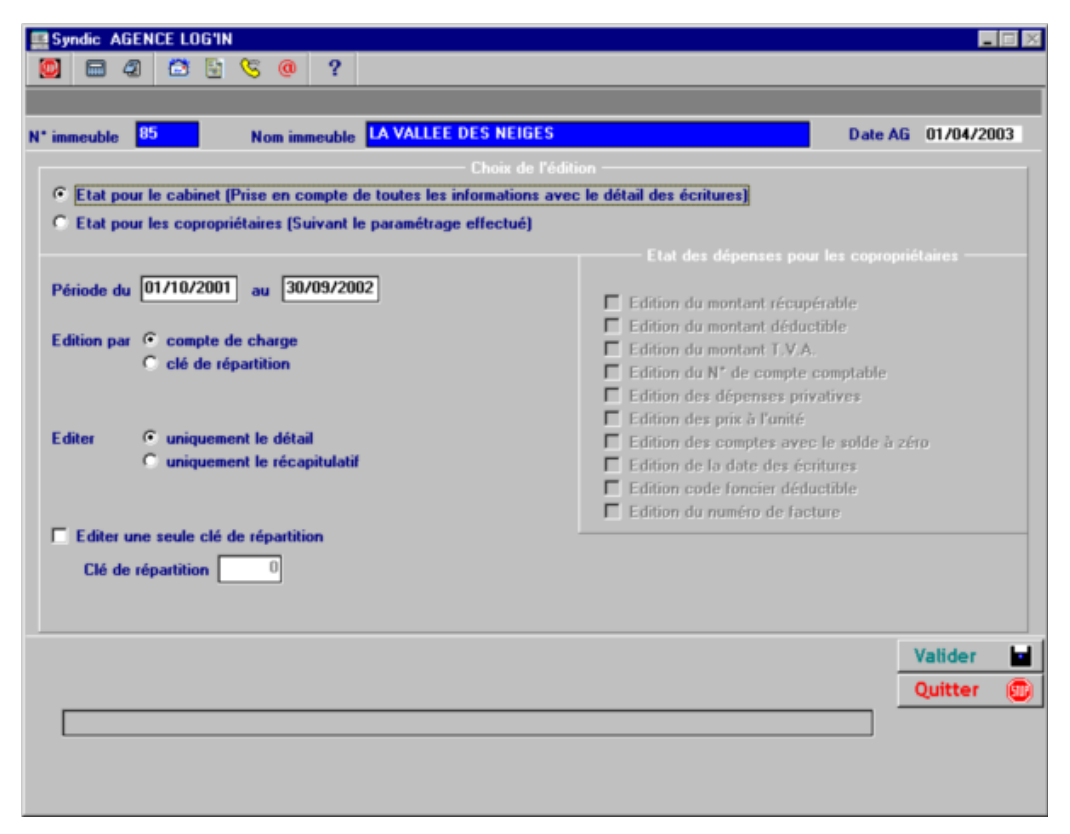

## i) Situation de trésorerie

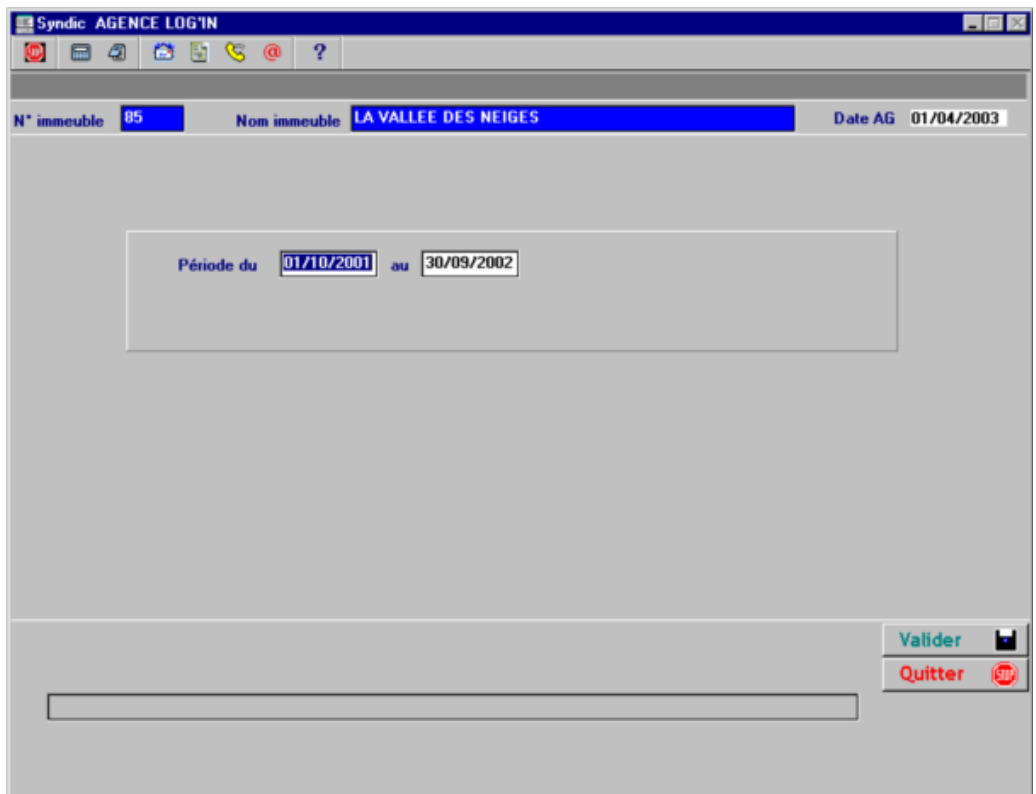

#### j) Recommandé

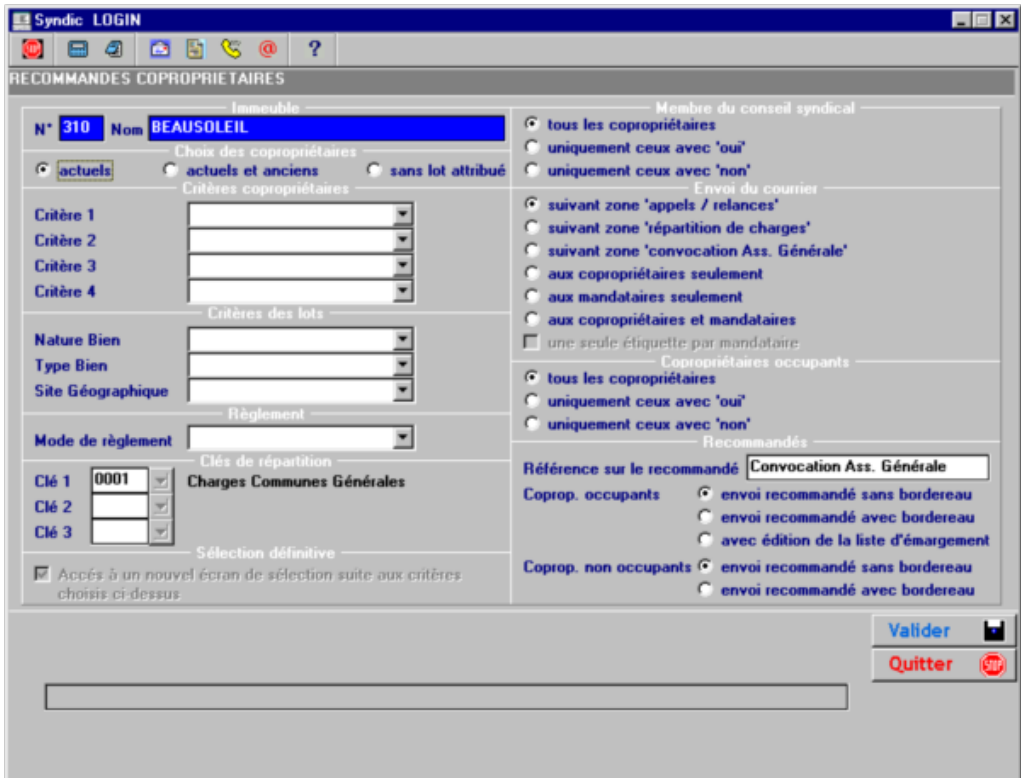

Si l'option de traitement est « Procès verbal AG » le programme ne sélectionnera que :

- Ø Les copropriétaires absents non représentés à l'assemblée générale
- Ees copropriétaires présents ou représentés ayant pas voté **contre** à toutes les résolutions.

## k) Etiquettes

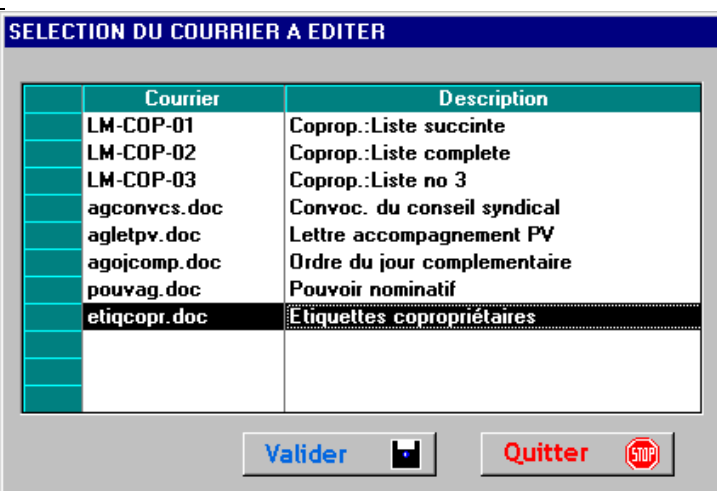

l) Contrat de Syndic :

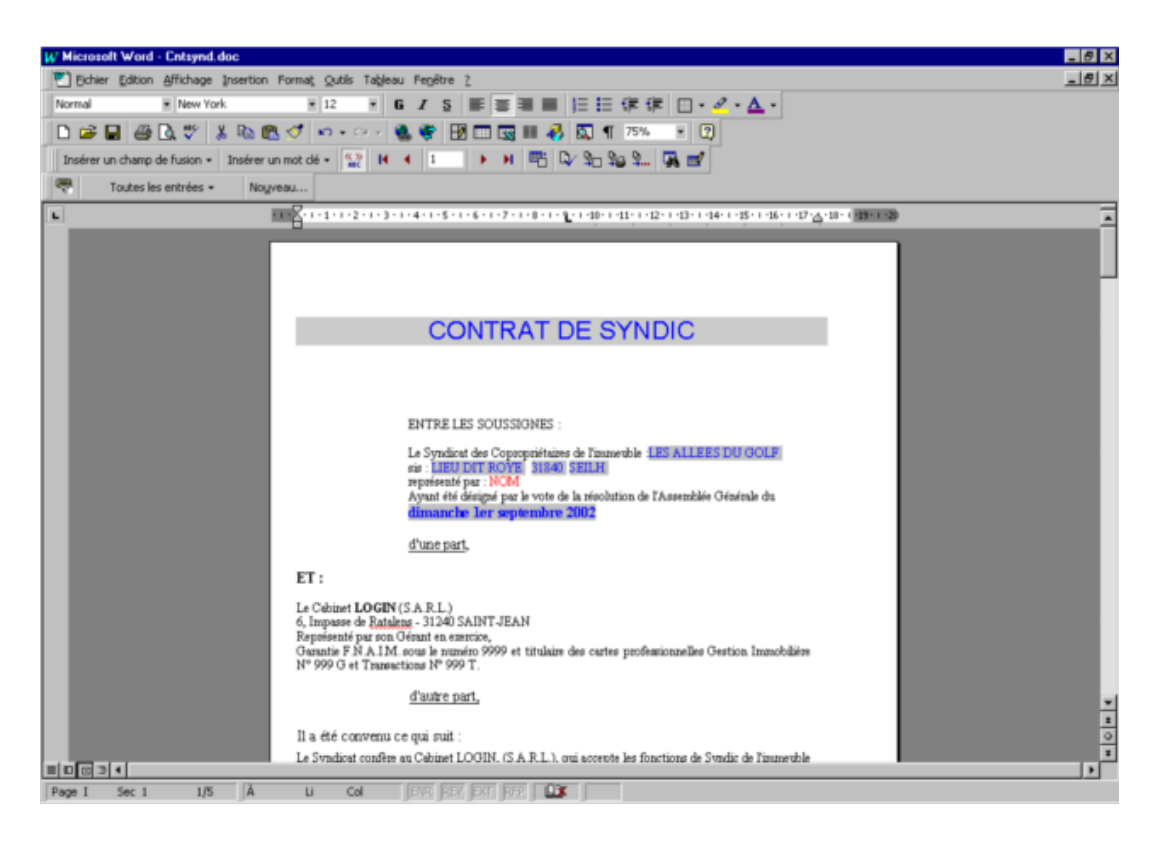

 Vous pouvez préparer le contrat de Syndic. Il vous appartiendra de l'enregistrer en "fusionnant vers document ».

**Retour sommaire** 

# Mise à jour du portable à partir du serveur

Si vous avez la possibilité d'aller à l'assemblée avec un portable, vous pouvez extraire une ou plusieurs copropriétés sur celui-ci.

Ceci vous permettra :

- Ø De saisir les présents et les votes
- Ø De répondre à des demandes ponctuelles de copropriétaires

Dans le cas ou vous estimez que l'assemblée générale n'est pas faite pour répondre aux questions individuelles vous aurez la possibilité de ne pas extraire l'historique des écritures. Deux options de traitement sont à votre disposition :

Historique :

Avec : tous les fichiers concernant la copropriété sont copiés sur le portable

Sans : seuls les fichiers utiles à l'AG sont copiés (sans la comptabilité)

Fichiers AG :

Avec : les fichiers de préparation de l'AG sont copiés sur le portable

Sans : pas de copies (cette option pourra être utilisée si vous voulez rafraîchir les fichiers concernant les copropriétaires)

Le chemin complet du dossier comprenant la copropriété sera paramétré dans la table des portables. Nous éliminerons toute la copropriété, si elle existe sur le portable, avant l'extraction.

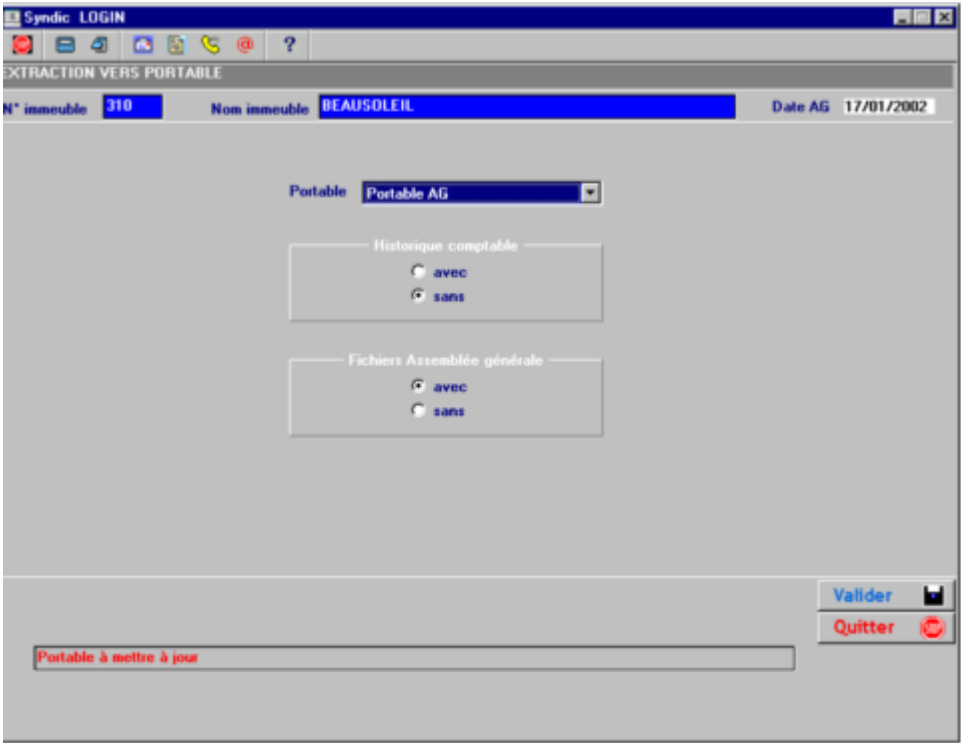

Les options de traitement sont stockées et proposées par défaut lors de la prochaine demande.

Si une différence de version est détectée entre le serveur et le portable, le message suivant apparaît :

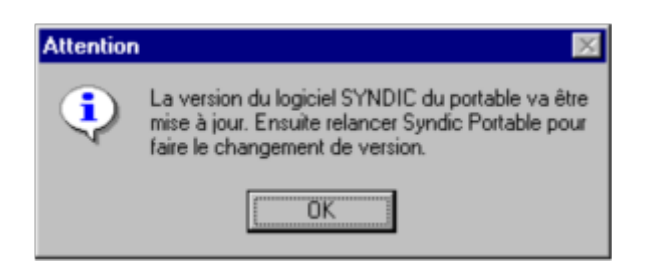

Les programmes du serveur sont alors copiés sur le portable.

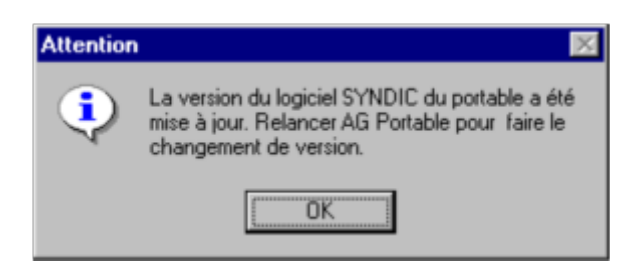

Afin d'éviter tout malentendu, le programme affiche la fenêtre ci-dessous, vous devrez alors taper OUI pour sortir du traitement.

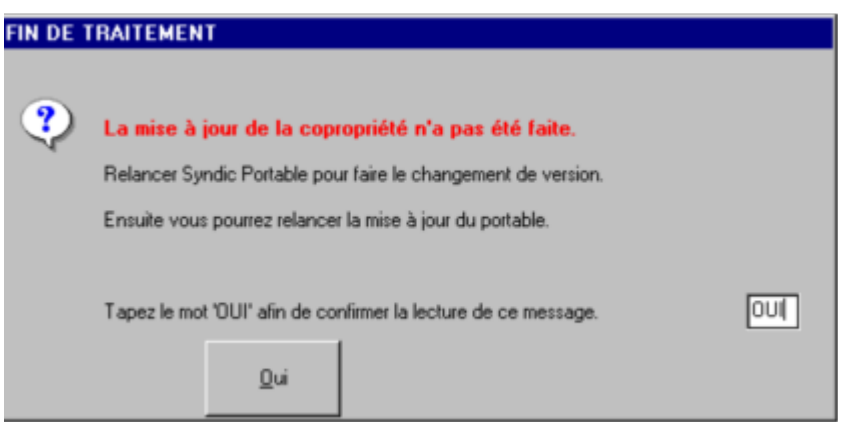

Ensuite vous devrez lancer le « Syndic portable » afin de changer de version.

Sortez du « Syndic portable » et relancez la mise à jour du portable pour la copropriété.

**Retour sommaire** 

# Début Assemblée Générale

Cette procédure initialise les fichiers des présents et des votes.

Vous pouvez l'utiliser en début de séance pour être sur d'avoir des fichiers « propres ».

Dans le cas ou vous utilisez cette procédure dans la préparation de l'AG (Annexes à la convocation) , si un des copropriétaire a déjà été saisi le programme interdit l'initialisation des fichiers : il vous faudra alors passer par le menu « Tenue de l'Assemblée ».

#### Notions particulières :

• Copropriétaire majoritaire

Conformément à la loi n° 65-557 du 10 juillet 1965, article 22, alinéa 2 du journal officiel du 11 juillet modifié par la loi n° 66-1006 du 28 Décembre 1966 J.O du 29 décembre : si un copropriétaire détient plus de la moitié des tantièmes des parties communes, on réduit sa quote-part à la somme des tantièmes des autres copropriétaires.

La liste de présence se présente ainsi :

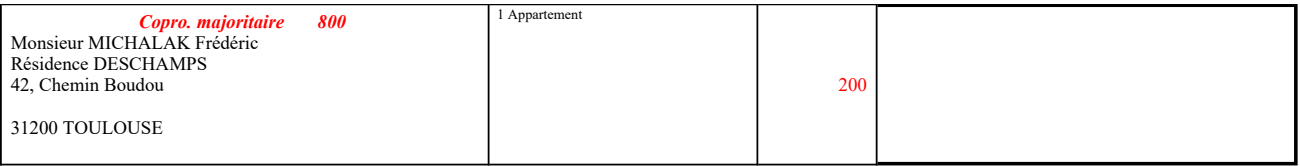

Le total des tantièmes du copropriétaire était de 800, il est ramené à 200.

• Syndicat de copropriété

Dans certaines copropriétés, des lots ne sont pas rattachés à un copropriétaire mais directement au Syndicat de copropriétaires : c'est le cas en particulier de parkings réservés aux visiteurs. Une jurisprudence récente indique que le Syndicat de copropriétaires n'a pas le droit de voter : il faut donc enlever les tantièmes de ces lots du total de la clé de répartition.

Vous pouvez signifier au programme que le copropriétaire de ces lots est le Syndicat en cochant une case dans la mise à jour copropriétaires :
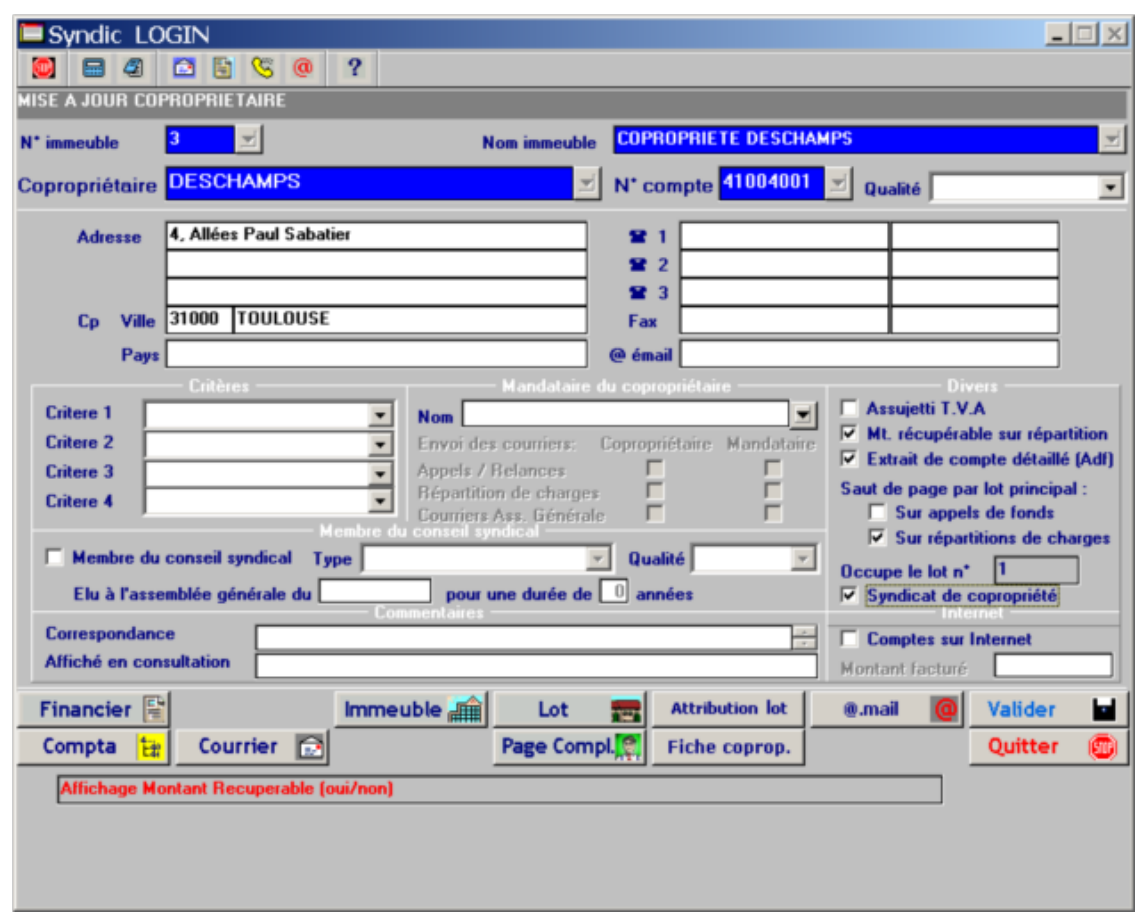

Dans ce cas, la liste de présence sera éditée de la façon suivante :

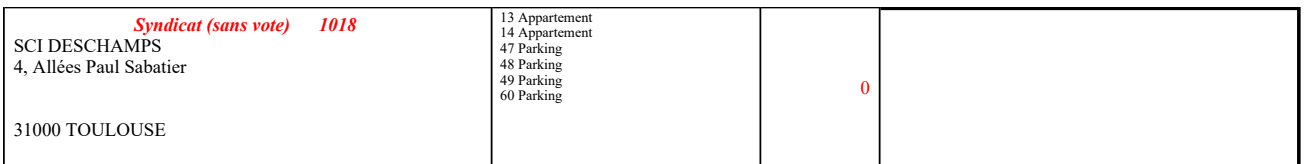

Le total des tantièmes de 1018 est ramené à 0 : pas de vote.

**Retour sommaire** 

# Saisie des présents et représentés

A la signature de la liste de présence, il vous sera possible :

- d'indiquer que le copropriétaire est là pour voter
- d'enregistrer les pouvoirs présentés par
	- a) un autre copropriétaire de l'immeuble<br>b) un mandataire de gestion
	- un mandataire de gestion
	- c) une personne extérieure à la copropriété

Nous vérifierons que le nombre de pouvoirs ne dépasse pas 3 si le nombre de tantièmes est supérieur à 5% des tantièmes de la 1ére résolution.

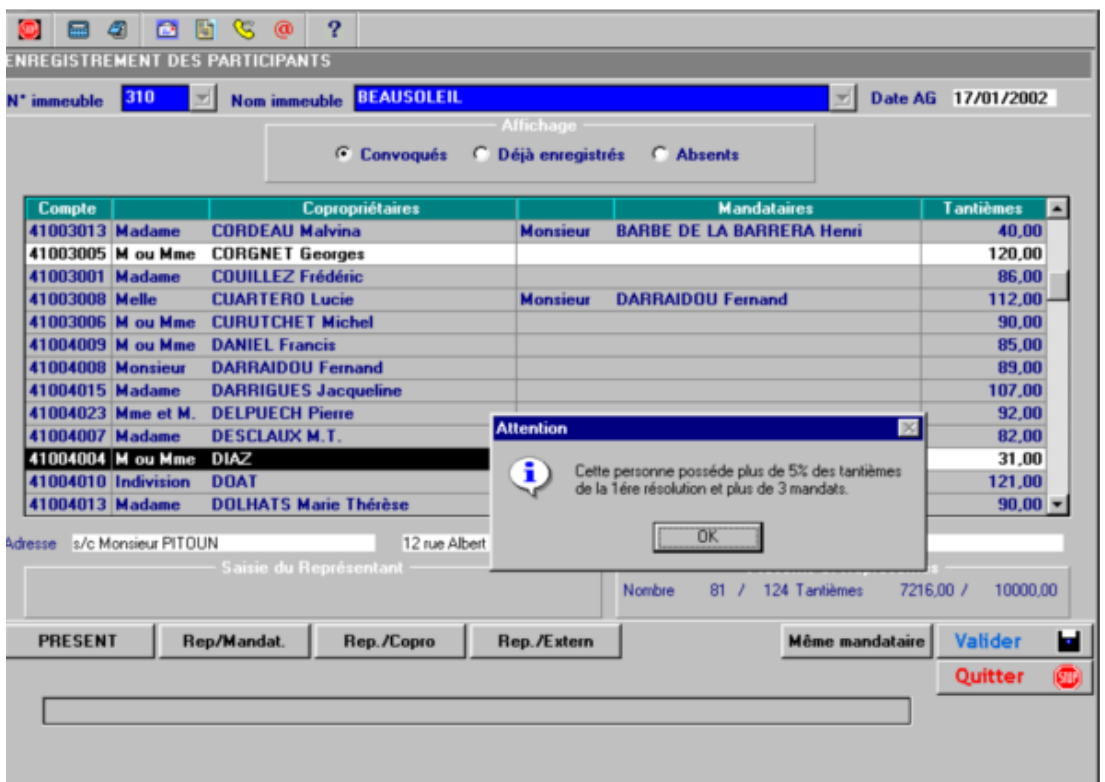

Dans le cas ou un copropriétaire ou un représentant arrive en retard à l'A.G., le programme vous indique la première résolution à partie de laquelle le vote sera autorisé.

Cependant vous avez accès au numéro de résolution afin de modifier le numéro de la résolution.

Les copropriétaires déjà enregistrés apparaissent en reverse vidéo.

#### a) Copropriétaire présent :

Il suffit de faire F2 ou cliquer sur la touche « PRESENT » après s'être positionné sur le copropriétaire.

Si le code civilité est :

- · Madame,
- · Mademoiselle
- · Monsieur
- **Cabinet**

L'enregistrement est immédiat, sinon il faudra indiquer le code civilité :

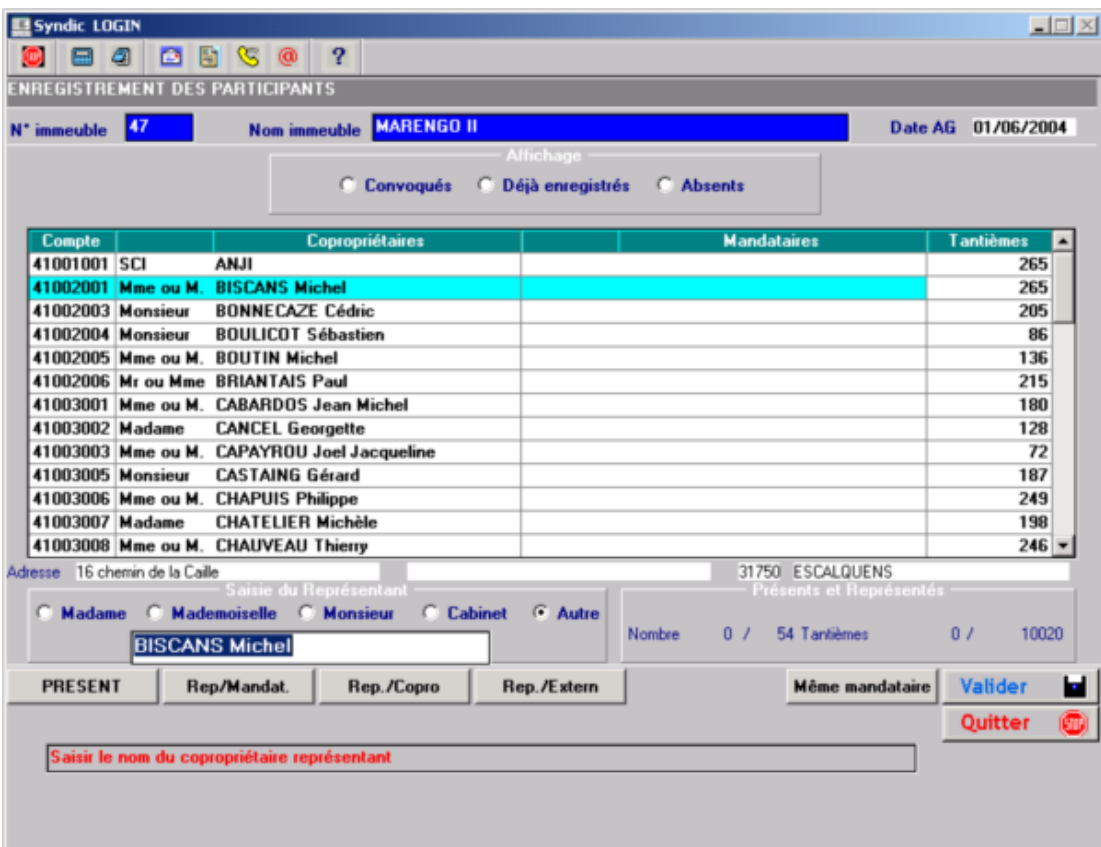

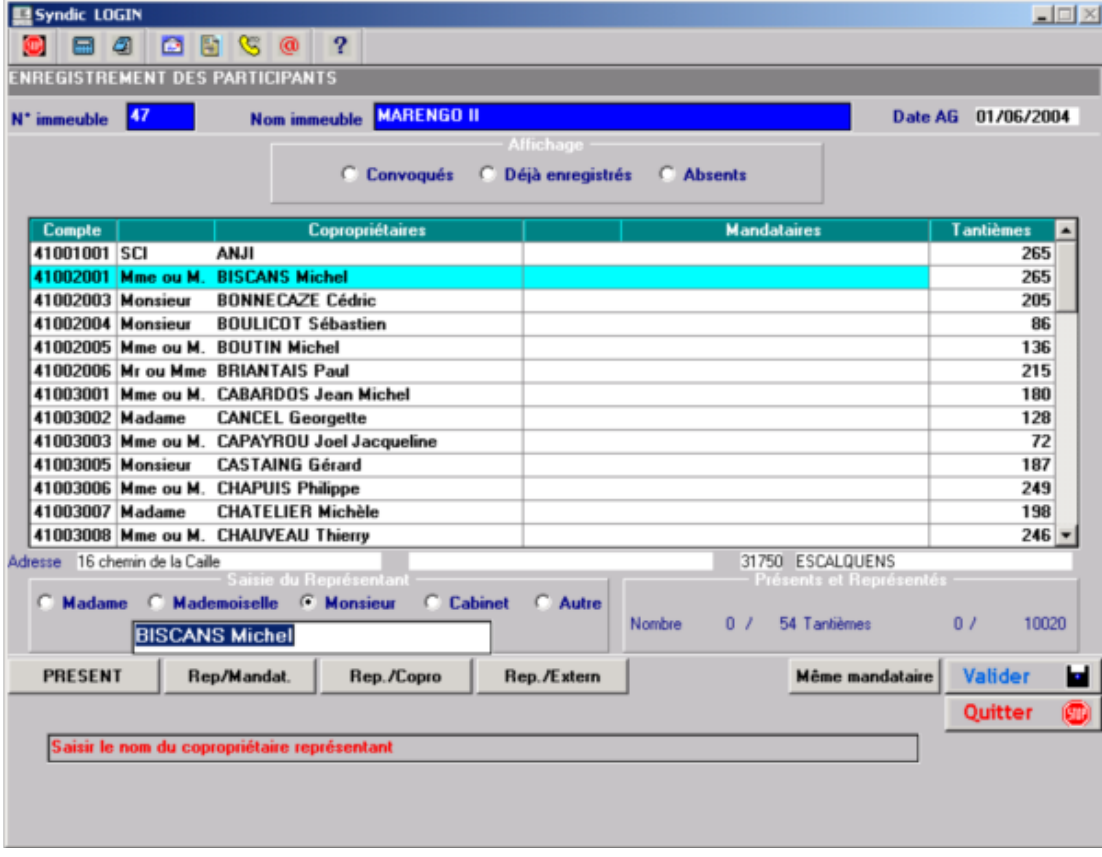

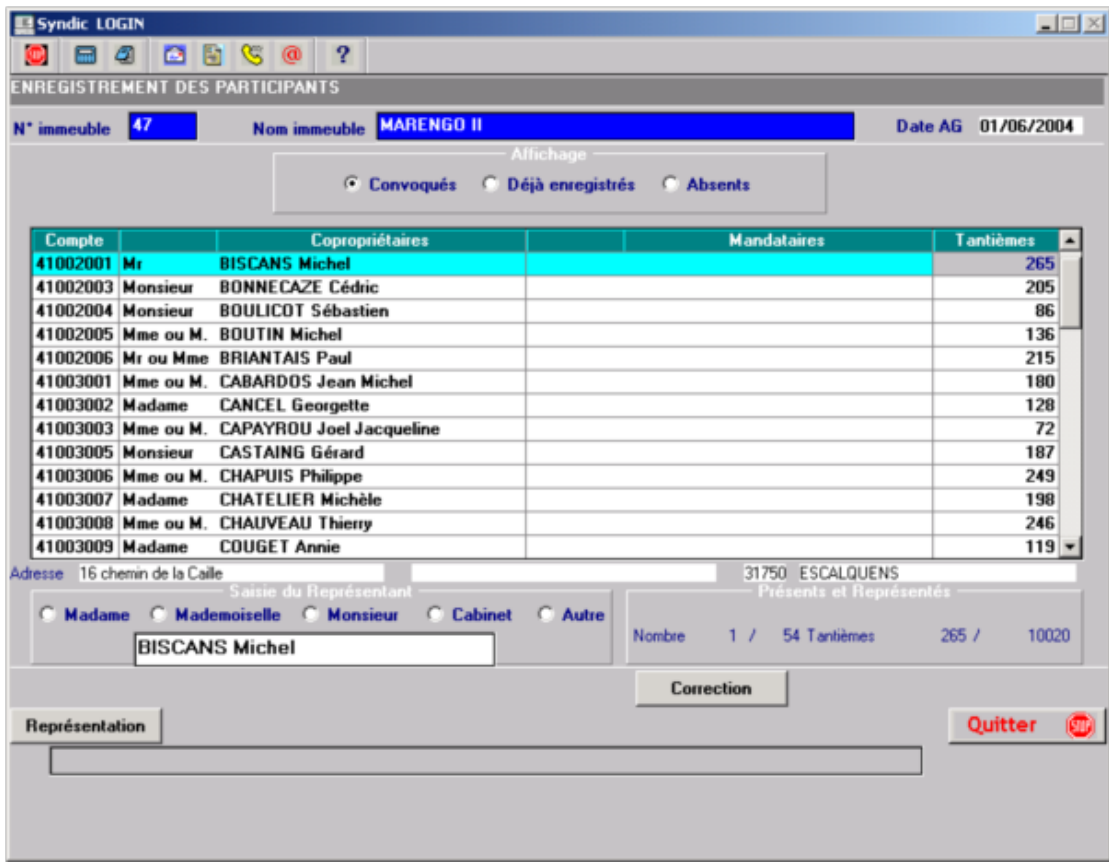

#### b) Représentation par un mandataire de gestion

Il suffit de faire F3 ou cliquer sur la touche « Rep/Mandat. » après s'être positionné sur le copropriétaire. Dans ce cas, ces copropriétaires ne sont pas comptés dans le contrôle des 5%.

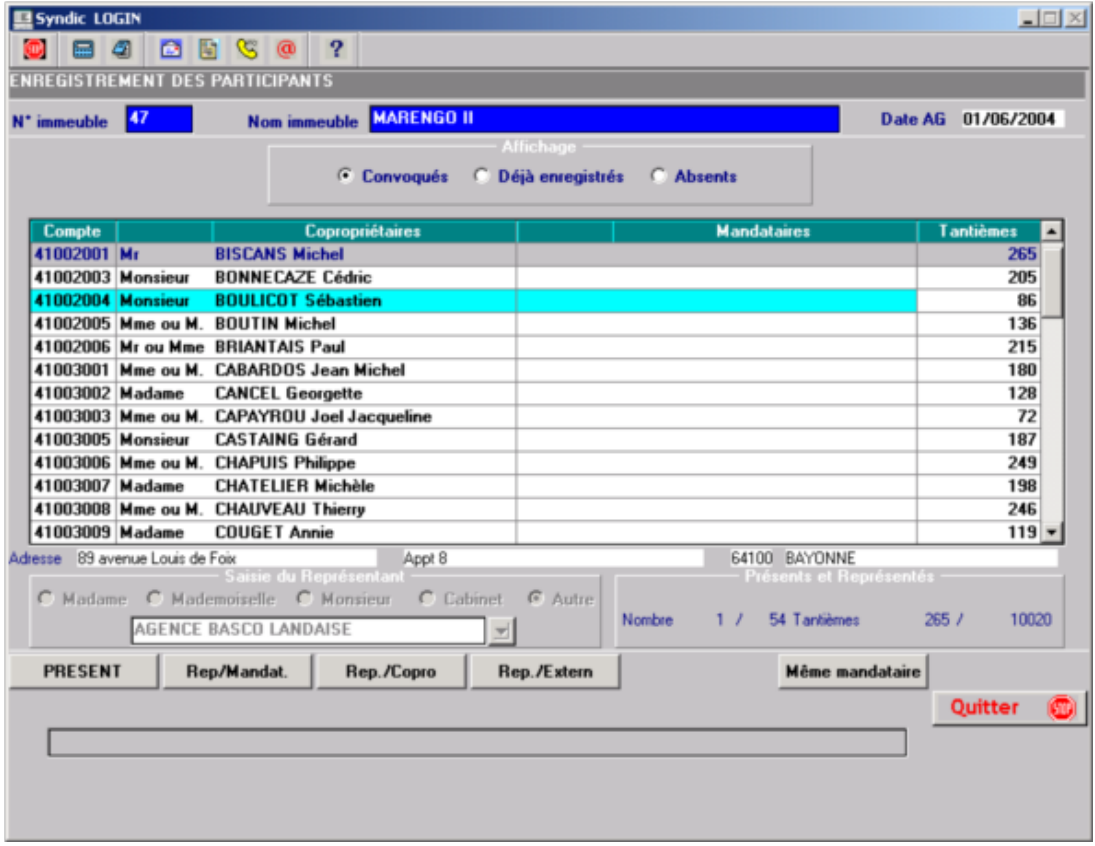

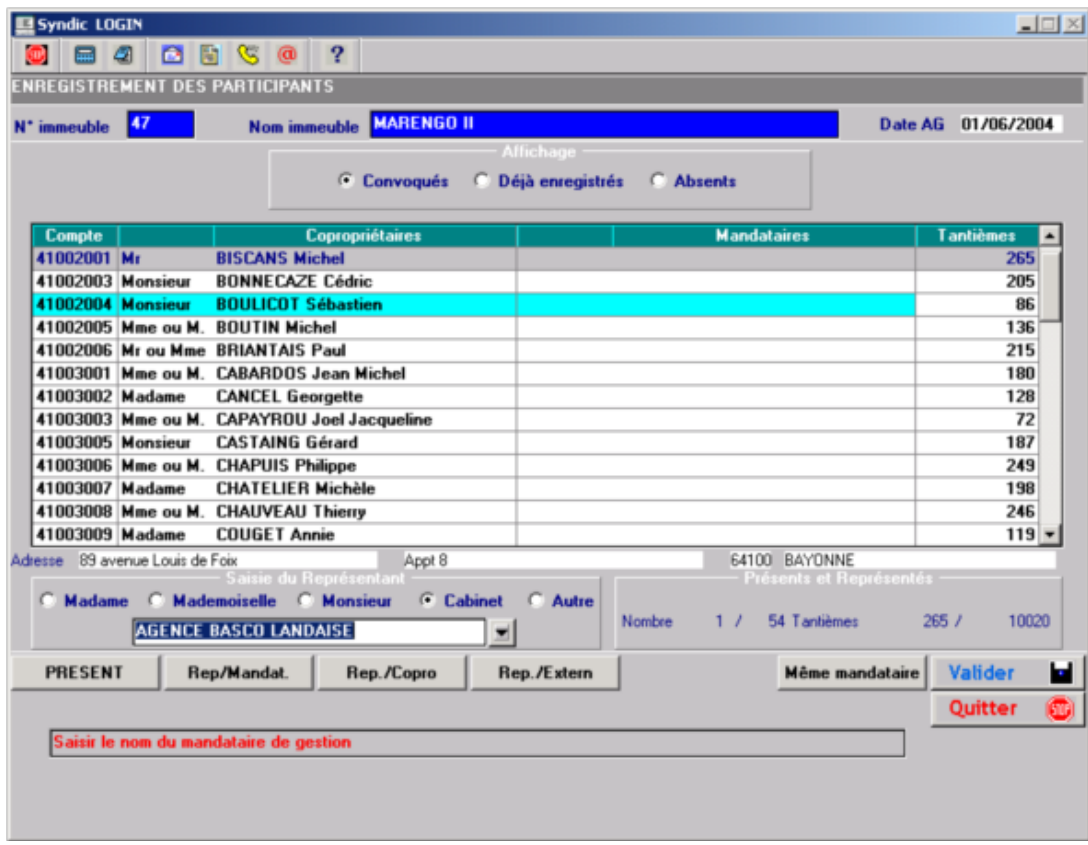

Dans le cas ou le copropriétaire possède un mandataire de gestion , le nom du mandataire apparaît dans la zone « Saisie Représentant ».

Cependant rien ne vous empêche d'utiliser les autres touches de fonction ou de changer ce mandataire.

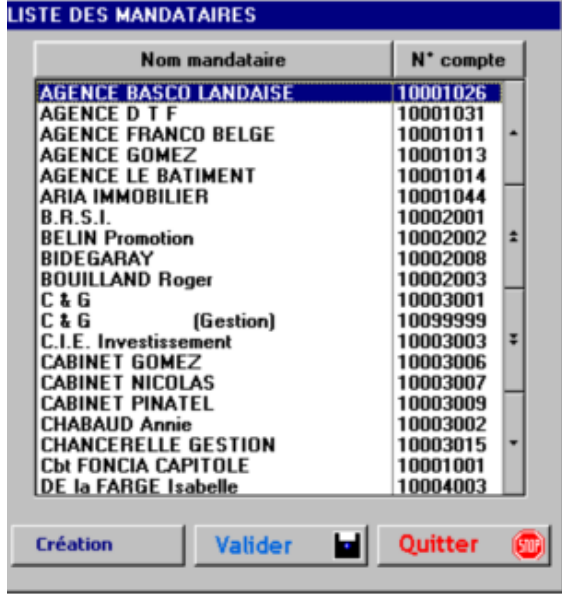

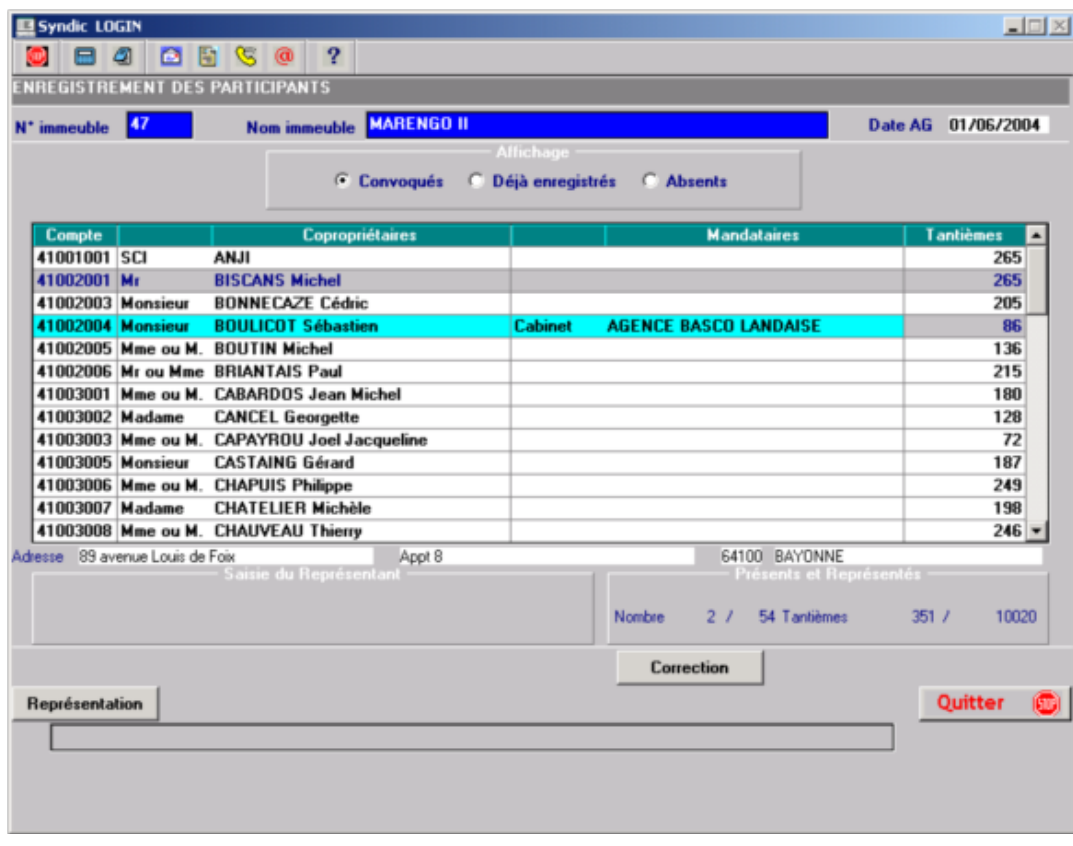

## a) Représentation par un autre copropriétaire

Il suffit de faire F4 ou cliquer sur la touche « Rep./Copro » après s'être positionné sur le copropriétaire.

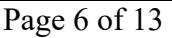

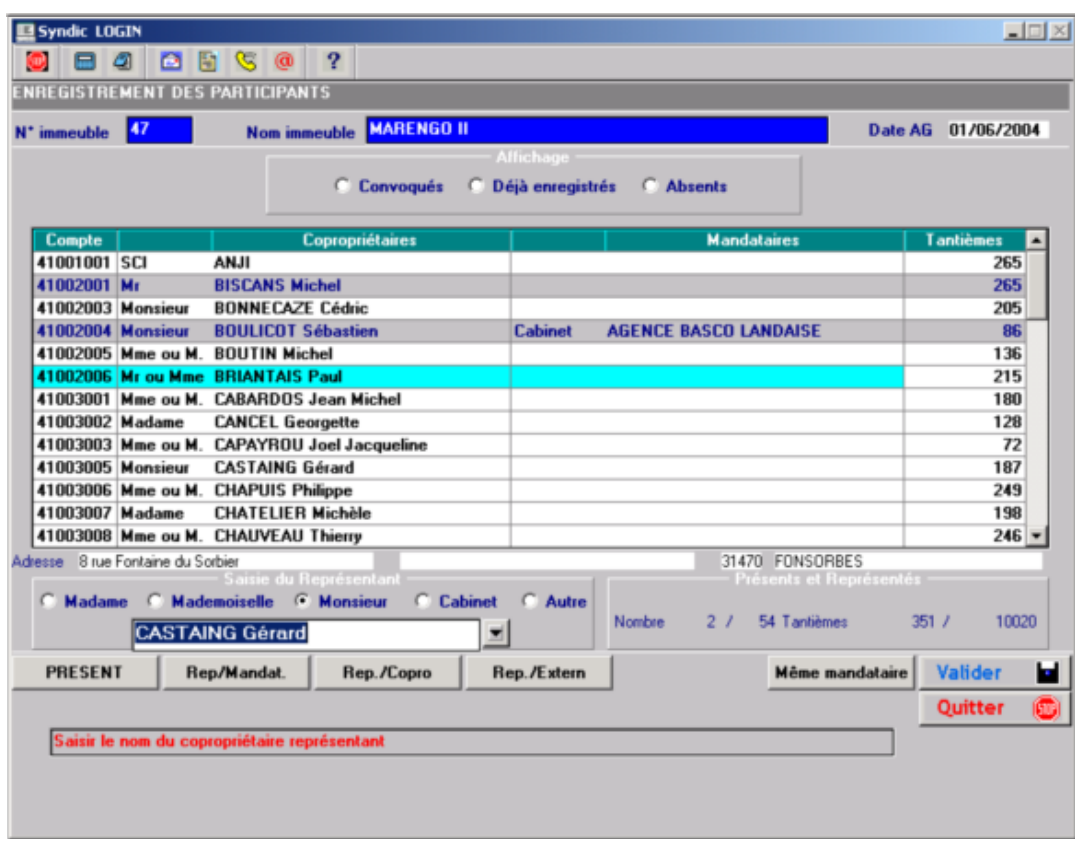

Si le copropriétaire choisi n'a pas encore été enregistré le programme vous le signale.

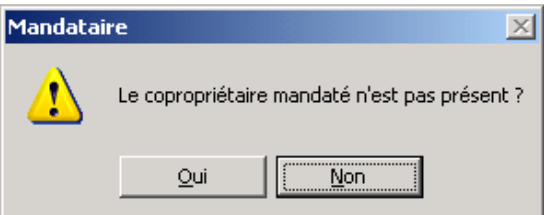

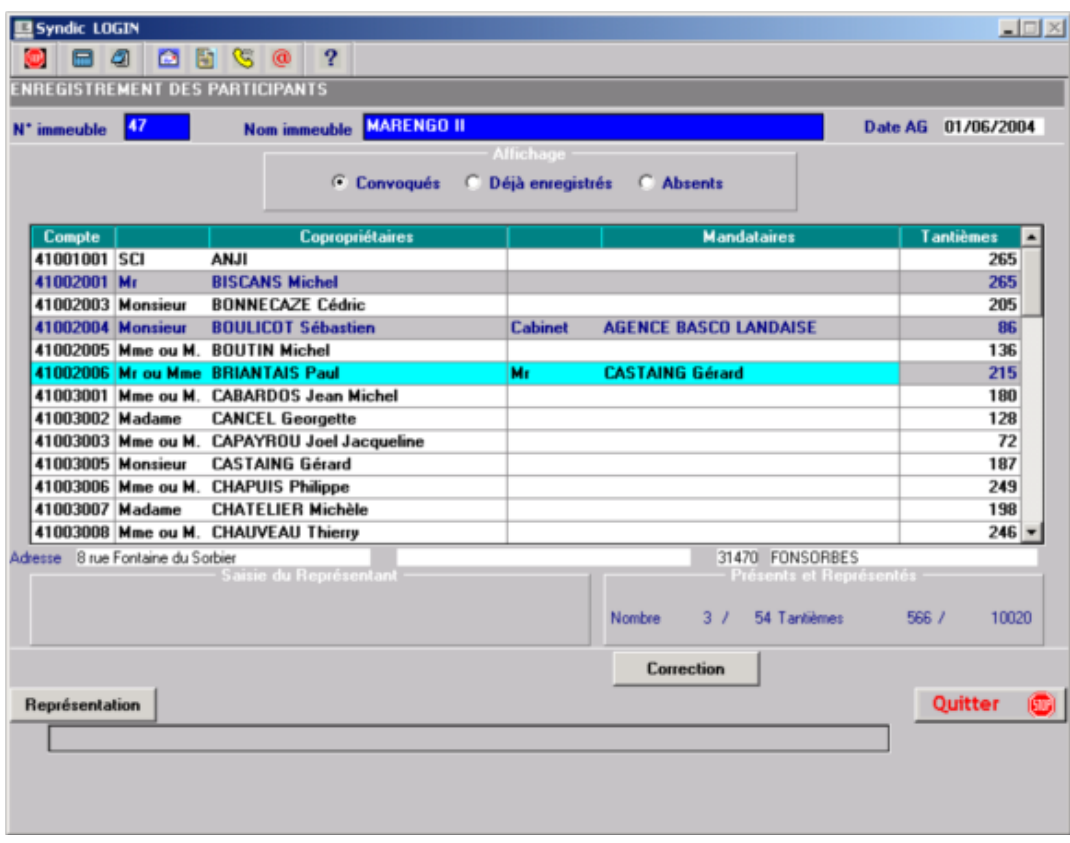

## b) Personne extérieure à la copropriété :

Il suffit de faire F5 ou cliquer sur la touche « Rep./Extern » après s'être positionné sur le copropriétaire. Dans le cas d'une personne extérieure il faudra saisir sa qualité et son nom.

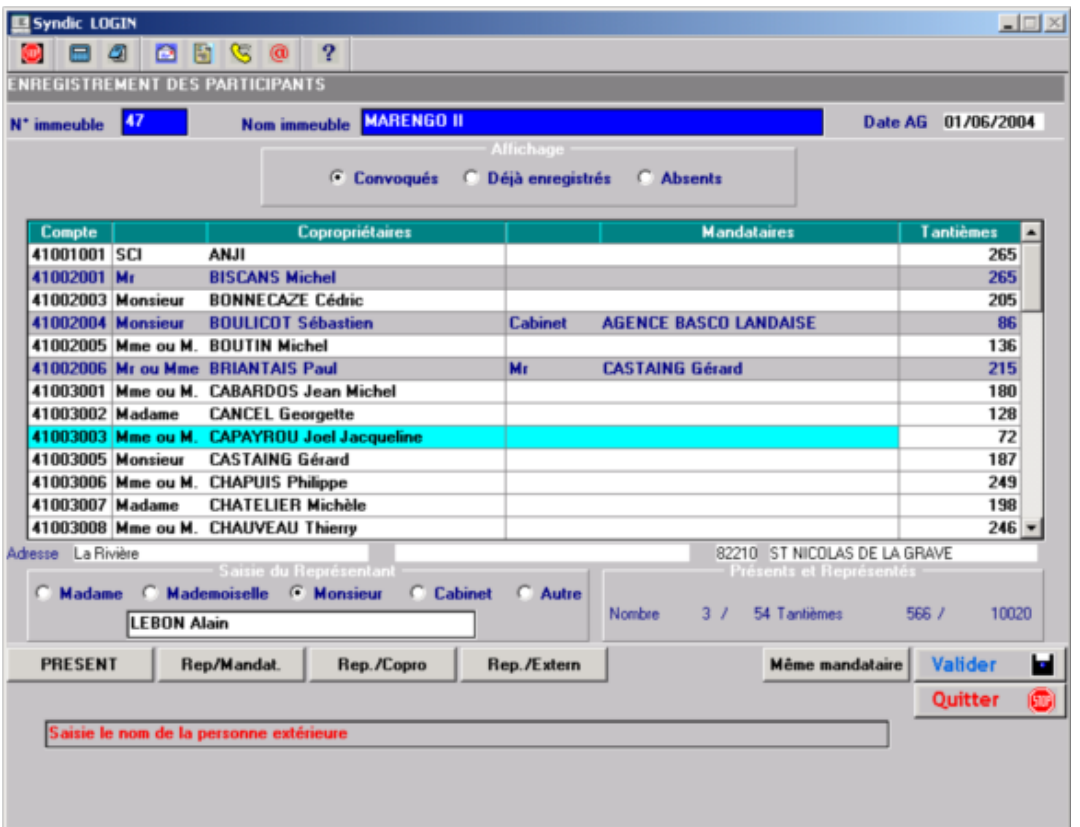

#### c) Répétition du mandataire : sur un ou plusieurs copropriétaires

Après avoir saisi le représentant sur un copropriétaire et avoir validé, il vous suffit de vous positionner sur un autre copropriétaire et appuyer sur la touche F7 ou « Même mandataire ».

#### d) Correction du nom du mandataire:

Vous pouvez, même si des votes ont déjà eu lieu, modifier le nom du représentant grâce à la touche F9 ou « Représentation ».

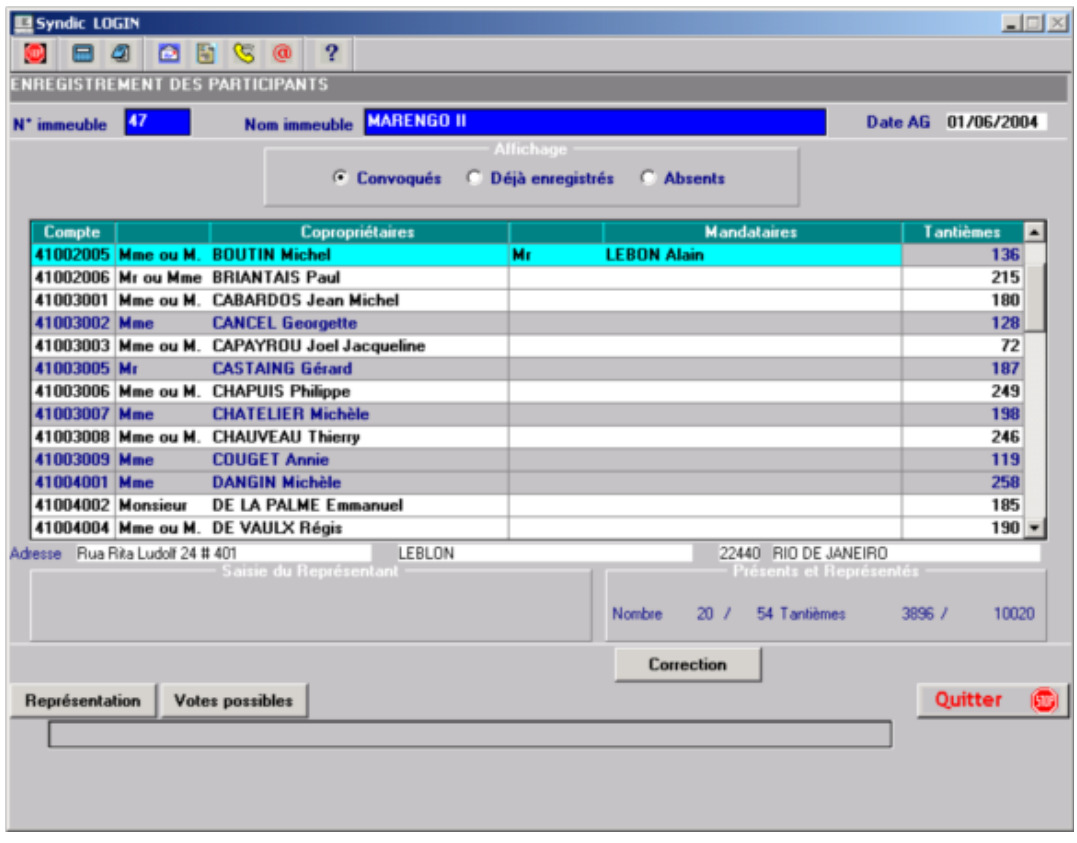

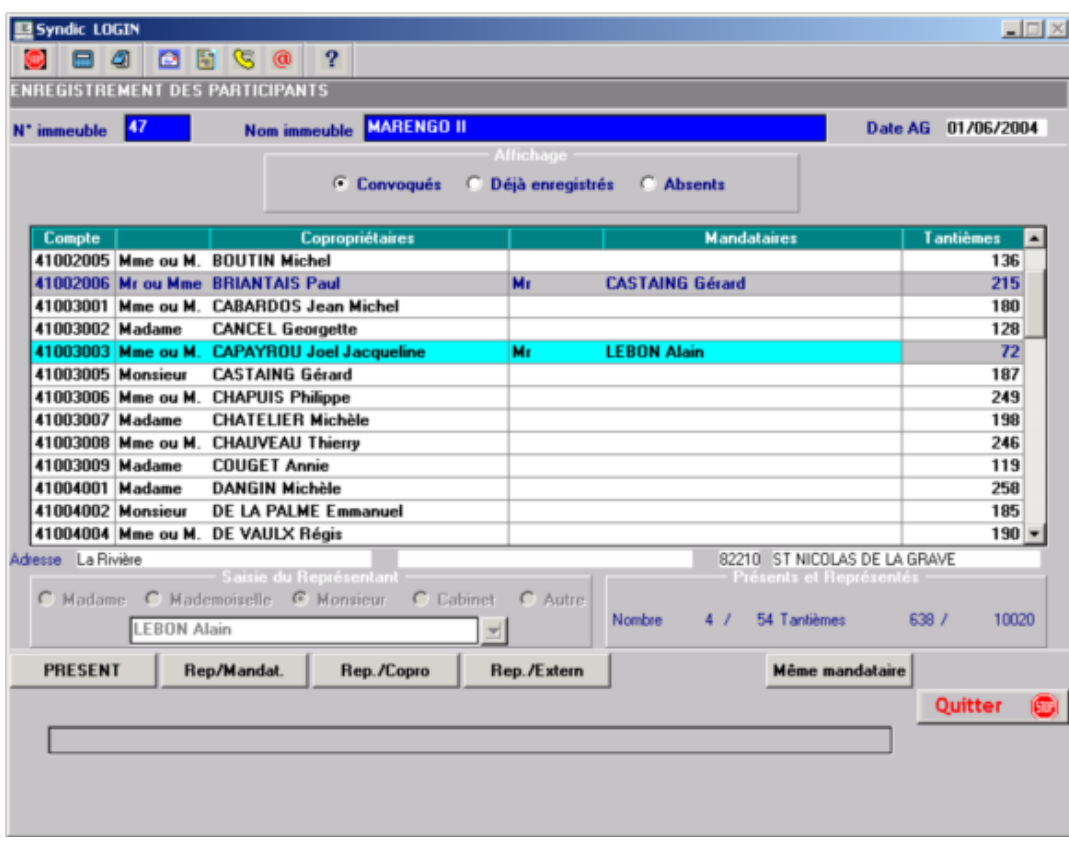

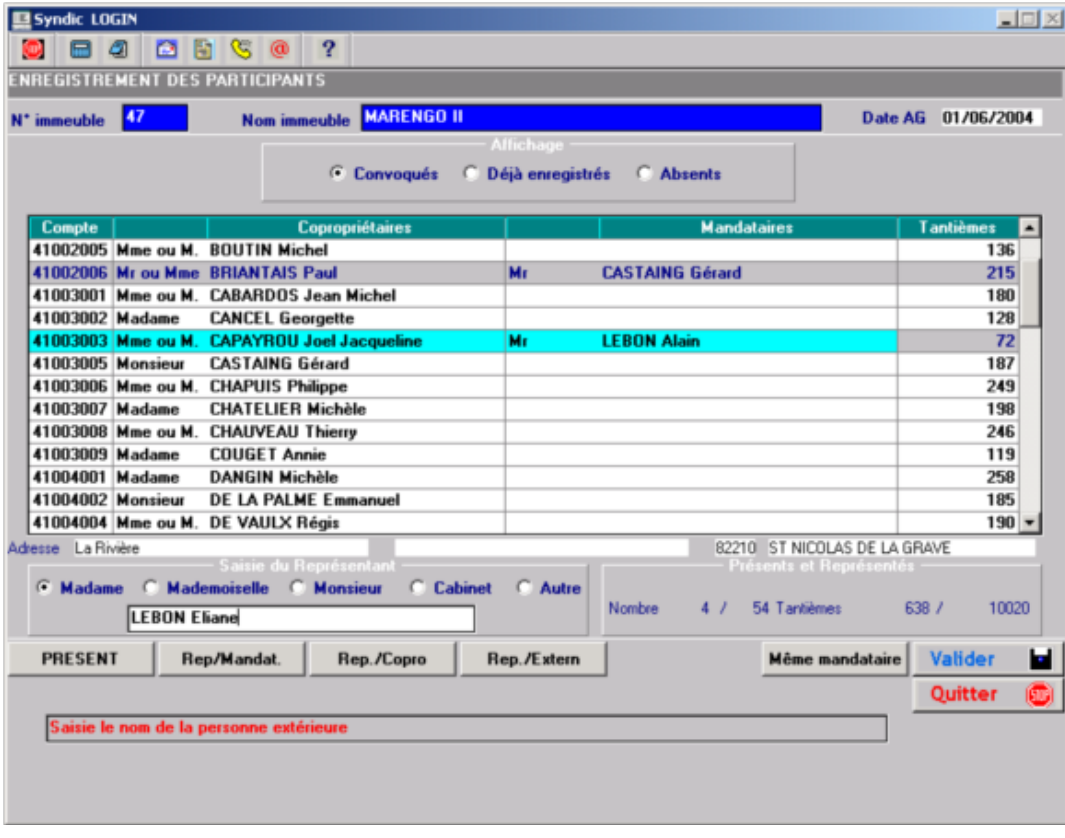

#### e) Votes possibles

Utilisez pour cela la touche F10 ou « Votes possibles».

En fonction des présents et des articles régissant les votes des résolutions, le programme indique les votes :

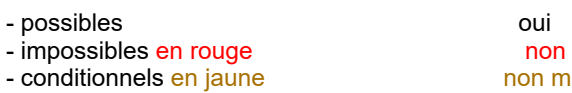

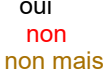

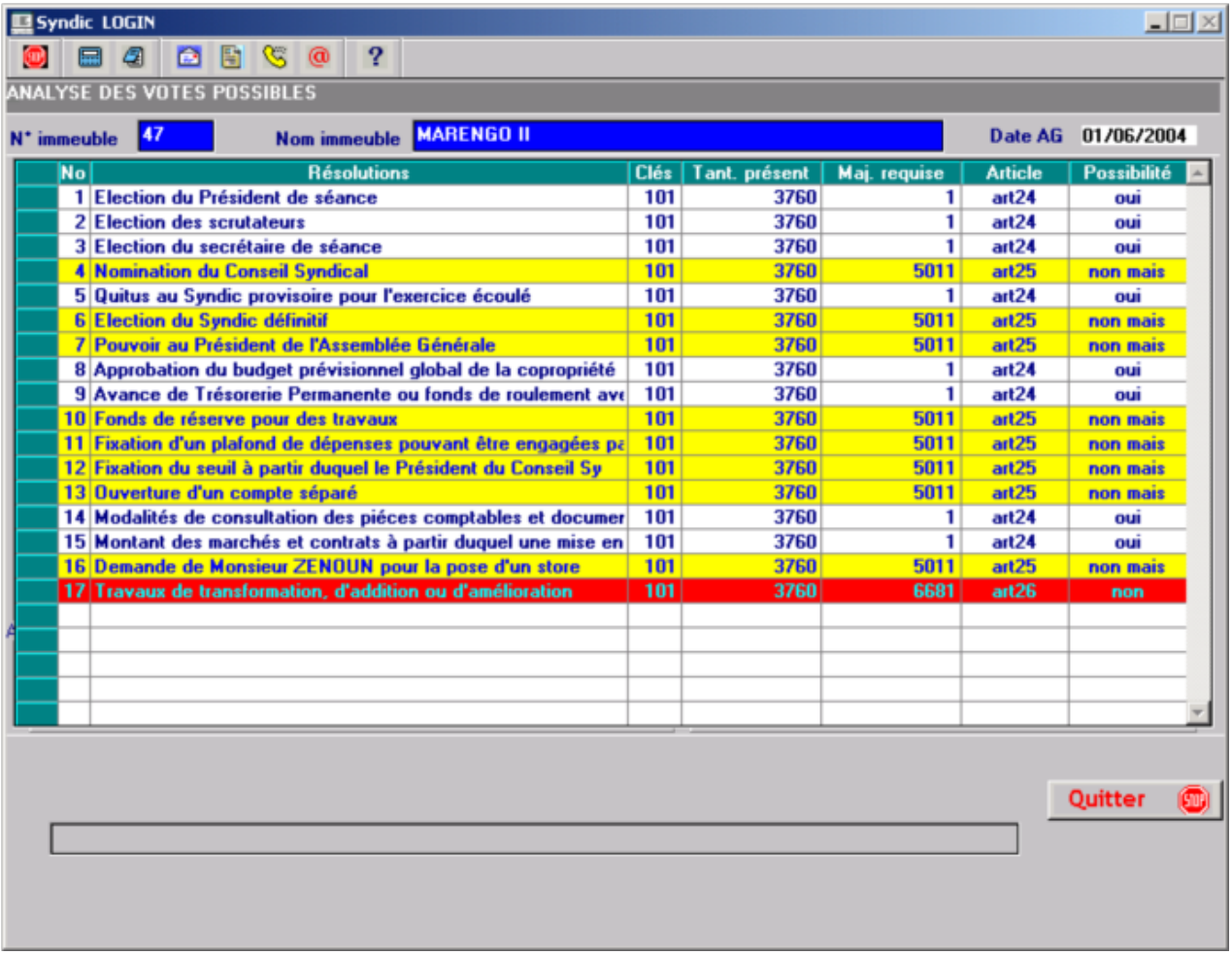

Pour les « non mais » 2 cas peuvent se présenter :

- · Article 25 : le 1/3 des tantièmes est présent ou représenté, il se peut que l'AG décide un deuxième vote à l'article 24
- · Article 26 : La moitié des copropriétaires en nombre sont présents ou représentés, il se peut que cette résolution puisse être reconduite dans l'AG suivante si les 2/3 des tantièmes présents ou représentés et si plus de la moitié des copropriétaires ont votés POUR à cette majorité

 $\sim$ l,

f) Enregistrement des copropriétaires absent dont le pouvoir n'a pu être distribué

Utilisez pour cela la touche F11 ou « Pouvoir non rep. ».

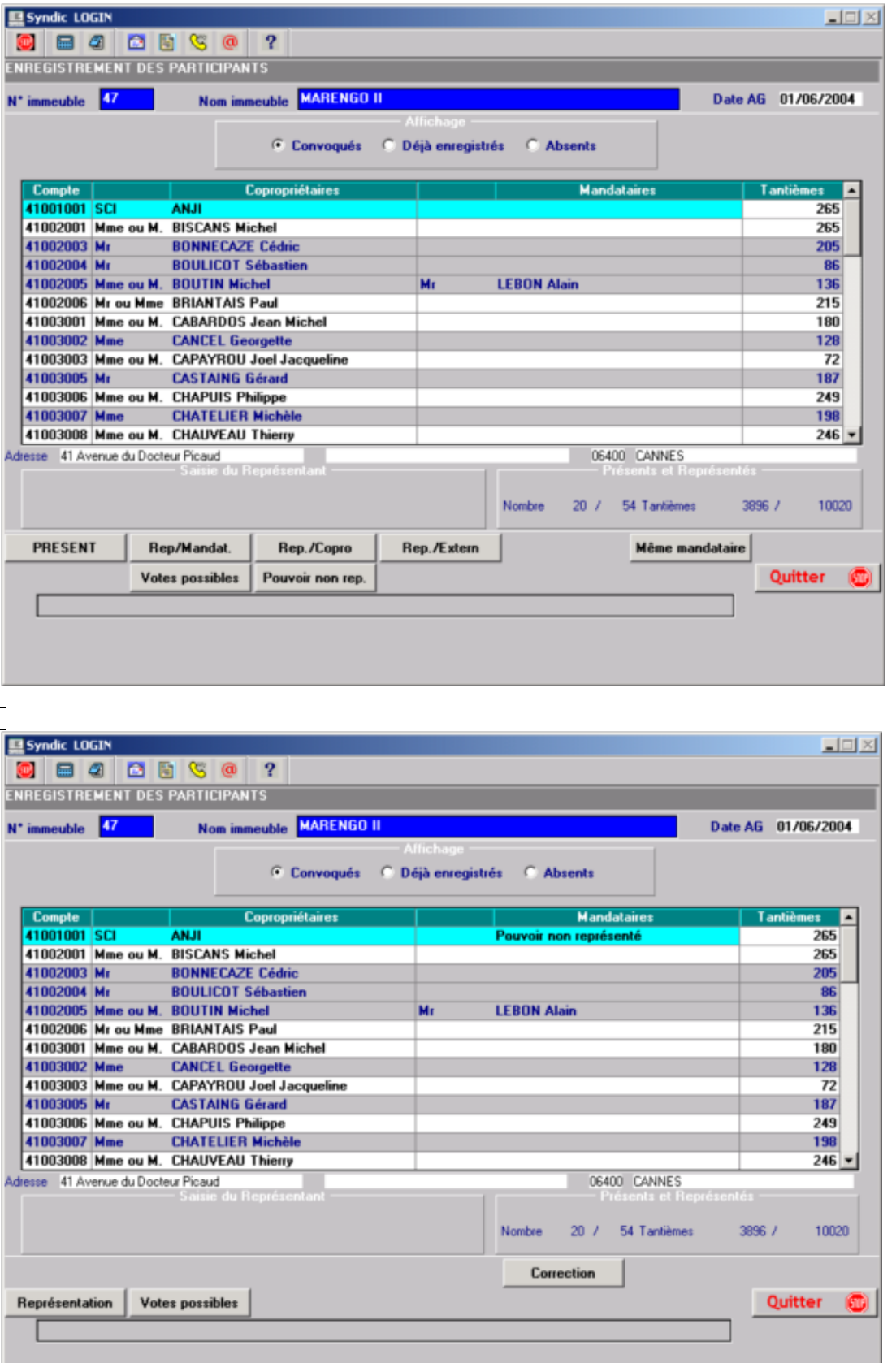

Le copropriétaire est considéré comme absent, mais dans le procès verbal il apparaîtra à part.

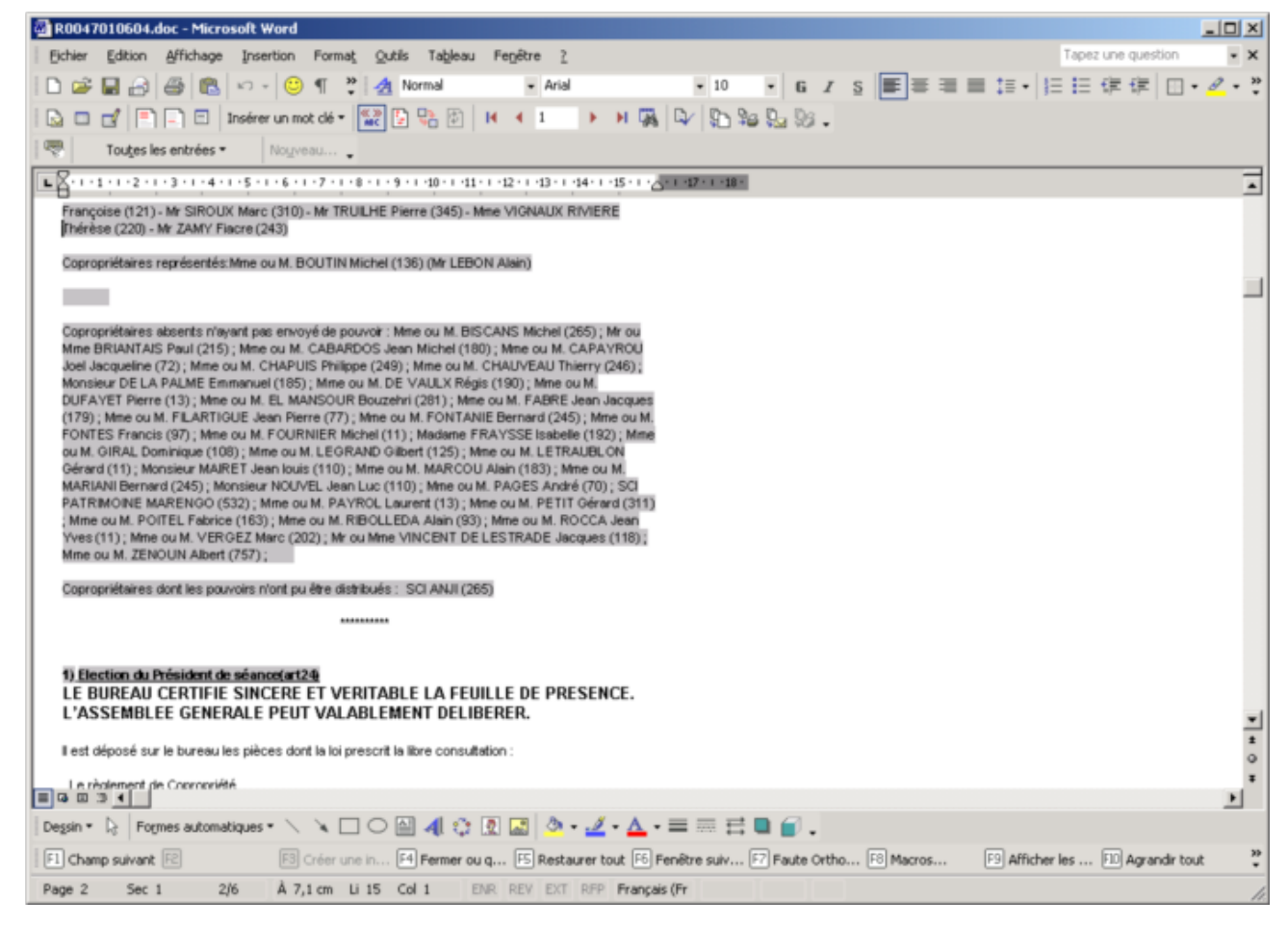

#### g) Correction :

Si vous avez enregistré à tort un copropriétaire, il vous suffit d'appuyer sur la touche F6 ou « Correction » pour réinitialiser celui-ci.

Exemple :

#### **Avant**

- 
- j.
	- $\overline{a}$
- $\overline{a}$
- $\ddot{\phantom{1}}$
- $\overline{a}$  $\sim$
- $\overline{a}$
- $\overline{a}$
- $\overline{a}$
- $\overline{a}$  $\overline{a}$
- $\overline{a}$
- $\overline{\phantom{a}}$
- $\overline{a}$  $\overline{a}$
- 
- $\overline{a}$  $\overline{a}$
- $\ddot{\phantom{1}}$
- $\overline{a}$

#### Après

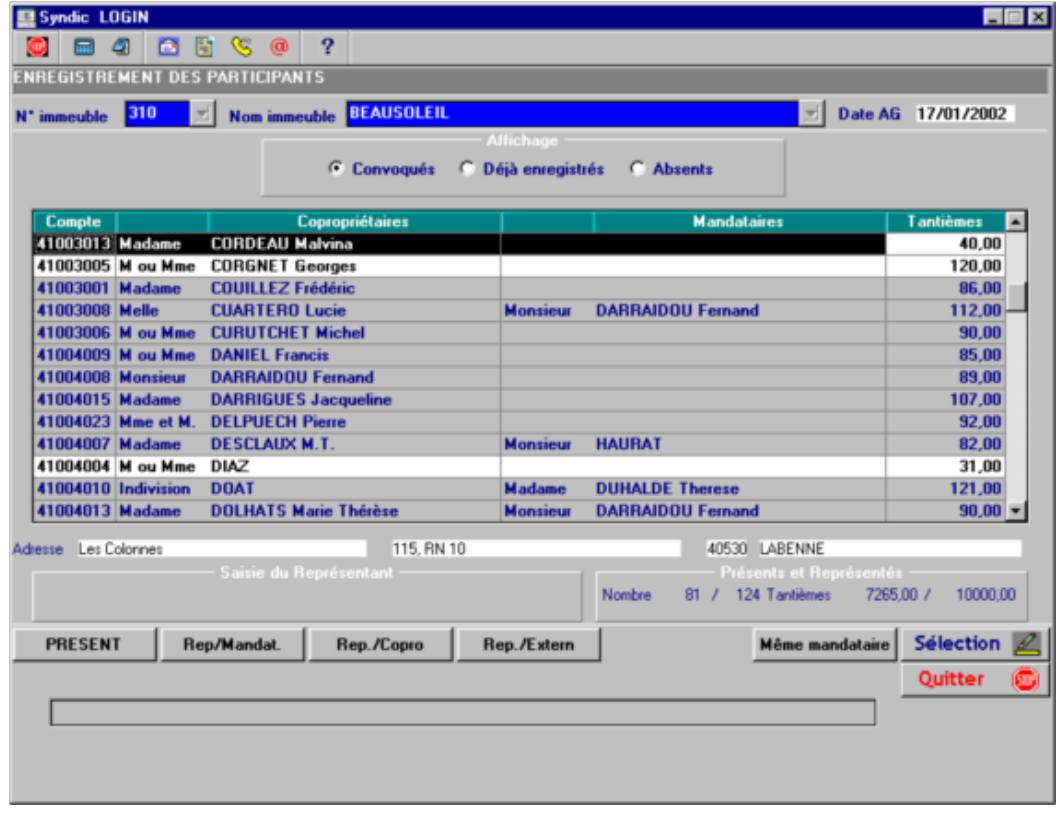

#### N.B. : Utilisation de lecteur optique

Le matricule correspondant aux 5 dernières positions du numéro de compte du copropriétaire, peut être édité sous forme de code barre sur :

- $\geq$  La liste de présence (agpres)<br> $\geq$  La lettre d'accompagnement
- $\geq$  La lettre d'accompagnement de la convocation (agletcv)<br> $\geq$  La lettre d'accompagnement de la convocation et le pouv
- La lettre d'accompagnement de la convocation et le pouvoir (pouvag)
- Ø Le pouvoir couplé à la liste des résolutions (pouvlst)

La saisie des présents et mandataires (copropriétaires) sera facilité par un positionnement immédiat sur le copropriétaire.

Il existe 3 types de vignettes de votes en fonction des tailles :

- $\geq$  8 vignettes sur 2 colonnes soit 16 par planche<br> $\geq$  7 vignettes sur 2 colonnes soit 14 par planche
- Ø 7 vignettes sur 2 colonnes soit 14 par planche
- $\triangleright$  6 vignettes sur 2 colonnes soit 12 par planche

Sur le premier type, le numéro de matricule seul est édité sous forme de code barre (manque de place) . Sur les 2 autres types, le numéro de matricule est associé au type de vote (P Pour, C Contre, A Abstention).

La saisie des votes sera enregistré automatiquement avec ces 2 derniers types, par contre le premier type vous positionnera sur le copropriétaire ou son représentant.

#### **Retour sommaire**

# ANALYSE DES VOTES POSSIBLES

En fonction des présents et des articles régissant les votes des résolutions, le programme indique les votes :

- possibles
- impossibles en rouge
- conditionnels en jaune

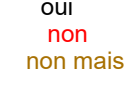

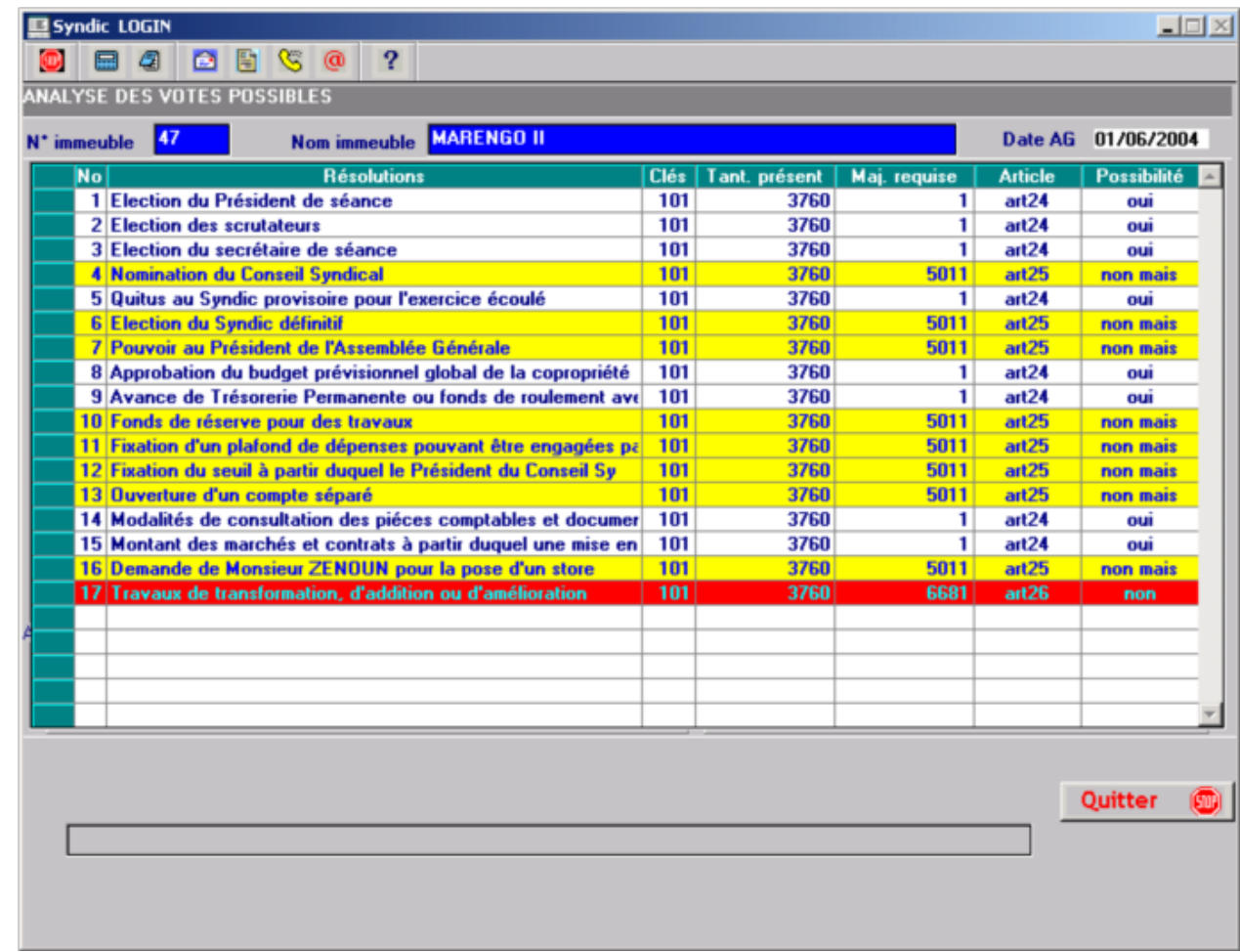

Pour les « non mais » 2 cas peuvent se présenter :

- · Article 25 : le 1/3 des tantièmes est présent ou représenté, il se peut que l'AG décide un deuxième vote à l'article 24
- · Article 26 : La moitié des copropriétaires en nombre sont présents ou représentés, il se peut que cette résolution puisse être reconduite dans l'AG suivante si les 2/3 des tantièmes présents ou représentés et si plus de la moitié des copropriétaires ont votés POUR à cette majorité

**Retour sommaire** 

Votes par numéro de résolution

A utiliser pour la saisie en direct.

Vous pouvez à tout moment changer :

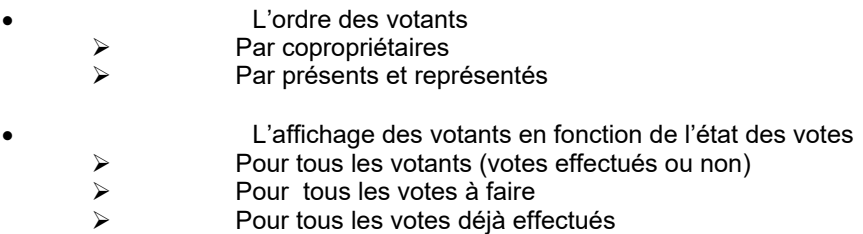

Un bouton vous permet d'indiquer l'unanimité éventuelle d'un vote :

- · unanimité pour
- · unanimité contre
- · unanimité abstention
- · sans unanimité

Par la touche « Page haut » ou « Page bas » vous pouvez passer en revue les résolutions.

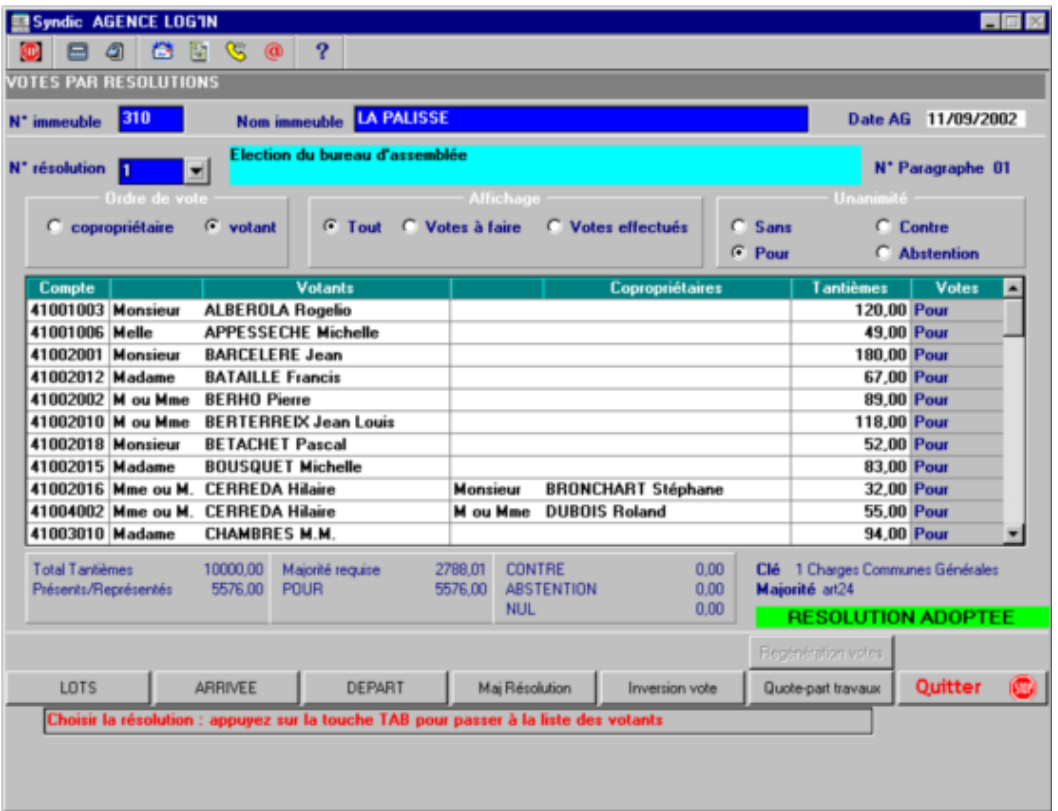

En appuyant sur la touche « TAB » vous passer alternativement du niveau résolution au niveau votes.

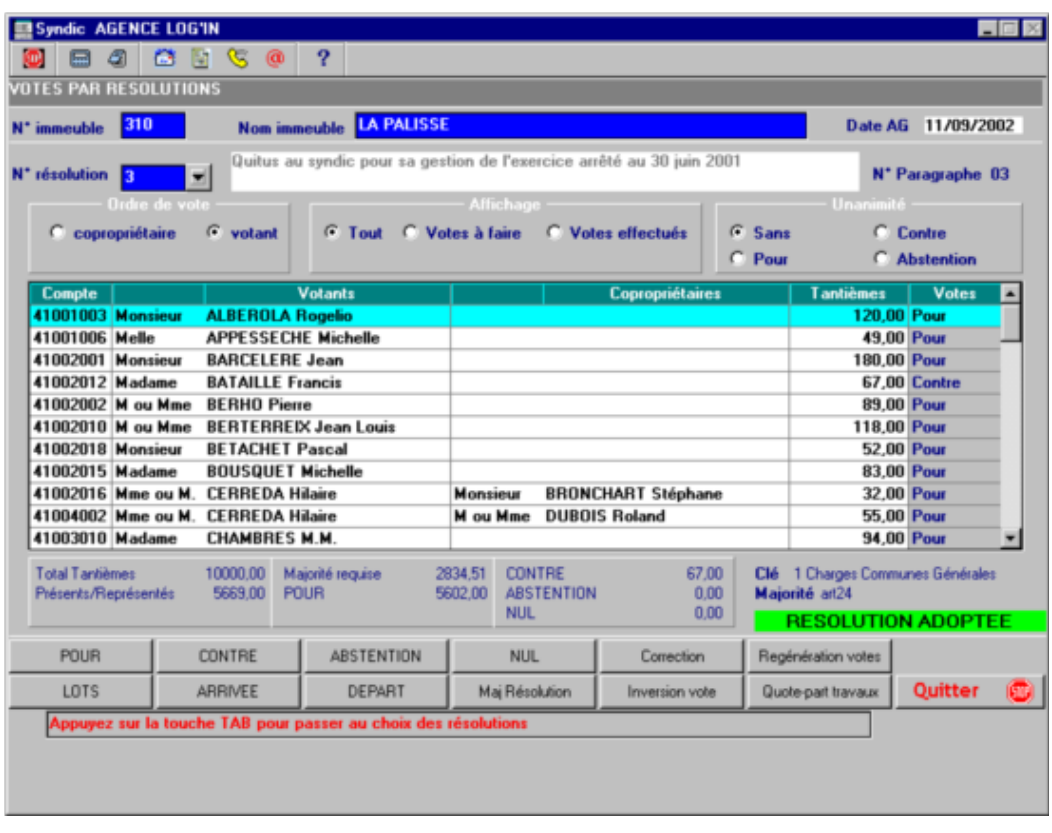

6 touches de fonction sont à votre disposition pour gérer les votes:

- > F2 « POUR »
- > F3 « CONTRE »
- Ø F4 « ABSTENTION »
- 
- > F6 « Correction » between the réinitialisation d'un vote
- Ø F5 « NUL » bulletin non valable, non- participation au vote, etc….
	-

Ø F7 « Regénération votes » réinitialisation des votes de la résolution (à utiliser en cas de

robléme sur la résolution : votants, cumuls)

Vous pouvez modifier les votes individuels après avoir choisi un vote à l'unanimité.

Ceci pourra être utilisé dans le cas ou un grand nombre de participants ont le même vote.

Dans le cas ou un votant possède plusieurs mandats, vous pouvez enregistrer tous les votes en même temps.

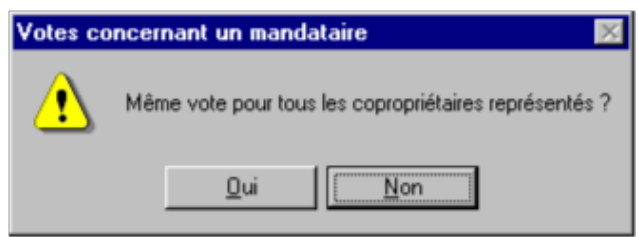

Dans le cas d'une résolution régi par l'article 25 , lorsque tous les votes ont été enregistrés et que le tiers des voix de la copropriété ont votés pour, la fenêtre suivante apparaît:

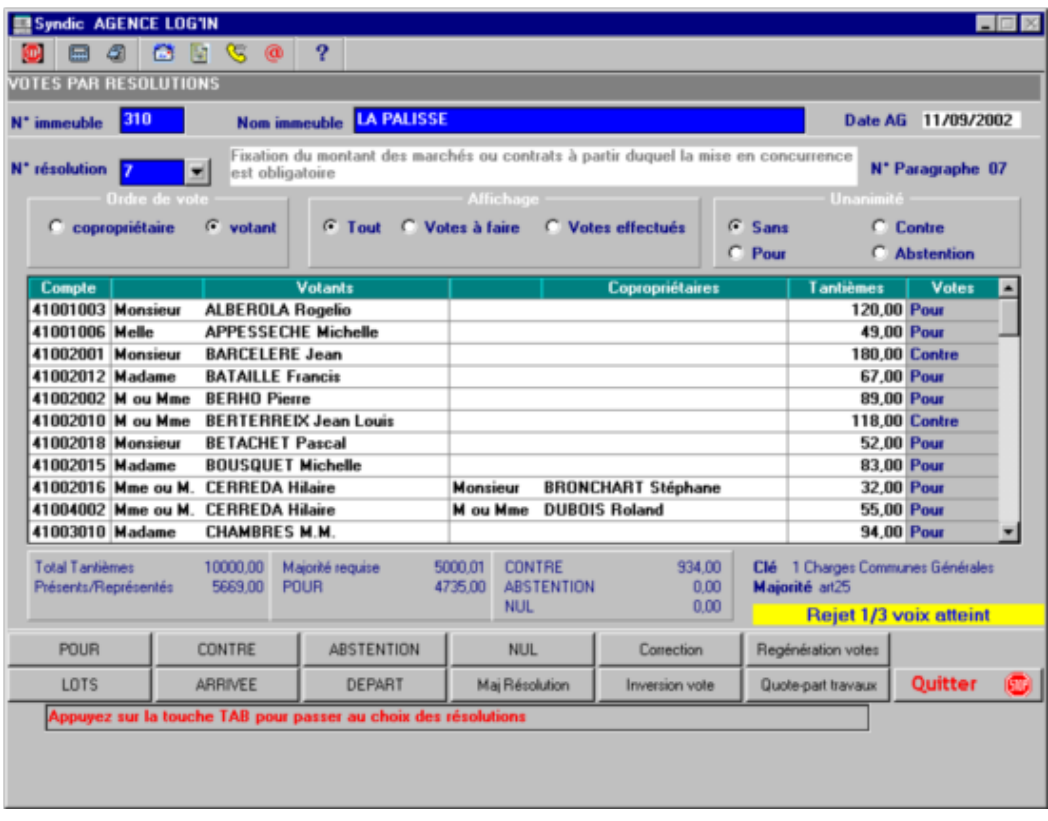

Dans ce cas vous pouvez créer en dynamique un vote supplémentaire article 24 grâce à la touche F11 ou « Maj Résolution ».

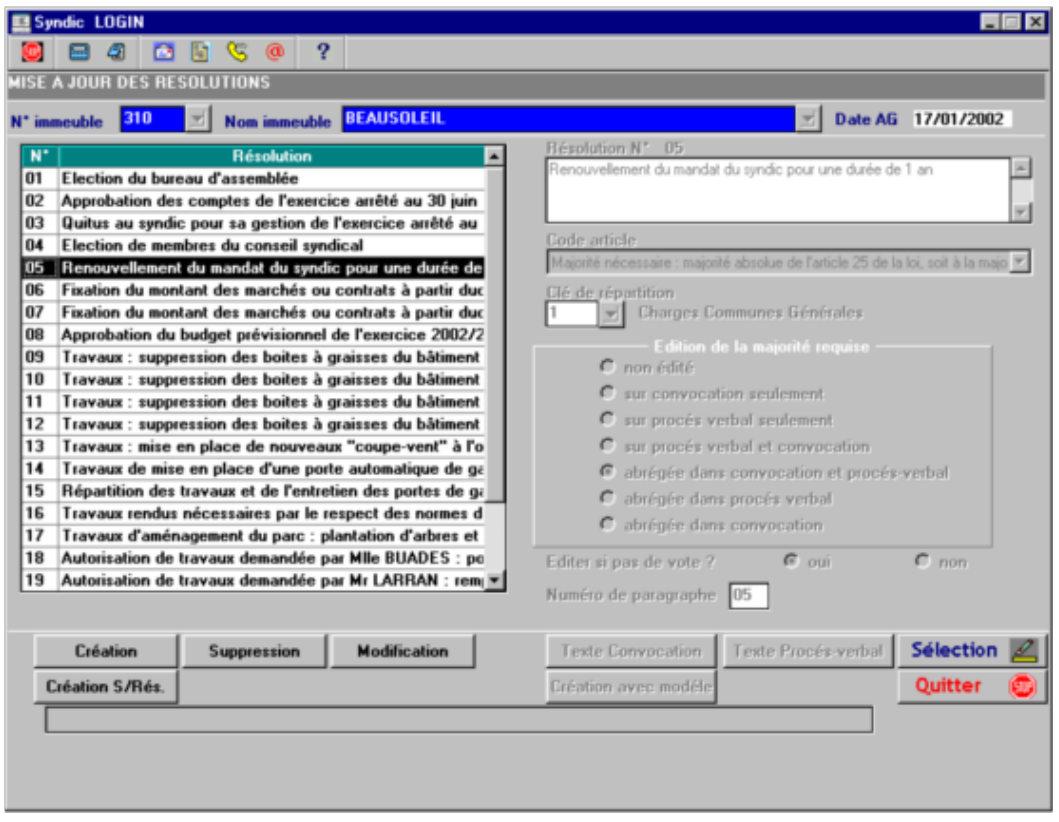

Cliquer sur « Création S/Rés. » ou F5.

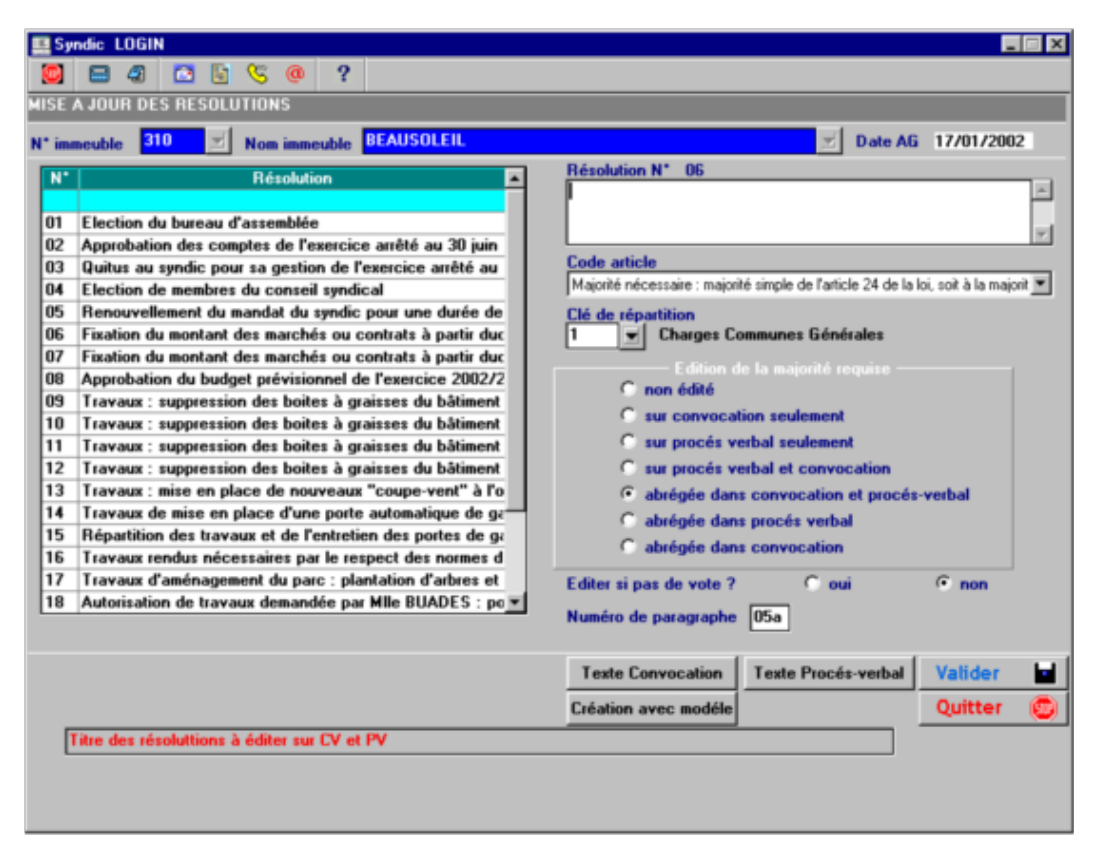

Puis « Création avec modèle » ou F9.

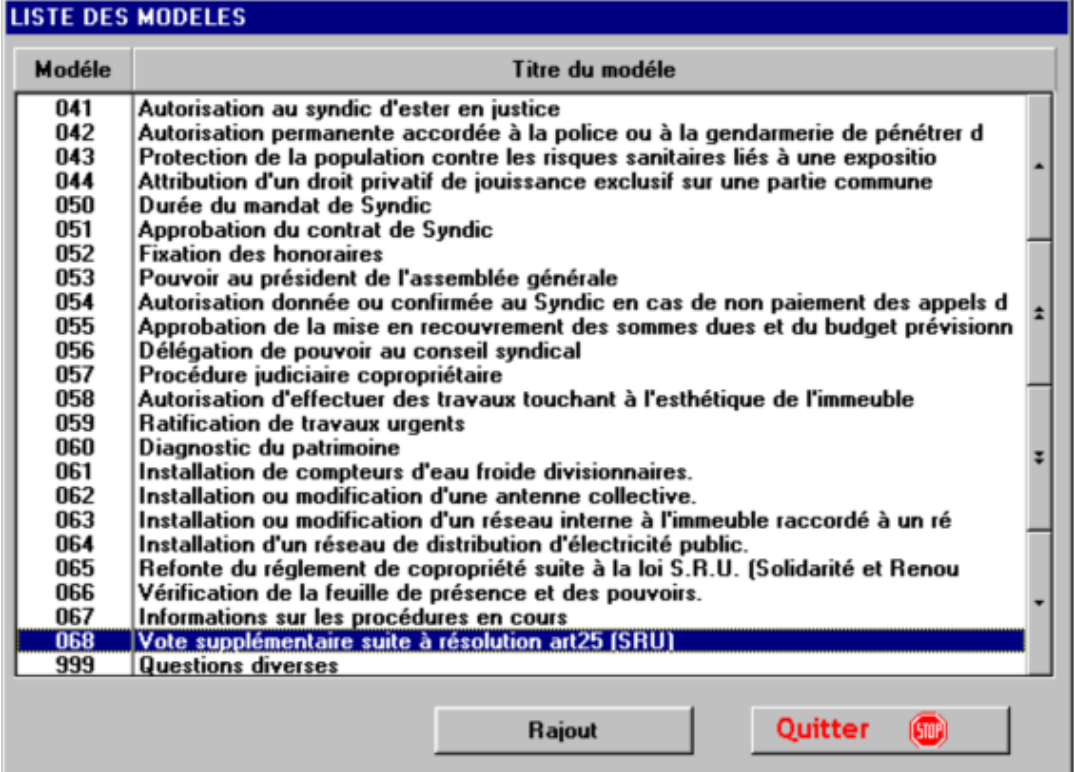

Puis « Rajout »

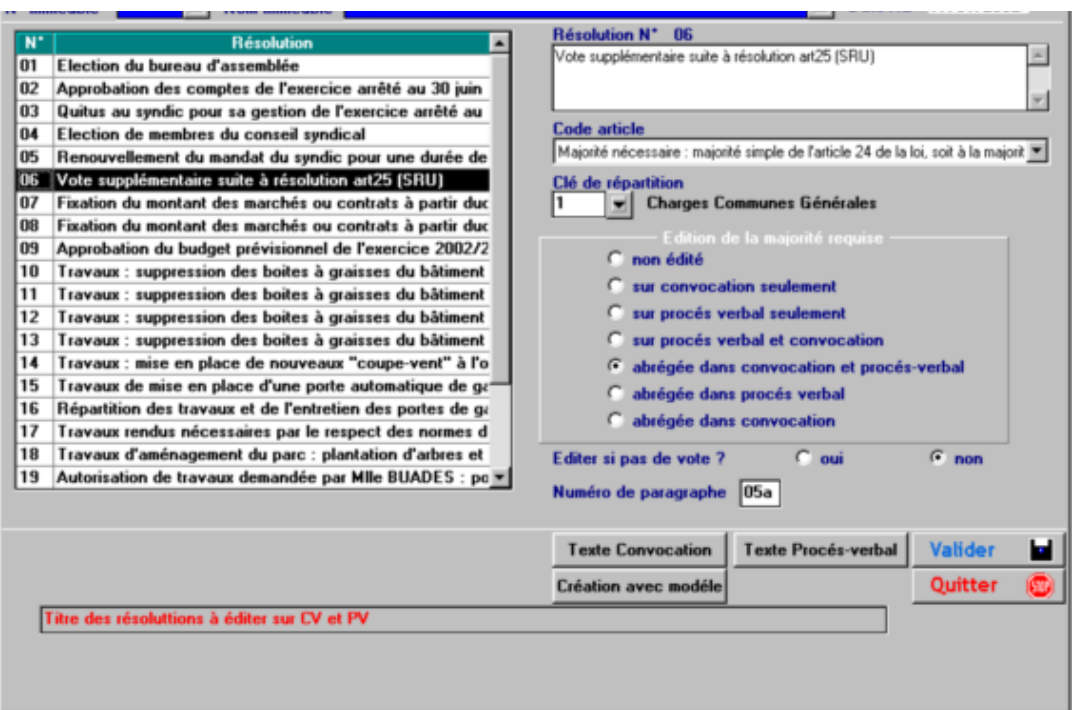

Des fonctions sont à votre disposition pour :

- · Afficher les lots d'un copropriétaire
- · Enregistrer l'arrivée ou le départ d'un copropriétaire
- Inverser un vote
- · Visualiser les quote-part de travaux correspondant à la résolution
	- 1) Visualisation des lots

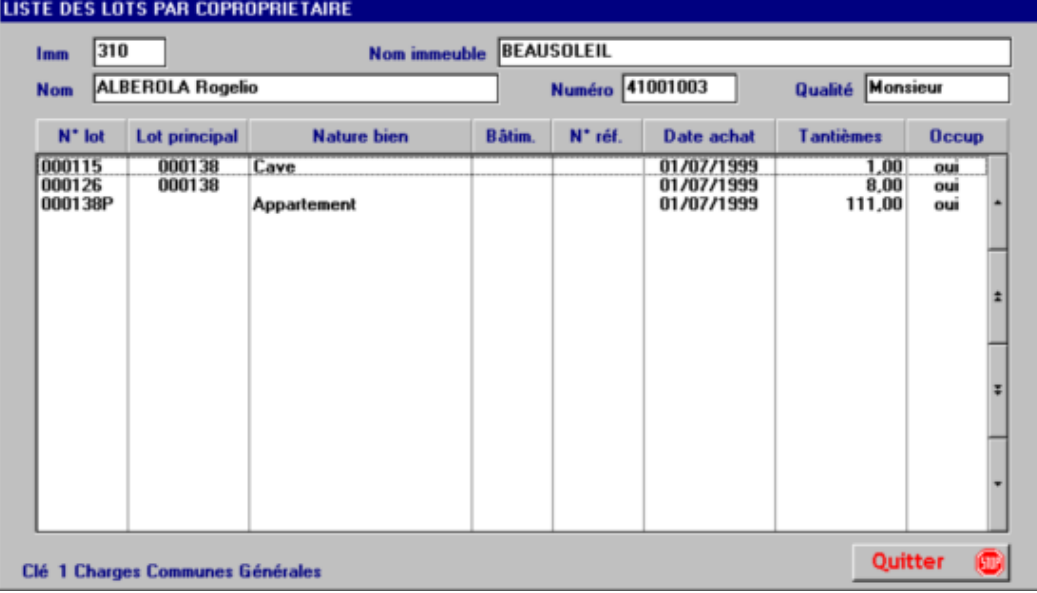

2) Arrivée

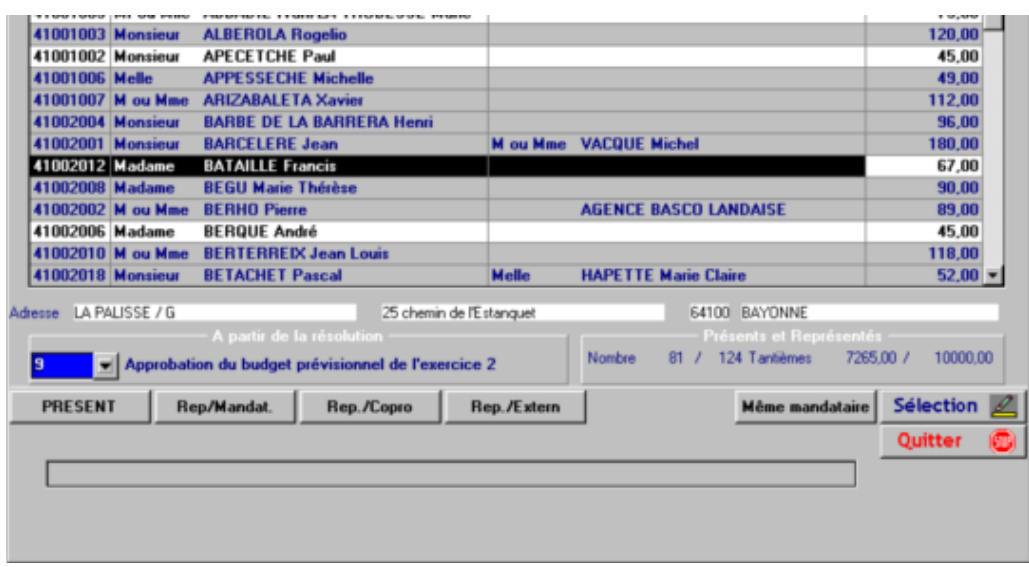

Le programme affiche le premier n° de résolution n'ayant pas encore de vote.

Ce numéro peut être modifié.

3) Départ en cours de séance

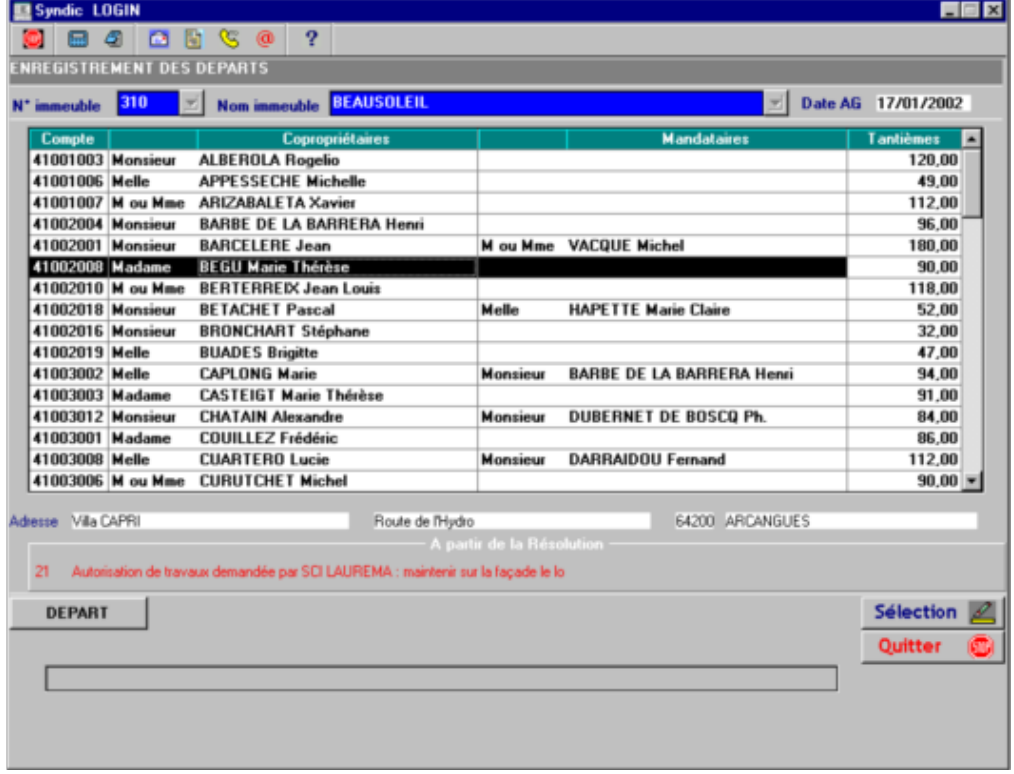

4) Commentaires concernant les résolutions sans votes : Il apparaîtront dans le procès verbal

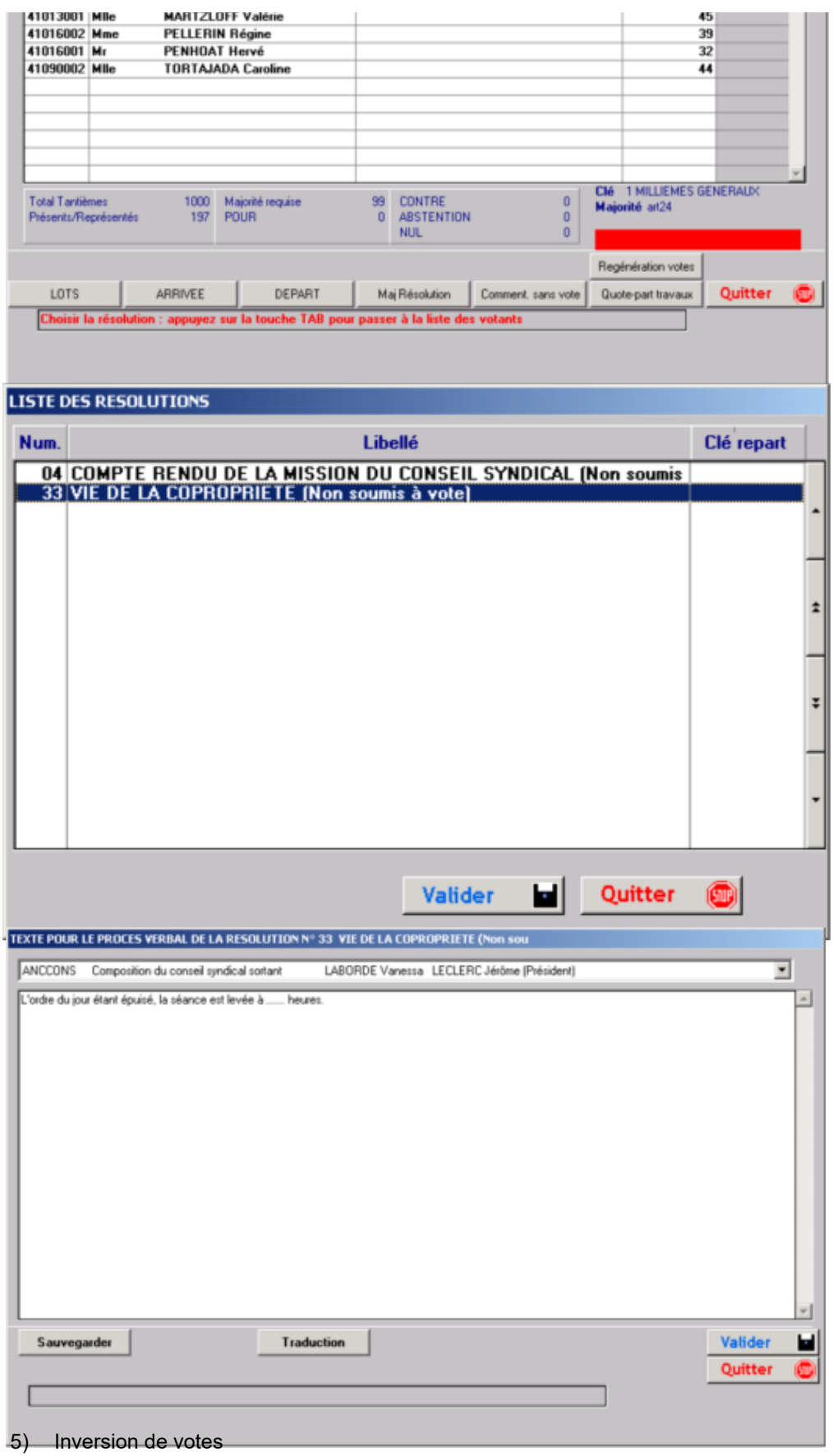

Pour éviter l'envoi de nombreux recommandés, vous pouvez après autorisation de l'assemblée inverser les votes.

Ceci se fait à l'aide d'un « bouton » en bas et à gauche de l'écran.

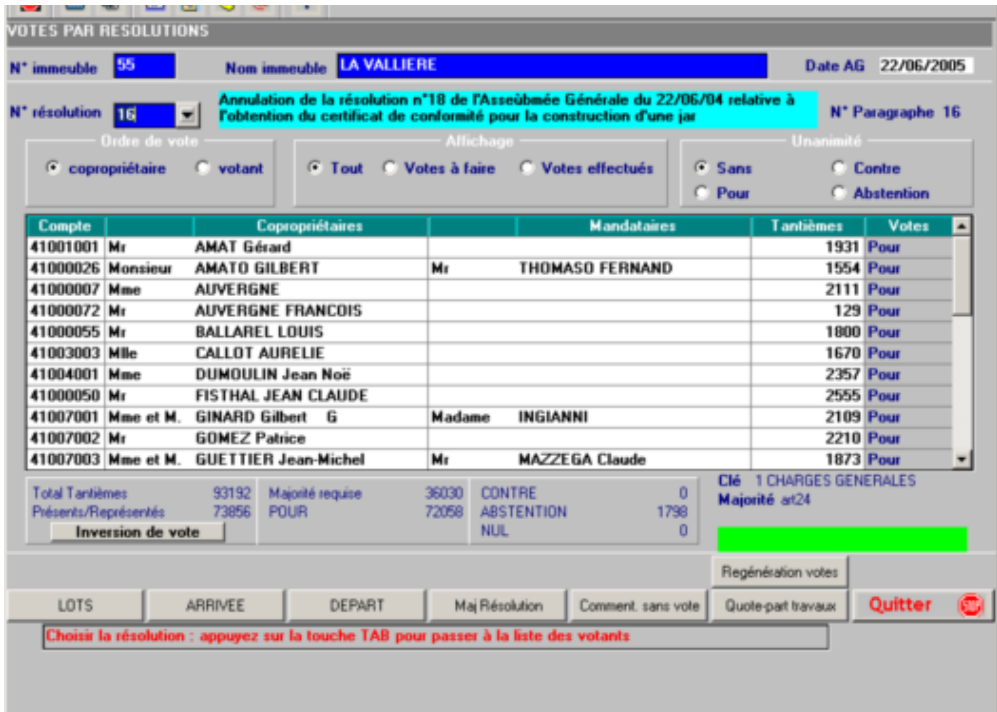

6) Quote-part travaux

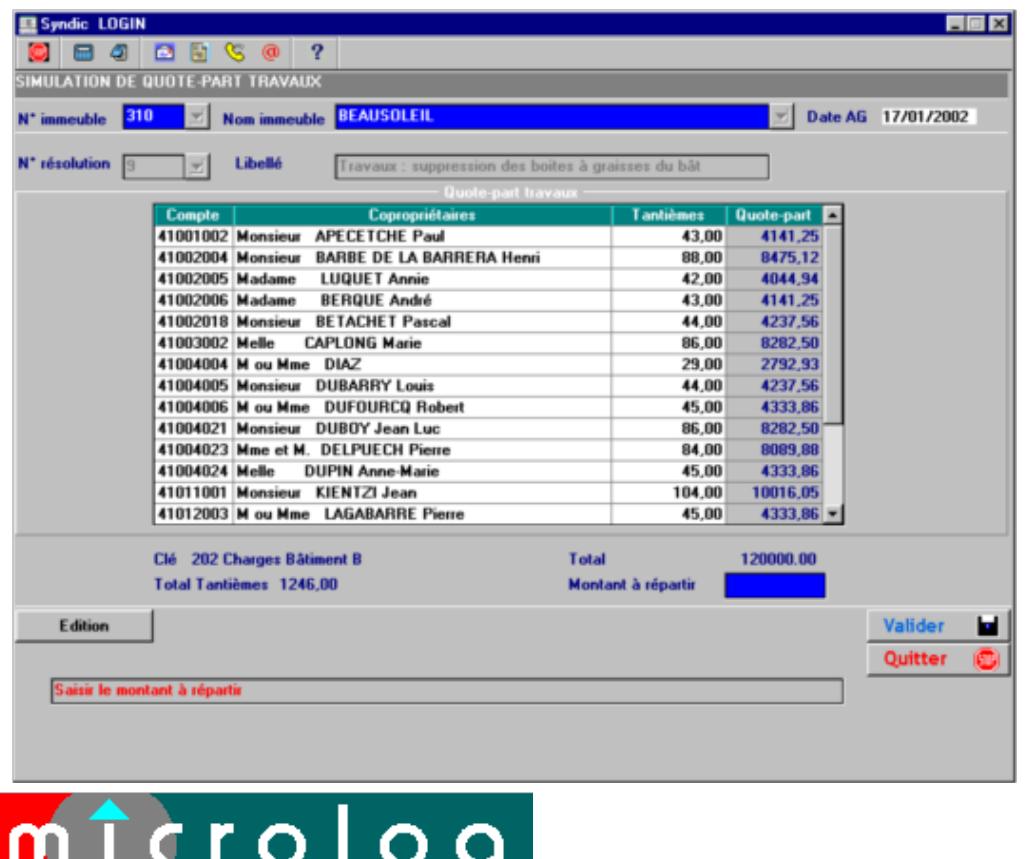

Copropriété : BEAUSOLEIL Quote-part travaux pour l'A.G. du 17/01/2002

Résolution : 9 Travaux : suppression des boites à graisses du bâtiment B. Montant des travaux : 120000.00 € Page : 8

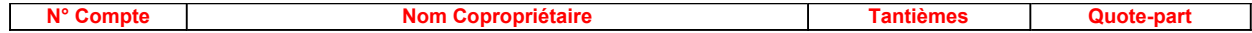

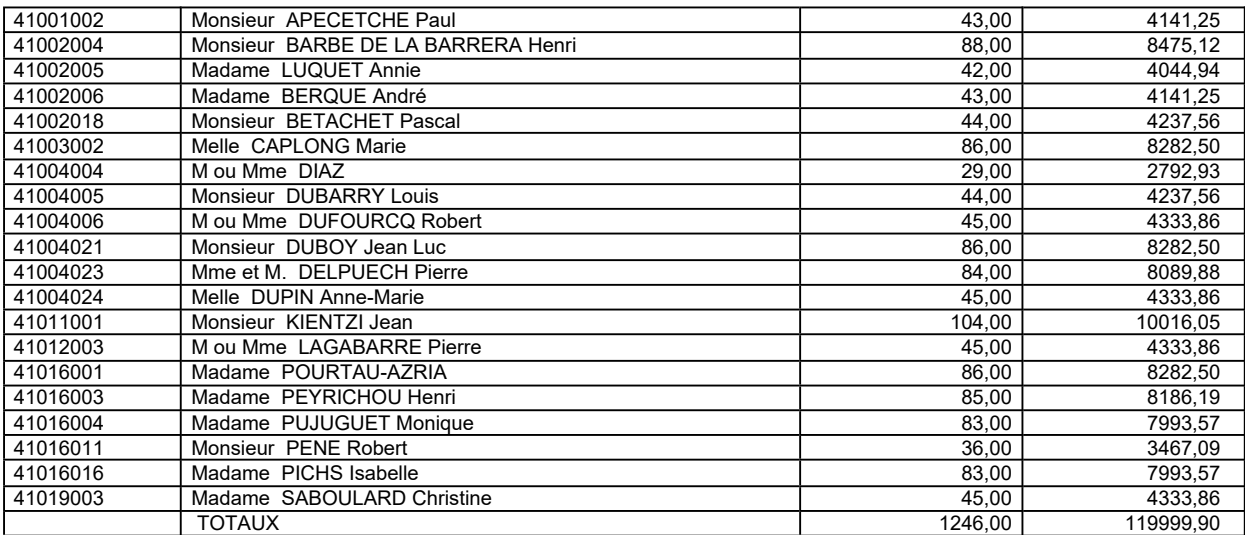

Calcul en direct du résultat du vote

- a) article 24 : supérieur au total des millièmes des présents ou représentés / 2
- b) article 25 : supérieur à la moitié du total des millièmes de la clé de répartition
- c) article 26 : supérieur au 2 tiers du total des millièmes de la clé de répartition
- d) article 26 Bis : unanimité de tous les copropriétaires
- e) article 26 modifié le 21 juillet 1994 : supérieur au 2 tiers des millièmes des présents ou représentés

Attention : Il faudra tenir compte de la réduction des voix du copropriétaire majoritaire s'il existe dans tous les cas.

Avec la lois SRU et pour l'article 25, le programme vérifie que le 1/3 des voix sont présents ou représentés. En effet la majorité requise légale est égale à la moitié des voix de la copropriété, mais un vote supplémentaire est possible si le 1/3 des voix a voté pour.

Contrôle de l'existence d'un copropriétaire majoritaire

Il faut tenir compte de la réduction des voix du copropriétaire majoritaire s'il existe.

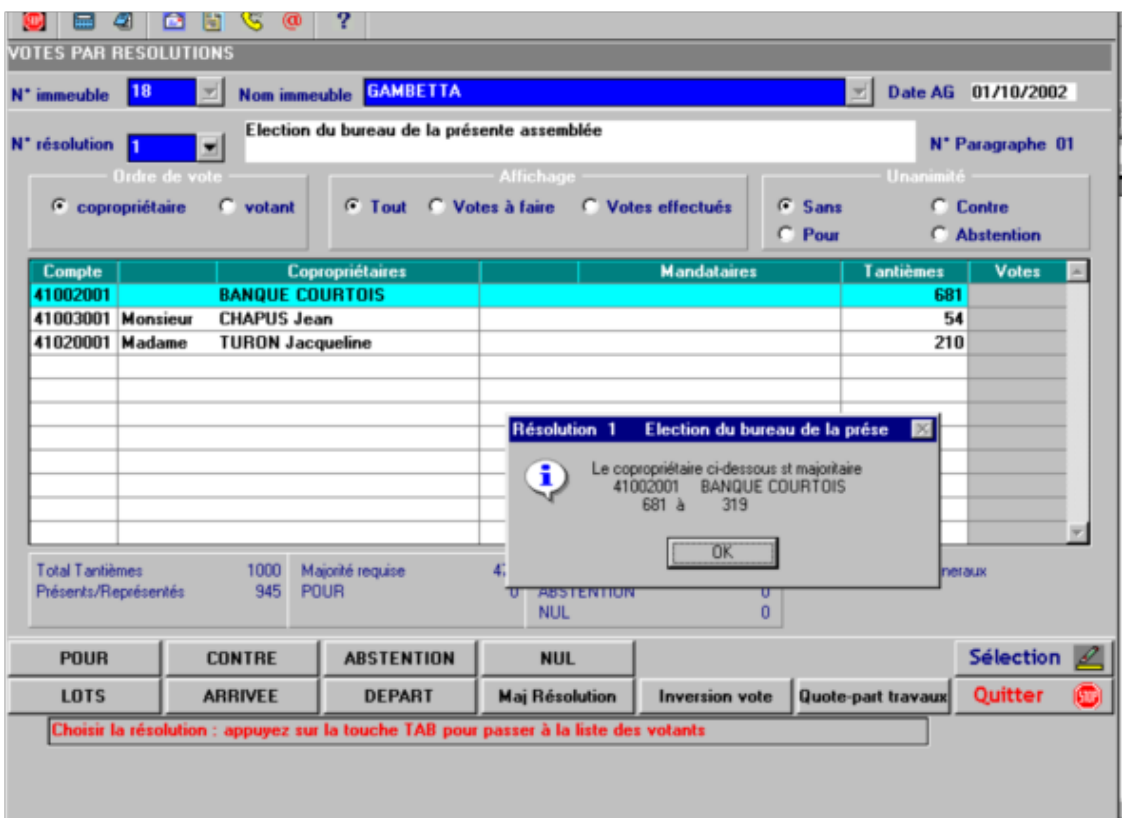

Le nombre de tantièmes du copropriétaire passe de 691 à 319. Le total des tantièmes de la copropriété de 1000 à 638.<br>Celui des présents ou représentés de  $945$  à 583. Celui des présents ou représentés de La majorité requise de 473 à 292.

L<mark>a liste de présence s'éditera de présence s'éditera de la façon suivante :</mark>

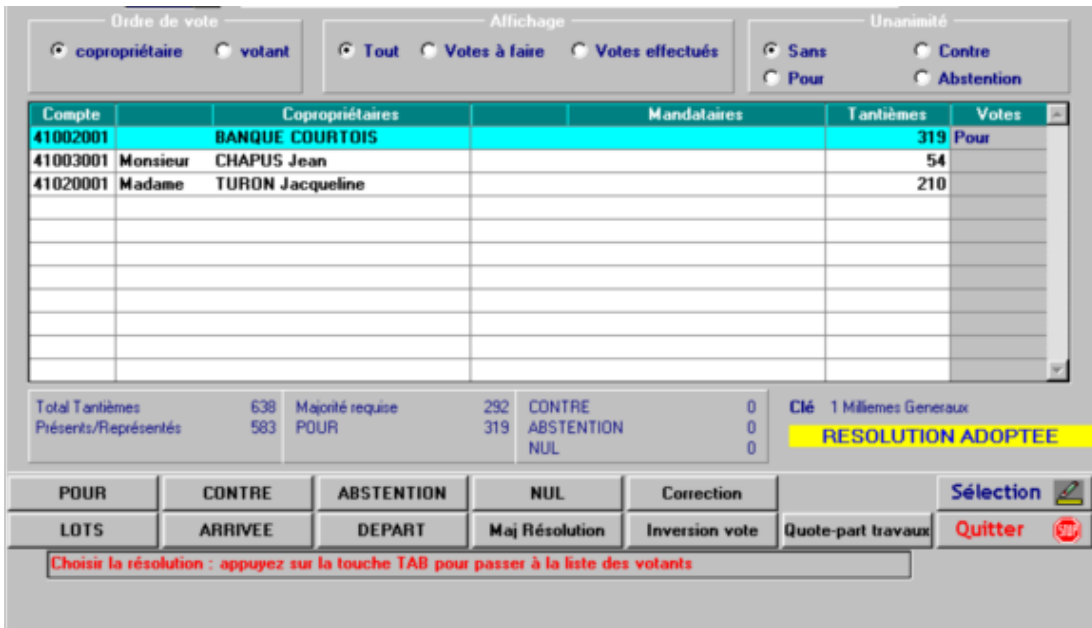

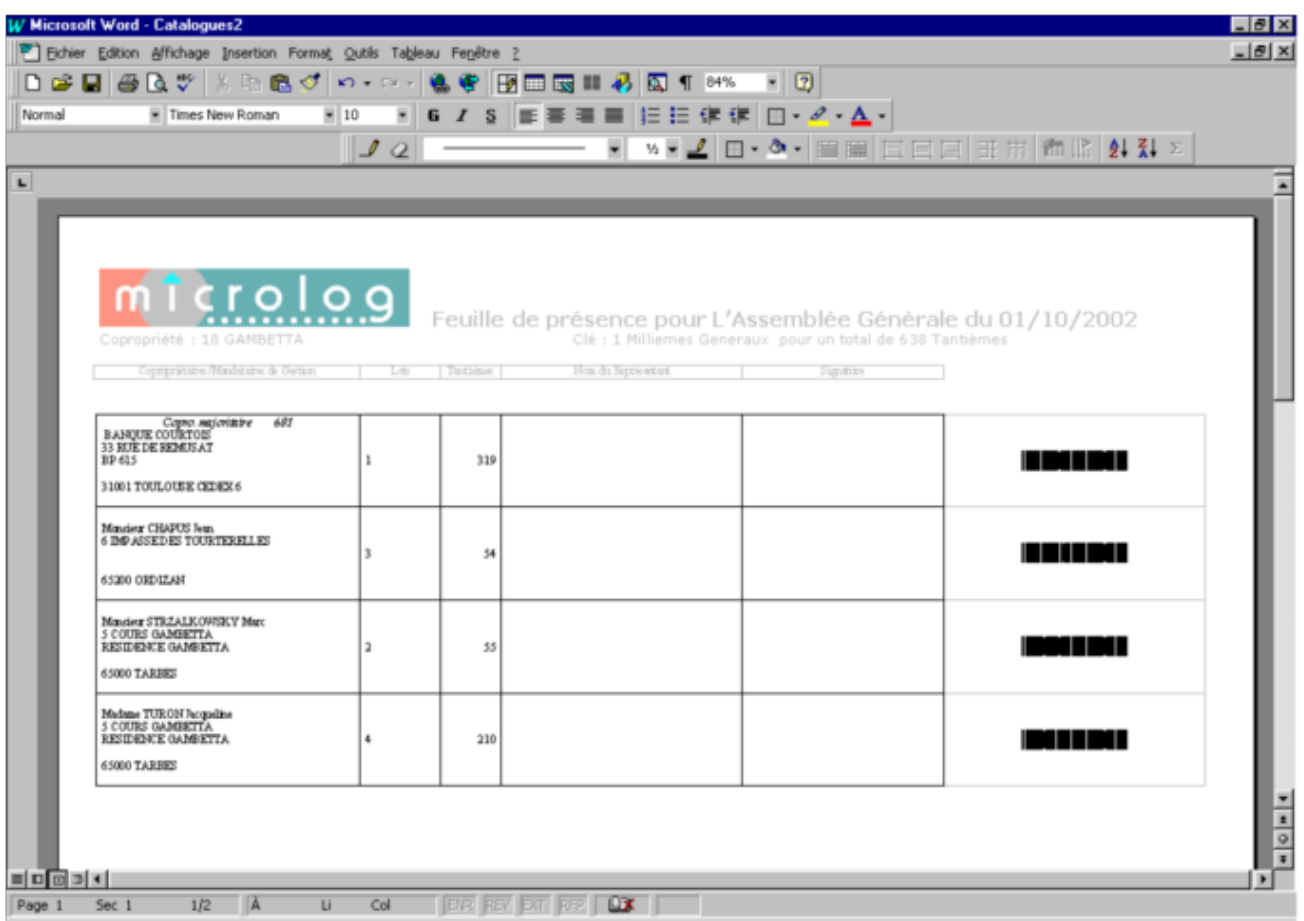

#### N.B. : Utilisation de lecteur optique

Le matricule ,correspondant aux 5 dernières positions du numéro de compte du copropriétaire, peut être édité sous forme de code barre sur :

- $\triangleright$  La liste de présence (agpres)
- $\triangleright$  La lettre d'accompagnement de la convocation (agletcv)
- Ø La lettre d'accompagnement de la convocation et le pouvoir (pouvag)
- $\triangleright$  Le pouvoir couplé à la liste des résolutions (pouvlst)

La saisie des présents et mandataires (copropriétaires) sera facilité par un positionnement immédiat sur le copropriétaire.

Il existe 3 types de vignettes de votes en fonction des tailles :

- $\geq$  8 vignettes sur 2 colonnes soit 16 par planche<br> $\geq$  7 vignettes sur 2 colonnes soit 14 par planche
- Ø 7 vignettes sur 2 colonnes soit 14 par planche
- $\triangleright$  6 vignettes sur 2 colonnes soit 12 par planche

Sur le premier type , le numéro de matricule seul est édité sous forme de code barre (manque de place) . Sur les 2 autres types , le numéro de matricule est associé au type de vote (P Pour, C Contre, A Abstention).

La saisie des votes sera enregistré automatiquement avec ces 2 derniers types, par contre le premier type vous positionnera sur le copropriétaire ou son représentant.

#### Exemples de planches de vignettes :

#### \*01005\*

Assemblée Générale du 17/01/2002 1) Election du bureau d'assemblée Entourez la mention utile ci-dessous<br>POUR CONTRE ABS ONTRE ABSTENTION<br>sur\_1000000 Nombre de voix 7300 Copropriété : LA PALISSE NOM : Mr ou Mlle ABBADIE Ivan/LA TRUBESSE Marie (41001005 )

#### \*01005\*

Assemblée Générale du 17/01/2002 3) Quitus au syndic pour sa gestion de l'exercice arrêté au 30 juin 2001

Entourez la mention utile ci-dessous<br>POUR CONTRE **ABSTENTION** Nombre de voix 7300 sur 1000000 Copropriété : LA PALISSE NOM : Mr ou Mlle ABBADIE Ivan/LA TRUBESSE Marie (41001005 )

#### \*01005\*

Assemblée Générale du 17/01/2002 5) Renouvellement du mandat du syndic pour une durée de 1 an

Entourez la mention utile ci-dessous<br>POUR CONTRE ABS POUR EXAMPLE ABSTENTION<br>
Sur 1000000 Nombre de voix 7300 Copropriété : LA PALISSE NOM : Mr ou Mlle ABBADIE Ivan/LA TRUBESSE Marie (41001005 )

## \*01005\*

Assemblée Générale du 17/01/2002 7) Fixation du montant des marchés ou contrats à partir duquel la mise en concurrence est obligatoire Entourez la mention utile ci-dessous<br>POUR CONTRE ABS POUR EXAMPLE ABSTENTION<br>
Pour 1000000 Nombre de voix 7300 Copropriété : LA PALISSE NOM : Mr ou Mlle ABBADIE Ivan/LA TRUBESSE Marie (41001005 )

## \*01005\*

Assemblée Générale du 17/01/2002 10) Travaux : mise en place de nouveaux 'coupe-vent' à l'ouest de chaque terrasse du R de Ch des bâtiments C, D et F.

Entourez la mention utile ci-dessous<br>POUR CONTRE ABS ONTRE ABSTENTION<br>sur 1000000 Nombre de voix 7300 Copropriété : LA PALISSE NOM : Mr ou Mlle ABBADIE Ivan/LA TRUBESSE Marie (41001005 )

## \*01005\* \*01005\*

## \*01005\*

Assemblée Générale du 17/01/2002 2) Approbation des comptes de l'exercice arrêté au 30 juin 2001

Entourez la mention utile ci-dessous POUR CONTRE ABSTENTION<br>
1999 1000000 Sur 1000000 Nombre de voix 7300 Copropriété : LA PALISSE NOM : Mr ou Mlle ABBADIE Ivan/LA TRUBESSE Marie (41001005 )

## \*01005\*

Assemblée Générale du 17/01/2002 4) Election de membres du conseil syndical Entourez la mention utile ci-dessous<br>POUR CONTRE ABS POUR EXAMPLE CONTRE<br>
Pour 1000000 Nombre de voix 7300 Copropriété : LA PALISSE NOM : Mr ou Mlle ABBADIE Ivan/LA TRUBESSE Marie (41001005 )

## \*01005\*

Assemblée Générale du 17/01/2002 6) Fixation du montant des marchés ou contrats à partir duquel la consultation du conseil syndical est obligatoire Entourez la mention utile ci-dessous POUR EXAMPLE CONTRE<br>
Pour 1000000 Nombre de voix 7300 Copropriété : LA PALISSE NOM : Mr ou Mlle ABBADIE Ivan/LA TRUBESSE Marie (41001005 )

## \*01005\*

Assemblée Générale du 17/01/2002 8) Approbation du budget prévisionnel de l'exercice 2002/2003

Entourez la mention utile ci-dessous POUR CONTRE ABSTENTION<br>
thre de voix 7300 sur 1000000 Nombre de voix 7300 Copropriété : LA PALISSE NOM : Mr ou Mlle ABBADIE Ivan/LA TRUBESSE Marie (41001005 )

## \*01005\*

Assemblée Générale du 17/01/2002 11) Travaux de mise en place d'une porte automatique de garage et d'une porte métallique côté sortie vers bâtiments A et B Inver

Entourez la mention utile ci-dessous CONTRE ABSTENTION<br>sur 1000000 Nombre de voix 7300 Copropriété : LA PALISSE NOM : Mr ou Mlle ABBADIE Ivan/LA TRUBESSE Marie (41001005 )

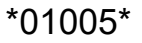

Assemblée Générale du 17/01/2002 11a) Répartition des travaux et de l'entretien des portes de garages, objets de la question précédente **Entourez la mention utile ci-dessous**<br>POUR<br>ABS CONTRE ABSTENTION<br>sur 1000000 Nombre de voix 7300 Copropriété : LA PALISSE

NOM : Mr ou Mlle ABBADIE Ivan/LA TRUBESSE Marie (41001005 )

# \*01005\*

Assemblée Générale du 17/01/2002 13) Travaux d'aménagement du parc : plantation d'arbres et arbustes d'ornement, haies vives et divers

Entourez la mention utile ci-dessous<br>POUR CONTRE ABS **CONTRE ABSTENTION**<br>
sur 1000000 Nombre de voix 7300 Copropriété : LA PALISSE NOM : Mr ou Mlle ABBADIE Ivan/LA TRUBESSE Marie (41001005 )

Assemblée Générale du 17/01/2002 12) Travaux rendus nécessaires par le respect des normes de pose des garde-corps de balcons. Entourez la mention utile ci-dessous<br>POUR CONTRE ABS CONTRE ABSTENTION<br>sur 1000000 Nombre de voix 7300 Copropriété : LA PALISSE NOM : Mr ou Mlle ABBADIE Ivan/LA TRUBESSE Marie (41001005 )

## \*01005\*

Assemblée Générale du 17/01/2002 14) Autorisation de travaux demandée par Mlle BUADES : pose d'une barrière de parking sur le sol de son emplacement (nø269)

Entourez la mention utile ci-dessous<br>POUR CONTRE ABS CONTRE ABSTENTION<br>sur 1000000 Nombre de voix 7300 sur 1000000 Copropriété : LA PALISSE NOM : Mr ou Mlle ABBADIE Ivan/LA TRUBESSE Marie (41001005 )

## \*01005\*

Assemblée Générale du 17/01/2002 15) Autorisation de travaux demandée par Mr LARRAN : rempl. des persiennes par 1 rideau roulant sur la porte fenêtre cuisine

Entourez la mention utile ci-dessous<br>POUR CONTRE ABS CONTRE ABSTENTION<br>sur 1000000 Nombre de voix 7300 Copropriété : LA PALISSE NOM : Mr ou Mlle ABBADIE Ivan/LA TRUBESSE Marie (41001005 )

## \*01005\*

Assemblée Générale du 17/01/2002 16) Autorisation de travaux demandée par Mr BERTERREIX : pose d'un portillon d'accès au parc au fond de sa terrasse Entourez la mention utile ci-dessous<br>CONTRE ABST POUR CONTRE ABSTENTION<br>
bre de voix 7300 sur 1000000 Nombre de voix 7300 Copropriété : LA PALISSE NOM : Mr ou Mlle ABBADIE Ivan/LA TRUBESSE Marie (41001005 )

Assemblée Générale du 17/01/2002 1) Election du bureau d'assemblée

Cochez la mention utile ci-dessous

## $\times$  POUR  $*$ **08005P**\*

 $\times$  CONTRE  $*$ **08005**C $*$ 

 $X$  ABSTENTION  $*$  08005A $*$ <br>Nombre de voix 8800 sur 1000000 Nombre de voix 8800 Copropriété : LA PALISSE

NOM : Madame HARISTOY Juliette (41008005 ) Assemblée Générale du 17/01/2002

3) Quitus au syndic pour sa gestion de l'exercice arrêté au 30 Cochez la mention utile ci-dessous

## $\times$  POUR  $*$ **08005P**\*

 $\times$  CONTRE  $*$ **08005**C $*$ 

 $\times$  ABSTENTION  $*$  08005A $*$ <br>Nombre de voix 8800 sur 1000000 Nombre de voix 8800

Copropriété : LA PALISSE NOM : Madame HARISTOY Juliette (41008005 )

Assemblée Générale du 17/01/2002 5) Renouvellement du mandat du syndic pour une durée de 1 an

Cochez la mention utile ci-dessous

#### $\times$  POUR  $*$ **08005P**\*

## $\times$  CONTRE  $*$ **08005**C $*$

 $X$  ABSTENTION  $*$  08005A\*<br>Nombre de voix 8800 sur 1000000 Nombre de voix 8800 Copropriété : LA PALISSE NOM : Madame HARISTOY Juliette (41008005 )

Assemblée Générale du 17/01/2002 7) Fixation du montant des marchés ou contrats à partir duquel

Assemblée Générale du 17/01/2002 2) Approbation des comptes de l'exercice arrêté au 30 juin 2001

Cochez la mention utile ci-dessous

 $\times$  POUR  $*$ **08005**P\*

 $\times$  CONTRE **08005** $C^*$ 

 $\times$  ABSTENTION  $*$  08005A\*<br>Nombre de voix 8800 sur 1000000 Nombre de voix 8800

Copropriété : LA PALISSE NOM : Madame HARISTOY Juliette (41008005 )

Assemblée Générale du 17/01/2002 4) Election de membres du conseil syndical Cochez la mention utile ci-dessous

 $\times$  POUR  $*$ **08005P**\*

## $\times$  CONTRE  $*$ **08005**C $*$

 $\times$  ABSTENTION  $*$  08005A $*$ <br>Nombre de voix 8800 sur 1000000 Nombre de voix 8800 Copropriété : LA PALISSE

NOM : Madame HARISTOY Juliette (41008005 ) Assemblée Générale du 17/01/2002

6) Fixation du montant des marchés ou contrats à partir duquel Cochez la mention utile ci-dessous

 $\times$  POUR  $*$ **08005P**\*

# $\times$  contre  $\times$  **\*08005**C\*

X ABSTENTION \*08005A\* Nombre de voix 8800 sur 1000000 Copropriété : LA PALISSE NOM : Madame HARISTOY Juliette (41008005 )

Assemblée Générale du 17/01/2002 8) Approbation du budget prévisionnel de l'exercice 2002/2003 Cochez la mention utile ci-dessous

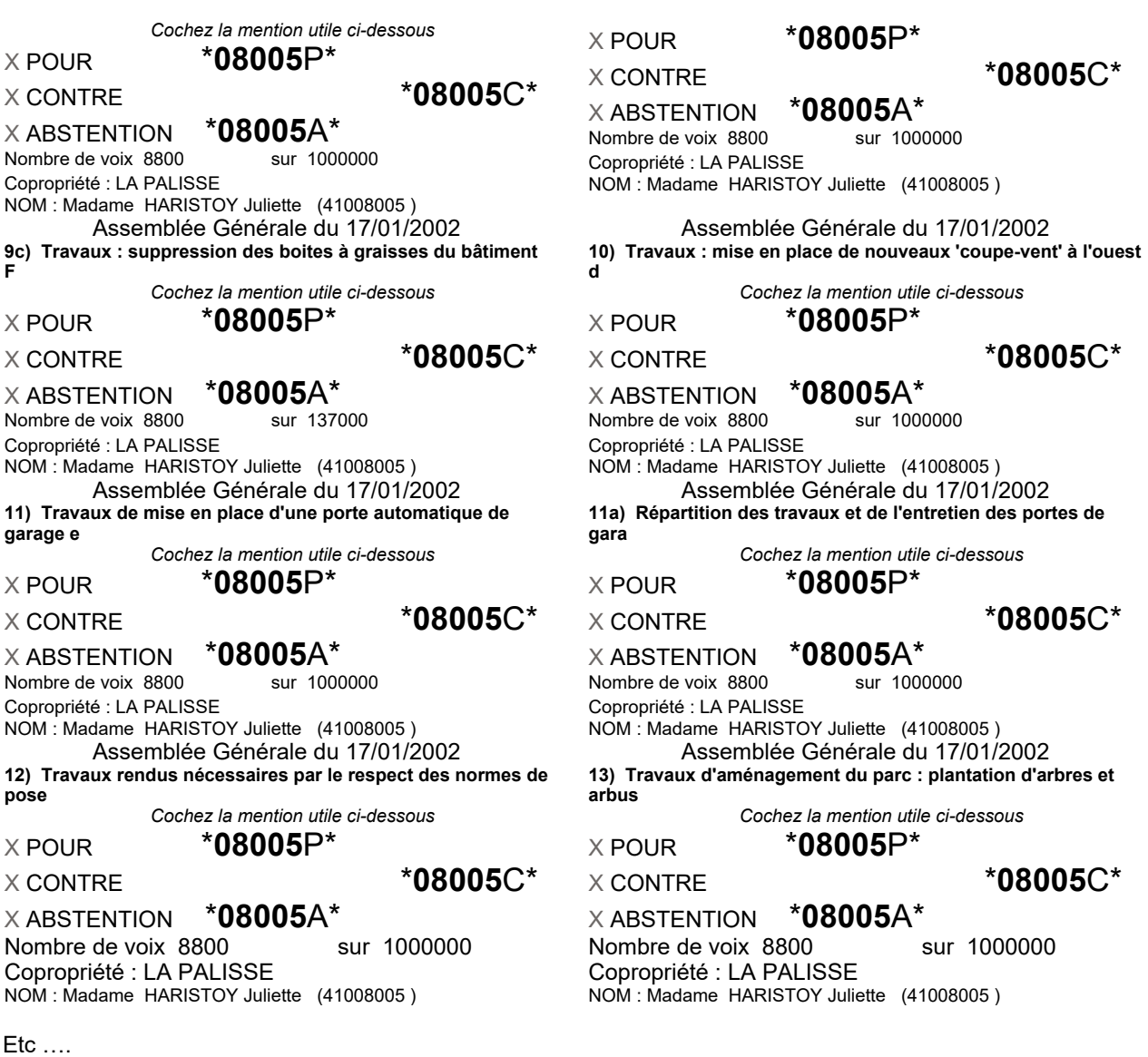

**Retour sommaire** 

# Election du bureau de l'AG

Vous devez avoir enregistré une résolution avec l'option « Edition du bureau ».

3 possibilités vous sont offertes pour élire :

- · Président
- · Assesseurs (Scrutateurs)
- · Secrétaire

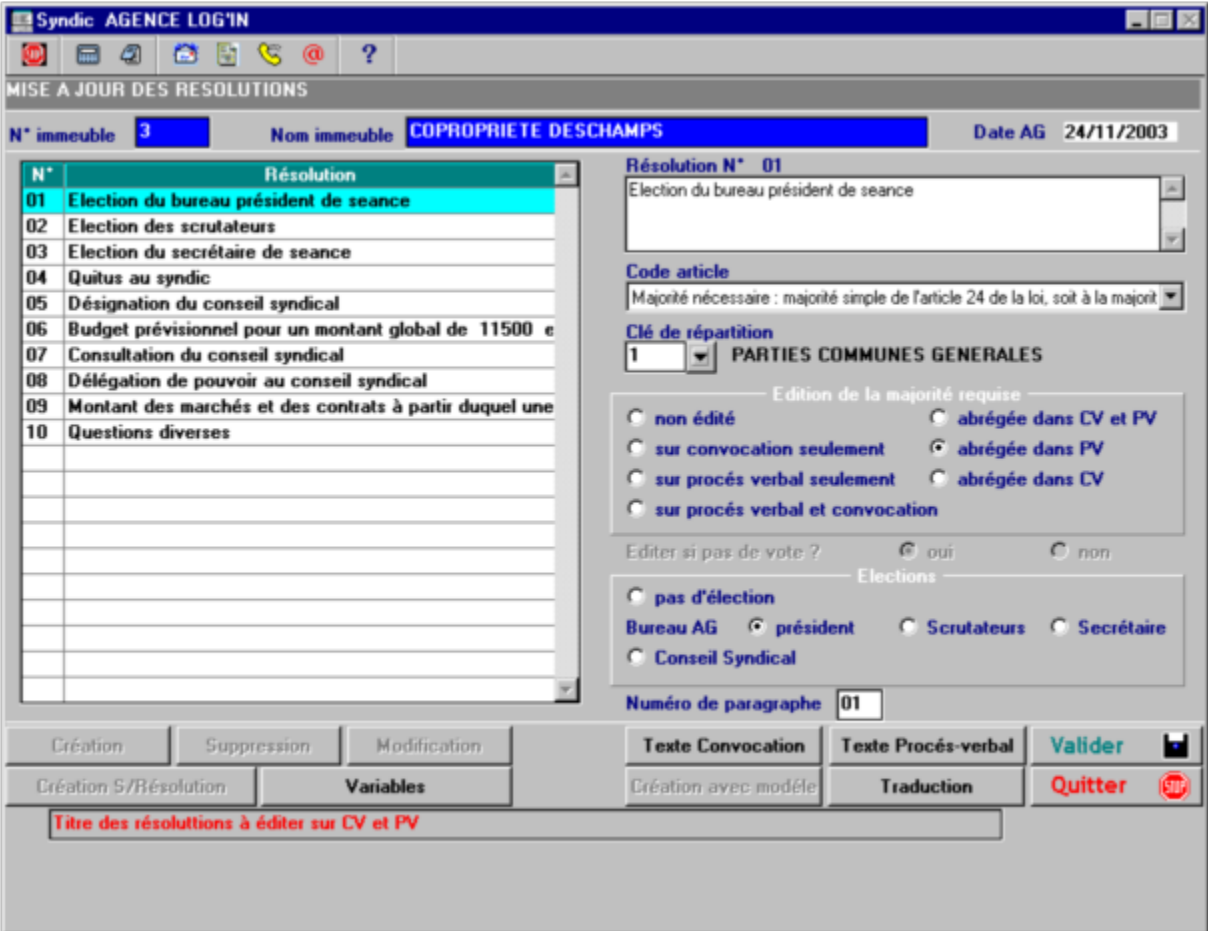

## Dans la saisie des votes, vous avez la possibilité de :

 $\triangleright$  Saisir les candidatures

Le nombre des candidatures est illimité parmi les copropriétaires présent

## ou représentés.

Vous pouvez changer le code civilité du candidat

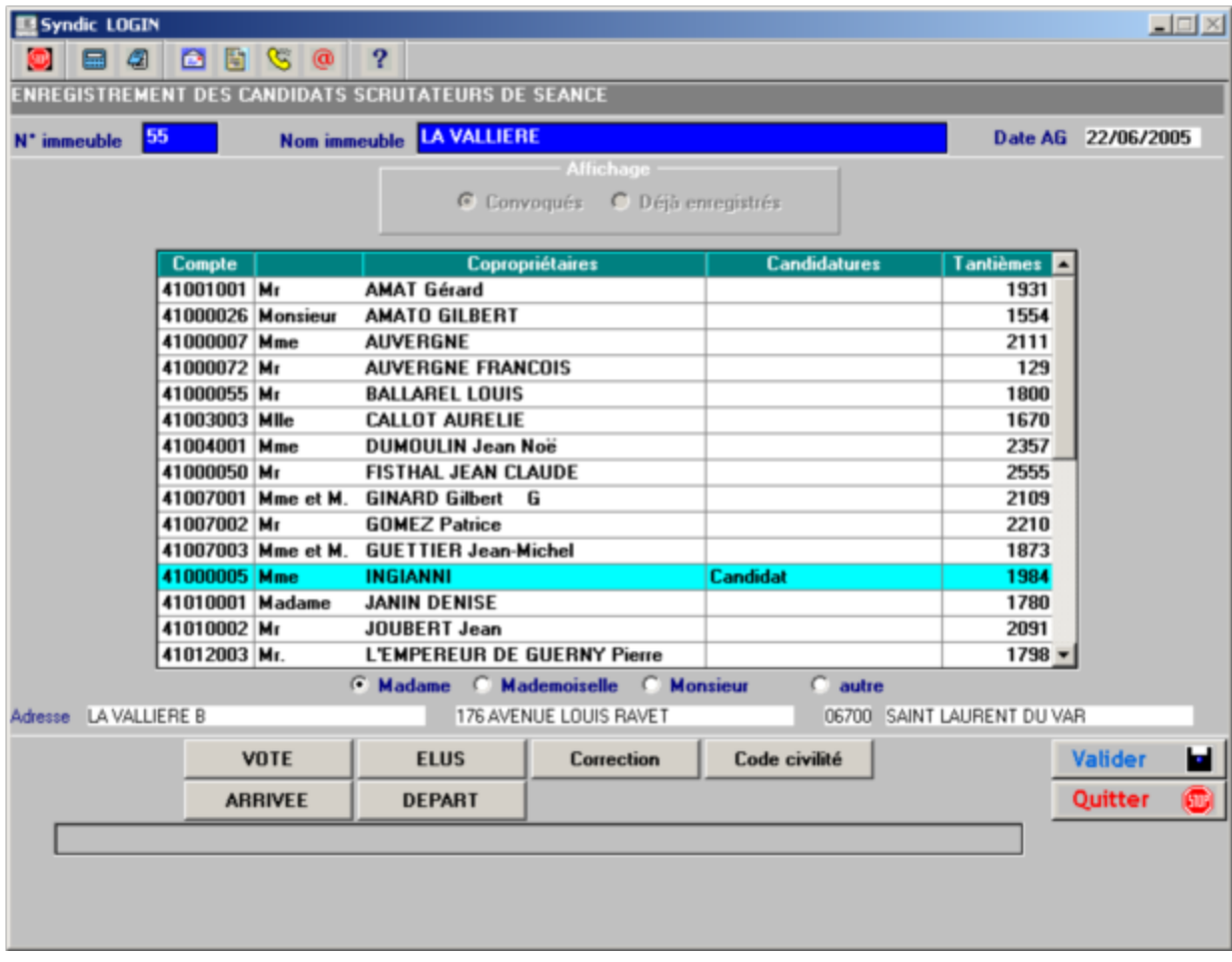

Pour le secrétaire vous pouvez choisir le Syndic.

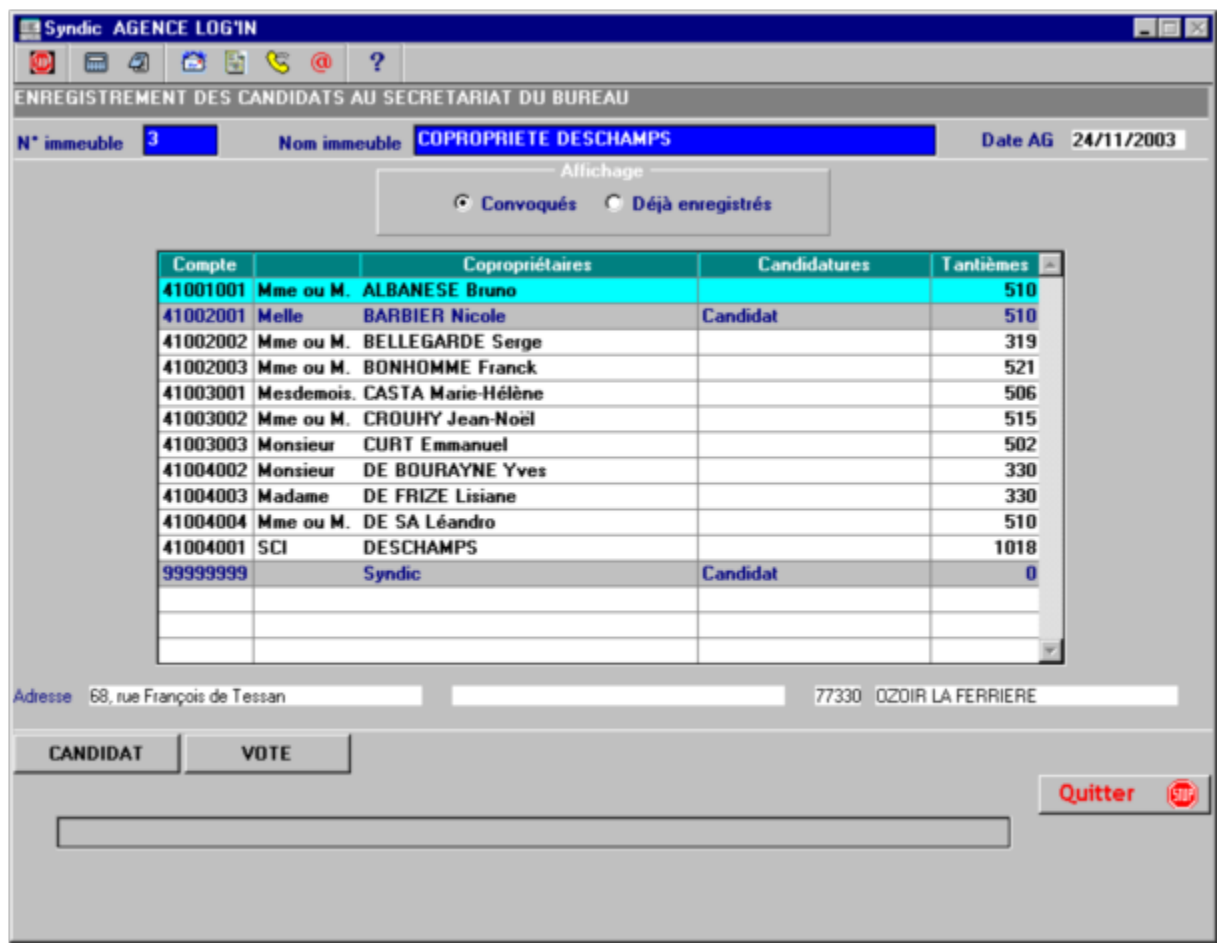

Dans la plupart des AG les copropriétaires ne se battent pas pour assurer le secrétariat de la séance (le cas contraire est un mauvais signe pour le cabinet).

Il est possible de désigner le secrétaire de façon implicite en appuyant sur la touche « Sec. Implicite » accessible lorsque le curseur est sur Syndic.

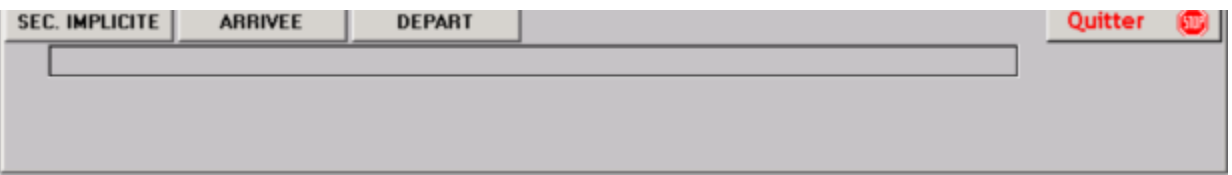

Lorsque le Syndic est élu la fenêtre suivante apparaît pour désigner le représentant du syndic qui assurera cette fonction.

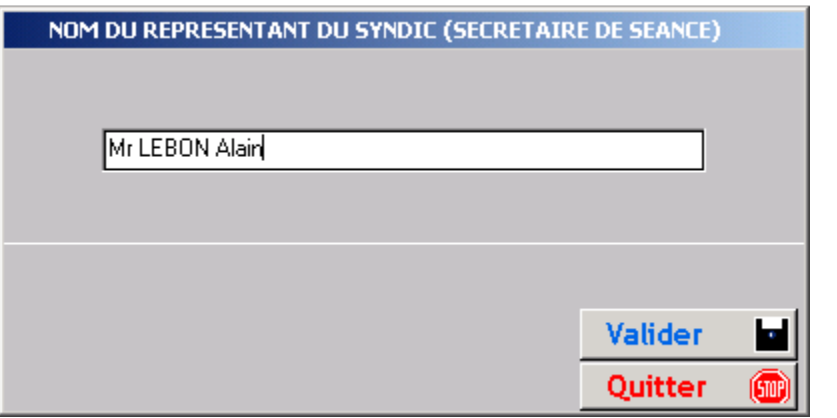

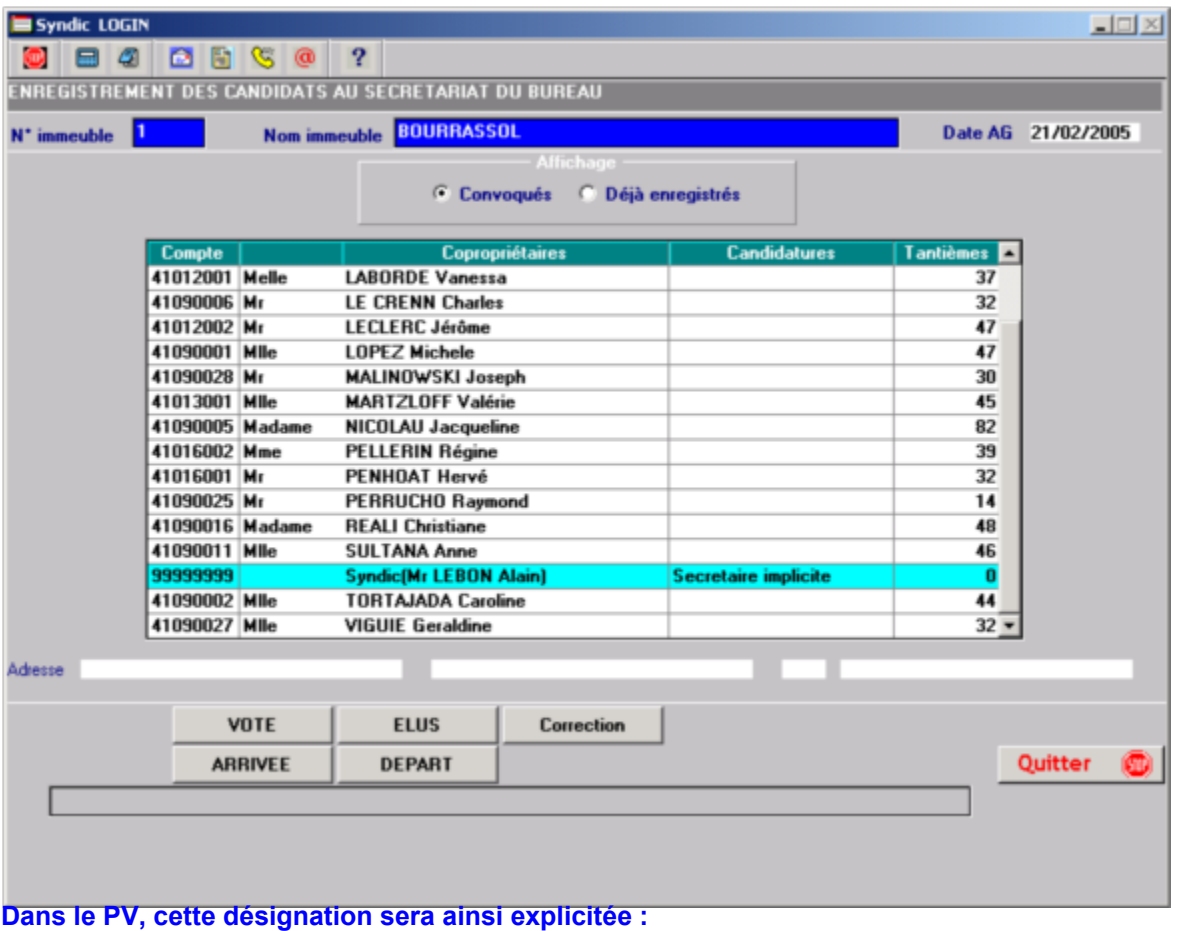

## 3) DESIGNATION DU SECRETAIRE

Mr. LEBON Alain du Cabinet LOGIN est désigné(e) secrétaire de séance.

## Récapitulatif

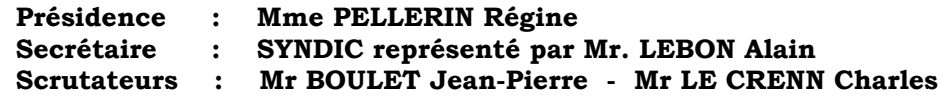

#### Ø Enregistrer les votes

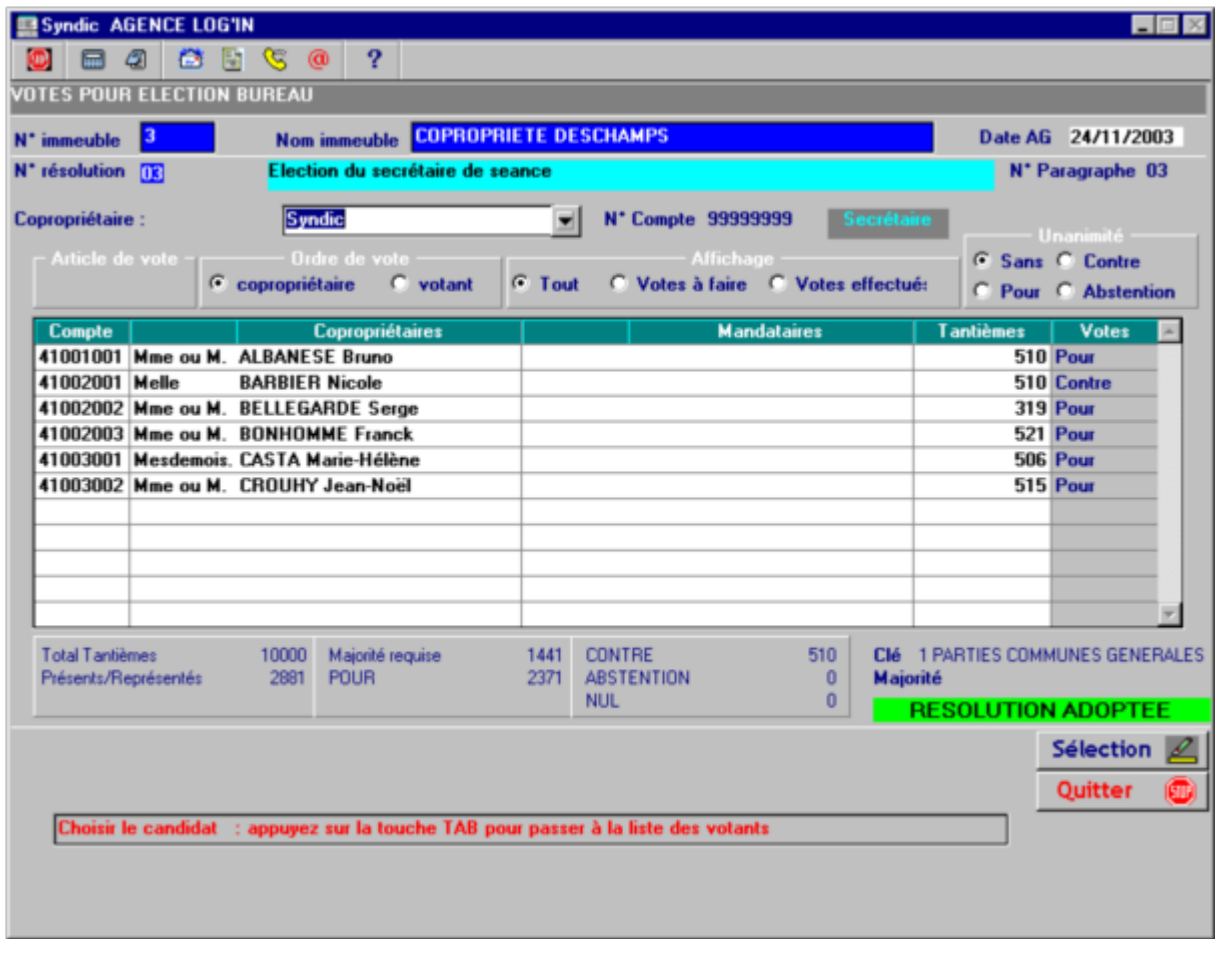

Le procès verbal génère :

- · Des variables textes : BURPRE BURASS1 BURASS2 BURASS3 BURSECRET
- Des variables courriers : 3911 Président 3912 Assesseurs 3913 Secrétaire
- · Un texte ci-dessous pour chaque candidat :

Candidat : Melle BARBIER Nicole<br>Tantièmes votants : 2881 sur 10000~Nomi 2881 sur 10000~Nombre de votants : 6~Clé de répartition :0001-PARTIES COMMUNES GENERALES

Elu président du bureau de l'assemblée à la majorité des voix exprimées.(art24) Ont voté POUR :2375 tantièmes Mme ou M. ALBANESE Bruno (510) ; Melle BARBIER Nicole (510) ; Mme ou M. BELLEGARDE Serge (319) ; Mme ou M. BONHOMME Franck (521) ; Mme ou M. CROUHY Jean-Noël (515) N'ont pas voté :506 tantièmes

# Mesdemois. CASTA Marie-Hélène (506)

Plusieurs libellés de résultat correspondant à ce type d'élection sont créés : E,F,G,H,I,J et K.

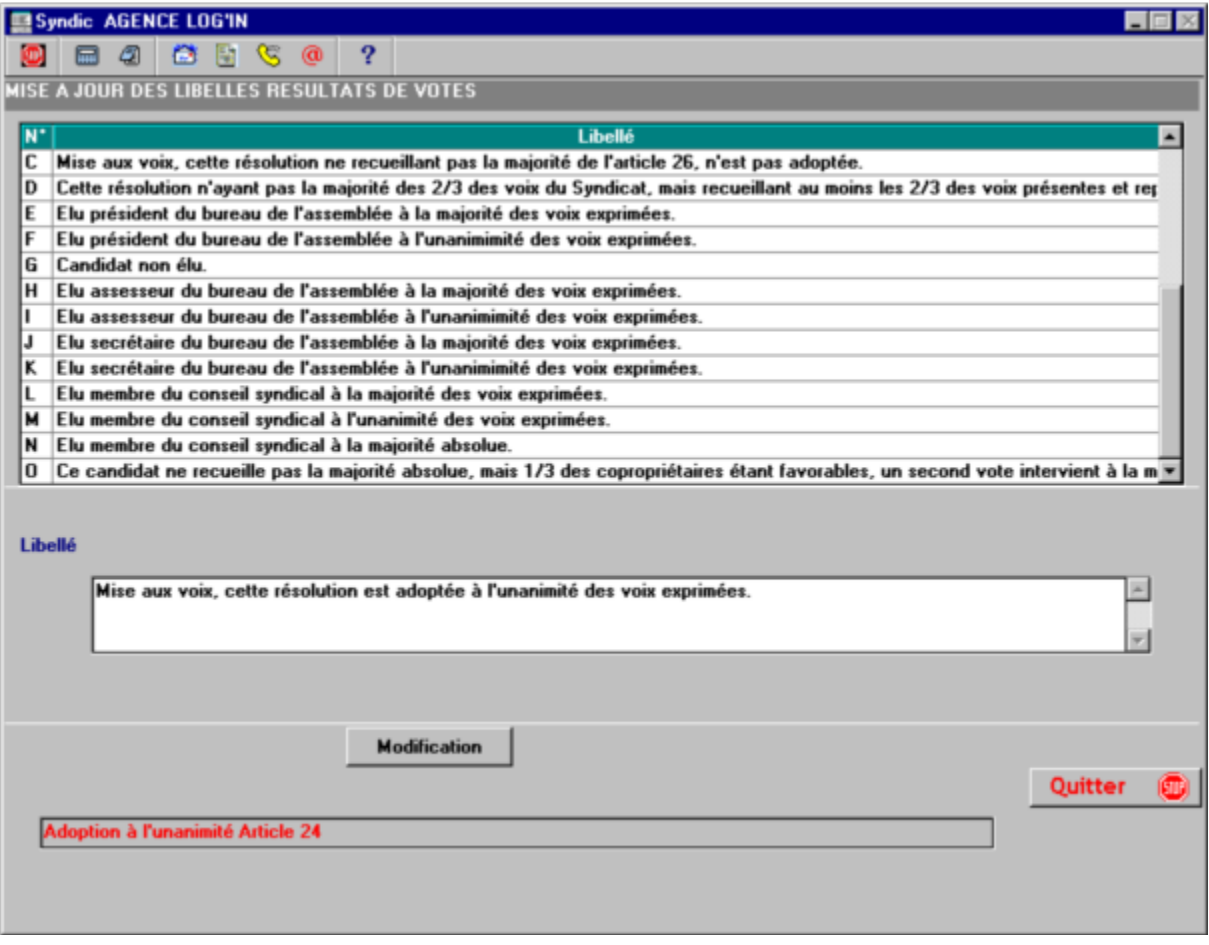

T. Retour sommaire

# Election du Conseil Syndical

Dans le menu de préparation de l'AG, vous pouvez rentrer les candidatures que vous connaissez à condition d'avoir enregistré une résolution avec l'option « Edition au conseil syndical ».

Dans la saisie des votes, vous avez la possibilité de :

 $\triangleright$  Saisir les candidatures

Le nombre des candidatures est illimité.

- $\triangleright$  Enregistrer les votes
	- **Article 25**
	- **Article 24**

Vous avez cependant la possibilité de faire celle-ci directement à l'article 24 en le paramétrant dans les informations juridiques et administratives de l'immeuble.

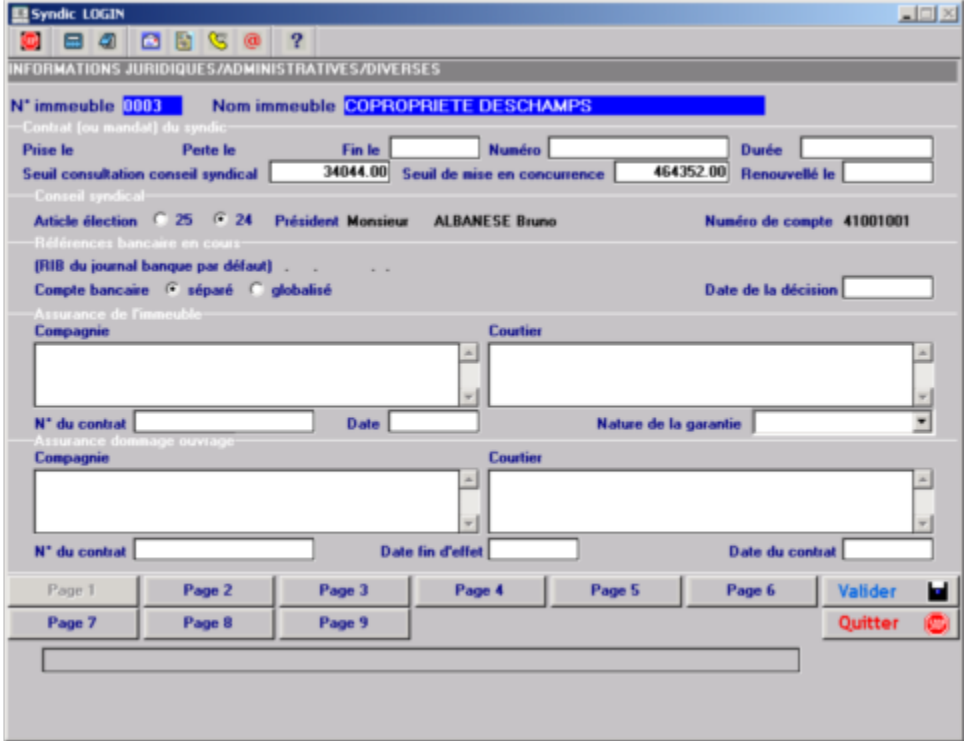

Dans le cas d'une élection partielle, les copropriétaires dont le mandat n'est pas à renouveler auront comme type de candidature « Toujours élu ».

Le programme détermine qu'il s'agit d'une élection partielle en se basant, si ces informations sont renseignées, sur l'année de l'AG ayant nommé le « président du CS » plus le nombre d'années du mandat.

Ceci permettra de mettre à jour les membres du Conseil Syndical en fin d'AG.

Les « Toujours élu » garderont le type de membre du CS.

Les nouveaux élus auront le titre de « Membre ».

Il vous appartiendra de mettre à jour ces types lors de la prochaine réunion de ce CS.
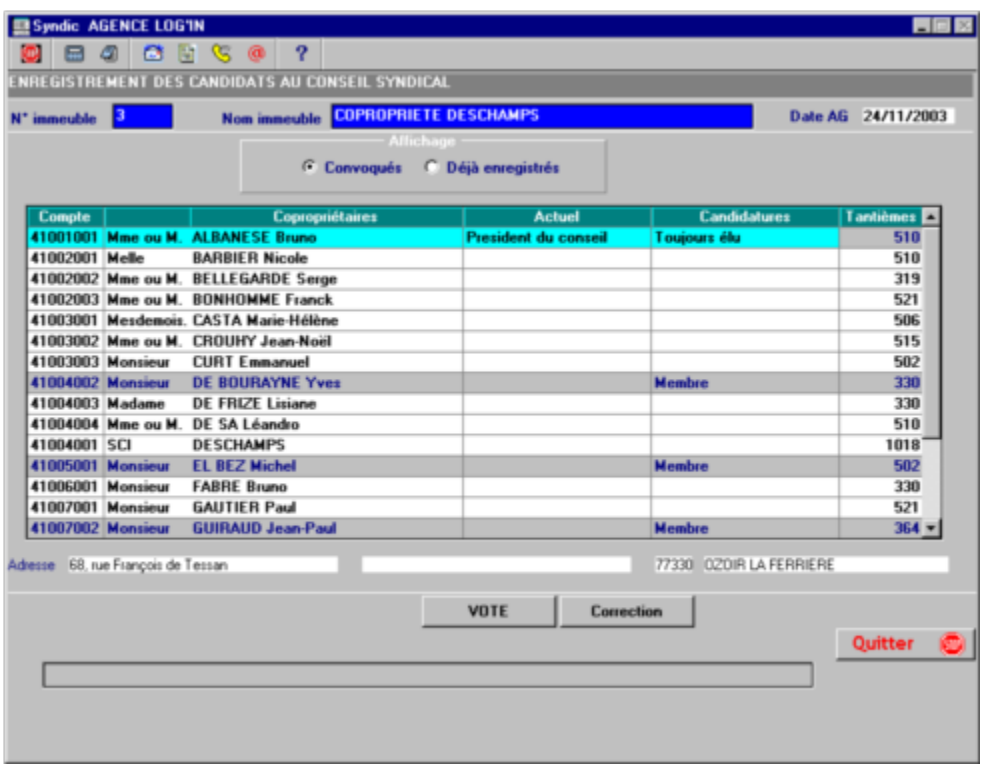

Pour avoir accès à cette possibilité vous devrez cocher la case Election Conseil Syndical à oui dans la résolution concernée.

La clé de répartition utilisée sera celle de la première résolution : pour cette raison la clé de la résolution devra être à 0.

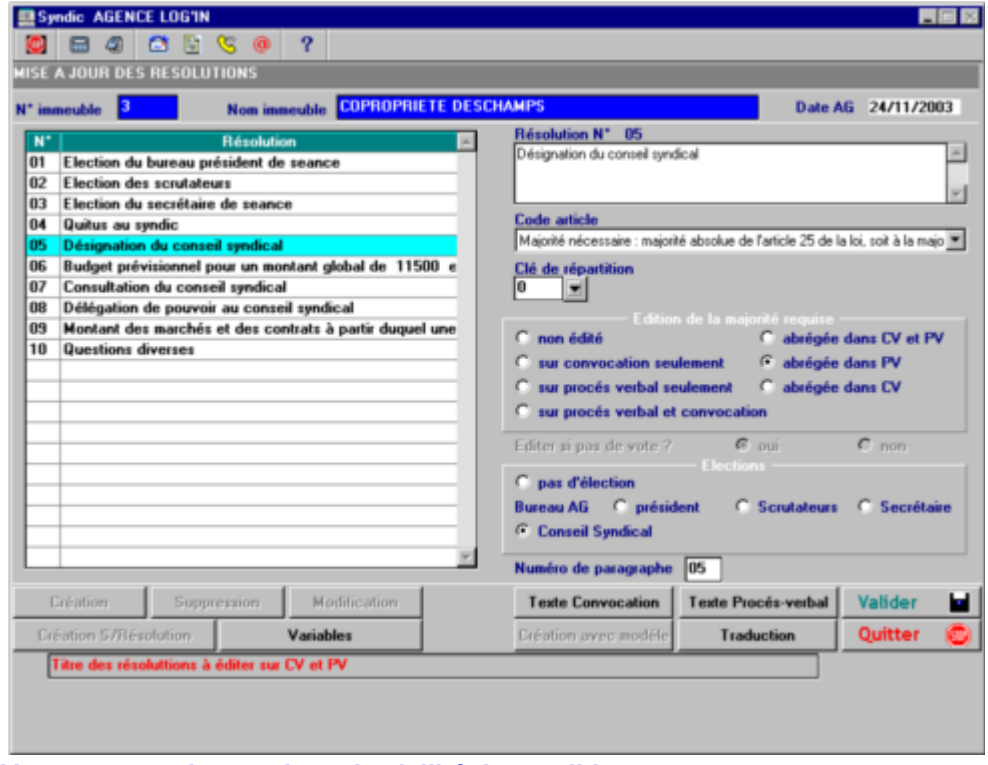

Vous pouvez changer le code civilité du candidat.

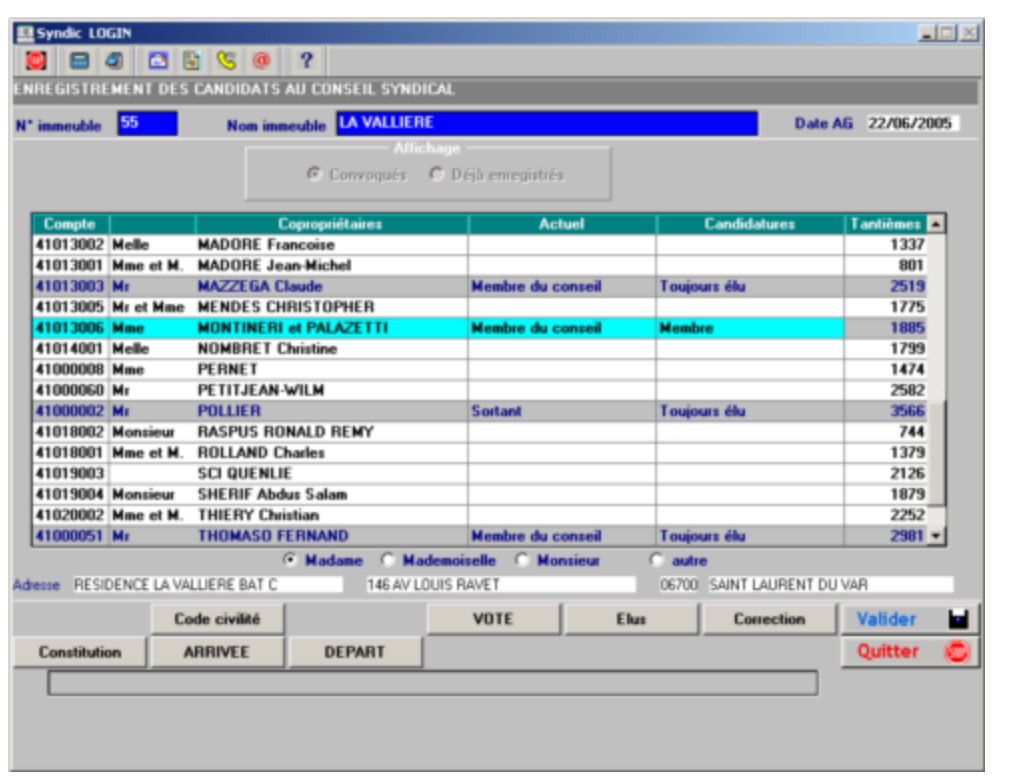

Après la saisie des candidatures, vous accédez à l'écran ci-dessous en cliquant sur le bouton vote.

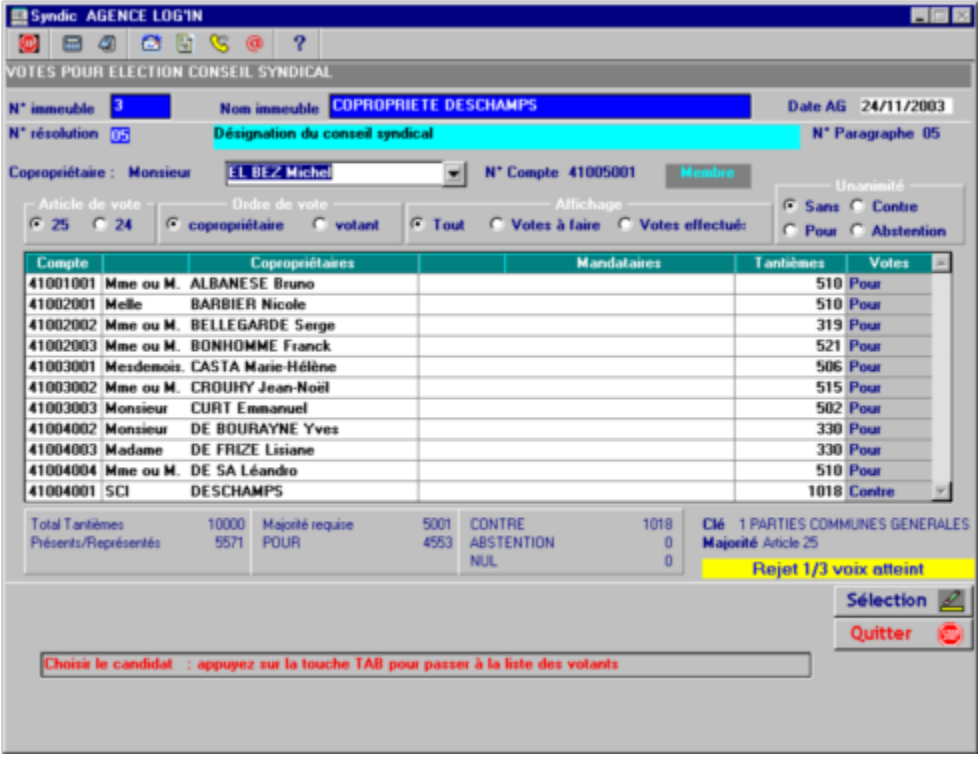

Dans le cas ou le message Rejet 1/3 voix atteint apparaît : il vous suffit de cliquer sur le bouton Article 24 pour procéder au second vote.

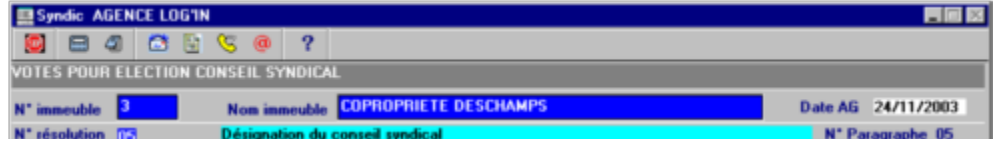

Le procès verbal génère :

- · Des variables textes : CSELU1 CSELU2 CSELU4 CSELU5 CSELU6 – CSELU7 – CSELU8 – CSELU9 CSELU10 – CSELU11 – CSELU12
- · Une variable courrier : 3914 Liste des élus
- Un texte ci-dessous pour chaque candidat :

Candidat membre : Monsieur MICHALAK Frédéric Tantièmes votants : 5571 sur 10000~Nombre de votants : 11~Clé de répartition :0001-PARTIES COMMUNES GENERALES Elu membre du conseil syndical à l'unanimité des voix exprimées.(art25) Ont voté POUR :5571 tantièmes Mme ou M. ALBANESE Bruno (510) ; Melle BARBIER Nicole (510) ; Mme ou M. BELLEGARDE Serge (319) ; Mme ou M. BONHOMME Franck (521) ; Mesdemois. CASTA Marie-Hélène (506) ; Mme ou M. CROUHY Jean-Noël (515) ; Monsieur CURT Emmanuel (502) ; Monsieur DE BOURAYNE Yves (330) ; Madame DE FRIZE Lisiane (330) ; Mme ou M. DE SA Léandro (510) ; SCI DESCHAMPS (1018)

· Un récapitulatif donnera les membres élus :

Membres élus au Conseil Syndical : Monsieur DE BOURAYNE Yves - Monsieur EL BEZ Michel - Monsieur GUIRAUD Jean-Paul - Monsieur MICHALAK Frédéric

Plusieurs libellés de résultat correspondant à ce type d'élection sont créés M,N et O.

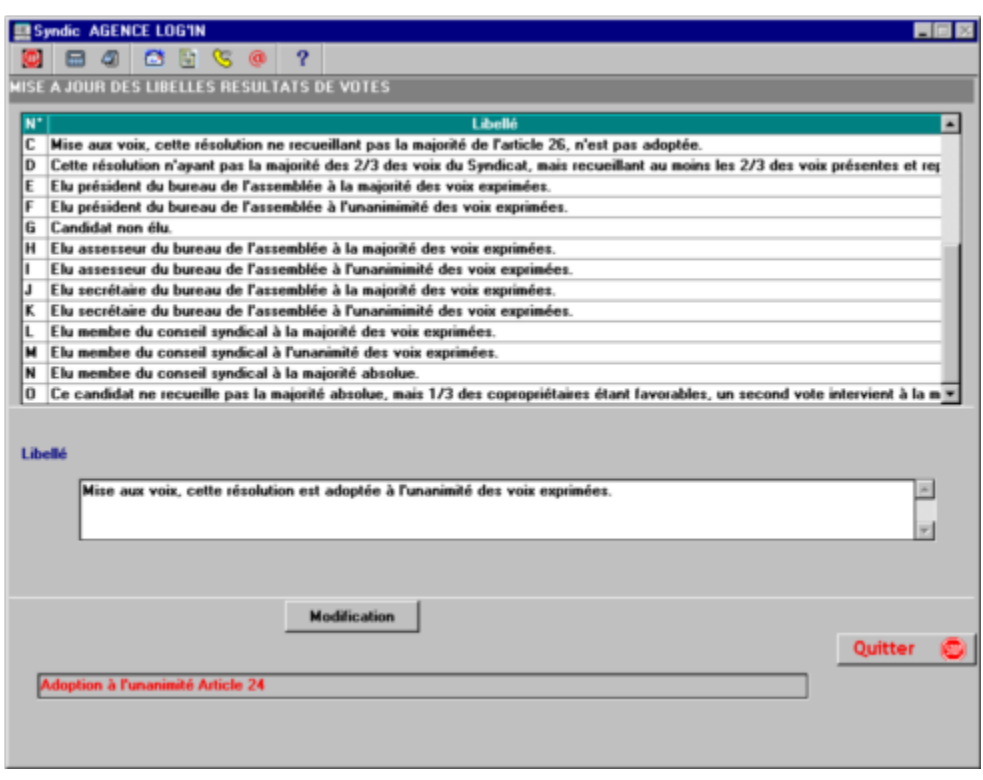

Vous devez indiquer le nombre d'années du mandat des nouveaux conseillers.

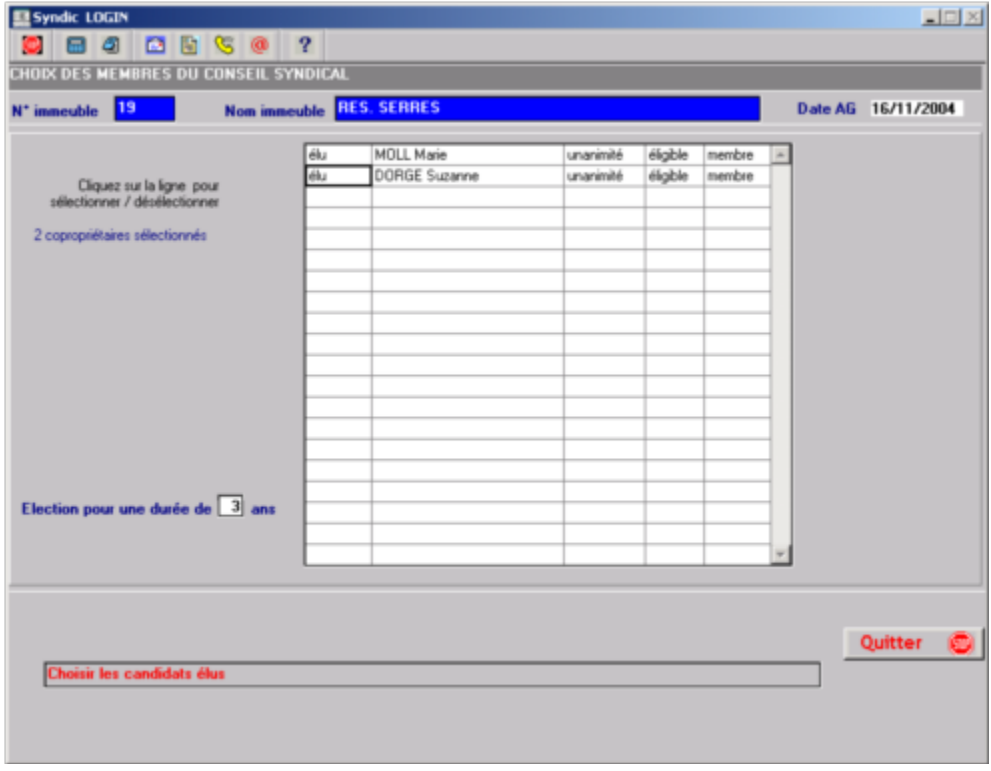

Cette information sera reportée dans la fiche copropriétaire (avec la date AG de l'élection). On se basera sur cette date d'AG plus le nombre d'années du mandat (du président du conseil syndical) pour déterminer s'il s'agit d'un renouvellement complet ou d'une élection partielle.

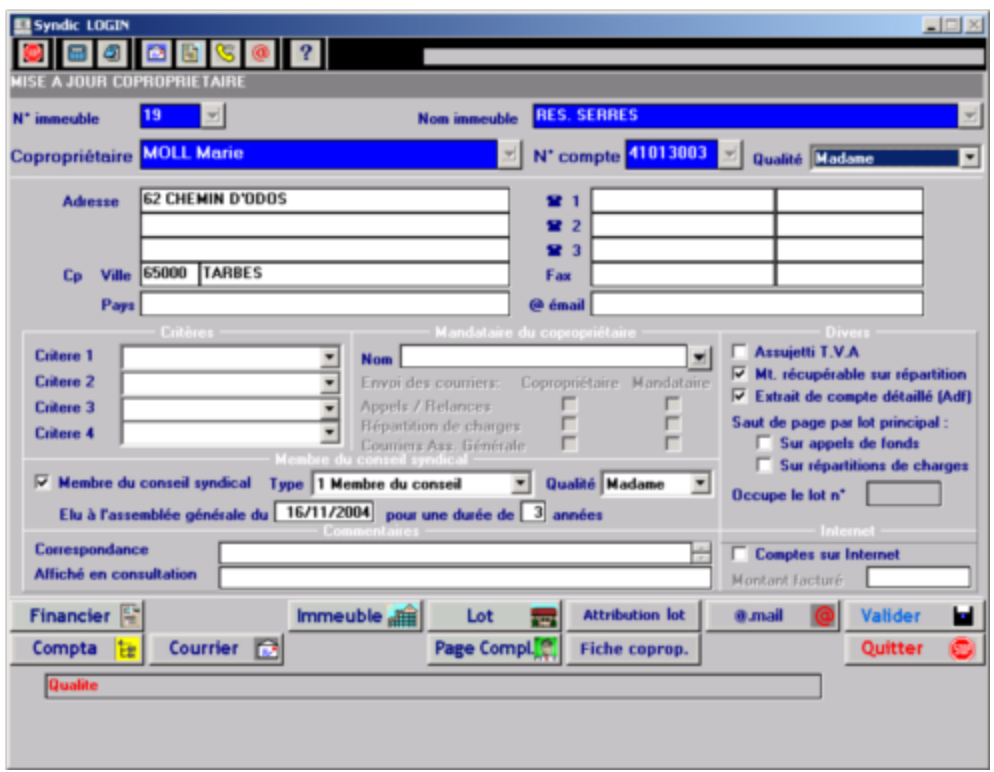

La touche de fonction « Constitution » vous permet d'attribuer les fonctions aux membres du CS.

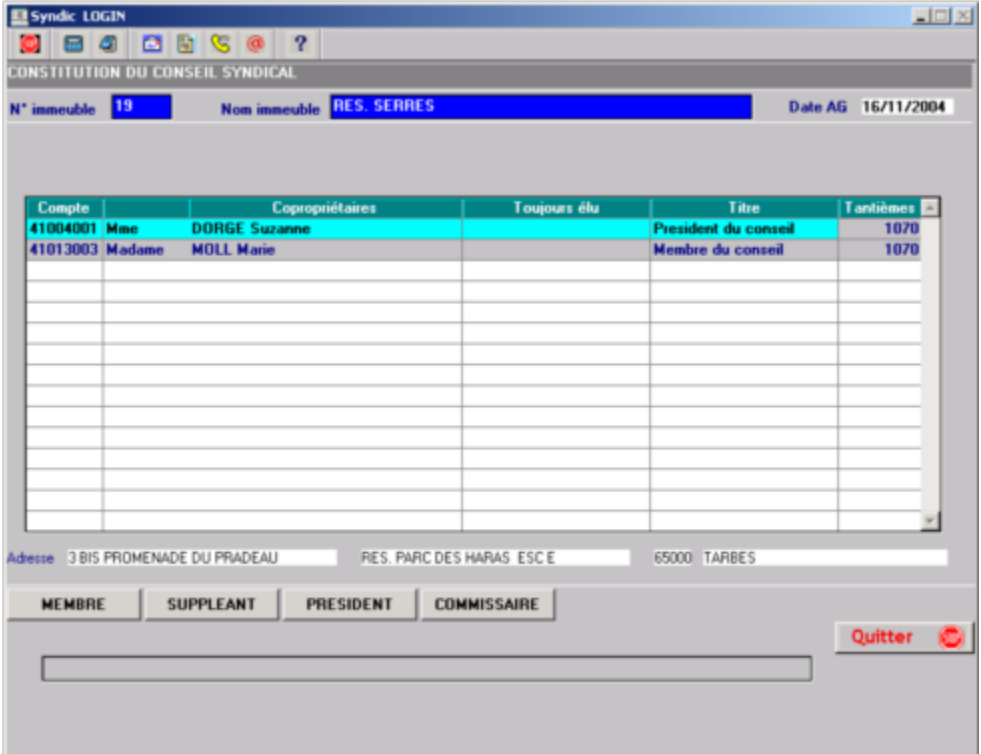

### Seuls les 4 fonctions suivantes sont disponibles :

- · Membre
- · Suppléant
- · Président
- · Commissaire

Si vous avez utilisé cette fonction, la phrase suivante apparaîtra sur le PV :

Membres élus au Conseil Syndical : Melle LABORDE Vanessa - Mr LECLERC Jérôme (Président) - Mr MALINOWSKI Joseph - Mlle TORTAJADA Caroline Le président a été élu par les membres du conseil syndical.

п Retour sommaire

# Constitution du Conseil Syndical

Après avoir élu les nouveaux membres du conseil syndical, vous pouvez déterminer les différentes responsabilités de chacun :

- · Président
- · Commissaire aux comptes
- · Membres
- · Suppléants

## A. Ancien conseil syndical

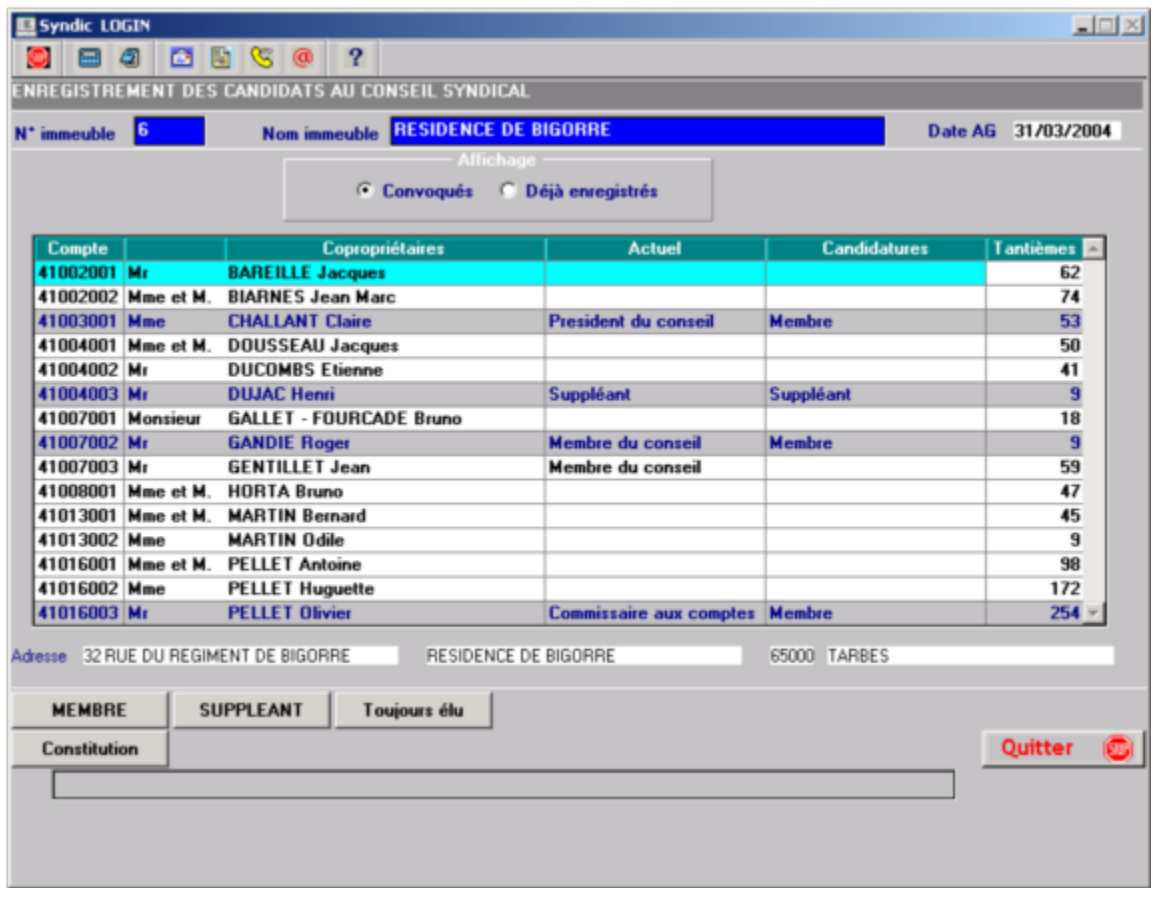

### B. Election des nouveaux membres

## C. Détermination des fonctions

En appuyant sur la touche F9 ou « Constitution », vous pourrez affecter les fonctions.

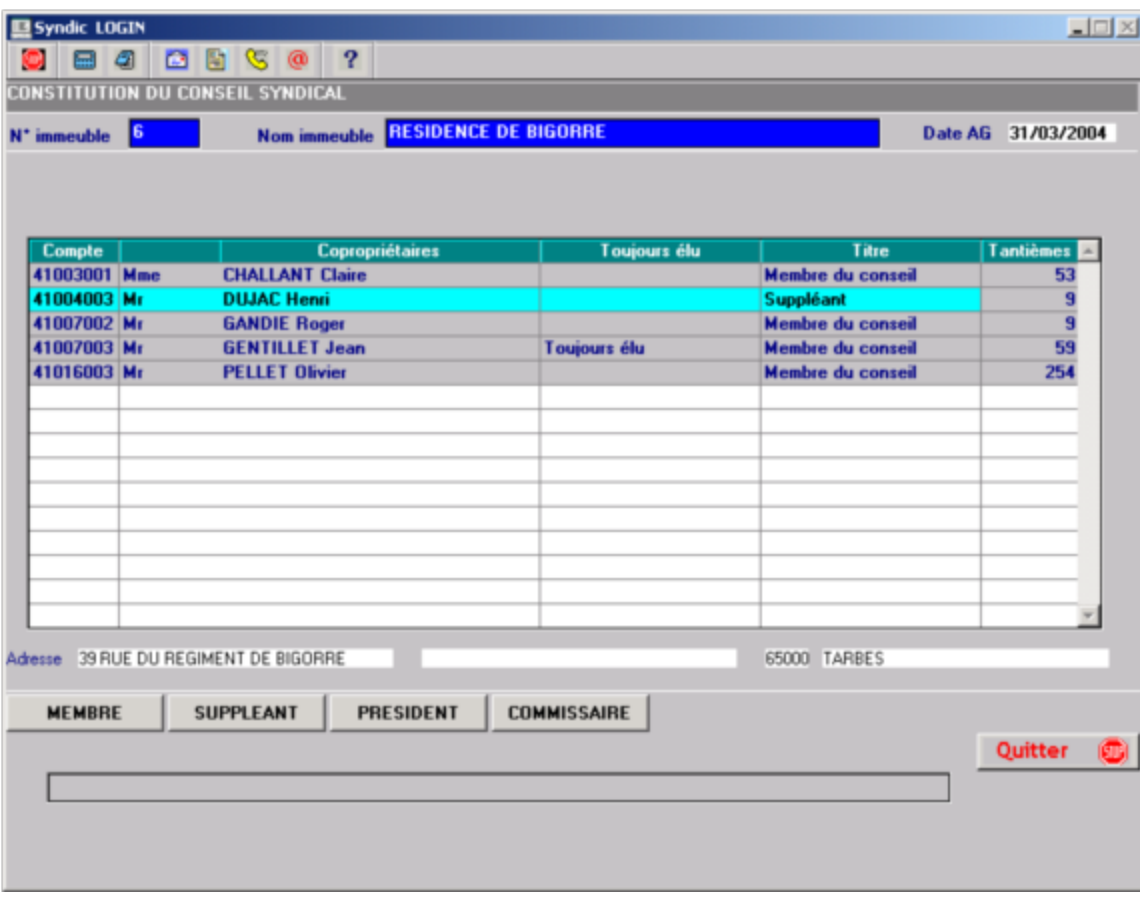

## Après mise à jour :

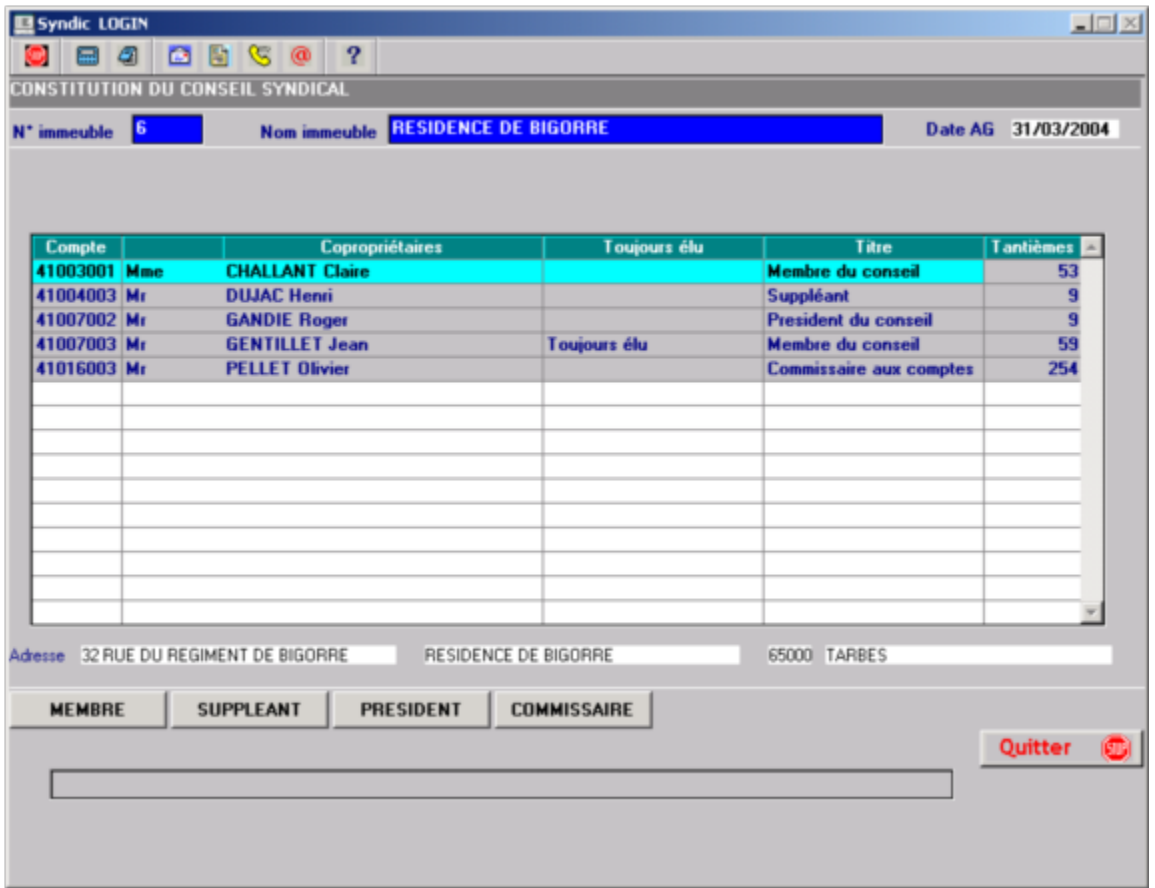

Dans le traitement de fin d'AG, le programme mettra à jour le fichier des copropriétaires en fonction de votre saisie.

Retour sommaire П

Ĭ.

# Mise à jour des départs en cours de séance

Dans le cas ou un copropriétaire ou son représentant vient à partir en cours de séance, 2 cas peuvent se présenter :

Ø Le partant n'exprime pas de souhait : il sera considéré comme présent jusqu'à la fin de L'A.G. et les votes comptabilisés dans les non votants

Ø Celui-ci indique de façon expresse qu'il ne veut pas prendre part aux votes des résolutions restantes : il sera considéré dans ce cas comme étant absent.

Il faudra alors utiliser la procédure suivante :

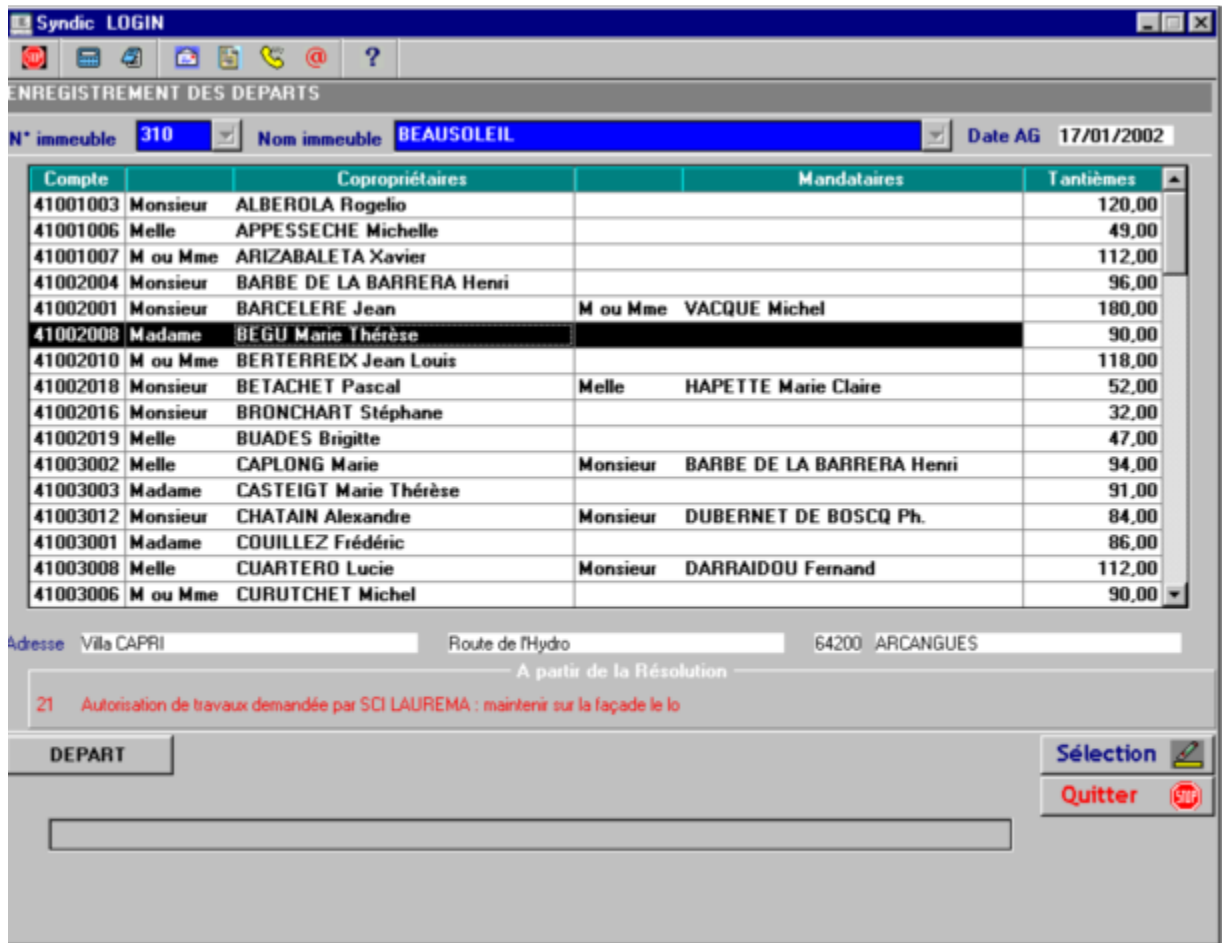

## **Retour sommaire**

## Procès Verbal

10 modèles modifiables sont à votre disposition pour générer :

#### CR, CR1, CR2, CR3, CR4, CR5, CR6, CR7, CR8 et CR9

IIII  $= n^{\circ}$  immeuble<br>JJMMAA  $=$  date assemble = date assemblée

Nom du courrier provisoire généré :

RIIIIJJMMAA.doc

Exemple : courriers pour immeuble 0010 à la date du 05 Juin 2001

R0010050601.doc

Ces courriers provisoires sont stockés dans le répertoire ASSEMBLEE sous MICROLOG\COPACU (Répertoire des fichiers) .

Lorsque vous considérerez que le procès verbal est définitive, il vous suffira de cliquer dans l'icône «soleil » pour enregistrer automatiquement dans le répertoire ASSEMBLEE (répertoire des fichiers) avec le nom suivant : CRIIIIJJMMAA.doc Le document ainsi obtenu est un document word simple dont vous pouvez disposer librement. Dans le cas ou le document définitif existe, celui-ci sera ouvert systématiquement lorsque vous demanderez le Procès verbal correspondant.

A la génération du procès verbal, le programme vérifiera que tous les votes ont étés saisis.

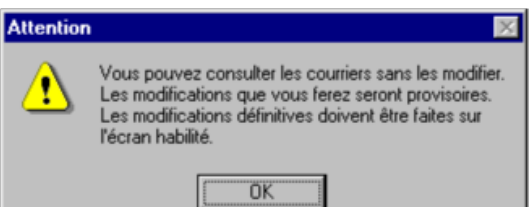

Vous pouvez continuer malgré cette alerte : les votes non saisis seront considérés comme non votants

Le procès-verbal est a envoyer au :

· copropriétaire présent ou représenté : courrier normal si aucun des votes n'est contre

sinon

· copropriétaire occupant vous pouvez remettre celle-ci contre émargement

sinon

Lettre avec Accusé de Réception

Dans le cas ou le copropriétaire est absent et ne s'est pas fait représenté alors envoi par Lettre avec Accusé de Réception

## 1) Structure résolution procès verbal

Pour une résolution (exemple 50) les variables ci-dessous peuvent être utilisées.

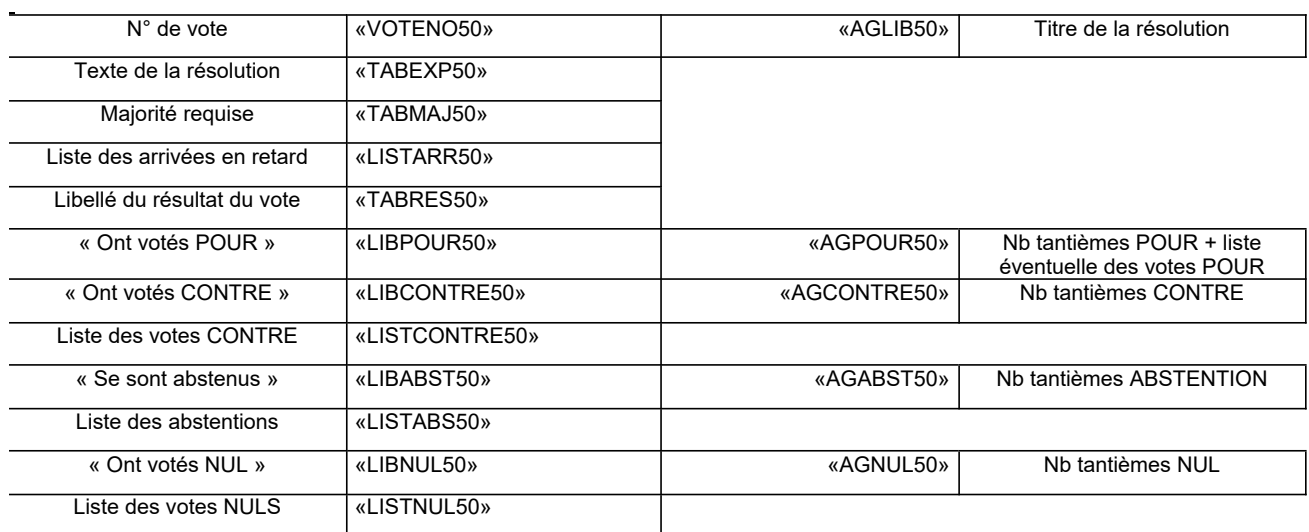

Pour chaque résolution donnant lieu à un vote, une ligne de commentaire apparaît comportant :

- $\geq$  Le nombre de tantièmes ayant votés<br>  $\geq$  Le nombre de copropriétaires particing
- Le nombre de copropriétaires participant au vote
- $\triangleright$  La clé de répartition relative à la résolution
- Ø Le nombre de tantièmes exprimés correspondant à la somme des POUR et des CONTRE

ATTENTION : dans le cas de l'élection au conseil syndical, ce nombre correspond au dernier vote effectué (Art 25 ou Art 24)

Vous pouvez indiquer un certain nombre d'option par défaut dans les paramètres CABINET (Option 1) :

- Ø La liste des votants POUR
- L'édition de la clé de répartition (voir ci-dessus)
- Ø Le nombre de tantièmes exprimés (voir ci-dessus)

 $\sim$   $\sim$ 

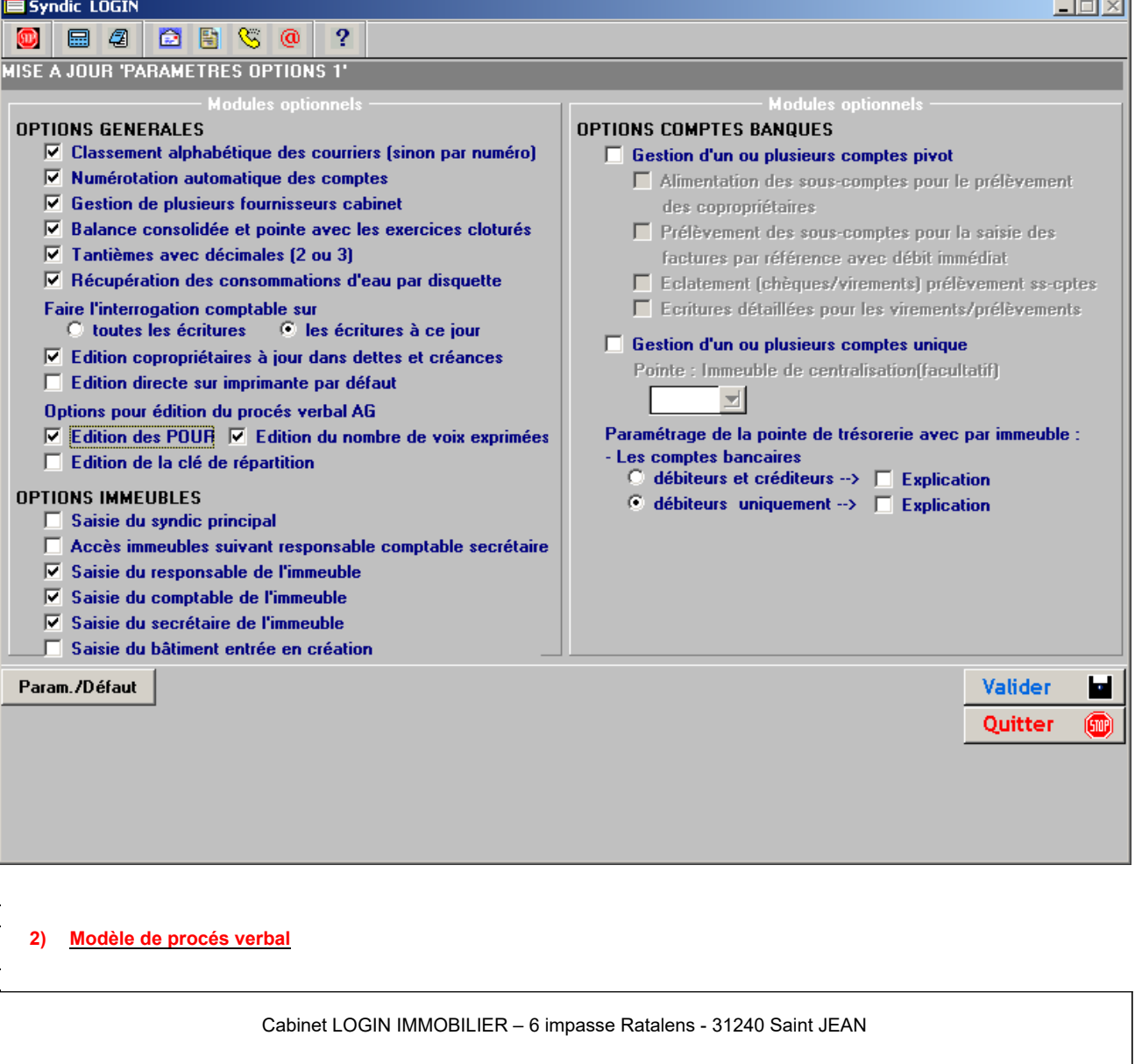

### COPROPRIETE «IMMNO» «IMMNOM» ASSEMBLEE GENERALE DU «AGDAT»

L'an deux mil «ANCHIF» Le «AGDAT» «JOURCHIF» «AGDAT» A «HEURCHIF» heures «MINUCHIF» Les copropriétaires de la résidence «IMMNOM», «IMMRUE1», sise à «IMMVIL», syndicat de copropriété régi par la loi du 10 juillet 1965 et le décret du 17 mars 1967, se sont réunis «AGAD1» en assemblée générale sur convocation, qui leur a été adressée par le syndic, LOGIN IMMOBILIER, conformément aux dispositions légales, réglementaires et au règlement de copropriété, afin de délibérer sur l'ordre suivant : «VOTENO1» «AGLIB1» «VOTENO2» «AGLIB2» «VOTENO3» «AGLIB3» «VOTENO4» «AGLIB4» «VOTENO5» «AGLIB5» «VOTENO6» «AGLIB6» «VOTENO7» «AGLIB7» «VOTENO8» «AGLIB8» «VOTENO9» «AGLIB9»

«VOTENO10» «AGLIB10» «VOTENO11» «AGLIB11» «VOTENO12» «AGLIB12» «VOTENO13» «AGLIB13» «VOTENO14» «AGLIB14» «VOTENO15» «AGLIB15» «VOTENO16» «AGLIB16» «VOTENO17» «AGLIB17»

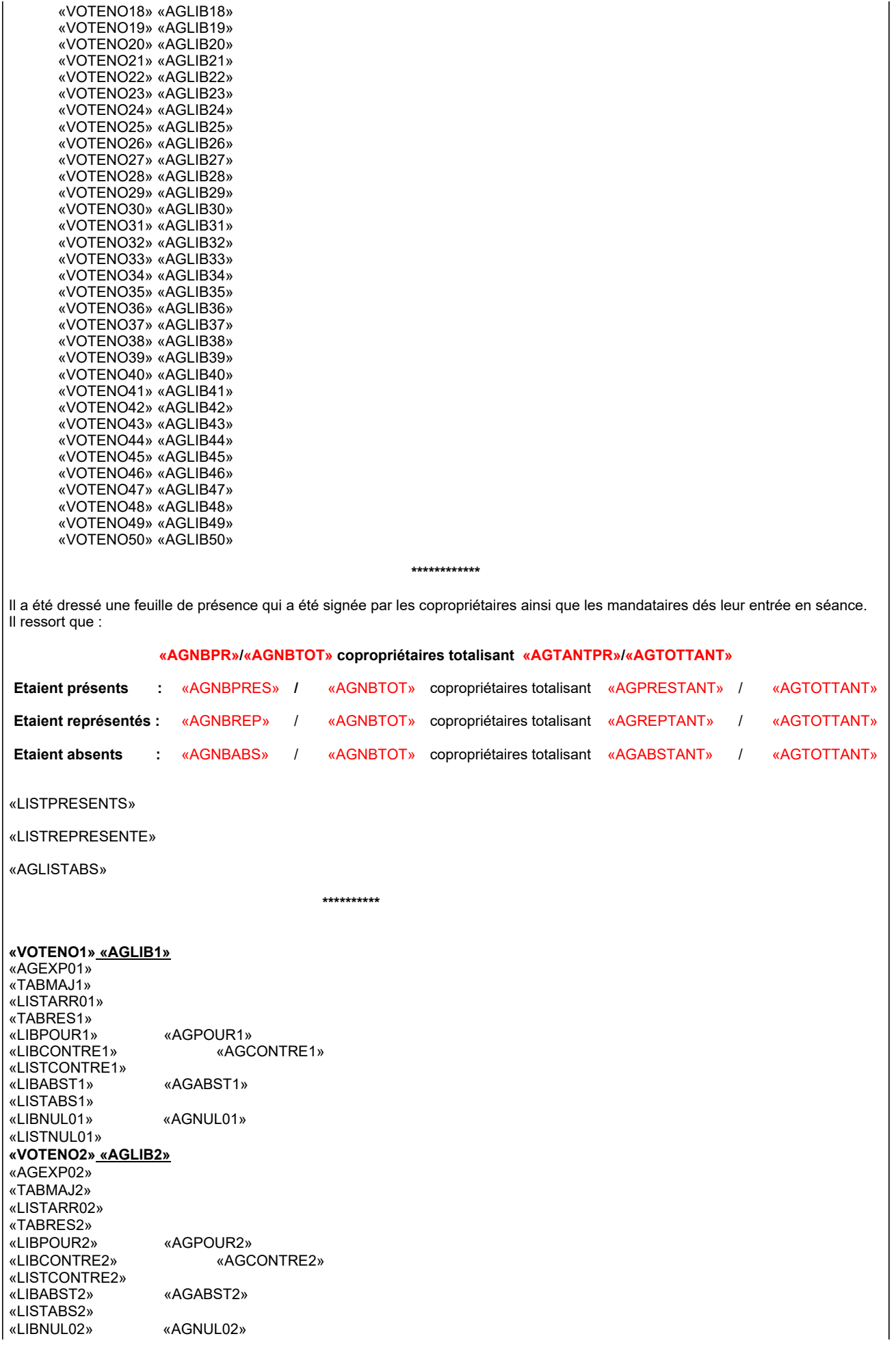

«LISTNUL02 » «VOTENO3» <u>«AGLIB3»</u> «AGEXP03 » «TABMAJ3 » «LISTARR03 » «TABRES3 » «LIBPOUR3 » «AGPOUR3 » «LIBCONTRE3 » «AGCONTRE3 » «LISTCONTRE3 » «LIBABST3 » «AGABST3 » «LISTABS3 » «LIBNUL03 » «AGNUL03 » «LISTNUL03 » «VOTENO4 » «AGLIB4 » «AGEXP04 » «TABMAJ4 » «LISTARR04 » «TABRES4 » «LIBPOUR4 » «AGPOUR4 » «LIBCONTRE4 » «AGCONTRE4 » «LISTCONTRE4 » «LIBABST4 » «AGABST4 » «LISTABS4 » «LIBNUL04 » «AGNUL04 » «LISTNUL04 » «VOTENO5» <u>«AGLIB5»</u> «AGEXP05 » «TABMAJ5 » «LISTARR05 » «TABRES5 » «LIBPOUR5 » «AGPOUR5 » «LIBCONTRE5 » «AGCONTRE5 » «LISTCONTRE5 » «LIBABST5 » «AGABST5 » «LISTABS5 » «LIBNUL05 » «AGNUL05 » «LISTNUL05 » «VOTENO6» «AGLIB6» «AGEXP06 » «TABMAJ6 » «LISTARR06 » «TABRES6 » «LIBPOUR6 » «AGPOUR6 » «LIBCONTRE6 » «AGCONTRE6 » «LISTCONTRE6 » «LIBABST6 » «AGABST6 » «LISTABS6 » «LIBNUL06 » «AGNUL06 » «LISTNUL06 » «VOTENO7» <u>«AGLIB7»</u> «AGEXP07 » «TABMAJ7 » «LISTARR07 » «TABRES7 » «LIBPOUR7 » «AGPOUR7 » «LIBCONTRE7 » «AGCONTRE7 » «LISTCONTRE7 » «LIBABST7 » «AGABST7 » «LISTABS7 » «LIBNUL07 » «AGNUL07 » «LISTNUL07 » «VOTENO8 » «AGLIB8 » «AGEXP08 » «TABMAJ8 » «LISTARR08 » «TABRES8 » «LIBPOUR8 » «AGPOUR8 » «LIBCONTRE8 » «AGCONTRE8 » «LISTCONTRE8 » «LIBABST8 » «AGABST8 » «LISTABS8 » «LIBNUL08 » «AGNUL08 » «LISTNUL08 » «VOTENO9» «AGLIB9» «AGEXP09 » «TABMAJ9 »

«LISTARR09 » «TABRES9 » «LIBPOUR9 » «AGPOUR9 » «LIBCONTRE9 » «AGCONTRE9 » «LISTCONTRE9 » «LIBABST9 » «AGABST9 » «LISTABS9 » «LIBNUL09 » «AGNUL09 » «LISTNUL09 » «VOTENO10» <u>«AGLIB10»</u> «AGEXP10 » «TABMAJ10 » «LISTARR10 » «TABRES10 » «LIBPOUR10 » «AGPOUR10 » «LIBCONTRE10 » «AGCONTRE10 » «LISTCONTRE10 » «LIBABST10 » «AGABST10 » «LISTABS10 » «LIBNUL10 » «AGNUL10 » «LISTNUL10 » «VOTENO11» «AGLIB11» «AGEXP11 » «TABMAJ11 » «LISTARR11 » «TABRES11 » «LIBPOUR11 » «AGPOUR11 » «LIBCONTRE11 » «AGCONTRE11 » «LISTCONTRE11 » «LIBABST11 » «AGABST11 » «LISTABS11 » «LIBNUL11 » «AGNUL11 » «LISTNUL11 » «VOTENO12» <u>«AGLIB12»</u> «AGEXP12 » «TABMAJ12 » «LISTARR12 » «TABRES12 » «LIBPOUR12 » «AGPOUR12 » «LIBCONTRE12 » «AGCONTRE12 » «LISTCONTRE12 » «LIBABST12 » «AGABST12 » «LISTABS12 » «LIBNUL12 » «AGNUL12 » «LISTNUL12 » «VOTENO13 » «AGLIB13 » «AGEXP13 » «TABMAJ13 » «LISTARR13 » «TABRES13 » «LIBPOUR13 » «AGPOUR13 » «LIBCONTRE13 » «AGCONTRE13 » «LISTCONTRE13 » «LIBABST13 » «AGABST13 » «LISTABS13 » «LIBNUL13 » «AGNUL13 » «LISTNUL13 » «VOTENO14 » «AGLIB14 » «AGEXP14 » «TABMAJ14 » «LISTARR14 » «TABRES14 » «LIBPOUR14 » «AGPOUR14 » «LIBCONTRE14 » «AGCONTRE14 » «LISTCONTRE14 » «LIBABST14 » «AGABST14 » «LISTABS14 » «LIBNUL14 » «AGNUL14 » «LISTNUL14 » «VOTENO15» «AGLIB15» «AGEXP15 » «TABMAJ15 » «LISTARR15 » «TABRES15 » «LIBPOUR15 » «AGPOUR15 » «LIBCONTRE15 » «AGCONTRE15 » «LISTCONTRE15 » «LIBABST15 » «AGABST15 » «LISTABS15 » «LIBNUL15 » «AGNUL15 » «LISTNUL15 » «VOTENO16 » «AGLIB16 » «AGEXP16 » «TABMAJ16 » «LISTARR16 » «TABRES16 » «LIBPOUR16 » «AGPOUR16 » «LIBCONTRE16 » «AGCONTRE16 » «LISTCONTRE16 » «LIBABST16 » «AGABST16 » «LISTABS16 » «LIBNUL16 » «AGNUL16 » «LISTNUL16 » «VOTENO17» <u>«AGLIB17»</u> «AGEXP17 » «TABMAJ17 » «LISTARR17 » «TABRES17 » «LIBPOUR17 » «AGPOUR17 » «LIBCONTRE17 » «AGCONTRE17 » «LISTCONTRE17 » «LIBABST17 » «AGABST17 » «LISTABS17 » «LIBNUL17 » «AGNUL17 » «LISTNUL17 » «VOTENO18 » «AGLIB18 » «AGEXP18 » «TABMAJ18 » «LISTARR18 » «TABRES18 » «LIBPOUR18 » «AGPOUR18 » «LIBCONTRE18 » «AGCONTRE18 » «LISTCONTRE18 » «LIBABST18 » «AGABST18 » «LISTABS18 » «LIBNUL18 » «AGNUL18 » «LISTNUL18 » «VOTENO19» <u>«AGLIB19»</u> «AGEXP19 » «TABMAJ19 » «LISTARR19 » «TABRES19 » «LIBPOUR19 » «AGPOUR19 » «LIBCONTRE19 » «AGCONTRE19 » «LISTCONTRE19 » «LIBABST19 » «AGABST19 » «LISTABS19 » «LIBNUL19 » «AGNUL19 » «LISTNUL19 » «VOTENO20» <u>«AGLIB20»</u> «AGEXP20 » «TABMAJ20 » «LISTARR20 » «TABRES20 » «LIBPOUR20 » «AGPOUR20 » «LIBCONTRE20 » «AGCONTRE20 » «LISTCONTRE20 » «LIBABST20 » «AGABST20 » «LISTABS20 » «LIBNUL20 » «AGNUL20 » «LISTNUL20 » «VOTENO21 » «AGLIB21 » «AGEXP21 » «TABMAJ21 » «LISTARR21 » «TABRES21 » «LIBPOUR21 » «AGPOUR21 » «LIBCONTRE21 » «AGCONTRE21 » «LISTCONTRE21 » «LIBABST21 » «AGABST21 » «LISTABS21 » «LIBNUL21 » «AGNUL21 »

«LISTNUL21 » «VOTENO22» <u>«AGLIB22»</u> «AGEXP22 » «TABMAJ22 » «LISTARR22 » «TABRES22 » «LIBPOUR22 » «AGPOUR22 » «LIBCONTRE22 » «AGCONTRE22 » «LISTCONTRE22 » «LIBABST22 » «AGABST22 » «LISTABS22 » «LIBNUL22 » «AGNUL22 » «LISTNUL22 » «VOTENO23» <u>«AGLIB23»</u> «AGEXP23 » «TABMAJ23 » «LISTARR23 » «TABRES23 » «LIBPOUR23 » «AGPOUR23 » «LIBCONTRE23 » «AGCONTRE23 » «LISTCONTRE23 » «LIBABST23 » «AGABST23 » «LISTABS23 » «LIBNUL23 » «AGNUL23 » «LISTNUL23 » «VOTENO24 » «AGLIB24 » «AGEXP24 » «TABMAJ24 » «LISTARR24 » «TABRES24 » «LIBPOUR24 » «AGPOUR24 » «LIBCONTRE24 » «AGCONTRE24 » «LISTCONTRE24 » «LIBABST24 » «AGABST24 » «LISTABS24 » «LIBNUL24 » «AGNUL24 » «LISTNUL24 » «VOTENO25» «AGLIB25» «AGEXP25 » «TABMAJ25 » «LISTARR25 » «TABRES25 » «LIBPOUR25 » «AGPOUR25 » «LIBCONTRE25 » «AGCONTRE25 » «LISTCONTRE25 » «LIBABST25 » «AGABST25 » «LISTABS25 » «LIBNUL25 » «AGNUL25 » «LISTNUL25 » «VOTENO26» <u>«AGLIB26»</u> «AGEXP26 » «TABMAJ26 » «LISTARR26 » «TABRES26 » «LIBPOUR26 » «AGPOUR26 » «LIBCONTRE26 » «AGCONTRE26 » «LISTCONTRE26 » «LIBABST26 » «AGABST26 » «LISTABS26 » «LIBNUL26 » «AGNUL26 » «LISTNUL26 » «VOTENO27 » «AGLIB27 » «AGEXP27 » «TABMAJ27 » «LISTARR27 » «TABRES27 » «LIBPOUR27 » «AGPOUR27 » «LIBCONTRE27 » «AGCONTRE27 » «LISTCONTRE27 » «LIBABST27 » «AGABST27 » «LISTABS27 » «LIBNUL27 » «AGNUL27 » «LISTNUL27 » «VOTENO28 » «AGLIB28 » «AGEXP28 » «TABMAJ28 »

«LISTARR28 » «TABRES28 » «LIBPOUR28 » «AGPOUR28 » «LIBCONTRE28 » «AGCONTRE28 » «LISTCONTRE28 » «LIBABST28 » «AGABST28 » «LISTABS28 » «LIBNUL28 » «AGNUL28 » «LISTNUL28 » «VOTENO29» <u>«AGLIB29»</u> «AGEXP29 » «TABMAJ29 » «LISTARR29 » «TABRES29 » «LIBPOUR29 » «AGPOUR29 » «LIBCONTRE29 » «AGCONTRE29 » «LISTCONTRE29 » «LIBABST29 » «AGABST29 » «LISTABS29 » «LIBNUL29 » «AGNUL29 » «LISTNUL29 » «VOTENO30» «AGLIB30» «AGEXP30 » «TABMAJ30 » «LISTARR30 » «TABRES30 » «LIBPOUR30 » «AGPOUR30 » «LIBCONTRE30 » «AGCONTRE30 » «LISTCONTRE30 » «LIBABST30 » «AGABST30 » «LISTABS30 » «LIBNUL30 » «AGNUL30 » «LISTNUL30 » «VOTENO31 » «AGLIB31 » «AGEXP31 » «TABMAJ31 » «LISTARR31 » «TABRES31 » «LIBPOUR31 » «AGPOUR31 » «LIBCONTRE31 » «AGCONTRE31 » «LISTCONTRE31 » «LIBABST31 » «AGABST31 » «LISTABS31 » «LIBNUL31 » «AGNUL31 » «LISTNUL31 » «VOTENO32» <u>«AGLIB32»</u> «AGEXP32 » «TABMAJ32 » «LISTARR32 » «TABRES32 » «LIBPOUR32 » «AGPOUR32 » «LIBCONTRE32 » «AGCONTRE32 » «LISTCONTRE32 » «LIBABST32 » «AGABST32 » «LISTABS32 » «LIBNUL32 » «AGNUL32 » «LISTNUL32 » «VOTENO33» <u>«AGLIB33»</u> «AGEXP33 » «TABMAJ33 » «LISTARR33 » «TABRES33 » «LIBPOUR33 » «AGPOUR33 » «LIBCONTRE33 » «AGCONTRE33 » «LISTCONTRE33 » «LIBABST33 » «AGABST33 » «LISTABS33 » «LIBNUL33 » «AGNUL33 » «LISTNUL33 » «VOTENO34 » «AGLIB34 » «AGEXP34 » «TABMAJ34 » «LISTARR34 » «TABRES34 » «LIBPOUR34 » «AGPOUR34 » «LIBCONTRE34 » «AGCONTRE34 » «LISTCONTRE34» «AGABST34» «LISTABS34» «LIBNUL34» «AGNUL34» «LISTNUL34» «VOTENO35» «AGLIB35» «AGEXP35» «TABMAJ35» «LISTARR35» «TABRES35» «AGPOUR35» «LIBCONTRE35» «AGCONTRE35» «LISTCONTRE35» «LIBABST35» «AGABST35» «LISTABS35» «LIBNUL35» «AGNUL35» «LISTNUL35» «VOTENO36» «AGLIB36» «AGEXP36» «TABMAJ36» «LISTARR36» «TABRES36» «LIBPOUR36» «AGPOUR36» «AGCONTRE36» «LISTCONTRE36» «LIBABST36» «AGABST36» «LISTABS36» «LIBNUL36» «AGNUL36» «LISTNUL36» «VOTENO37» «AGLIB37» «AGEXP37» «TABMAJ37» «LISTARR37» «TABRES37» «LIBPOUR37» «AGPOUR37» «AGCONTRE37» «LISTCONTRE37» «AGABST37» «LISTABS37»<br>«LIBNUL37» «AGNUL37» «LISTNUL37» «VOTENO38» «AGLIB38» «AGEXP38» «TABMAJ38» «LISTARR38» «TABRES38» «LIBPOUR38» «AGPOUR38» «LIBCONTRE38» «AGCONTRE38» «LISTCONTRE38» «LISTABS38» «AGABST38» «LISTABS38» «LIBNUL38» «AGNUL38» «LISTNUL38» «VOTENO39» «AGLIB39» «AGEXP39» «TABMAJ39» «LISTARR39» «TABRES39» «LIBPOUR39» «AGPOUR39» «AGCONTRE39» «LISTCONTRE39» «LIBABST39» «AGABST39» «LISTABS39» «LIBNUL39» «AGNUL39» «LISTNUL39» «VOTENO40» «AGLIB40» «AGEXP40» «TABMAJ40» «LISTARR40» «TABRES40» «LIBPOUR40» «AGPOUR40» «LIBCONTRE40» «LISTCONTRE40» «LIBABST40» «AGABST40» «LISTABS40» «LIBNUL40» «AGNUL40»

«LISTNUL40» «VOTENO41» «AGLIB41» «AGEXP41» «TABMAJ41» «LISTARR41» «TABRES41» «LIBPOUR41» «AGPOUR41» «LIBCONTRE41» «LISTCONTRE41» «AGABST41» «LISTABS41» «LIBNUL41» «AGNUL41» «LISTNUL41» «VOTENO42» «AGLIB42» «AGEXP42» «TABMAJ42» «LISTARR42» «TABRES42» «LIBPOUR42» «AGPOUR42» «LIBCONTRE42» «AGCONTRE42» «LISTCONTRE42» «AGABST42» «LISTABS42» «LIBNUL42» «AGNUL42» «LISTNUL42» «VOTENO43» «AGLIB43» «AGEXP43» «TABMAJ43» «LISTARR43» «TABRES43» «LIBPOUR43» «AGPOUR43» «LIBCONTRE43» «AGCONTRE43» «LISTCONTRE43»<br>«LIBABST43» «AGABST43» «LISTABS43» «LIBNUL43» «AGNUL43» «LISTNUL43» «VOTENO44» «AGLIB44» «AGEXP44» «TABMAJ44» «LISTARR44» «TABRES44» «AGPOUR44» «LIBCONTRE44» «AGCONTRE44» «LISTCONTRE44» «LIBABST44» «AGABST44» «LISTABS44» «LIBNUL44» «AGNUL44» «LISTNUL44» «VOTENO45» «AGLIB45» «AGEXP45» «TABMAJ45» «LISTARR45» «TABRES45» «LIBPOUR45» «AGPOUR45» «AGCONTRE45» «LISTCONTRE45» «LIBABST45» «AGABST45» «LISTABS45»<br>«LIBNUL45» «AGNUL45» «LISTNUL45» «VOTENO46» «AGLIB46» «AGEXP46» «TABMAJ46» «LISTARR46» «TABRES46» «LIBPOUR46» «AGPOUR46» «LIBCONTRE46» «AGCONTRE46» «LISTCONTRE46» «LIBABST46» «AGABST46» «LISTABS46» «LIBNUL46» «AGNUL46» «LISTNUL46» «VOTENO47» «AGLIB47» «AGEXP47» «TABMAJ47»

«LISTARR47» «TABRES47» «AGPOUR47»<br>«AGCONTRE47» «LIBCONTRE47» «LISTCONTRE47»<br>«LIBABST47» «AGABST47» «LISTABS47» «LIBNUL47» «AGNUL47» «LISTNUL47» «VOTENO48» «AGLIB48» «AGEXP48» «TABMAJ48» «LISTARR48» «TABRES48» «AGPOUR48» «LIBCONTRE48» «AGCONTRE48» «LISTCONTRE48»<br>«LIBABST48» «AGABST48» «LISTABS48» «LIBNUL48» «AGNUL48» «LISTNUL48» «VOTENO49» «AGLIB49» «AGEXP49» «TABMAJ49» «LISTARR49» «TABRES49» «LIBPOUR49» «AGPOUR49» «AGCONTRE49» «LISTCONTRE49»<br>«LIBABST49» «AGABST49» «LISTABS49» «LIBNUL49» «AGNUL49» «LISTNUL49» «VOTENO50» «AGLIB50» «AGEXP50» «TABMAJ50» «LISTARR50» «TABRES50» «LIBPOUR50» «AGPOUR50» «LIBCONTRE50» «AGCONTRE50» «LISTCONTRE50» «LIBABST50» «AGABST50» «LISTABS50» «LIBNUL50» «AGNUL50» «LISTNUL50» A 00h00 Plus rien n'étant à débattre, la séance est levée. De tout ce qui précède, il a été dressé le présent procès verbal qui a été signé par les membres du bureau après lecture. \*\*\*\*\*\*\*\*\*\*\*\* Extrait article 42 de la loi du 10 juillet 1965 : Les actions qui ont pour objet de contester les décisions des Assemblées Générales doivent à peine de déchéance,<br>être introduites par les copropriétaires opposants ou défai diligence du syndic, dans un délai de deux mois à compter de la tenue de l'Assemblée Générale. Sauf en cas d'urgence, l'exécution par le syndic des travaux décidés par l'Assemblée Générale en application des articles 25 et 26 est suspendu jusqu'à l'expiration mentionnée à la première phrase du présent alinéa. LE PRESIDENT LE SECRETAIRE LES ASSESSEURS

## 3) Exemple de procés-verbal

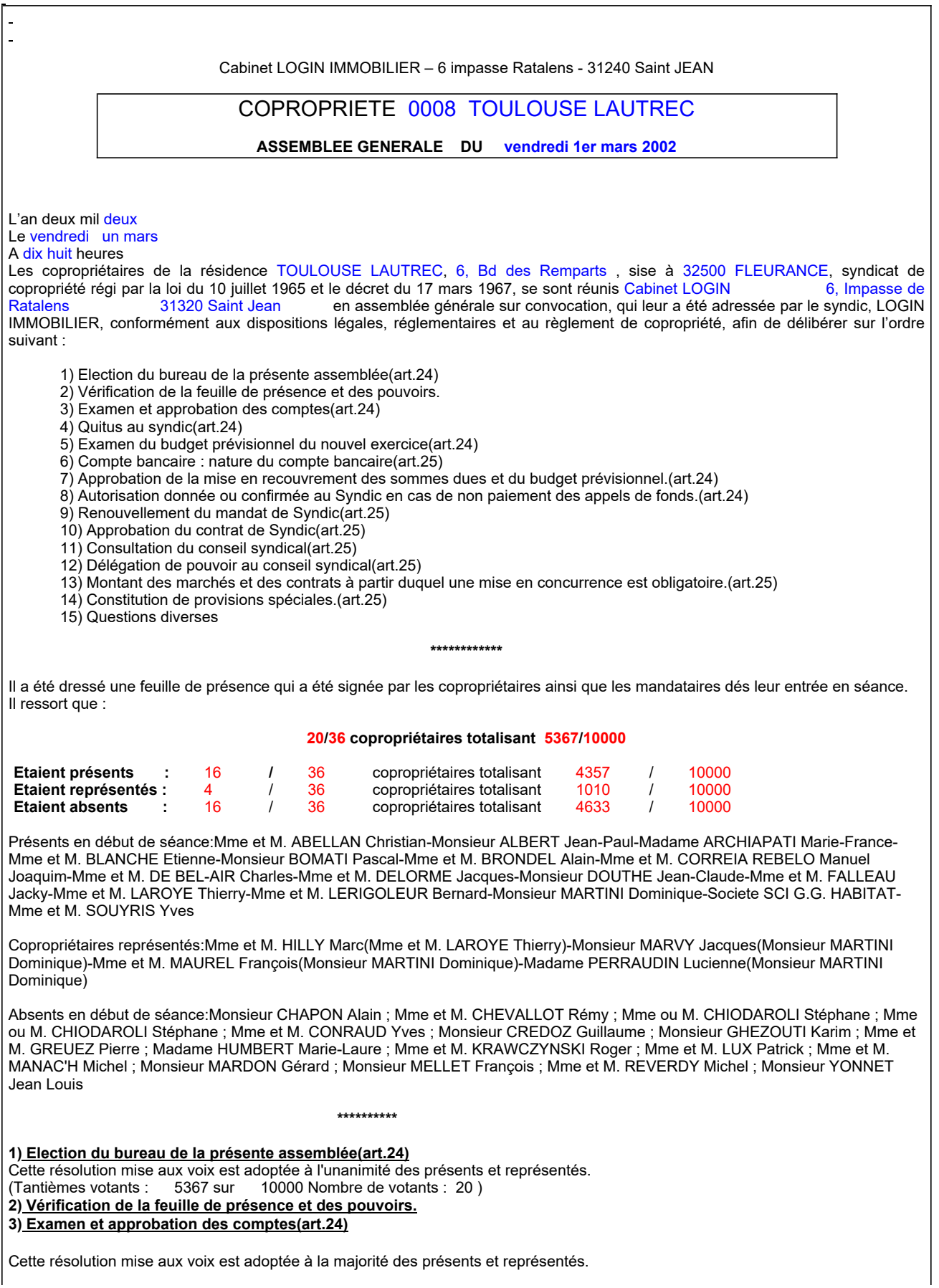

(Tantièmes votants : 5367 sur 10000 Nombre de votants : 20 ) Ont voté POUR : 4328 tantièmes Ont voté CONTRE : 388 tantièmes Monsieur ALBERT Jean-Paul (189) ; Madame ARCHIAPATI Marie-France (199) Se sont abstenus: Monsieur BOMATI Pascal (280) ; Mme et M. BRONDEL Alain (185) N'ont pas voté : 186 tantièmes Mme et M. DE BEL-AIR Charles (186) 4) Quitus au syndic(art.24) Cette résolution mise aux voix est adoptée à l'unanimité des présents et représentés. (Tantièmes votants : 5367 sur 10000 Nombre de votants : 20 ) 5) Examen du budget prévisionnel du nouvel exercice(art.24) L'Assemblée générale approuve le budget prévisionnel détaillé par postes de dépenses, élaboré par le syndic assisté du conseil syndical, pour l'exercice 01/01/01 au 31/12/01, arrêté à la somme de 24568,00 euros. Ce budget sera appelé à raison de 25% le 1er jour de chaque trimestre. Cette résolution mise aux voix est adoptée à l'unanimité des présents et représentés. (Tantièmes votants : 5367 sur 10000 Nombre de votants : 20 ) 6) Compte bancaire : nature du compte bancaire(art.25) L'Assemblée refuse l'ouverture d'un compte bancaire postal ou séparé, et décide de maintenir le compte bancaire au CREDIT DU NORD ouvert au nom du Syndic pour le compte du Syndicat des Copropriétaires. Cette résolution mise aux voix est adoptée à l'unanimité des présents et représentés. (Tantièmes votants : 5367 sur 10000 Nombre de votants : 20 ) 7) Approbation de la mise en recouvrement des sommes dues et du budget prévisionnel.(art.24) Mise en recouvrement des RESTES-DUS (ou prise en compte des AVOIRS), consécutifs à la répartition des charges de l'exercice clos 31/12/01. Le budget prévisionnel sera appelé à raison de 25% le 1er jour de chaque trimestre, à savoir les 1/01/02, 1/04/02, 1/07/02 et 1/10/02 Mise en recouvrement dés le 01/01/02 d'un acompte provisionnel correspondant au 1/4 du budget prévisionnel ci-dessus. Cette résolution mise aux voix est rejetée à l'unanimité des présents et représentés. (Tantièmes votants : 5367 sur 10000 Nombre de votants : 20 ) 8) Autorisation donnée ou confirmée au Syndic en cas de non paiement des appels de fonds.(art.24) Cette résolution mise aux voix est adoptée à l'unanimité des présents et représentés. (Tantièmes votants : 5367 sur 10000 Nombre de votants : 20 ) 9) Renouvellement du mandat de Syndic(art.25) L'Assemblée devra renouveller le mandat de Syndic au : Cabinet LOGIN Administrateurs de Biens S.A. 6, Ipasse de Ratalens 31320 Saint Jean - Tél : 05.61.35.00.10 représenté par Monsieur BERGER, Président Directeur Général. LA DUREE DU MANDAT sera ainsi prorogée jusqu'à la prochaine Assemblée Générale pouvant valablement se prononcer sur la reconduction des fonctions. Cette résolution mise aux voix est adoptée à l'unanimité des présents et représentés. (Tantièmes votants : 5367 sur 10000 Nombre de votants : 20 ) 10) Approbation du contrat de Syndic(art.25) L'Assemblée donne son accord sur le mandat de Syndic, dont le projet était annexé à la convocation, et donne pouvoir au président de Séance pour signer le mandat. LA REMUNERATION pour la période du 01/01/02 au 31/12/02 est fixée à 3500,00 euros HT, majorés de la TVA au taux de 19,60%. LES HONORAIRES concernant la gestion courante seront facturés en prenant comme VALEUR DE BASE la somme de : euros HT………..................... 9999,99 TVA (au taux de 19,60%)...... 9999,99 TOTAL TTC..……................ 9999,99 Les honoraires seront payables par acomptes trimestriels. LES FRAIS DE BUREAU seront réglés, en sus des honoraires. LES PRESTATIONS PARTICULIERES, autres que les tâches de gestion courante et effectuées à la demande expresse de la Copropriété, donneront lieu à des règlements spécifiques, suivant le barème des vacations. Le tout étant défini dans le CONTRAT DE SYNDIC, signé par le Président de Séance, communiqué ci-joint en annexe, conformément à l'article 4 de l'arrêté 84 du 27 février 1984. Cette résolution mise aux voix est adoptée à l'unanimité des présents et représentés.

(Tantièmes votants : 5367 sur 10000 Nombre de votants : 20 ) 11) Consultation du conseil syndical(art.25)

L'Assemblée fixe le montant des marchés et contrats à partir duquel la consultation du conseil syndical pat le syndic est obligatoire : le montant proposé est de 9999 euros T.T.C.

Cette résolution mise aux voix est adoptée à l'unanimité des présents et représentés.<br>(Tantièmes votants : 5367 sur 10000 Nombre de votants : 20)

(Tantièmes votants : 5367 sur

### 12) Délégation de pouvoir au conseil syndical(art.25)

Le syndic expose les pouvoirs confiés au conseil syndical par l'article 21de la loi du 10/07/65 et l'article 22 du décret du 17/03/67. Dans le cadre de copropriétés grandes ou actives, ce pouvoir est restreint.

Le syndic propose à l'Assemblée une résolution qui donne au conseil plus de pouvoirs sous certaines conditions définies par l'Assemblée.

L'Assemblée délègue au conseil syndical le pouvoir d'effectuer des actes d'améliorations de la qualité de la vie au sein de la résidence (petites plantations, amélioration de l'éclairage, embellissement de la cage d'escalier, ...) ou actes de mission d'un prestataire chargé de procéder à un contrôle poussé des comptes tenus par le syndic, actes qui nécessiteraient de ne pas attendre la convocation d'une Assemblée, sous les conditions suivantes :

- consultation des résidents,
- vote à l'unanimité au sein du conseil syndical,
- limitation des dépenses à 10000 euros T.T.C. par exercice comptable,
- compte-rendu apporté à l'Assemblée Générale suivante,

ratification de cette action dans le cadre de l'approbation des comptes de l' exercice.

Cette résolution mise aux voix est adoptée à l'unanimité des présents et représentés.

(Tantièmes votants : 5367 sur 10000 Nombre de votants : 20 )

13) Montant des marchés et des contrats à partir duquel une mise en concurence est obligatoire.(art.25)

L'Assemblée décide de fixer à 3050 euros T.T.C., le montant des marchés et marchés à partir duquel un appel à concurrence par le syndic est rendu obligatoire.

A partir de ce montant (prévu par l'organisme certificateur Qualité-France), au moins deux fournisseurs devront être consultés par le syndic.

L'Assemblée exonère le syndic de toute responsabilité en ce qui concerne la fourniture effective desdits devis du fait de la situation actuelle extrêmement tendue du marché du bâtiment.

L'Assemblée décide évidemment que le syndic n'aura pas à faire appel à la concurrence pour son propre mandat.

Cette résolution mise aux voix est adoptée à l'unanimité des présents et représentés.

(Tantièmes votants : 5367 sur 10000 Nombre de votants : 20 )

#### 14) Constitution de provisions spéciales.(art.25)

Décision de l'Assemblée pour constituer des provisions spéciales en vue de faire face aux travaux d'entretien ou de conservation des parties communes et des éléments d'équipements communs susceptibles d'être nécessaires dans les trois années à échoir et non encore décidés par l'Assemblée Générale -art.18- (L.n.94-624, 21 juillet 1994, art.36).

Cette résolution mise aux voix est adoptée à l'unanimité des présents et représentés.

(Tantièmes votants : 5367 sur 10000 Nombre de votants : 20 )

#### 15) Questions diverses

Les copropriétaires sont invités à faire part au syndic de toutes remarques concernant l'entretien de la résidence ou le tenue des dossiers présents et à venir.

Ces délibérations n'ont pas valeur de décisions exécutoires.

- Prévision date prochaine Assemblée
- Prévision questions à débattre à la prochaine Assemblée :

- Choix des entreprises à consulter dans le cadre de la mise en concurrence des contrats ou dans le cadre des travaux à faire ou à proposer :

- Remarques sur la tenue de l'immeuble :
- Problèmes particuliers ou personnels :

#### A 19h50

Plus rien n'étant à débattre, la séance est levée.

De tout ce qui précède, il a été dressé le présent procès verbal qui a été signé par les membres du bureau après lecture.

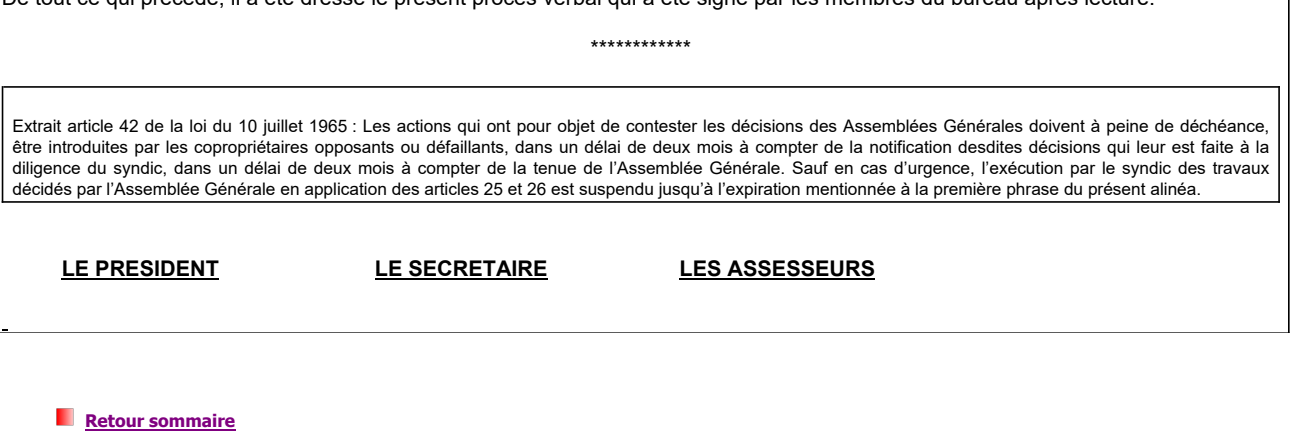

Procès verbal Page 16 of 16

 $\frac{1}{\pi}$ 

## Etat récapitulatif des votes

Ce récapitulatif s'édite en format « paysage » et donne une vue d'ensemble de l'assemblée générale.

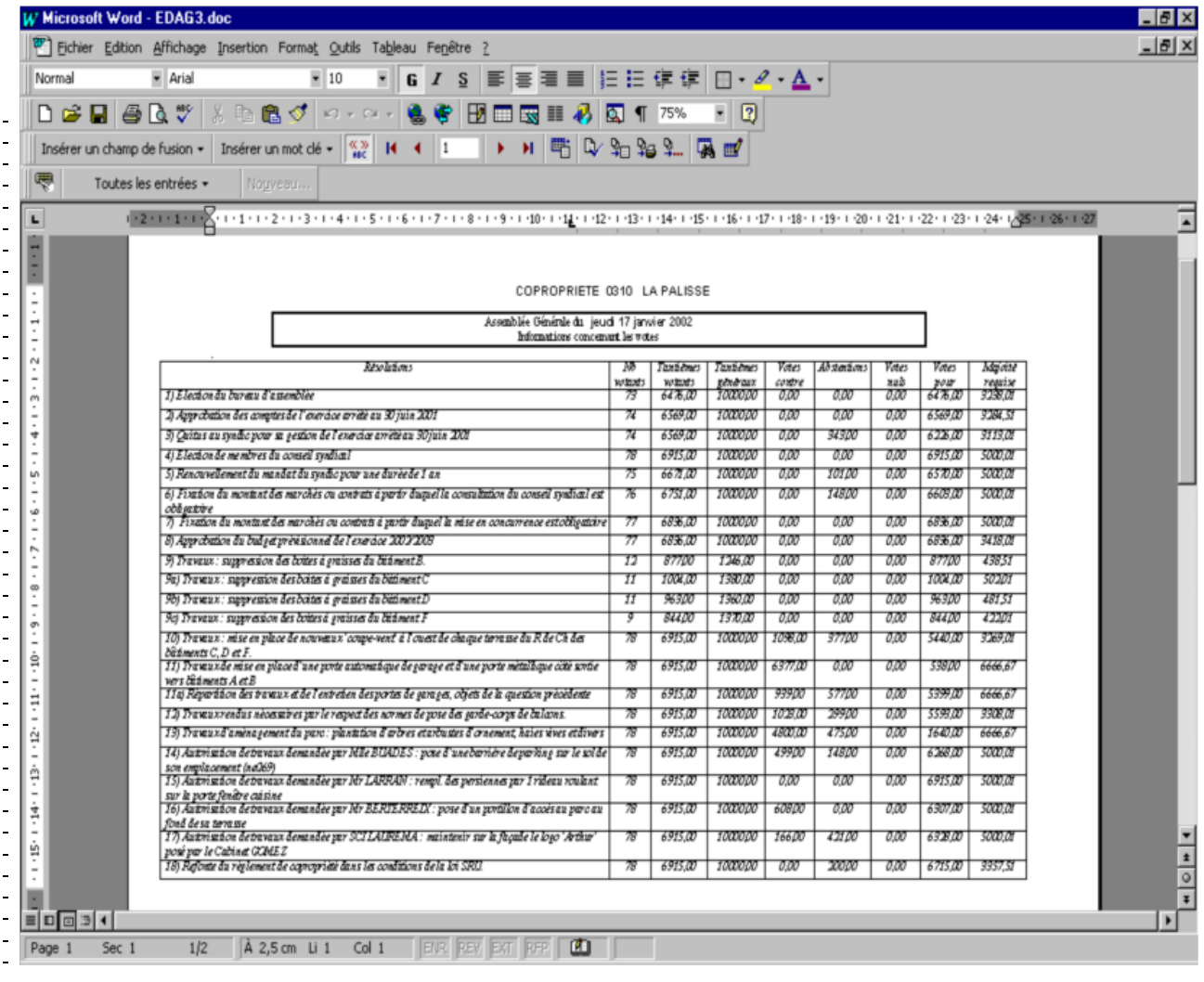

**Retour sommaire** 

Î.

# Récupération à partir du portable

- Au retour de l'assemblée nous allons copier sur le serveur :
- 1 la convocation et le procès verbal de l'assemblée
- 2 les fichiers AG, AGRES, PRESENT et VOTE

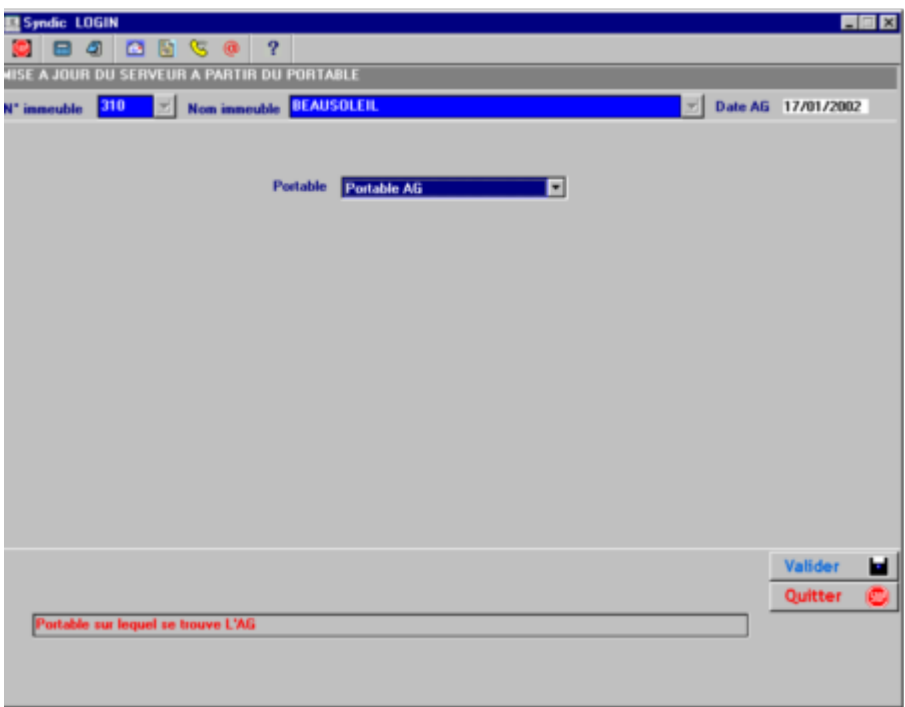

#### En aucun cas les modifications concernant les autres fichiers (immeuble, copropriétaire, lot, compte, écritures ne seront transférées sur le Serveur.

Dans le cas ou la version Syndic du portable n'est pas la même que celle du serveur, le massage ci-dessous apparaîtra.

Il vous appartiendra de mettre à jour le portable ave le CD de mise à jour de la dernière version.

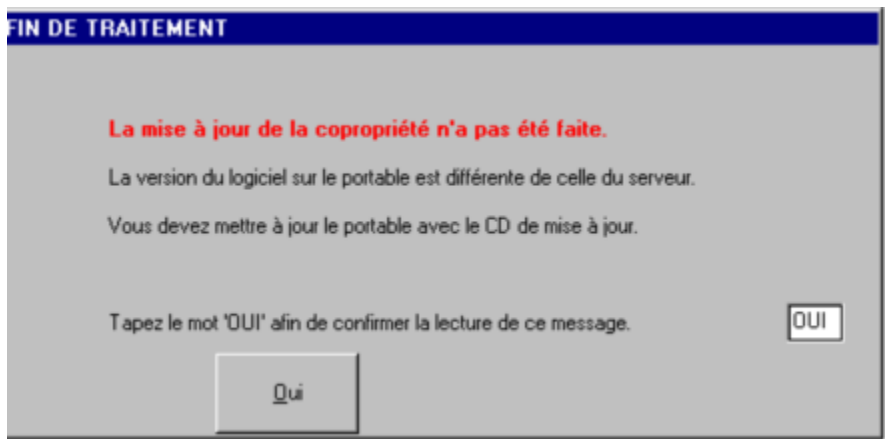

#### IMPORTANT :

Si le programme détecte un fichier clientGT dans un répertoire copacu ou copacu1 sur le disque C sous microlog, le message suivant apparaît :

 $\mathbf{x}$ 

2 éventualités peuvent se présenter :

- · Vous êtes sur le serveur : pas de problème vous pouvez continuer
- · Vous êtes sur le portable sur lequel vous avez tenu l'AG :
	- **DANGER :** le PV du portable va être détruit et vous allez perdre vos informations

Sortez et relancer le traitement sur un autre poste.

Le programme vous demande une confirmation :

**Retour sommaire** 

 $\pmb{\times}$ 

# Fin de L'Assemblée Générale

Ce traitement n'est disponible que si vous êtes connecté au réseau (Fichiers du serveur).

- Il a pour but :
- $\triangleright$  Vérifier que vous n'avez pas oublié de mettre à jour le serveur à partir du portable en cas d'utilisation de celui-ci

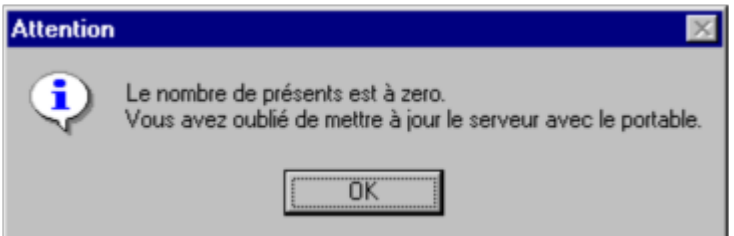

- Ø Mettre à jour la date de dernière AG dans le fichier immeuble
- **EXECTS Mettre à jour les membres du Conseil Syndical élus**<br> **EXECTS Seuil de mise en concurrence**
- $\geq$  Seuil de mise en concurrence<br>  $\geq$  Seuil de consultation conseil s
- $\geq$  Seuil de consultation conseil syndical<br>  $\geq$  Compagnie d'assurance
- **E** Compagnie d'assurance<br> **E** Date début assurance
- Date début assurance
- **Courtier assurance**
- $\triangleright$  Date début et fin contrat syndic
- Durée contrat syndic

Nous vous conseillons fortement de rendre les documents (Convocation et procès verbal) indépendant des variables soit en :

- Ø Cliquant sur l'icône SOLEIL jaune du document, on génère alors un document CViiiijjmmaa.doc et Criiiijjmmaa.doc dans le répertoire sur le serveur \MICROLOG\COPACU\ASSEMBLEE
- Ø Faisant un « Fusionner vers un nouveau document »

Dans ces 2 cas vous pourrez renommer les documents ainsi obtenus et les déplacer dans un nouveau répertoire en fonction de votre organisation interne.

Les textes de résolutions prennent beaucoup de place et ne sont plus utiles lorsque les documents sont définitifs.

Pour gagner de la place, nous vous conseillons d'épurer ces textes.

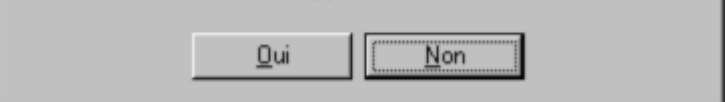

Les textes des résolution de l'Assemblée générale sélectionnée et celles antérieures (si elles existent) seront supprimés.

**Retour sommaire**